# Руководство по эксплуатации ИЗМ.18Утвержден ОФТ.18.2272.00.00.00 РЭ-ЛУ

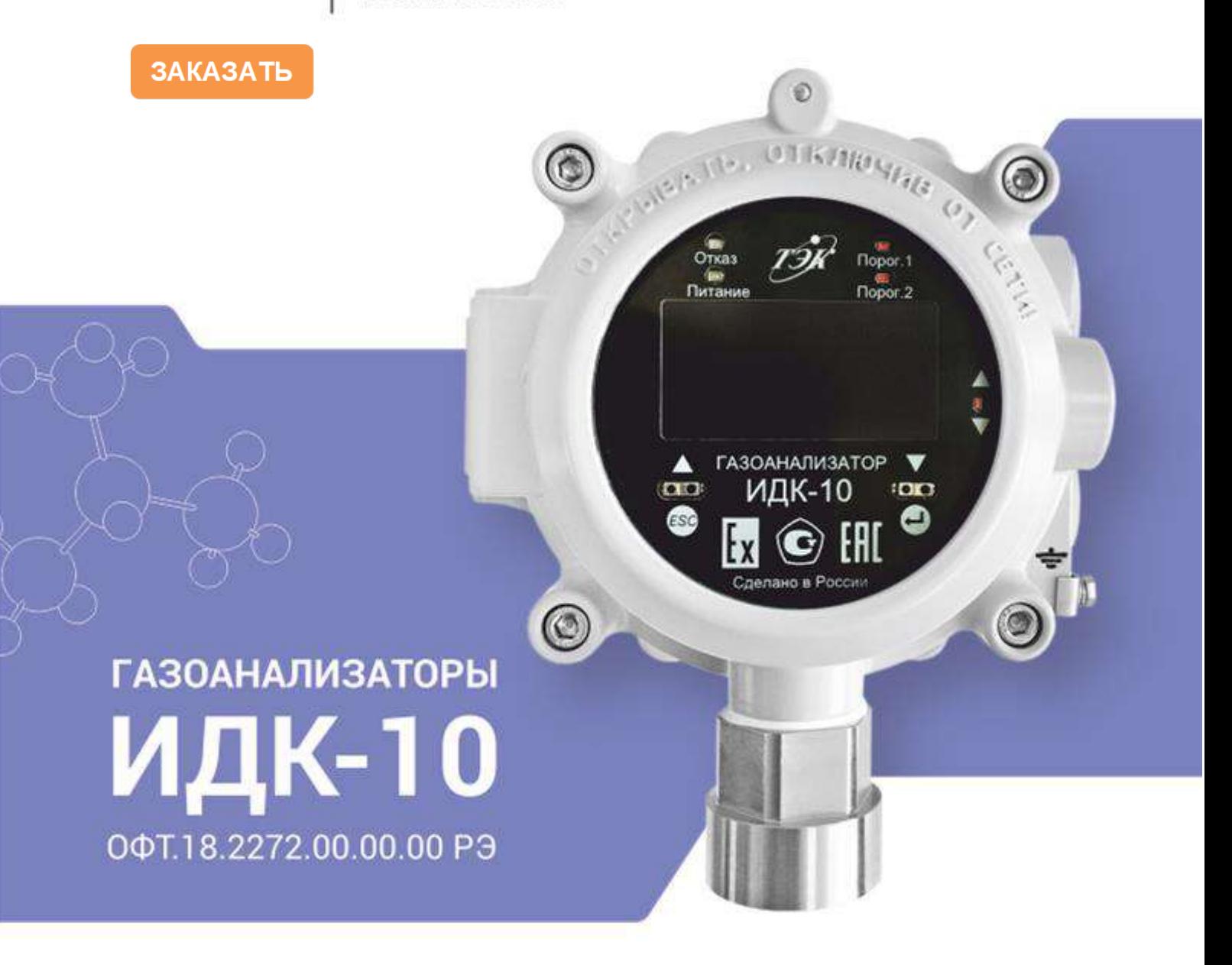

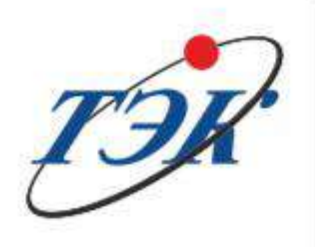

## **ТОМСКАЯ ЭЛЕКТРОННАЯ КОМПАНИЯ**

Научно-производственное предприятие

### **СОДЕРЖАНИЕ**

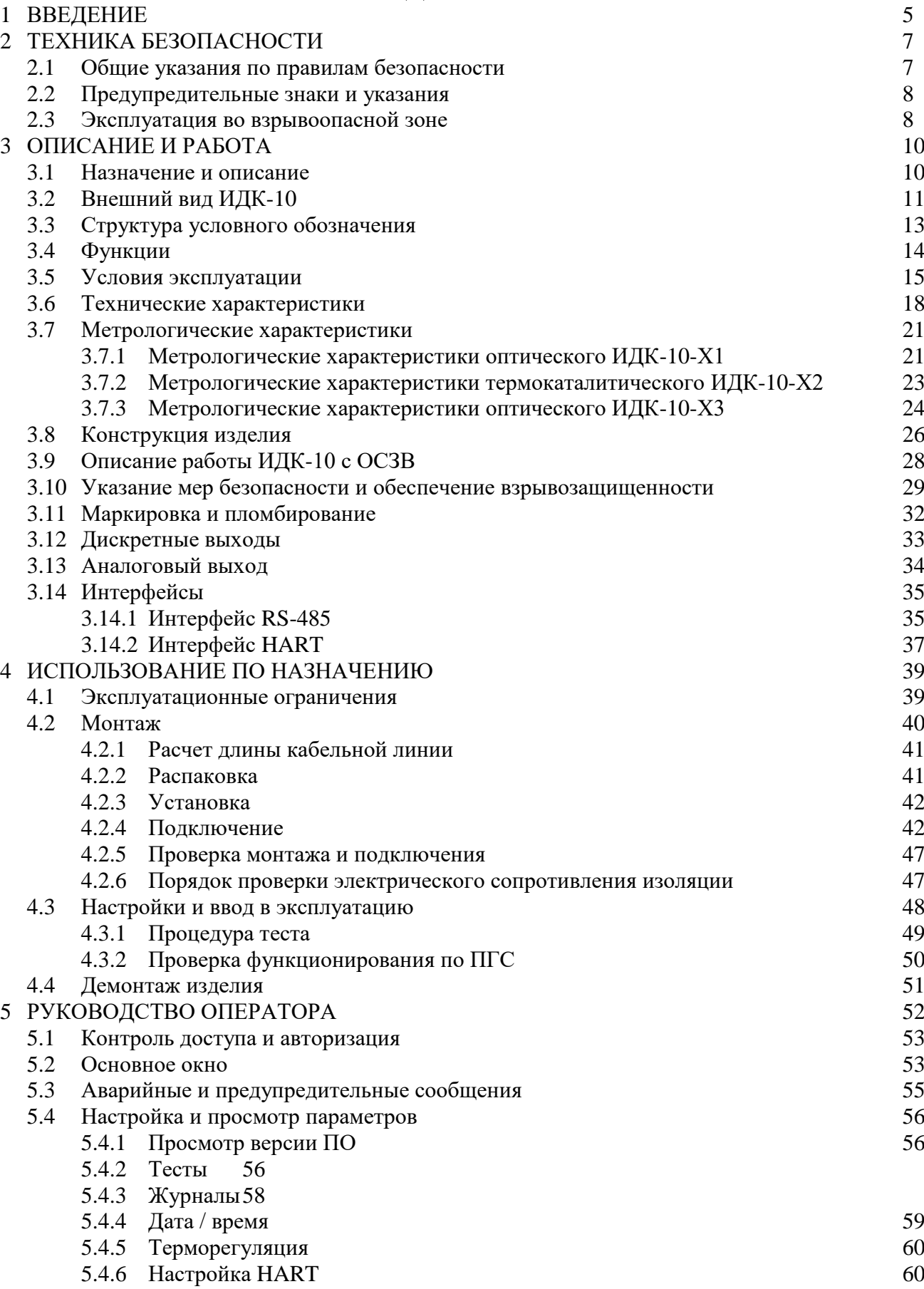

ООО НПП "ТЭК" З  $\overline{P\mathcal{Y}}$  з

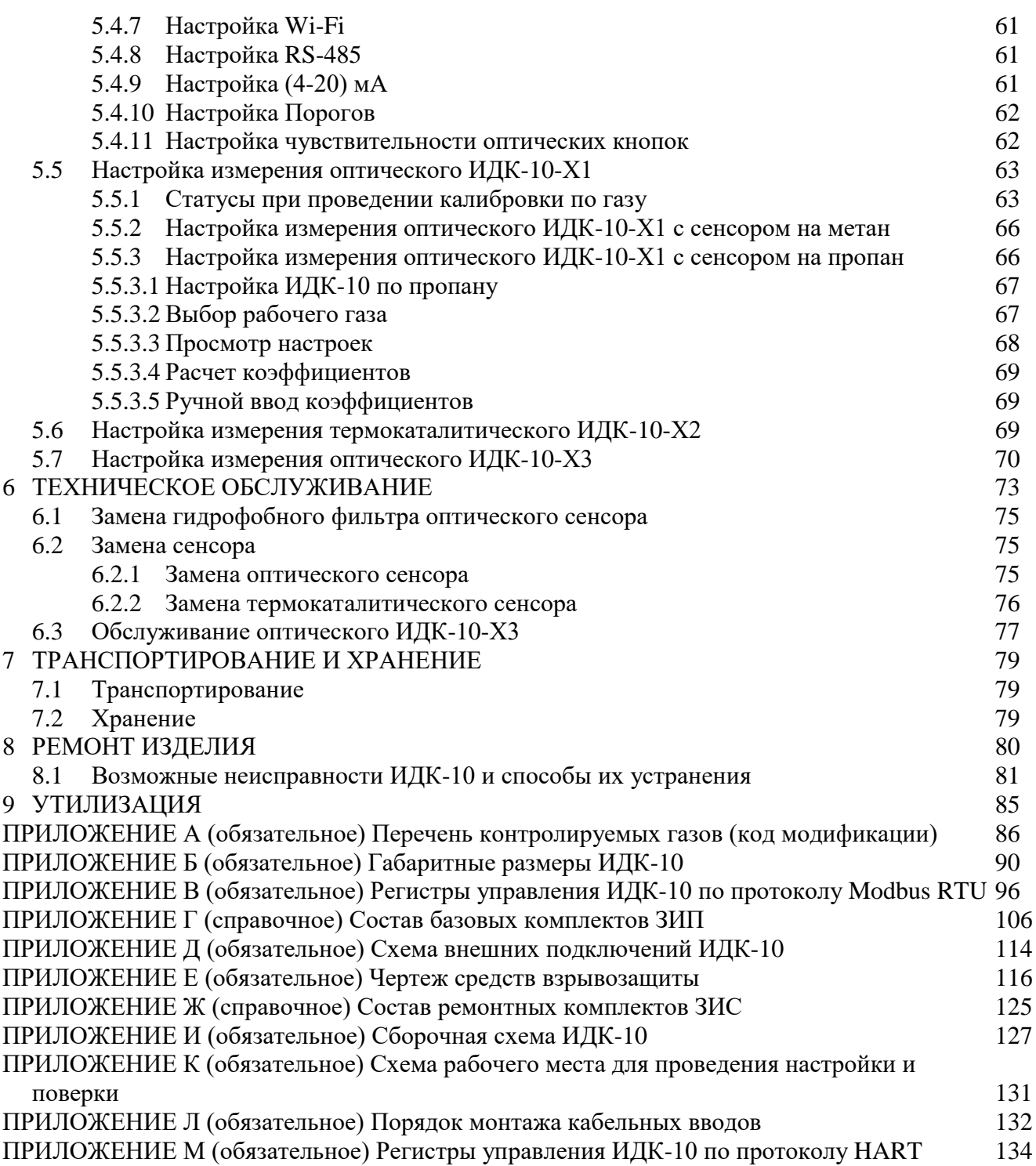

#### <span id="page-3-0"></span>**1 ВВЕДЕНИЕ**

**Общие сведения** Настоящее руководство по эксплуатации (РЭ) распространяется на газоанализаторы ИДК-10 (далее ИДК-10, изделие) изготовленные в соответствии с ТУ 4215-2272-20885897-2016, и содержит сведения о конструкции, принципе действия, характеристиках и содержит указания, необходимые для их монтажа, ввода в эксплуатацию, правильной эксплуатации, технического обслуживания, оценки технического состояния, ремонта, транспортировки и хранения.

Соблюдение, изложенных в данном РЭ, правил транспортирования, хранения, монтажа, подключения газоанализаторов и их эксплуатации являются необходимым условием их правильной и безопасной работы. При несоблюдении условий, перечисленных в данном РЭ, значения параметров, характеристик газоанализаторов, их безопасная работа и установленный срок службы не гарантируются.

- **Специальные указания** В конструкцию изделия могут быть внесены изменения, не ухудшающие его технические характеристики и не влияющие на меры обеспечения взрывозащиты изделия и метрологических характеристик.
- **Дополнительная информация** Актуальная техническая информация, а также дополнительные сведения об изделии доступны на сайте.
- **Сервисная служба** По вопросам настройки и эксплуатации газоанализатора ИДК-10 обращаться в сервисную службу в г. Томске или в региональные сервисные центры:

#### **Сервисная служба ООО НПП «ТЭК» (г. Томск)**

Адрес: Россия, 634040, г. Томск, ул. Высоцкого, дом 33

телефон: (3822) 63-41-76 (номер горячей линии: 8-800-550-41-76).

#### **Технический центр ООО НПП «ТЭК» (г. Сургут)**

Адрес: Россия, 628426, ХМАО-Югра Тюменская область, г. Сургут, проспект Мира, дом 42, офис 205 («Office Palace», бизнес-центр) тел.: +7-923-440-64-70

#### **Технический центр ООО НПП «ТЭК» (г. Иркутск)**

Адрес: Россия, г. Иркутск, ул. Рабочая, д. 2а/4, офис 430 (БЦ «Премьер») тел.: +7-923-440-6360

$$
\overline{VQ} \overline{VQ} \overline{VQ} \overline{VQ} \overline{VQ}
$$
 5

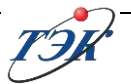

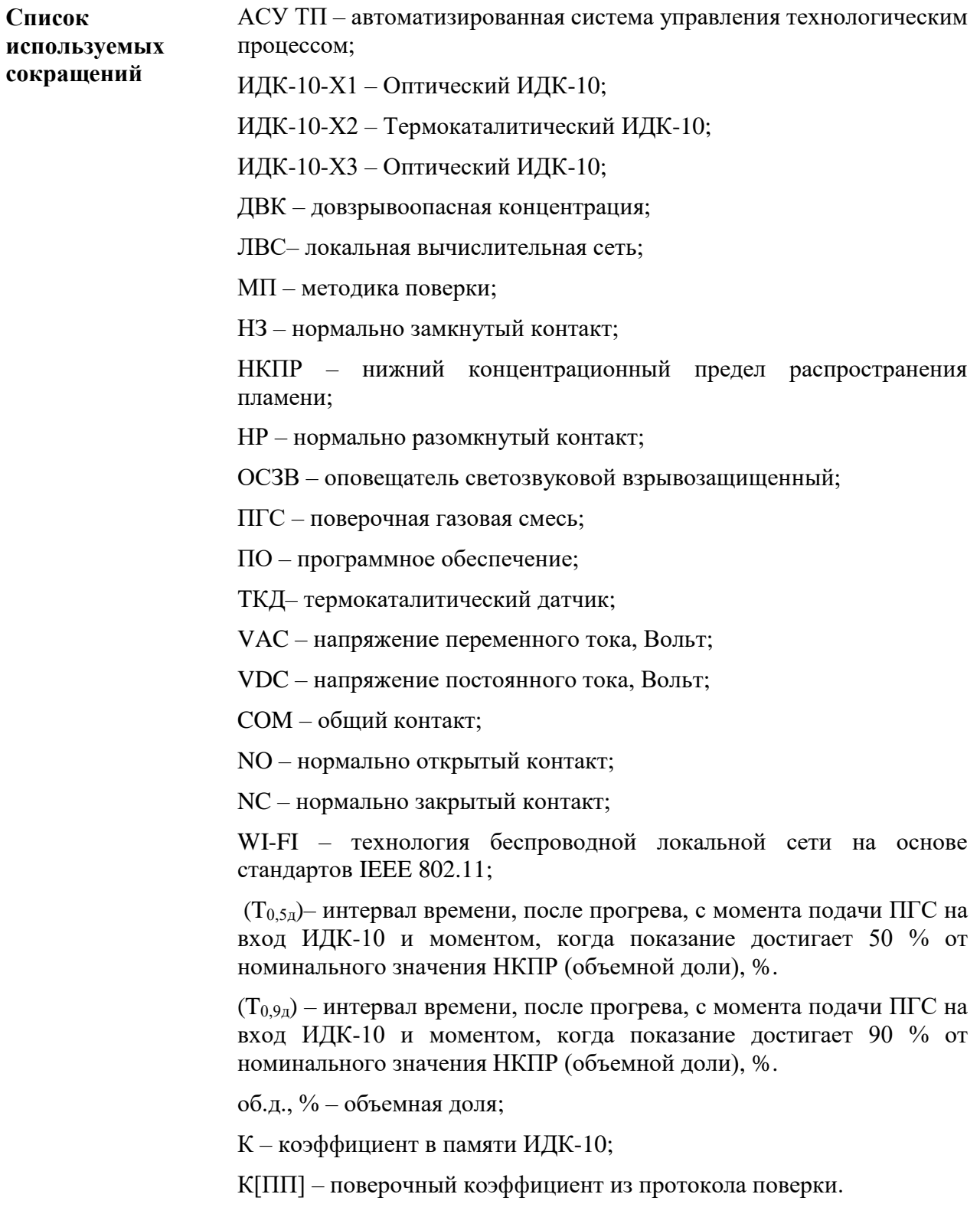

#### <span id="page-5-0"></span>**2 ТЕХНИКА БЕЗОПАСНОСТИ**

#### **2.1 Общие указания по правилам безопасности**

<span id="page-5-1"></span>**Правила безопасности** Для безопасной и надежной эксплуатации устройства необходимо соблюдать требования эксплуатационной документации на газоанализатор ИДК-10, требования, "Межотраслевые правила по охране труда (правила безопасности) при эксплуатации электроустановок", а также указания предупредительных надписей, расположенных на корпусе ИДК-10. При работе с газоанализатором необходимо соблюдать правила применения оборудования во взрывоопасных зонах – в соответствии с требованиями ГОСТ IEC 60079-14-2013, гл. 3.4 ПТЭЭП, настоящего руководства и руководств по эксплуатации на комплектное электрооборудование. **Квалификация персонала** К работе с ИДК-10 допускается только специально подготовленный персонал, изучивший комплект эксплуатационной документации на газоанализатор ИДК-10, получивший соответствующий инструктаж по охране труда, допуск к работе и имеющий квалификационную группу не ниже третьей для работы с электроустановками до 1000 В. Персонал должен знать и соблюдать правила охраны труда и правила промышленной безопасности, в соответствии с действующими нормативными положениями, относящимися к месту проведения работ. **Меры безопасности** Безопасная работа с устройством гарантируется в случае полного соблюдения требований настоящего документа, а также отраслевых и федеральных нормативных документов в области охраны труда и эксплуатации оборудования во взрывоопасных зонах. ИДК-10 соответствует требованиям безопасности по ГОСТ 12.2.007.0-75, ТР ТС 012/2011. В соответствии с требованиями ТР ТС 020/2011, ГОСТ 12.2.003-91 и ГОСТ 12.2.049-80 безопасность ИДК-10 обеспечивается: - принципом действия конструктивной схемы; - выполнением эргономических требований; - защитой от поражения электрическим током; - наличием предупредительных надписей на корпусе газоанализатора; - включением требований безопасности в техническую документацию по монтажу, эксплуатации, транспортированию и хранению.

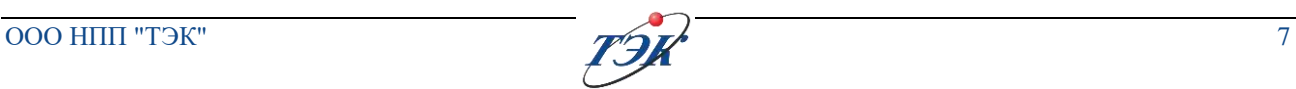

#### <span id="page-6-0"></span>**2.2 Предупредительные знаки и указания**

Наиболее ответственные операции выделены соответствующей пиктограммой со значениями ОПАСНО, ОСТОРОЖНО, ВНИМАНИЕ, УВЕДОМЛЕНИЕ.

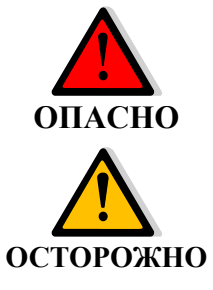

**Непосредственно опасные ситуации с высокой степенью риска. Несоблюдение этого указания может привести к серьезным травмам или смерти.**

**Возможные опасные ситуации с средней степенью риска. Несоблюдение этого указания может привести к серьезным травмам или смерти.** 

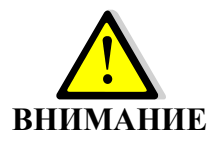

<span id="page-6-1"></span>**УВЕДОМЛЕНИЕ**

**Возможные опасные ситуации с небольшой степенью риска. Несоблюдение этого указания может привести к травмам малой и средней степени тяжести. Кроме того, возможен материальный ущерб.**

**Возможная опасная ситуация. Несоблюдение этого указания может привести к материальному ущербу. Несоблюдение таких указаний не может привести к телесным повреждениям.**

#### **2.3 Эксплуатация во взрывоопасной зоне**

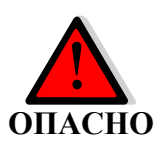

**Нарушение нормативных документов по эксплуатации оборудования во взрывоопасной зоне и требований эксплуатационной документации на ИДК-10 в части указаний по взрывобезопасности может представлять опасность для жизни и здоровья человека и повлечь значительный материальный ущерб.** 

Запрещается эксплуатация ИДК-10 с не закрытым боксом подключения, неуплотненными кабельными вводами.

ИДК-10 на месте эксплуатации должен быть заземлен с помощью внутренних и внешних заземляющих зажимов в соответствии с используемым типом системы заземления и требованиями ГОСТ IEC 60079-14-2013. Места присоединения наружных заземляющих проводников должны быть тщательно зачищены и после присоединения проводника предохранены от коррозии путем нанесения слоя консистентной смазки.

Открытие бокса подключения внешних цепей ИДК-10, а также электрически связанного с ним электрооборудования, размещенного во взрывоопасной зоне, разрешается только после снятия питающих напряжений и обесточивания цепей управления и сигнализации. На электрически связанном с ИДК-10 электрооборудовании, размещенном во взрывоопасной зоне, должна быть нанесена соответствующая предупредительная надпись.

Разборка ИДК-10 при возможном присутствии взрывоопасной концентрации газа запрещена, так как ИДК-10 имеет внутренний элемент питания и может генерировать электрическую энергию.

Не допускается совместная прокладка сигнальных цепей, интерфейсных цепей, цепей питания ИДК-10 в одном кабеле с силовыми цепями электродвигателей, пускателей и другого силового оборудования. Для защиты от электромагнитных помех рекомендуется прокладка интерфейсных цепей в экранированном кабеле.

При монтаже внешних электрических кабелей следует обратить внимание на то, что внешний диаметр кабеля должен соответствовать диаметру, указанному в маркировке наружного уплотнения, а диаметр кабеля под бронёй должен соответствовать диаметру, указанному в маркировке внутреннего уплотнения.

Подачу напряжения на цепи питания, сигнализации и интерфейсные цепи во взрывоопасной зоне следует производить только после выполнения всех работ по уплотнению кабельных вводов и закрытию крышки бокса подключения согласно указаниям данного руководства.

Необходимо соблюдать специальные условия безопасной эксплуатации ИДК-10, обусловленные знаком "Х" в маркировке взрывозащиты, а также дополнительные требования, которые подробно описаны в пункте 3.10 «Указания мер безопасности и обеспечение взрывозащищенности» и 4.2 «Монтаж».

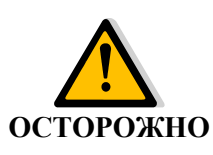

**При нарушении правил эксплуатации и требований эксплуатационной документации ИДК-10 может представлять опасность для жизни и здоровья человека наличием напряжения 220 VAC в сигнальных цепях дискретных сигналов, замыкание которых может произойти через тело человека.**

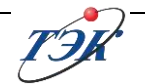

### <span id="page-8-0"></span>**3 ОПИСАНИЕ И РАБОТА**

#### **3.1 Назначение и описание**

<span id="page-8-1"></span>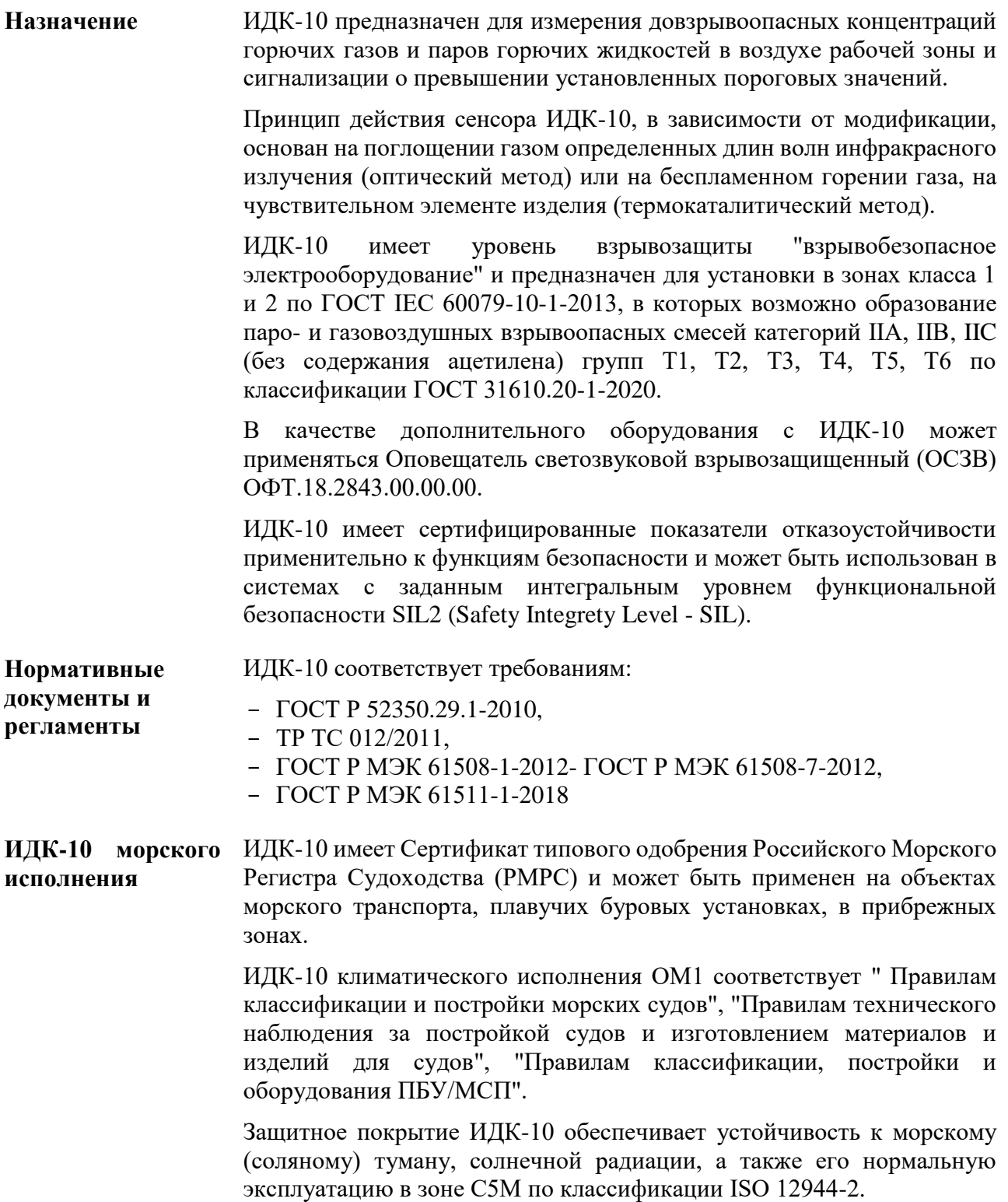

**Особые указания по области применения** Предприятие-изготовитель освобождается от ответственности за возможные последствия, возникшие при использовании оборудования не по назначению, при неправильном выборе места контроля загазованности согласно ГОСТ 52350.29.2-2010, ГОСТ IEC 60079-29-2-2013, ВСН 64-86, при нарушении условий эксплуатации и указаний по эксплуатации, содержащихся в данном РЭ. В указанных случаях вся ответственность за возможные риски полностью возлагается на потребителя.

#### <span id="page-9-0"></span>**3.2 Внешний вид ИДК-10**

Внешний вид оптических ИДК-10-Х1 и ИДК-10-Х3 приведены на рисунках [1,](#page-10-0) [3](#page-10-1). Термокаталитический ИДК-10-Х2 приведен на рисунке [2](#page-10-2). Внешний вид ИДК-10 со светозвуковым оповещателем ОСЗВ приведен на рисунке [4.](#page-10-3)

**Дополнительные компоненты** В зависимости от комплектности заказа, ИДК-10 может оснащаться дополнительными компонентами:

> - Светозвуковым оповещателем ОСЗВ ОФТ.18.2272.00.00.00 ЗИ64/ЗИ65 (универсальное крепление ОФТ.18.2272.00.00.00 ЗИ68 присутствует всегда с применением ИДК-10 с ОСЗВ если не указано иное);

- Креплением на трубу ОФТ.18.2272.00.00.00 ЗИ58;

- Универсальным креплением на горизонтальную, вертикальную поверхности, а также на потолок ОФТ.18.2272.00.00.00 ЗИ68;

- Козырьком ОФТ.18.2272.00.00.00 ЗИ57.

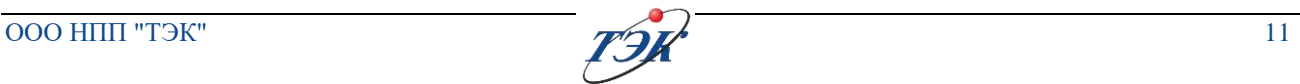

<span id="page-10-3"></span><span id="page-10-2"></span><span id="page-10-1"></span><span id="page-10-0"></span>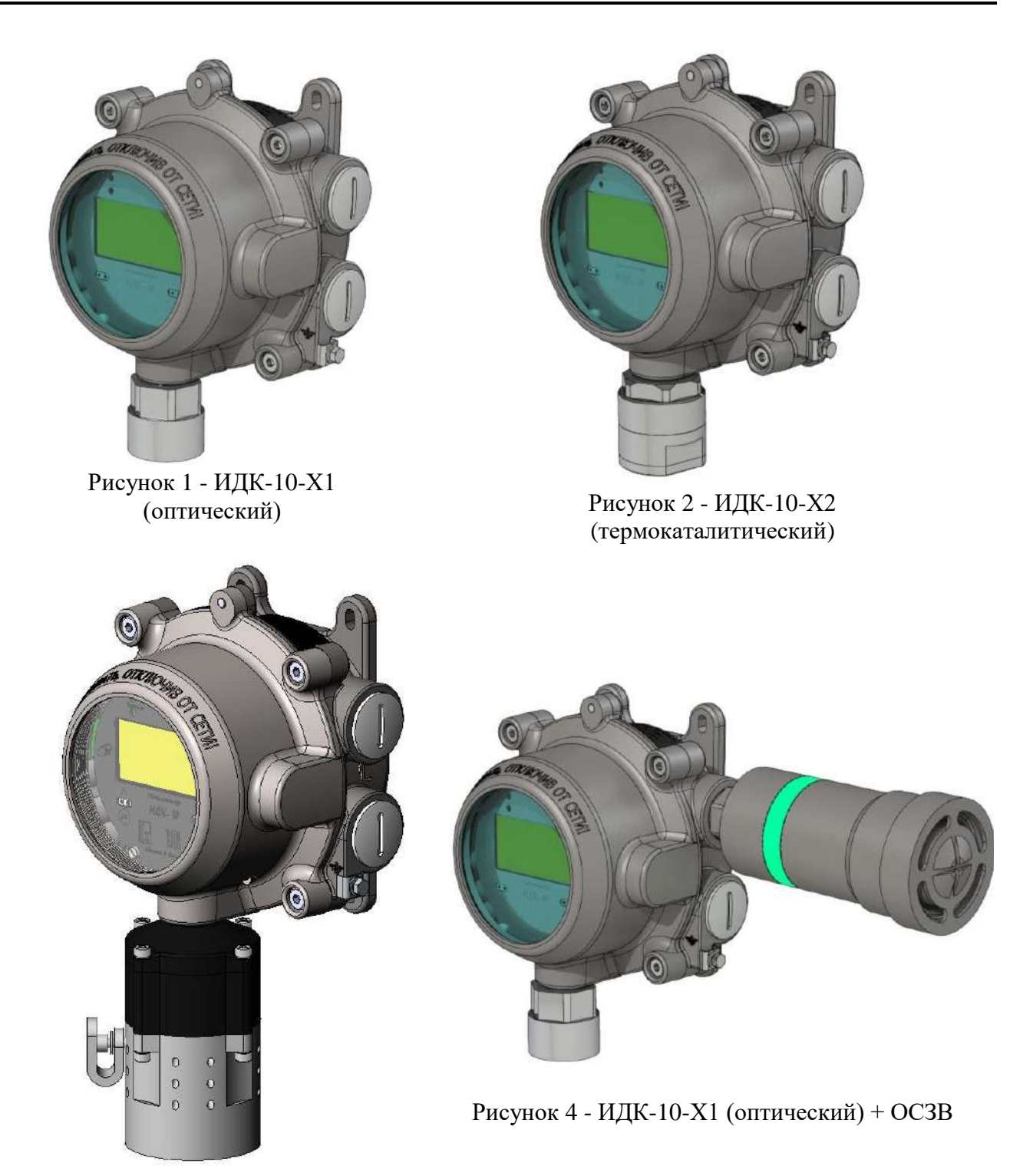

Рисунок 3 - ИДК-10-Х3 (Оптический с ДГИ)

<span id="page-11-0"></span>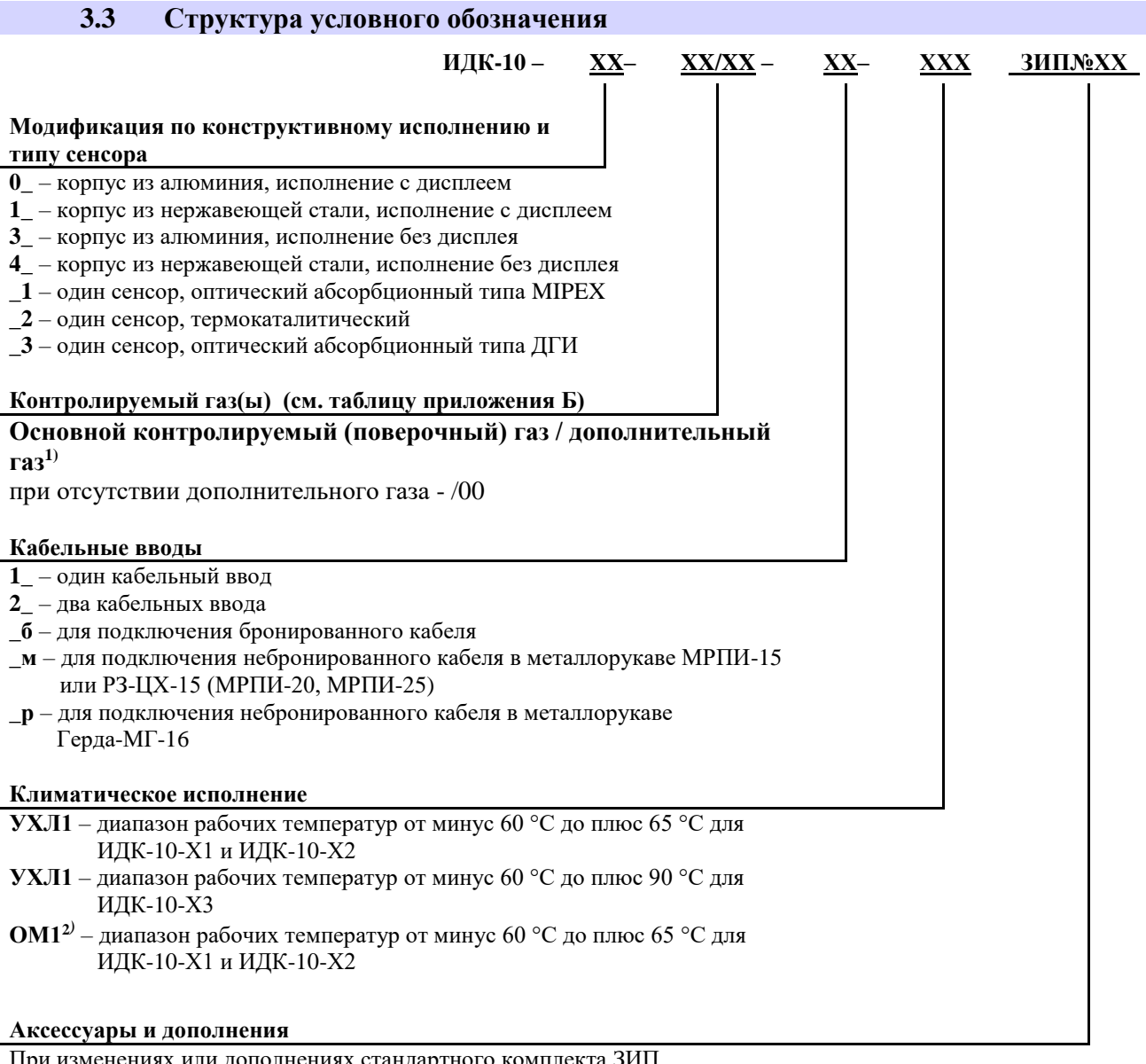

При изменениях или дополнениях стандартного комплекта ЗИП дополнительно указывается номер добавленного комплекта согласно ведомости. Для нескольких позиций идет причисление номеров через запятую.

 $\overline{\phantom{a}}$  ,  $\overline{\phantom{a}}$  ,  $\overline{\phantom{a}}$ Примечание:

- 1) Возможна настройка ИДК-10 на несколько контролируемых компонентов, с возможностью переключения пользователем показаний ИДК-10 между ними.
- <sup>2)</sup> Климатическое исполнение от минус 50 °С до плюс 55 °С (для объектов с знаком **Winterization (-50)**).

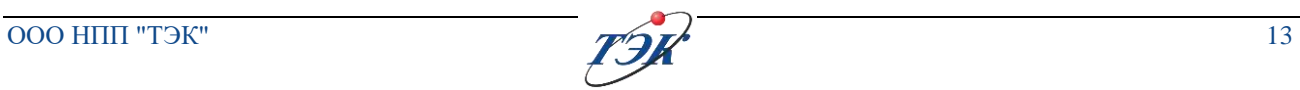

Пример записи при заказе ИДК-10:

**ИДК-10-01-03/06-1б-УХЛ1 ЗИП №64** – газоанализатор ИДК-10, выполненный в корпусе из **алюминиевого сплава**, с OLED **дисплеем**, с **оптическим малогабаритным** сенсором, основной контролируемый газ: **пропан**, дополнительный контролируемый газ: **гексан**, **один** кабельный ввод для **бронированного кабеля**, климатическое исполнение **УХЛ1** с диапазоном рабочих температур от минус 60 °С до плюс 65 °С, светозвуковой оповещатель **ОСВЗ**, пластина монтажная **ОФТ.18.2272.18.00.00.00 ЗИ68**. (универсальное крепление ОФТ.18.2272.00.00.00 ЗИ68 присутствует всегда с применением ИДК-10 с ОСЗВ если не указано иное).

**ИДК-10-03-01/00-1б-УХЛ1** – газоанализатор ИДК-10, выполненный в корпусе из **алюминиевого сплава**, с OLED **дисплеем**, с **оптическим сенсором**, основной контролируемый газ: **метан**, **один** кабельный ввод для **бронированного кабеля**, климатическое исполнение **УХЛ1** с диапазоном рабочих температур от минус 60 °С до плюс 90 °С.

**ИДК-10-01-03/06-1б-ОМ1** – газоанализатор ИДК-10, выполненный в корпусе из алюминиевого сплава, с OLED дисплеем, с **оптическим малогабаритным** сенсором, основной контролируемый газ: **пропан**, дополнительный контролируемый газ: **гексан**, один кабельный ввод для бронированного кабеля, климатическое исполнение ОМ1 с диапазоном рабочих температур от минус 60 °С до плюс 65°С.

**ИДК-10-02-01/00-2б-УХЛ1** – газоанализатор ИДК-10, выполненный в корпусе из алюминиевого сплава, с OLED дисплеем, с **термокаталитическим сенсором**, контролируемый газ: **метан**, **два** кабельных ввода для **бронированного кабеля**, климатическое исполнение **УХЛ1** с диапазоном рабочих температур от минус 60 °С до плюс 65°С.

<span id="page-12-0"></span>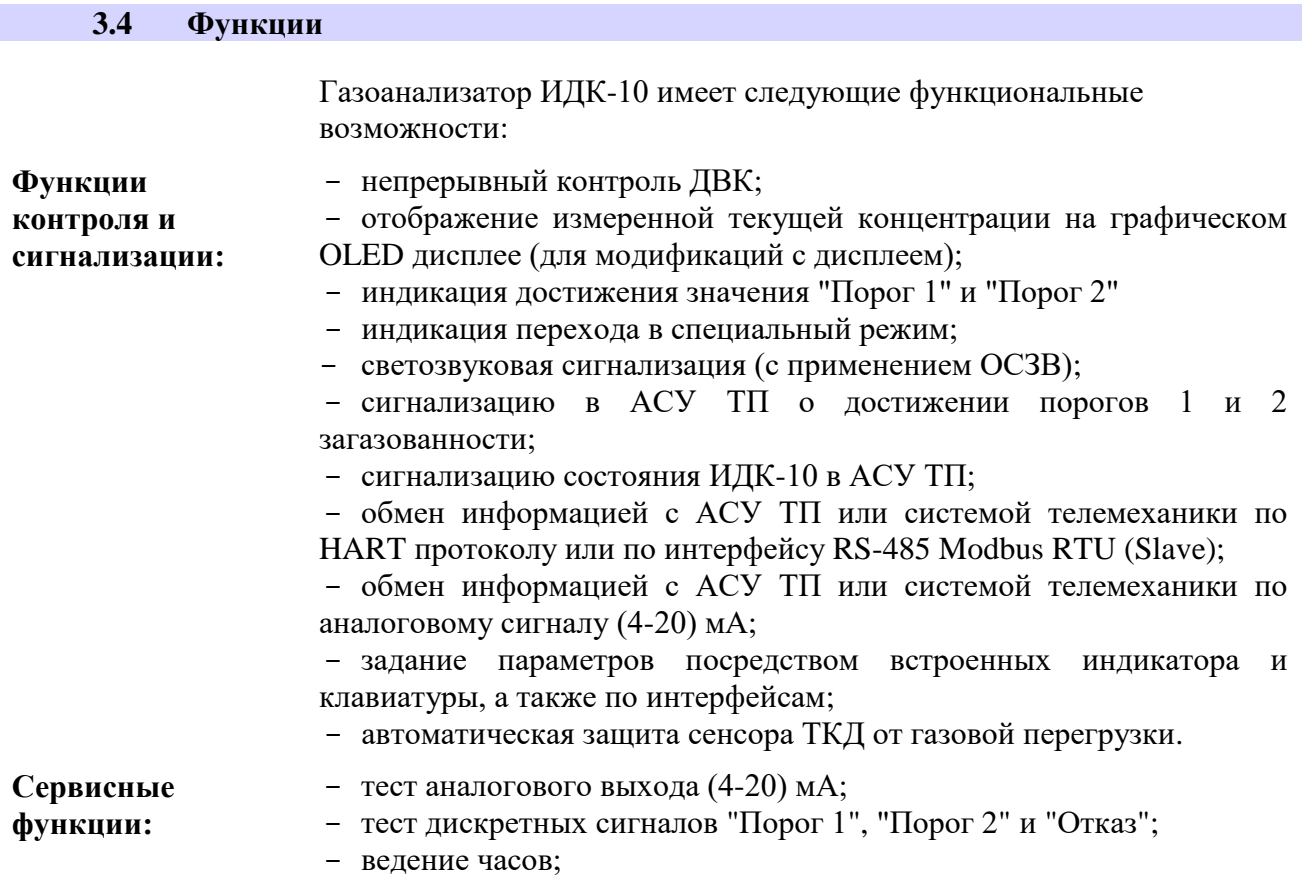

- сохранение информации о изменении конфигурации с меткой времени;

- сохранение информации о событиях срабатывания порогов загазованности с меткой времени;

- сохранение информации о изменение концентрации с меткой времени;

- сохранение информации о авариях и предупреждениях с меткой времени;

- просмотр архивов на дисплее, передача архива по интерфейсу;

- настройка, проведение пуско-наладочных работ и сервисного обслуживания ИДК-10 через интерфейс Wi-Fi с встроенными функциями авторизации и контролем доступа.

#### <span id="page-13-0"></span>**3.5 Условия эксплуатации**

ИДК-10 обеспечивает заданные характеристики при воздействии внешних факторов, согласно таблицам 1, [2](#page-13-1) и [3.](#page-15-0)

Таблица 1 – Воздействие внешних факторов на ИДК-10

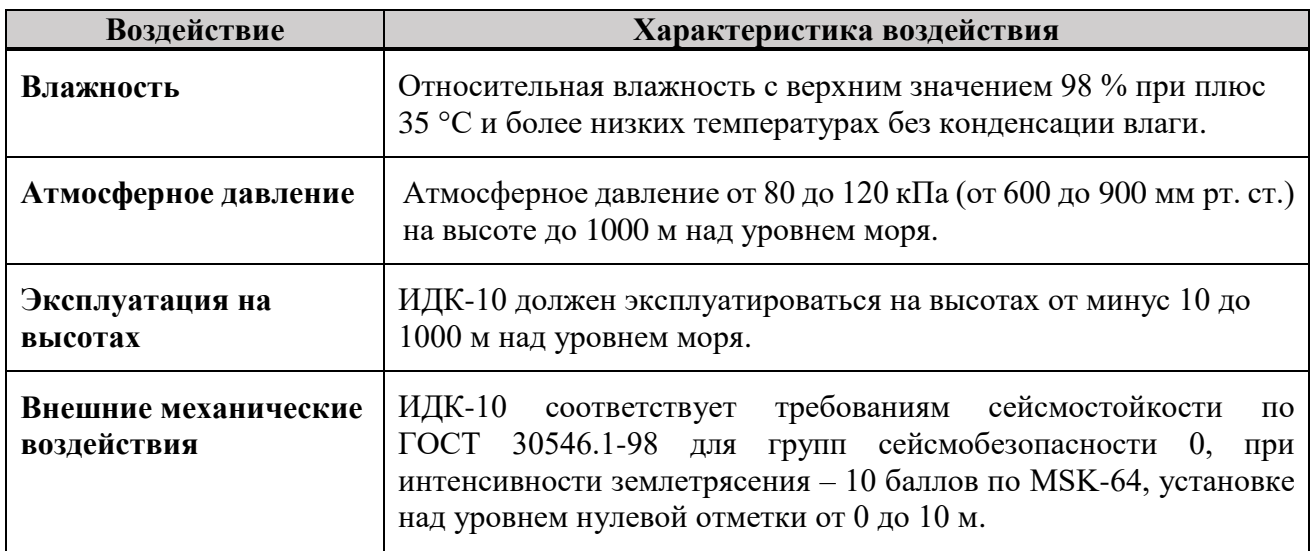

Таблица 2 - ИДК-10 климатического исполнения УХЛ1

<span id="page-13-1"></span>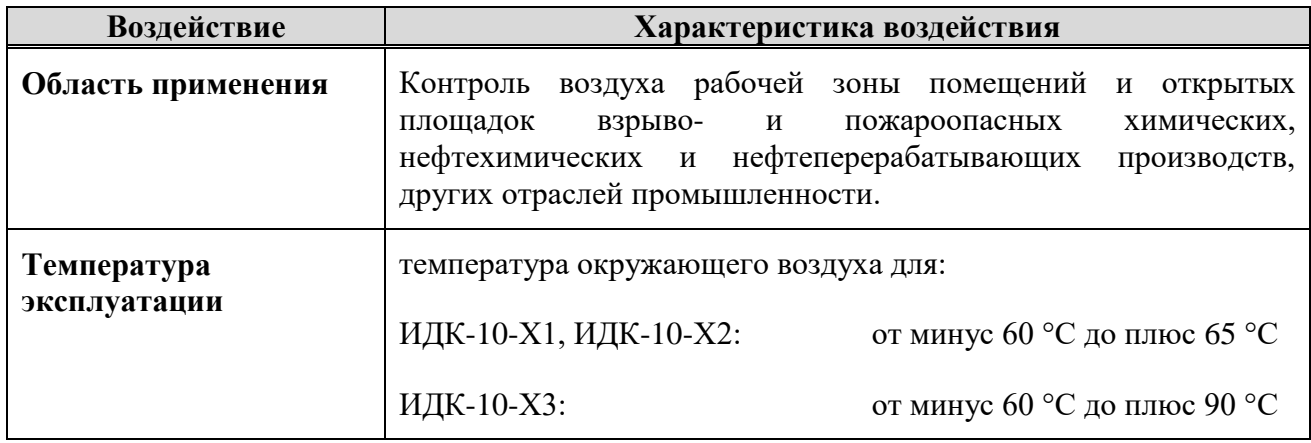

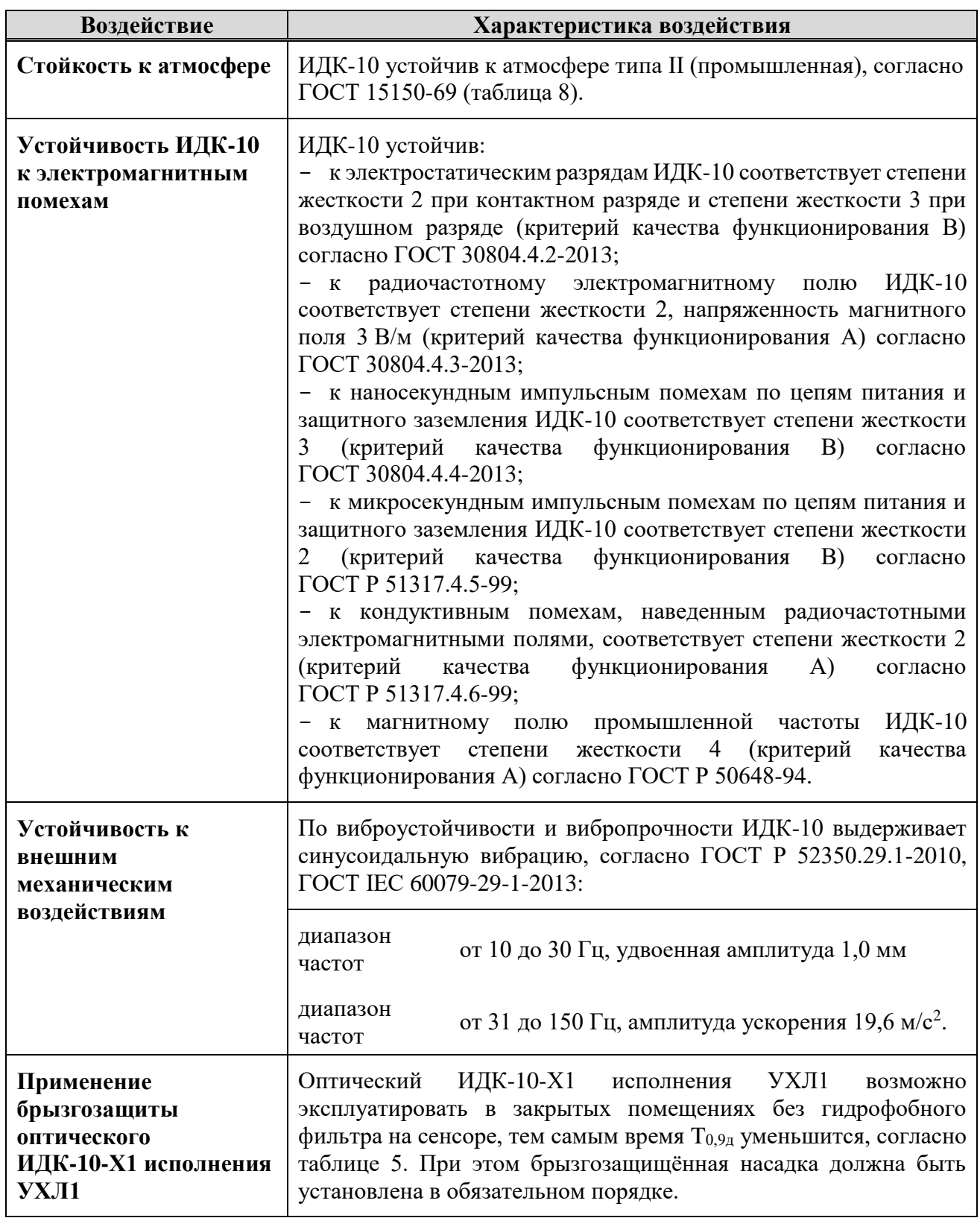

<span id="page-15-0"></span>Таблица 3 - Дополнительные технические характеристики ИДК-10 климатического исполнения ОМ1

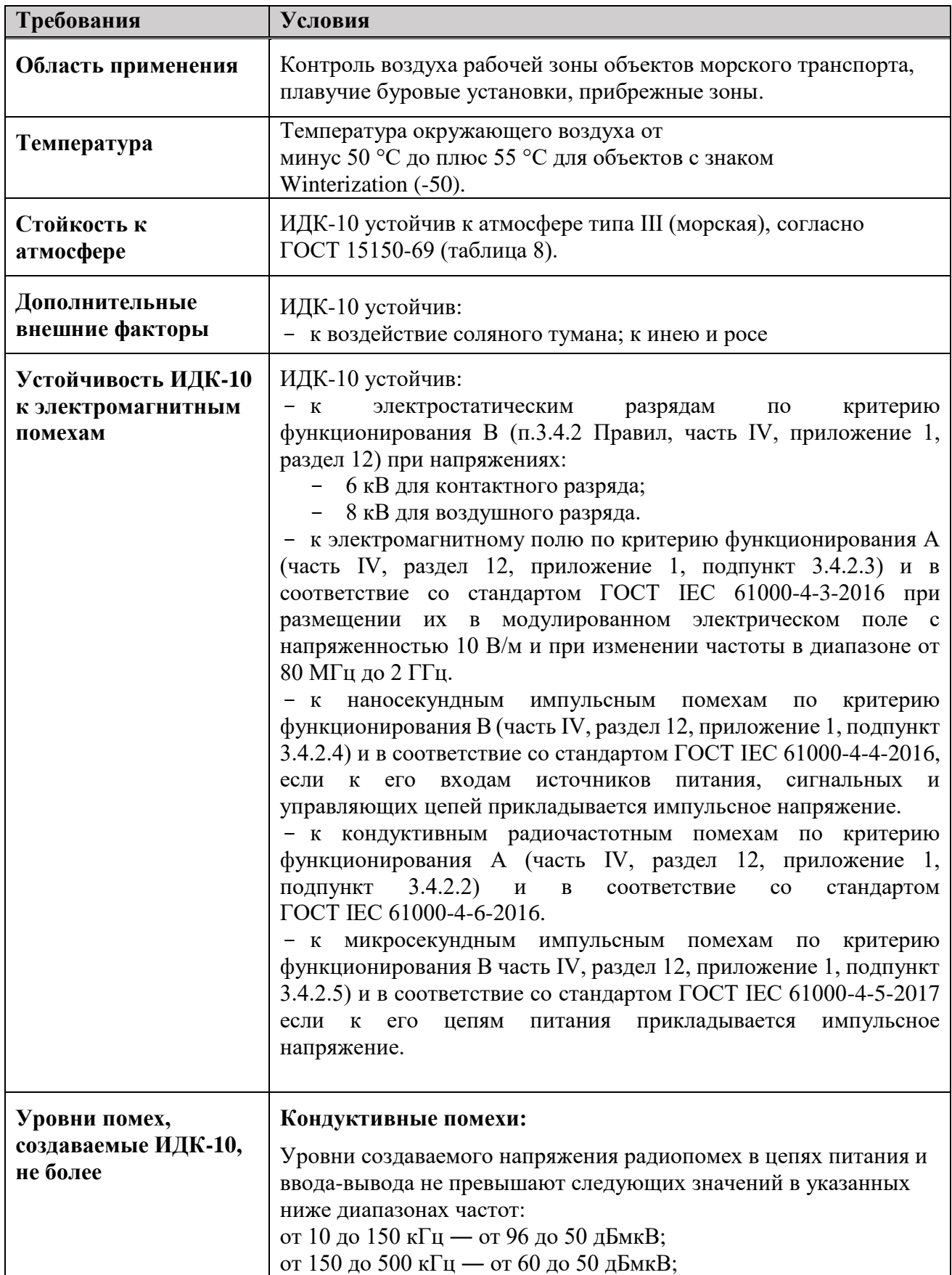

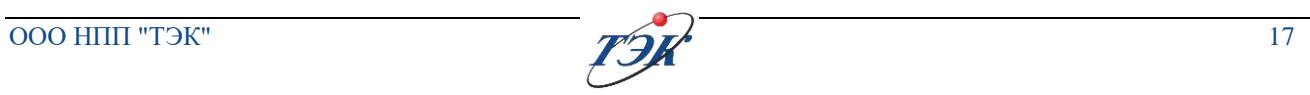

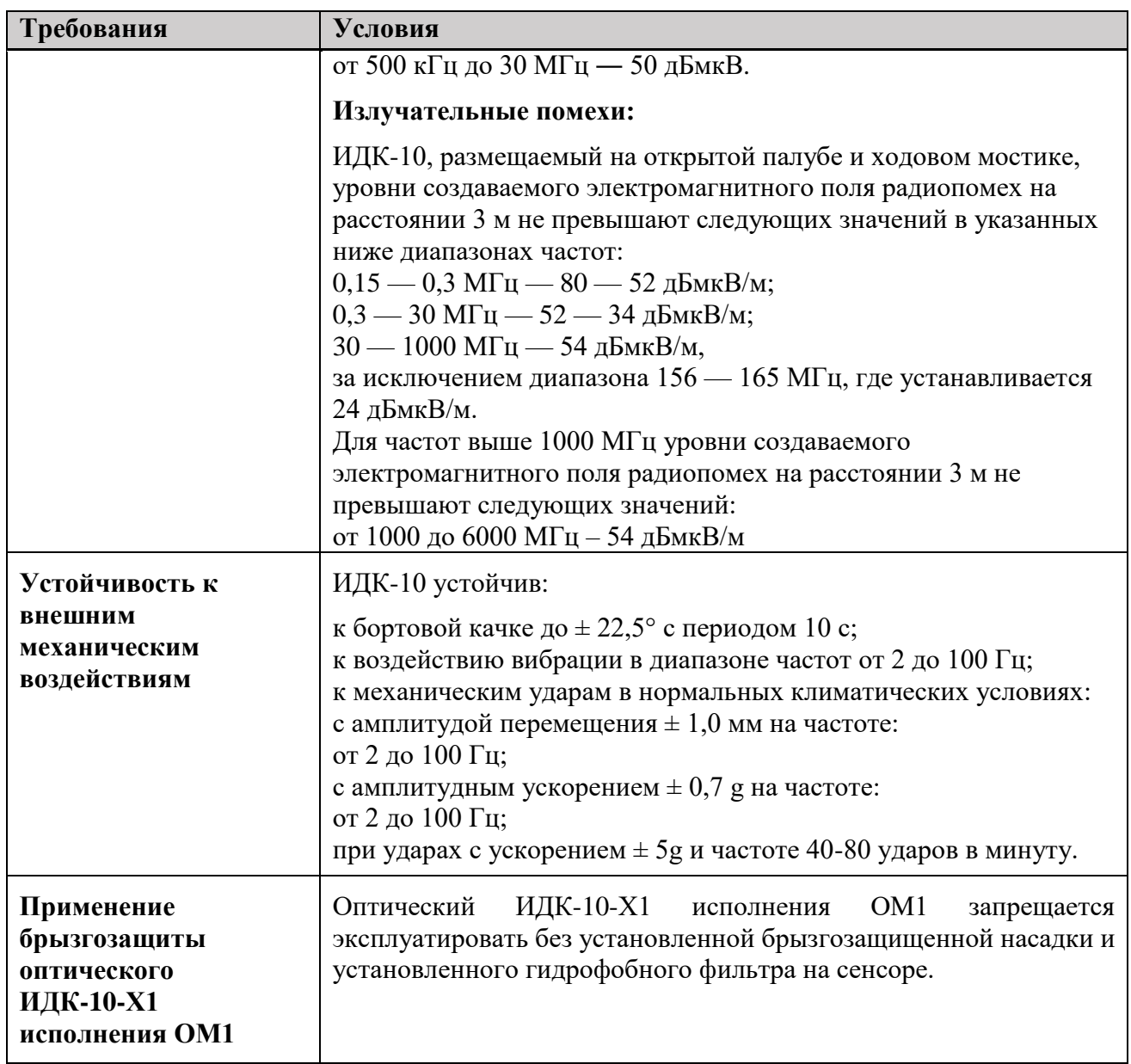

### **3.6 Технические характеристики**

<span id="page-16-0"></span>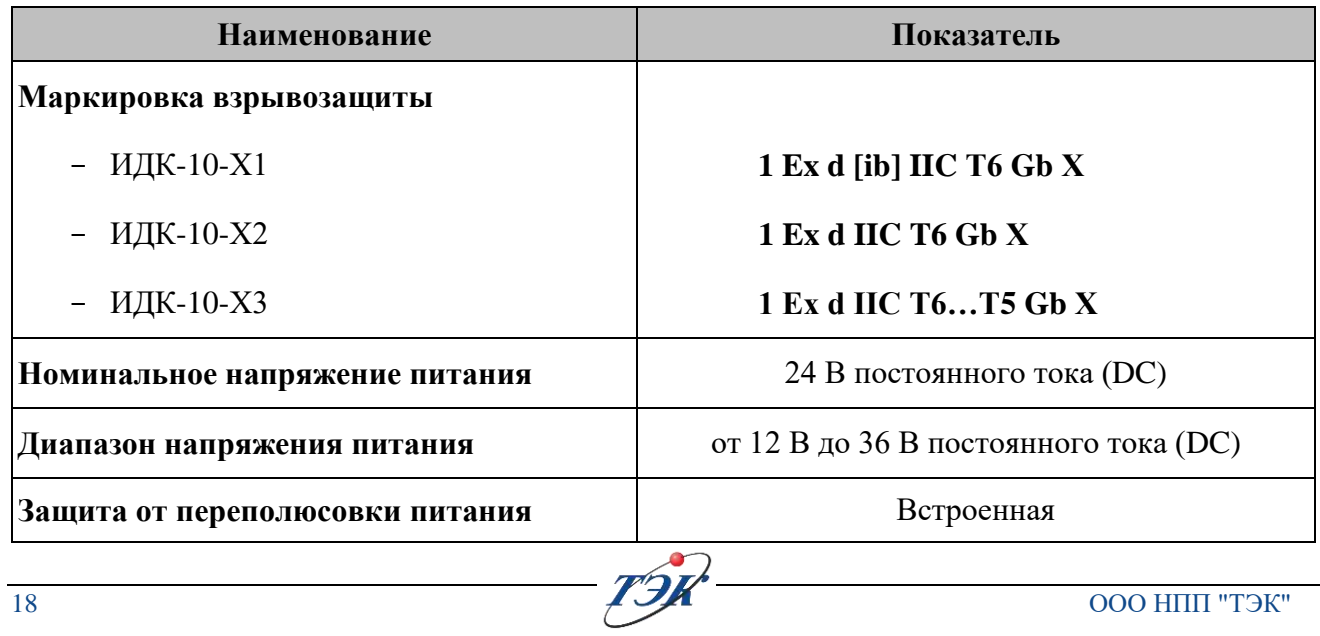

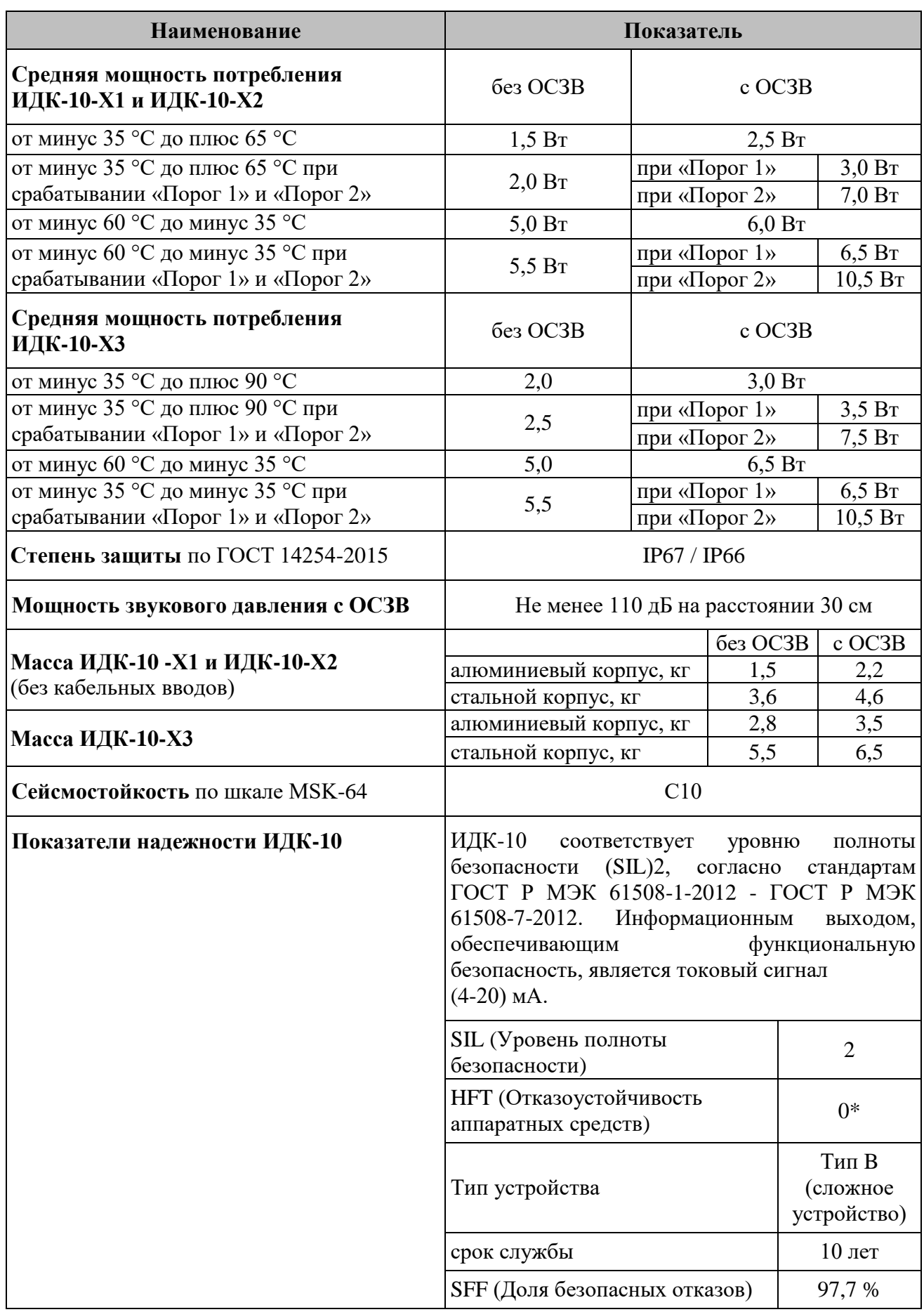

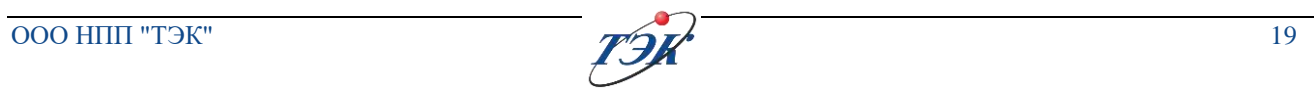

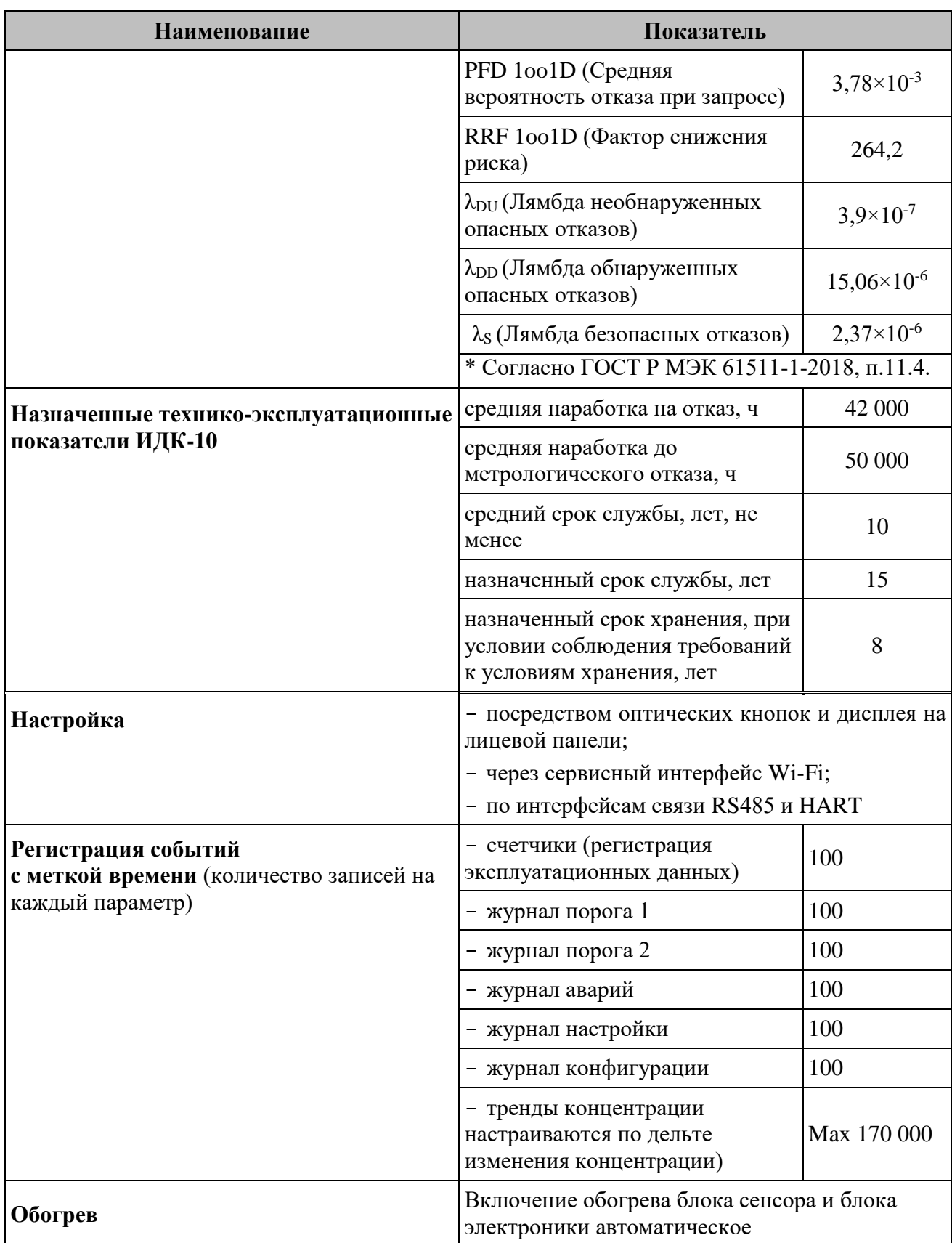

#### <span id="page-19-0"></span>**3.7 Метрологические характеристики**

#### <span id="page-19-1"></span>**3.7.1 Метрологические характеристики оптического ИДК-10-Х1**

Диапазон измерений концентрации оптического ИДК-10-Х1 по поверочному компоненту соответствует значениям таблицы 4, нормируемые метрологические характеристики приведены в таблице [5.](#page-20-0)

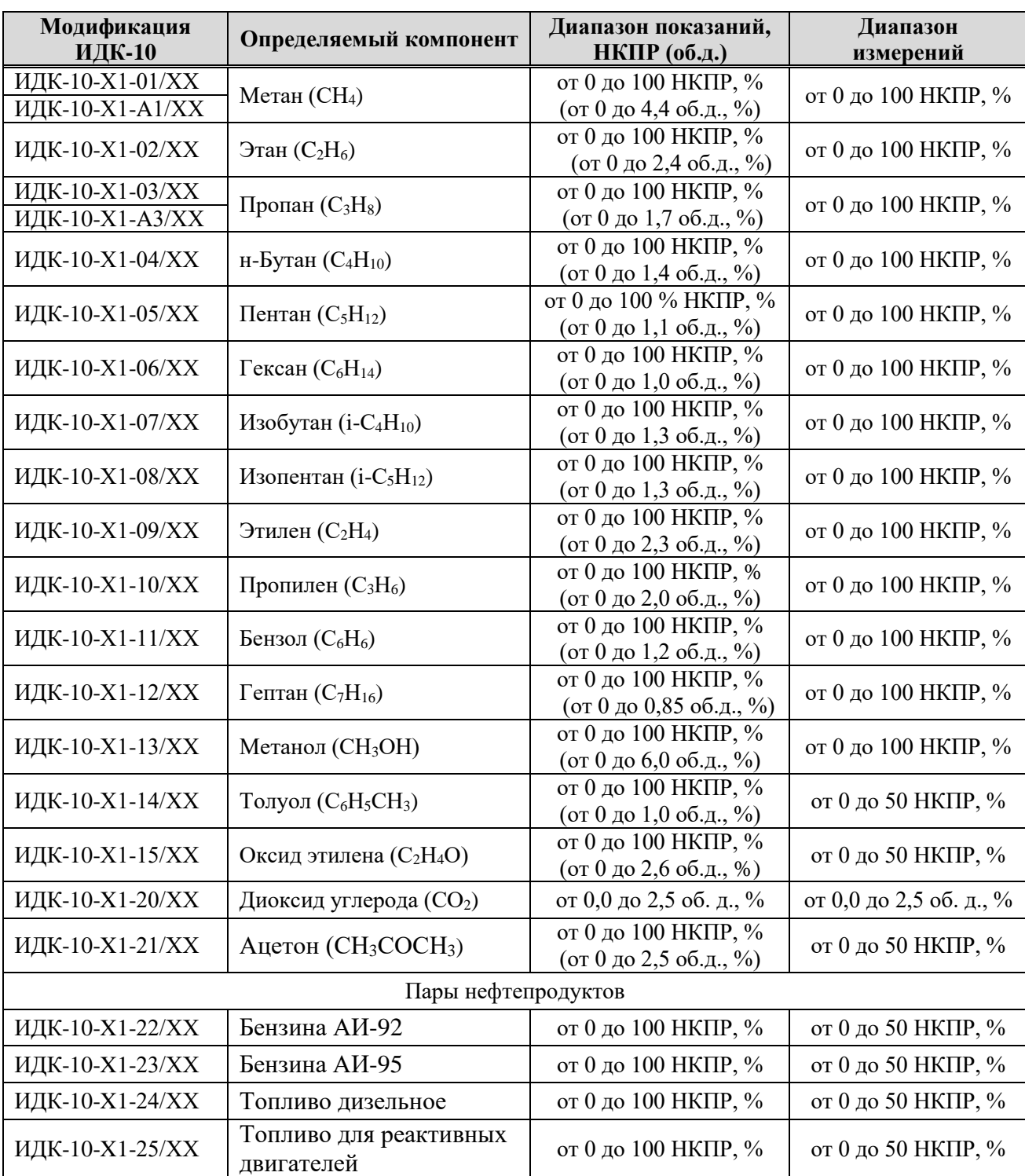

Таблица 4 - Модификация оптического ИДК-10-Х1

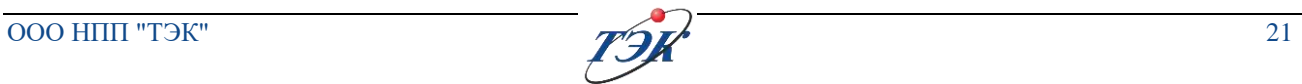

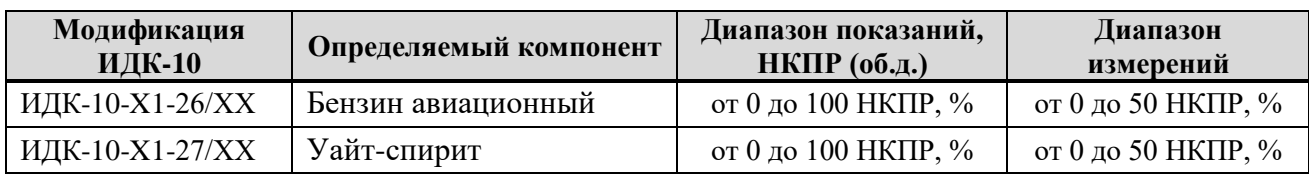

### <span id="page-20-0"></span>Таблица 5 - Нормируемые метрологические характеристики оптического ИДК-10-Х1

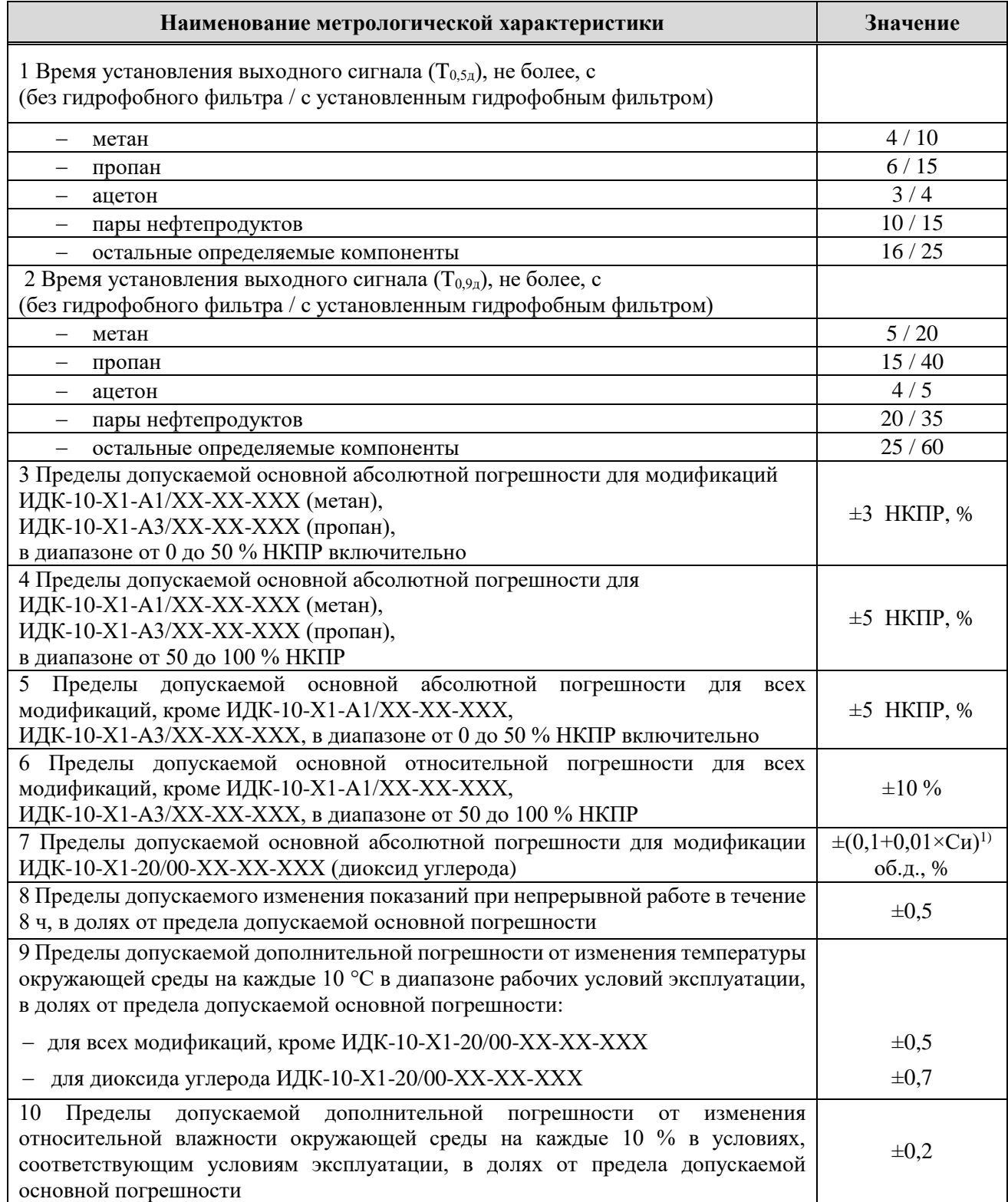

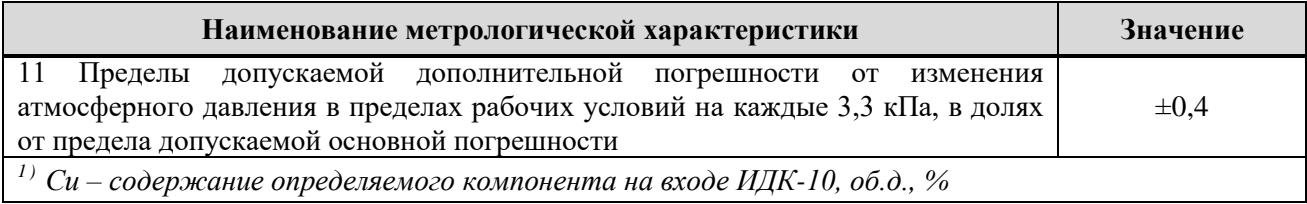

#### <span id="page-21-0"></span>**3.7.2 Метрологические характеристики термокаталитического ИДК-10-Х2**

Диапазон измерений концентрации термокаталитического ИДК-10-Х2 по поверочному компоненту соответствует значениям таблицы [6](#page-21-1), нормируемые метрологические характеристики приведены в таблице 7.

<span id="page-21-1"></span>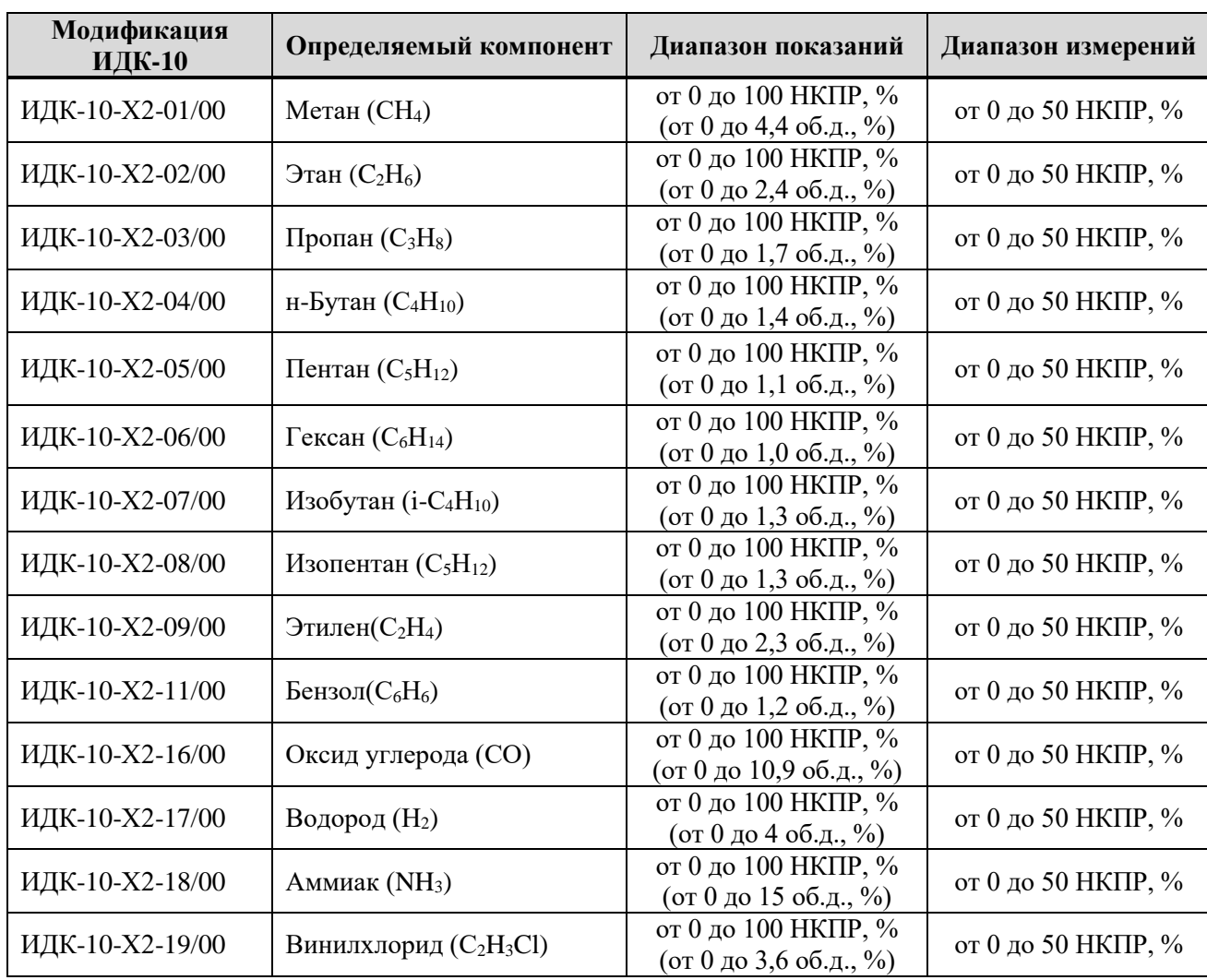

Таблица 6 - Модификация термокаталитического ИДК-10-Х2

#### Таблица 7 - Нормируемые метрологические характеристики термокаталитического ИДК-10-Х2

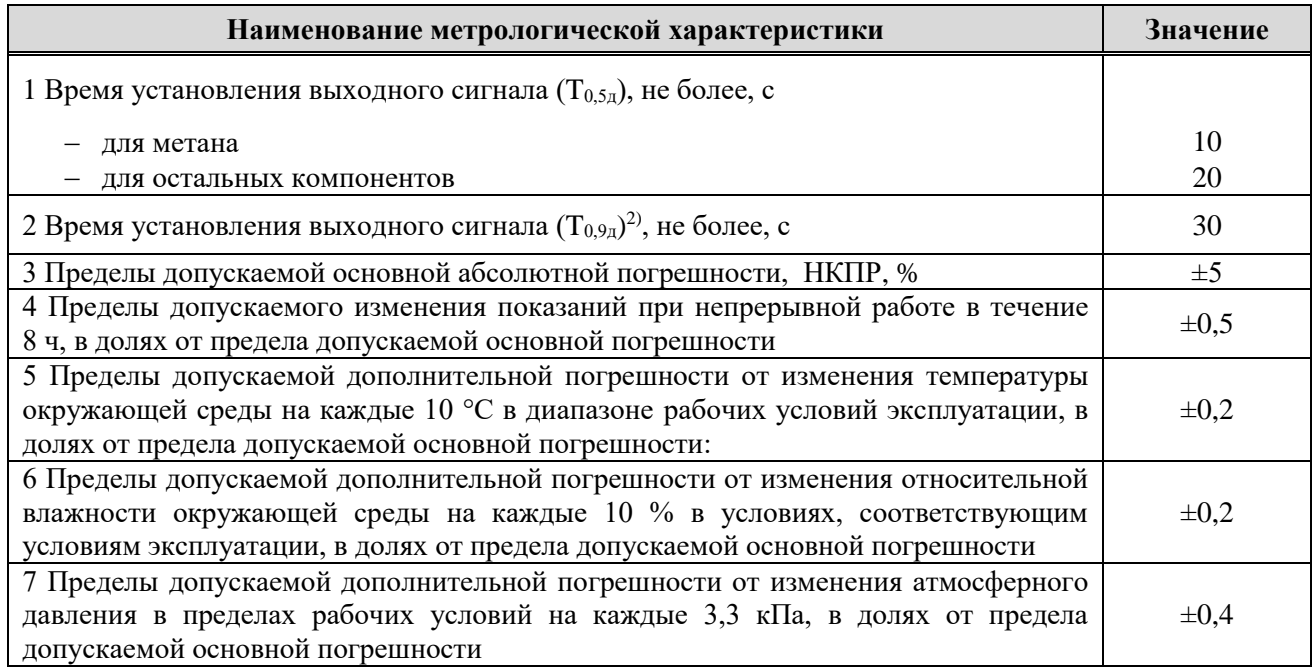

#### <span id="page-22-0"></span>**3.7.3 Метрологические характеристики оптического ИДК-10-Х3**

Диапазон измерений концентрации оптического ИДК-10-Х3 по поверочному компоненту соответствует значениям таблицы 8, нормируемые метрологические характеристики приведены в таблице 9.

Таблица 8 - Нормируемые метрологические характеристики ИДК-10-Х3

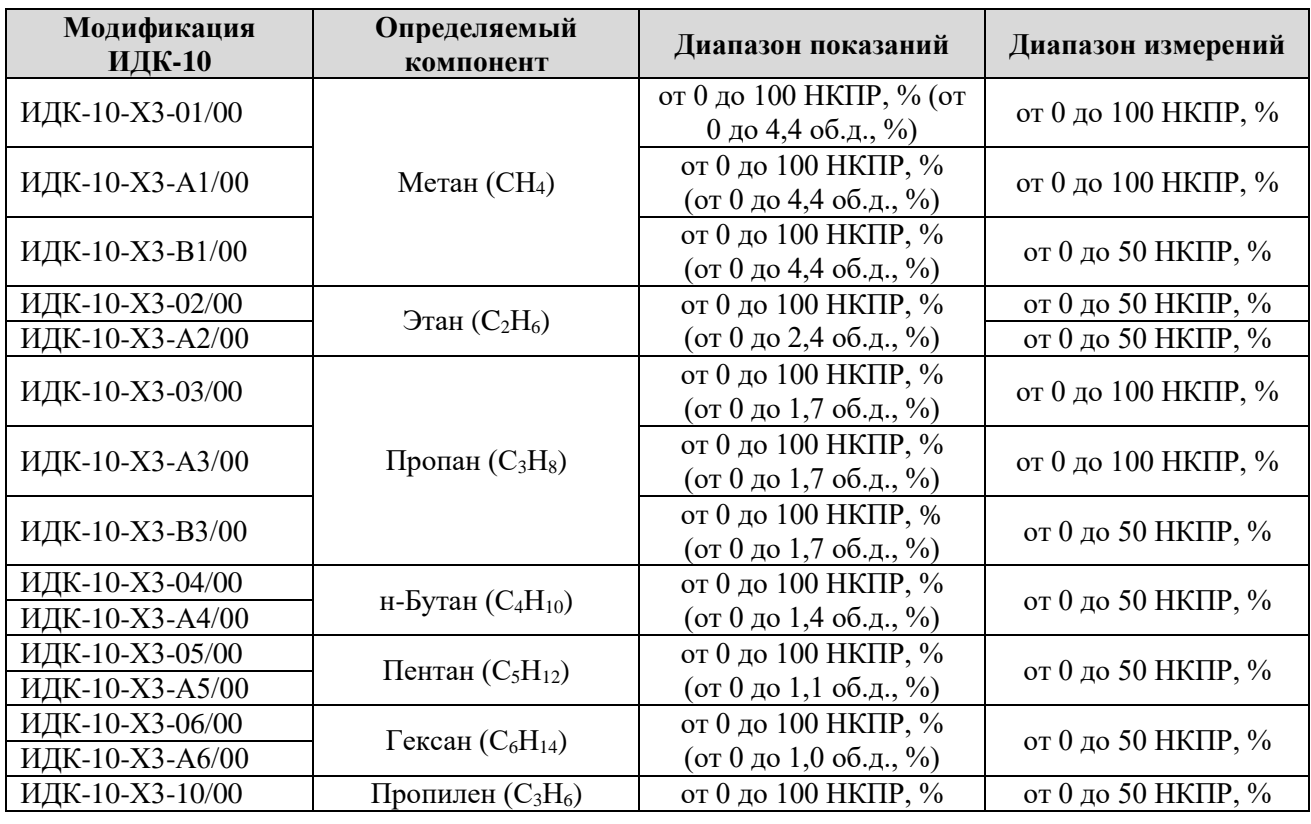

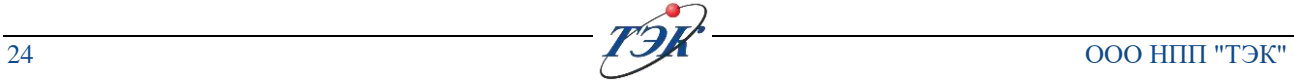

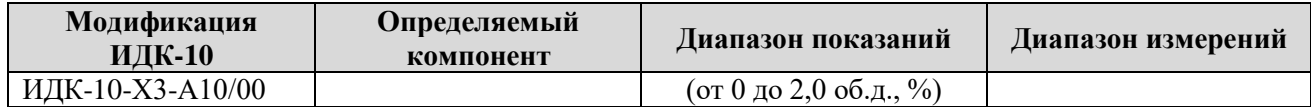

### Таблица 9 - Нормируемые метрологические характеристики ИДК-10-Х3

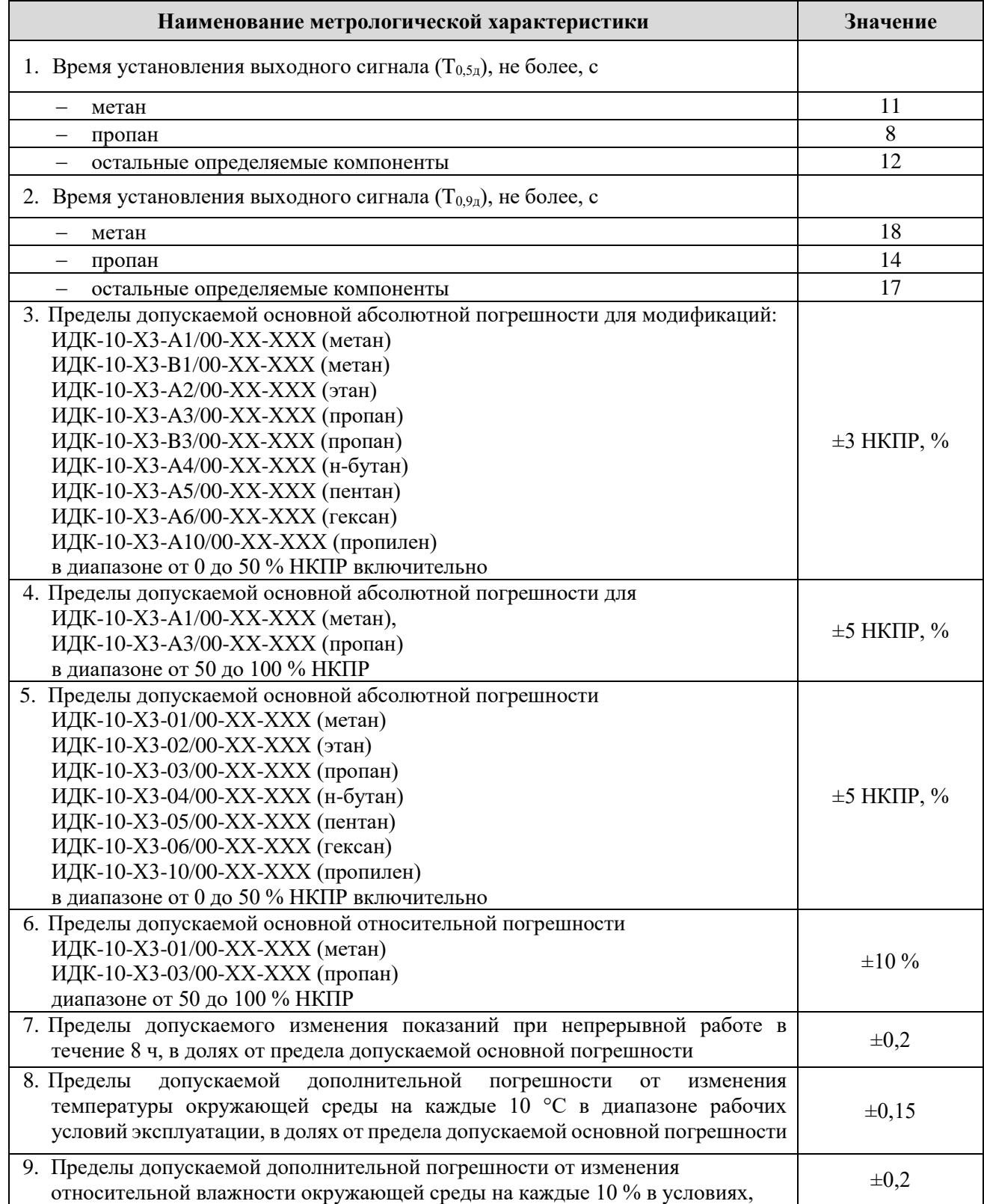

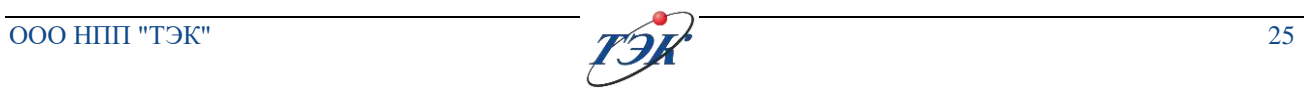

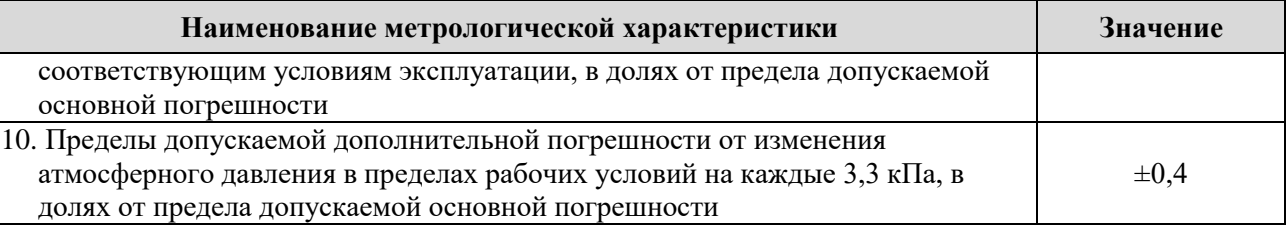

#### **3.8 Конструкция изделия**

<span id="page-24-0"></span>**Общая информация** ИДК-10 представляет собой законченное устройство и состоит из следующих частей (см. рисунок 5):

- Блока электроники;
- Блока сенсора;
- Кабельного ввода (тип кабельного и количество кабельных вводов, выбирается в структуре условного обозначения);
- Блока ОСЗВ (опционально).

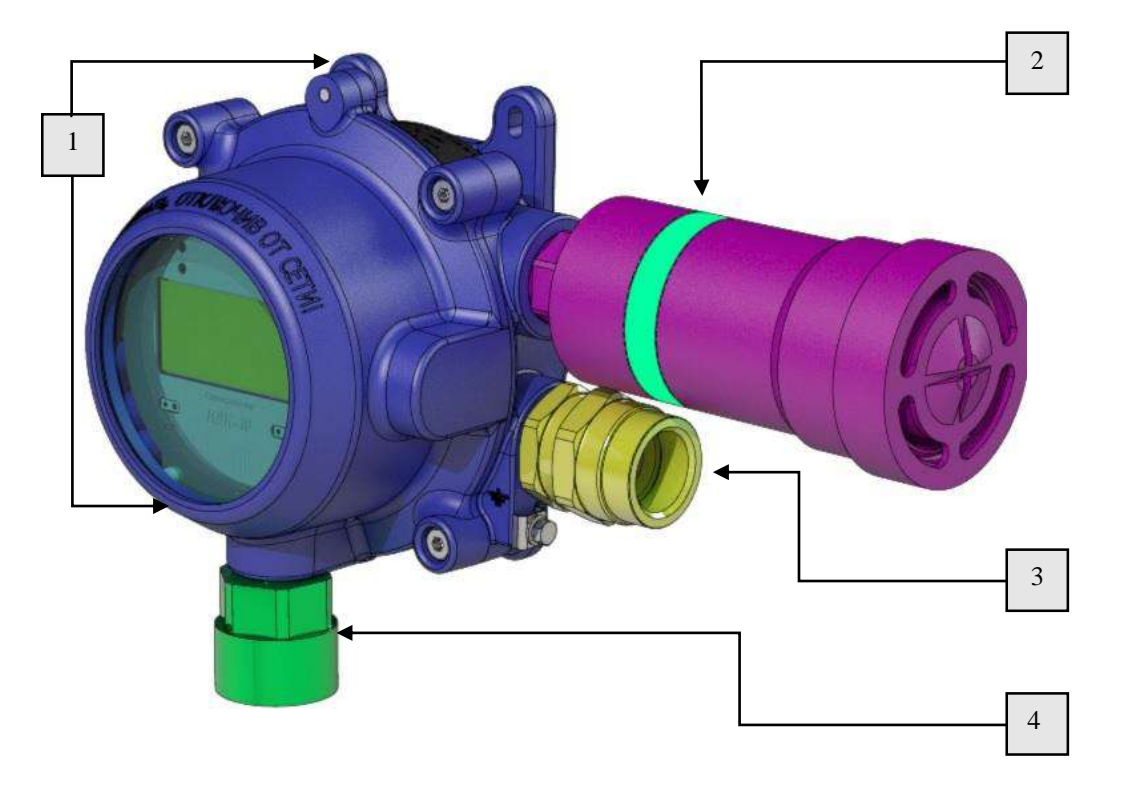

- 1- Корпус с блоком электроники; 2 ОСЗВ (опционально);
- 3 Кабельный ввод (один или два); 4 Блок сенсора

Рисунок 5 - Составные части газоанализатора ИДК-10

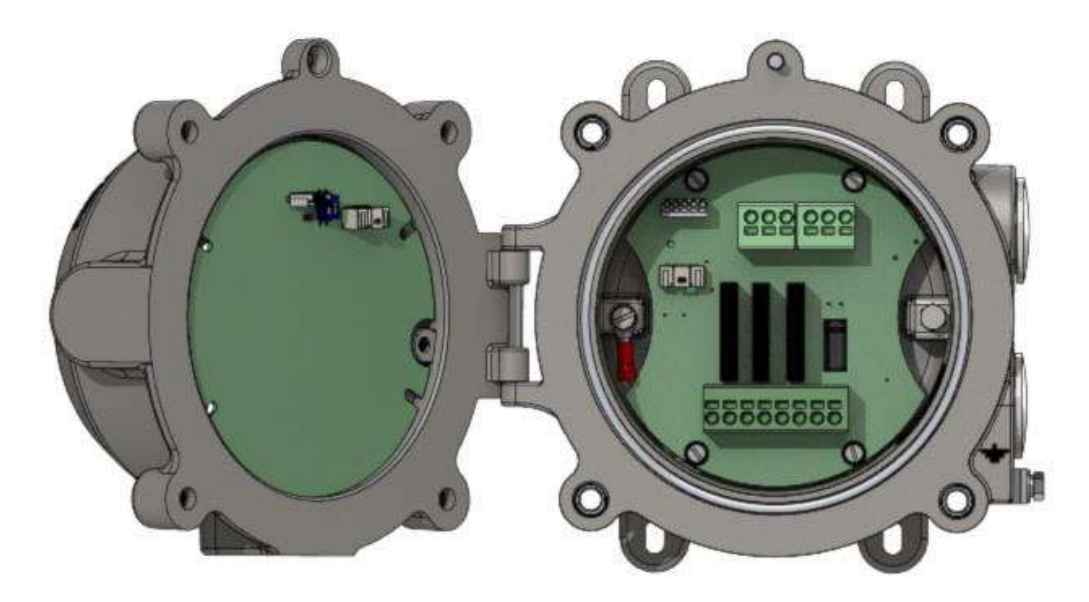

Рисунок 6 - Открытый бокс подключения ИДК-10

Габаритные размеры указаны в <u>приложении В</u>. Схема разбора с указанием запасных частей приведена в [приложении И](#page-125-0).

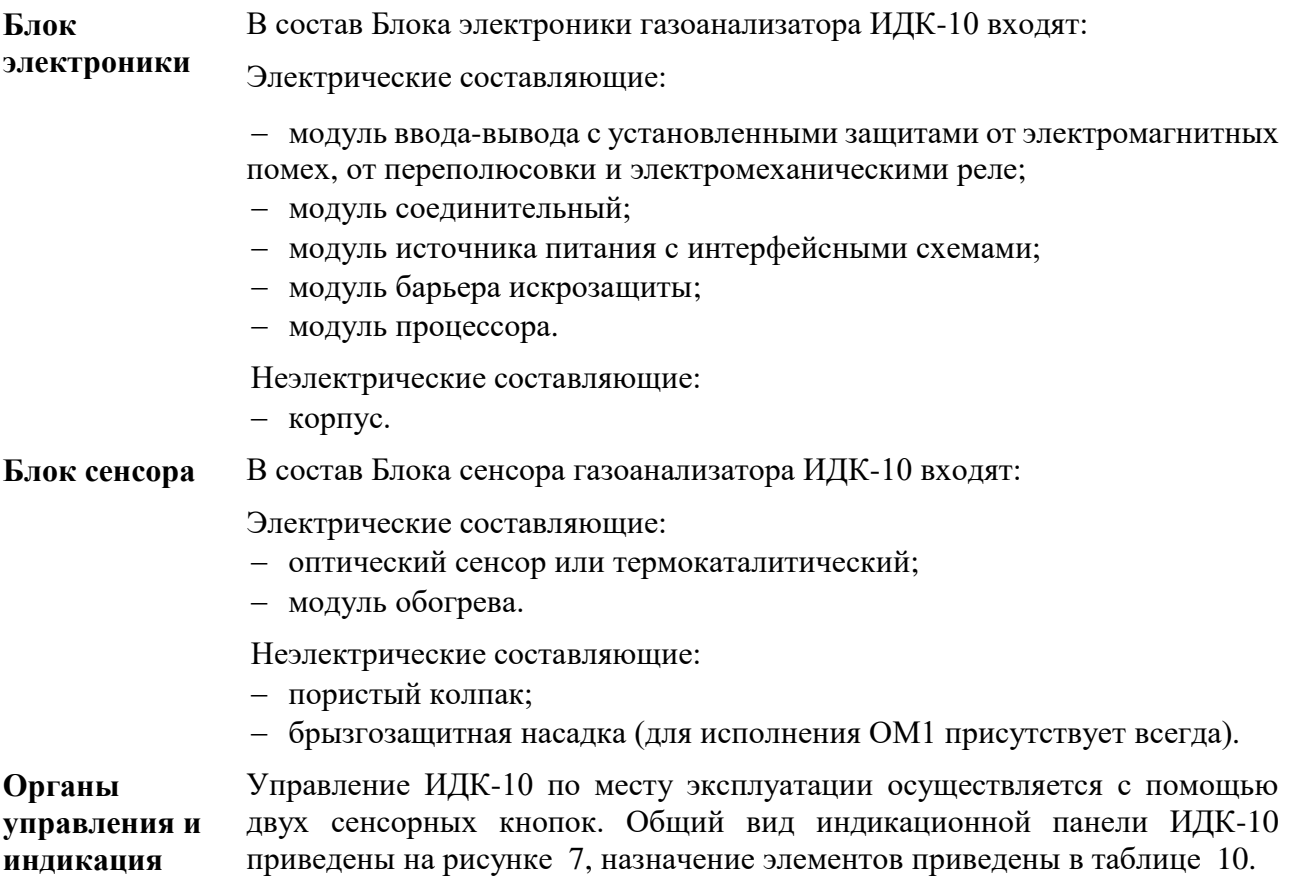

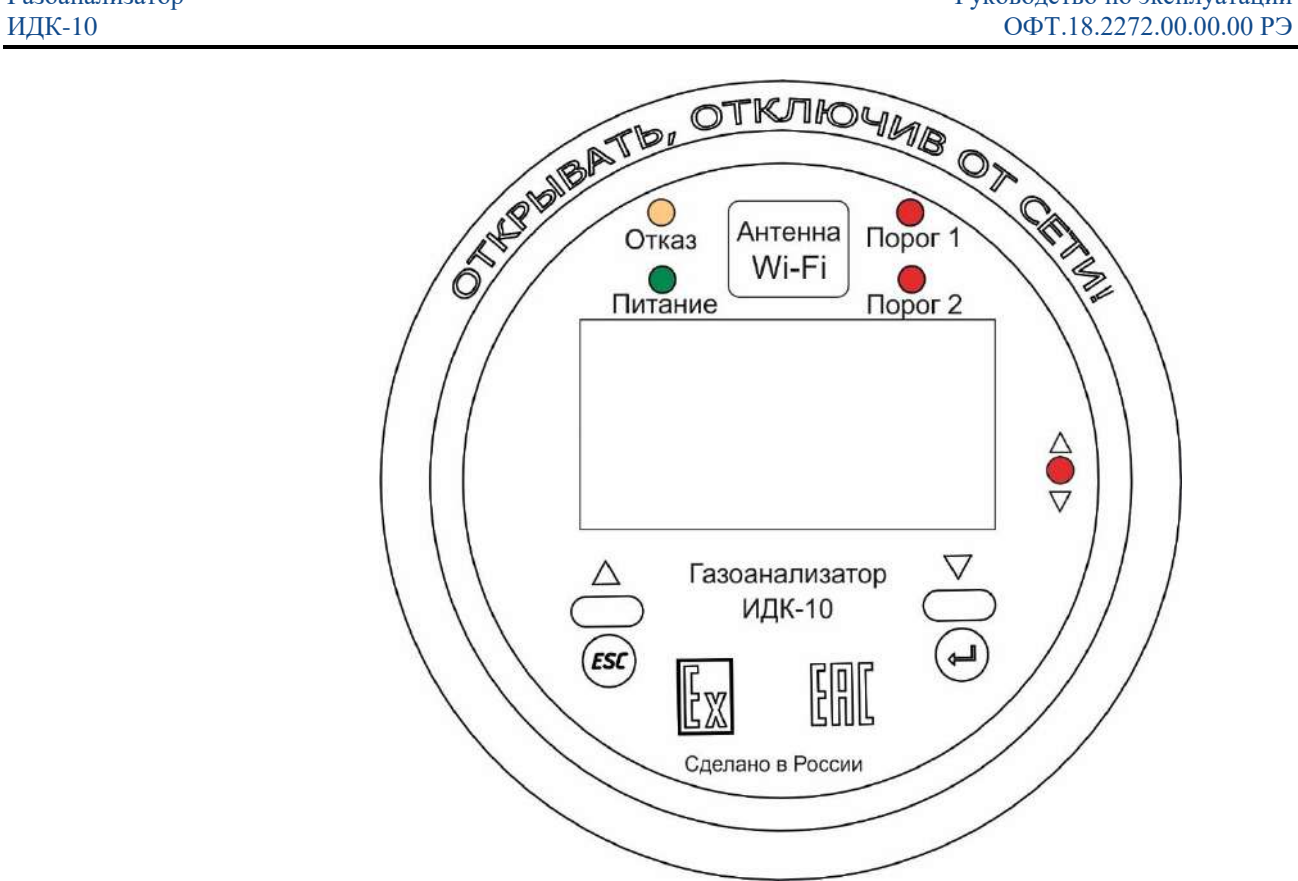

<span id="page-26-1"></span>Рисунок 7 - Общий вид индикационной панели ИДК-10

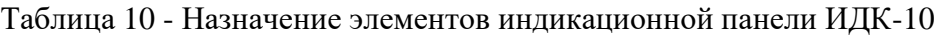

<span id="page-26-2"></span>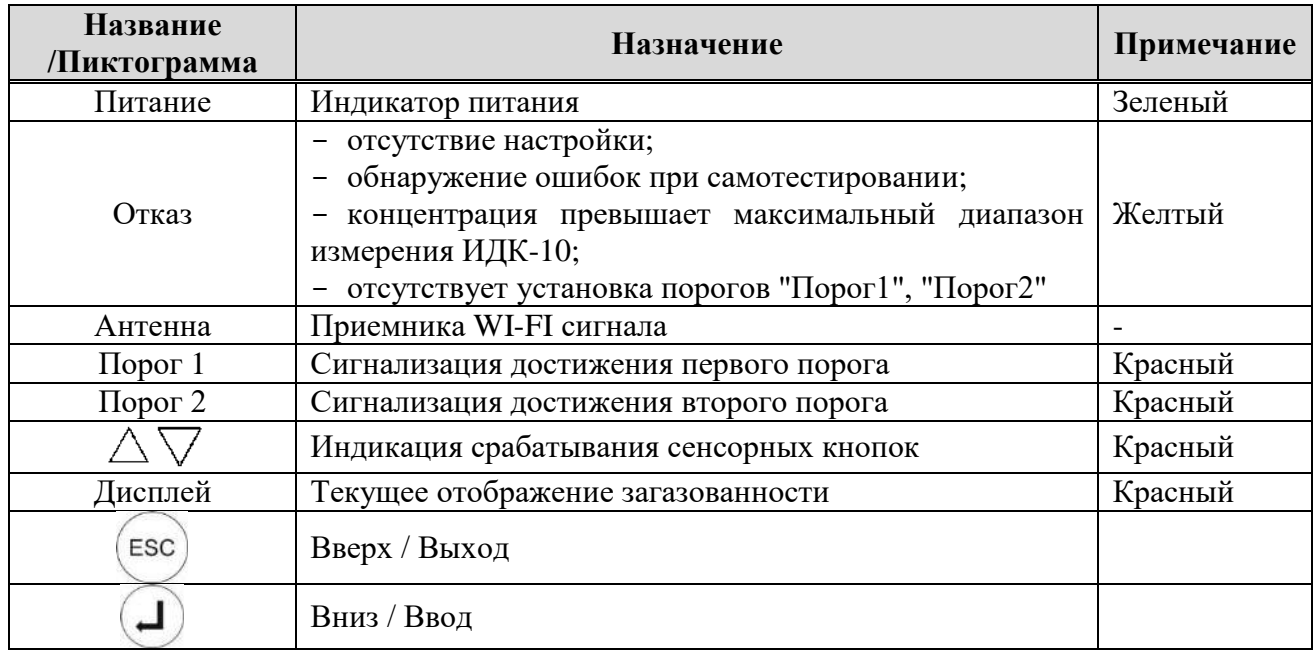

#### <span id="page-26-0"></span>**3.9 Описание работы ИДК-10 с ОСЗВ**

ОСЗВ предназначен для светозвукового дублирования состояний работы ИДК-10 таких как: Порог1, Порог2, ОТКАЗ. Режимы работы ИДК-10 с ОСЗВ приведены в таблице 11.

При включенной функции *«блокировка порогов»* звуковая сигнализация не квитируется при снижении концентрации без вмешательства пользователя.

#### **УВЕДОМЛЕНИЕ** *Квитирование звука происходит при нажатии кнопки ESC.*

При отключённой функции *«блокировка порогов»* световая и звуковая сигнализация происходит в обратном порядке по мере снятия блоком ИДК-10 порогов сигнализации в следствии снижения загазованности ниже значений, заданных для порогов 1 и 2.

#### Таблица 11 - Режим работы ИДК-10 с ОСЗВ

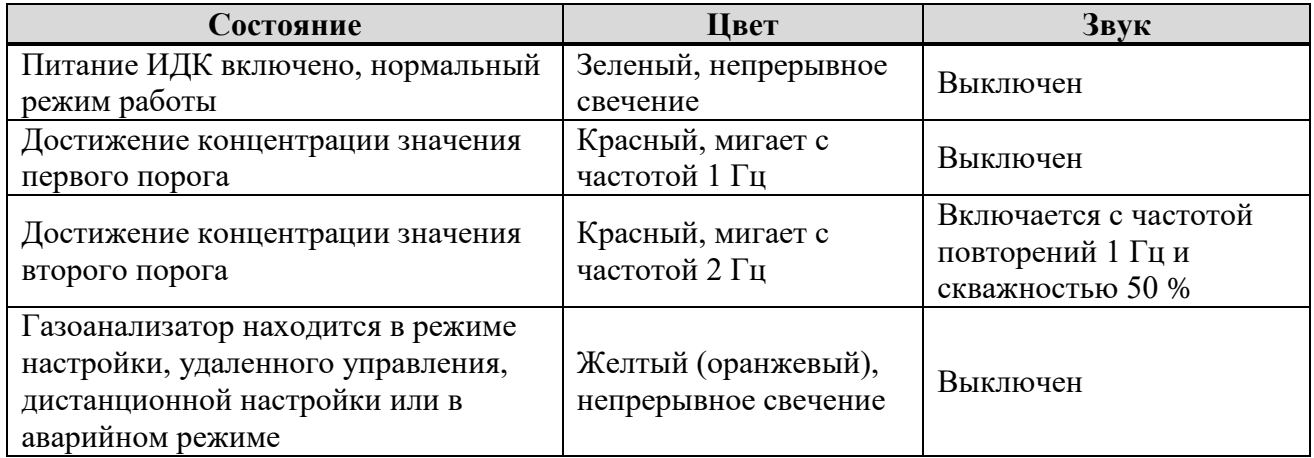

#### **3.10 Указание мер безопасности и обеспечение взрывозащищенности**

#### <span id="page-27-0"></span>**Общие положения** К эксплуатации ИДК-10 должны допускаться лица, достигшие 18 лет, имеющие квалификационную группу для работы с электроустановками напряжением до 1000 В не ниже третьей и прошедшие инструктаж по безопасности труда на рабочем месте. ИДК-10 соответствуют требованиям электробезопасности к конструкции и устройству по ГОСТ 12.2.007.0-75, ГОСТ Р 52931-2008, ГОСТ 27540-87; По способу защиты человека от поражения электрическим током ИДК-10 относиться к классу I по ГОСТ 12.2.007.0-75, раздел 2 "Классы электротехнических изделий по способу защиты человека от поражения электрическим током". **Работа с баллонами ПГС** При работе с баллонами, содержащими газовые смеси под давлением, необходимо соблюдать требования "Правилам промышленной безопасности опасных производственных объектов, на которых используется оборудование, работающее под избыточным давлением". Не допускается сбрасывание ПГС в атмосферу рабочих помещений при поверке ИДК-10. **Заземление** Заземление корпуса газоанализатора соответствует требованиям ГОСТ 21130-75. Заземляющие зажимы снабжены устройством против

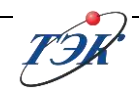

самоотвинчивания.

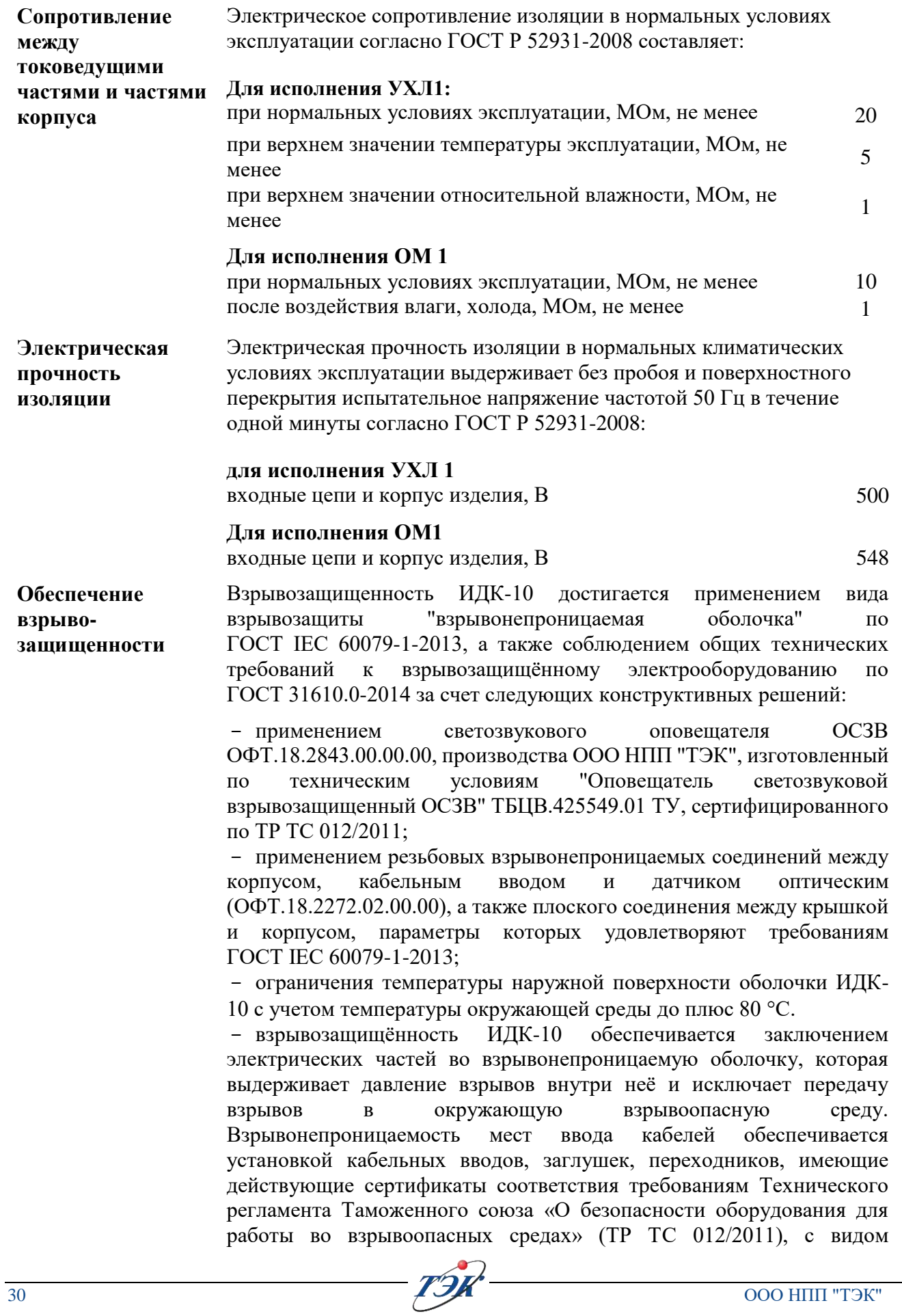

взрывозащиты, подгруппой газа и диапазоном температуры окружающей среды при эксплуатации, соответствующим указанным выше.

При эксплуатации ИДК-10-Х3 в температурном диапазоне от плюс 65 °С до плюс 90 °С необходимо использовать кабели с разрешенной температурой эксплуатации до плюс 135 °С.

При использовании ИДК-10 в температурном диапазоне от плюс 65 °С до плюс 90 °С следует учитывать, что температура эксплуатации превышает максимальную температуру класса Т6.

Максимальная температура внутренних и наружных частей и поверхностей газоанализатора в нормальном режиме работы не превышает 85 °С при температуре окружающей среды плюс 65 ºС согласно ГОСТ 31610.0-2014 (IEC 60079-0:2011).

При применении ИДК-10-Х3 в помещениях и установках, где температура окружающего воздуха может достигать плюс 90 °С требуется применять для подключения ИДК кабель, имеющий допустимую рабочую температуру не менее плюс 135 °С

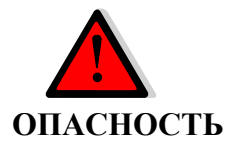

**ОСТОРОЖНО**

**Корпус блока электроники следует открывать, отключив от сети! Запрещается разбирать газоанализатор во взрывоопасной зоне!**

Знак "Х", стоящий после маркировки взрывозащиты, означает, что при эксплуатации изделия необходимо соблюдать следующие специальные условия:

- в кабельные вводы могут вводиться все типы бронированных кабелей, за исключением кабелей со свинцовой оболочкой;

- запрещается эксплуатация ИДК-10 во взрывоопасных смесях ацетилена с воздухом;

- применение покупного сертифицированного по ТР ТС 012/2011 малогабаритного измерительного преобразователя.

- Предельные электрические параметры искробезопасной электрической цепи ИДК-10-Х1 по ГОСТ 31610.11-2014 составляют:

Цепь малогабаритного измерительного преобразователя:

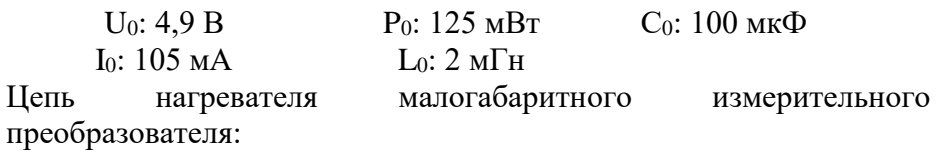

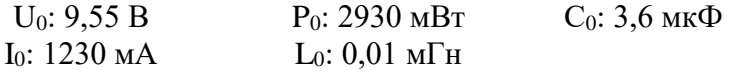

Допускается установка кабельных вводов, заглушек, переходников производителей, имеющие действующие сертификаты соответствия требованиям Технического регламента Таможенного союза «О безопасности оборудования для работы во взрывоопасных средах» (ТР ТС 012/2011), с видом взрывозащиты, подгруппой газа и диапазоном

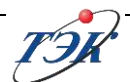

температуры окружающей среды при эксплуатации, соответствующим указанным выше.

Максимальная температура внутренних и наружных частей и поверхностей газоанализатора в нормальном режиме работы не превышает плюс 85 °С при температуре окружающей среды плюс 65 °С согласно ГОСТ 31610.0-2014 (IEC 60079-0:2011).

Чертеж средств взрывозащиты представлен в [приложении Е.](#page-114-0)

#### <span id="page-30-0"></span>**3.11 Маркировка и пломбирование**

Маркировка ИДК-10 соответствует требованиям конструкторской документации ОФТ.18.2272.00.00.00, ГОСТ 27540-87, ГОСТ 18620-86, ГОСТ 31610.0-2014(IEC60079-0:2011), ГОСТ IEC 60079-1-2013, ГОСТ 31610.11-2014 (IEC 60079-11:2011), ТР ТС 012/2011, дополнительным требованиям ПАО "Роснефть" (Единые методические требования. Контрольно-измерительные приборы для измерения загазованности) № П4-06.03 М-0145.

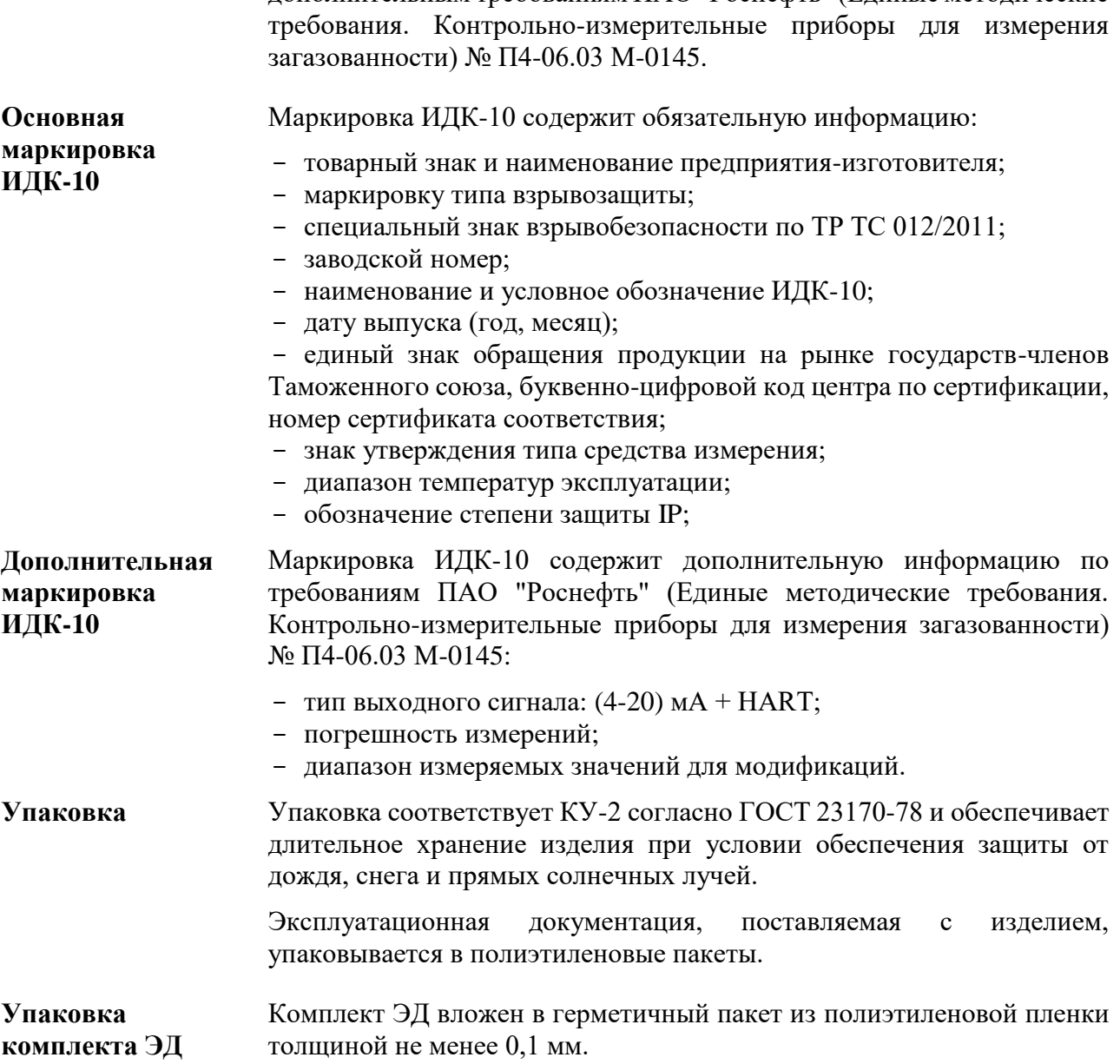

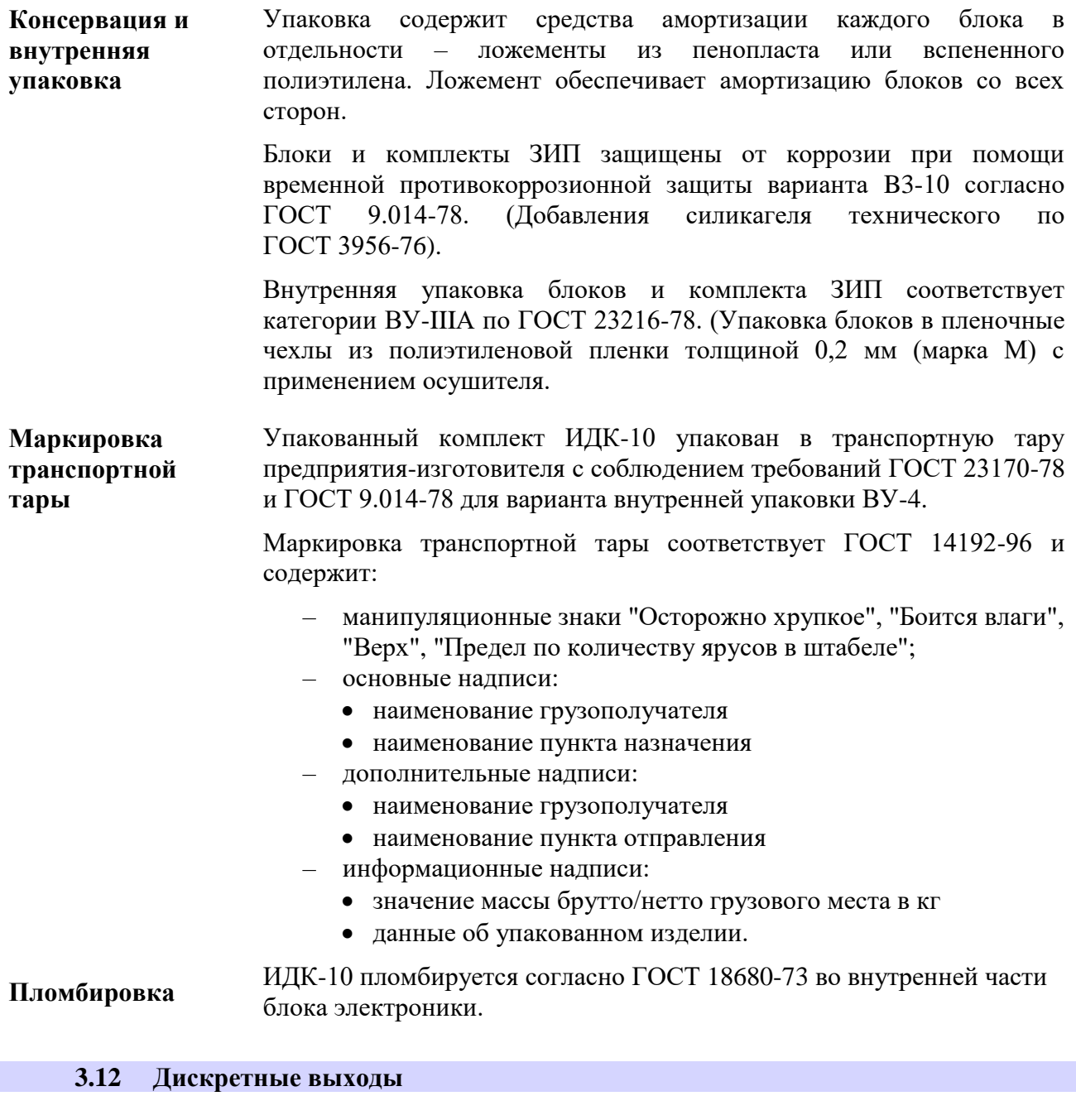

<span id="page-31-0"></span>**Общая информация** ИДК-10 имеет дискретные выходы "Порог 1", "Порог 2" и "Отказ". Способ реализации выходов – электромеханическое реле. Технические характеристики дискретных выходов приведены в таблице 12. Указание клемм для подключения приведены в таблице 13, так же информация о назначении дискретных выходов присутствует внутри бокса подключения.

> Снятие **«**Порога 2» при активной функции *«блокировка»* происходит нажатием *ESC* не менее 2 секунд. Включение функции *«блокировка»* описана в пункте [5.4.10.](#page-60-0)

#### Таблица 12 - Технические характеристики дискретных выходов

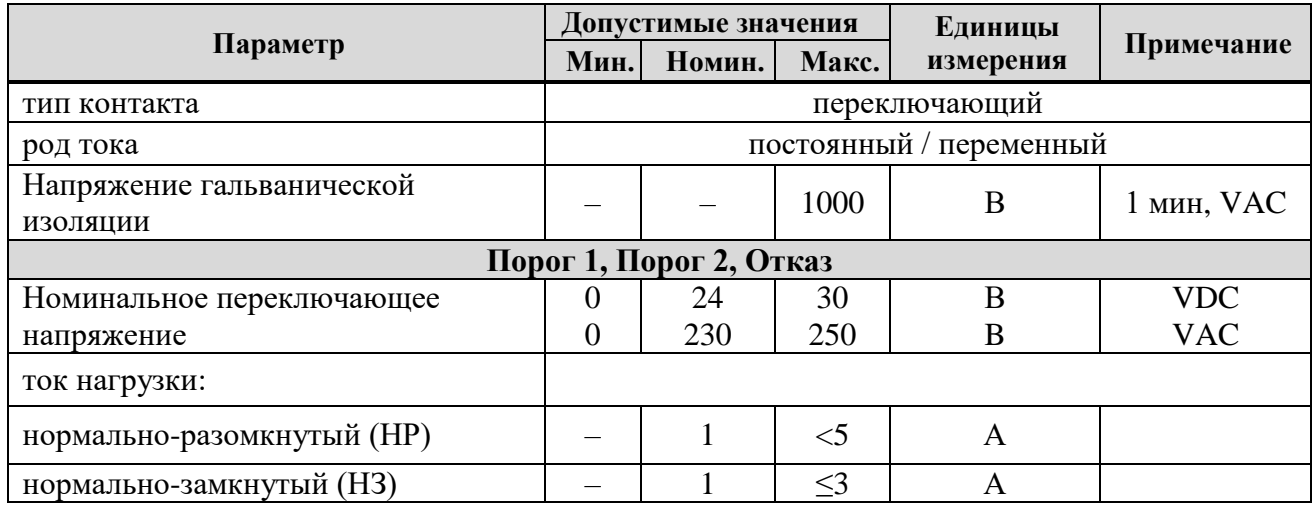

Таблица 13 - Клеммы подключения дискретных входов

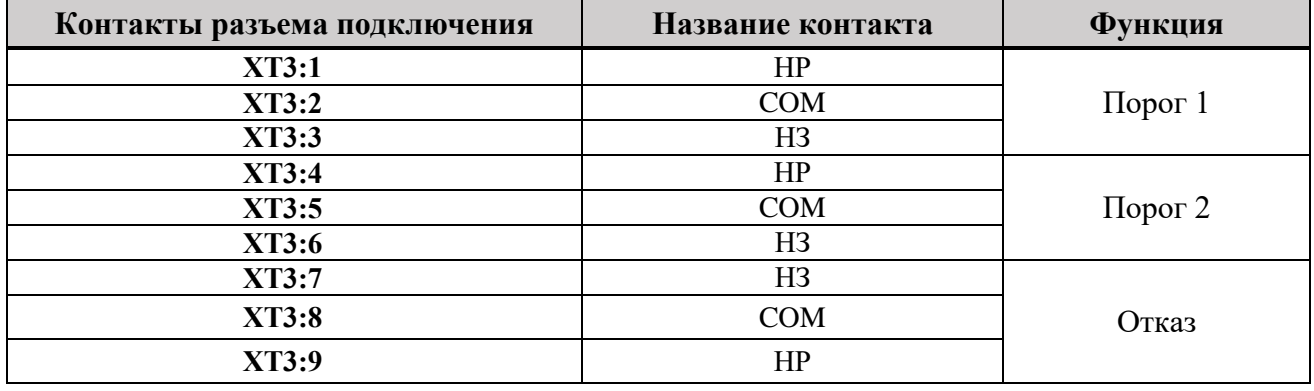

#### <span id="page-32-0"></span>**3.13 Аналоговый выход**

ИДК-10 обеспечивает выдачу информации по аналоговым выходам с диапазоном выходного сигнала (4-20) мА.

**Экранирование** Рекомендовано подключение проводник Экран на шину заземления контроллера управления в шкафу управления. Технические характеристики аналогового выхода приведены в таблице 14. Указание клемм для подключения приведены в таблице 15, так же информация о назначении клемм аналогового выхода присутствует внутри бокса подключения.

> В зависимости от протяженности кабеля подключения, типа кабеля и общей электромагнитной обстановки может потребоваться дополнительное подключение проводника Экран к шпильке заземления в боксе подключения ИДК-10.

Настройка аналогового выхода приведена в пункте [5.4.9.](#page-59-2)

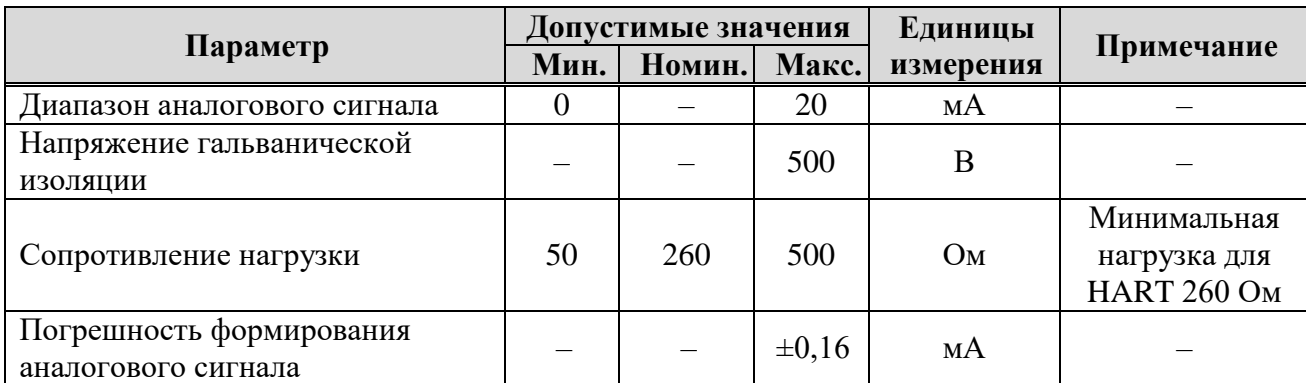

#### Таблица 14 - Технические характеристики аналоговых выходов

Таблица 15 - Клеммы подключения аналоговых выходов

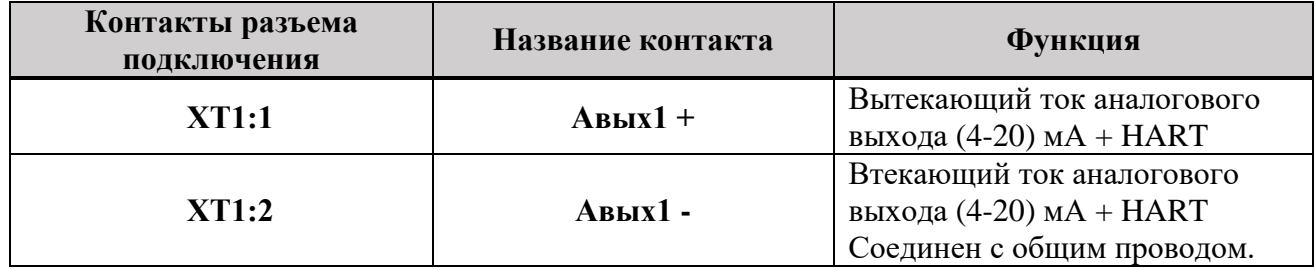

#### **3.14 Интерфейсы**

<span id="page-33-0"></span>**Общая информация** ИДК-10 обеспечивает передачу данных, прием команд управления и настройки по последовательной шине RS-485 (протокол ModBus RTU), HART.

#### **3.14.1 Интерфейс RS-485**

<span id="page-33-1"></span>**Интерфейс RS-485** В основе интерфейса лежит принцип полудуплексной многоточечной дифференциальной линии связи. Аппаратная часть ИДК-10 полностью соответствует требованиям стандарта физического уровня RS-485. Технические характеристики интерфейса RS-485 приведены в таблице 16. Указание клемм для подключения приведены в таблице 17, так же информация о назначении дискретных выходов присутствует внутри бокса подключения. Рекомендуемая схема подключения приведена в [приложении Д](#page-112-0).

> Настройка параметров связи интерфейса RS-485 приведена в пункте [5.4.7.](#page-59-0)

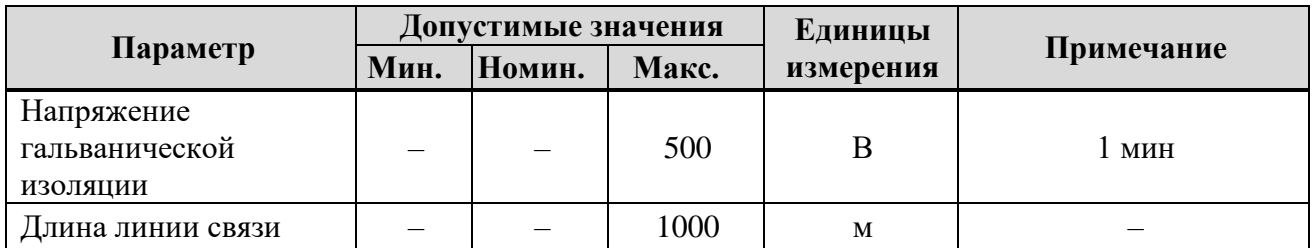

Таблица 16 - Технические характеристики интерфейса RS-485

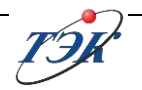

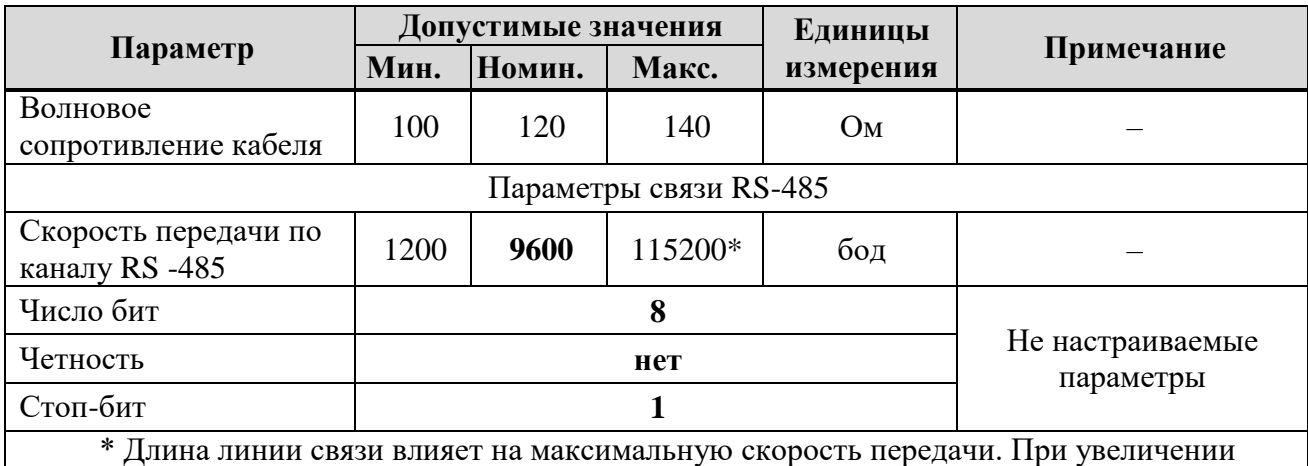

длины линии связи рекомендуется уменьшить скорость передачи.

Таблица 17 - Колодки подключения интерфейса RS-485

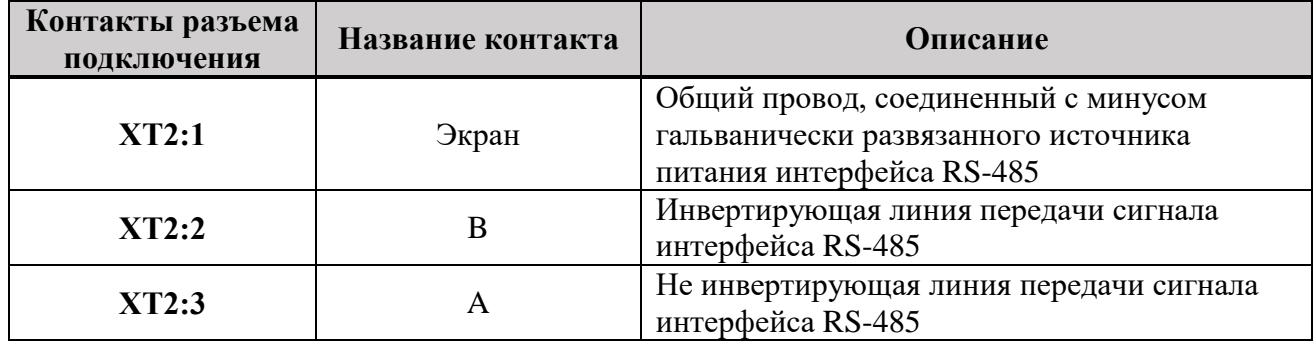

**Соединение ИДК-10 по RS-485** Стабильная работа сети RS-485 возможна только при правильном подключении оборудования, выполнении согласования по волновому сопротивлению кабеля, правильном экранировании.

> Интерфейс RS-485 предназначен для использования в топологии «Шина». Кабельные отводы от шинной топологии должны быть минимизированы для предотвращения отражений и искажения сигнала.

> Кабельные отводы узлов шины должны быть насколько возможно короткими (не рекомендуется превышать длину отвода более 3 метров). Рекомендуемая схема подключения приведена в [приложении Д.](#page-112-0)

- **Экранирование** Рекомендовано подключение проводника Экран на шину заземления контроллера управления в шкафу управления. В зависимости от протяженности кабеля подключения, типа кабеля и общей электромагнитной обстановки может потребоваться дополнительное подключение проводника Экран к шпильке заземления в боксе подключения ИДК-10.
- **Терминальные сопротивления** Необходимо подключить терминальный резистор в клеммы ИДК-10 между А и В номиналом 120 Ом на крайнем ИДК -10 в шине линии связи.

Описание регистров управления ИДК-10 по протоколу Modbus RTU приведено в [Приложении](#page-94-0) B. Примеры схем подключения ИДК-10 по интерфейсу RS-485 приведены в [приложении Д.](#page-112-0)

Возможна совместимость ИДК-10 по регистровой структуре Modbus RTU с газоанализаторами СГОЭС М11. Регистры совместимости приведены в [таблице В.3](#page-99-0) приложения В.

#### **3.14.2 Интерфейс HART**

#### <span id="page-35-0"></span>**Интерфейс HART** В основе интерфейса лежит принцип наложения на аналоговый сигнал (4-20) мА модулированного сигнала. Аппаратная часть ИДК-10 полностью соответствует требованиям стандарта физического уровня HART.

ИДК-10 поддерживает все универсальные команды согласно HFC\_SPEC-127, список дополнительных команд общей практики и переменных устройства приведены в таблицах 18, 19 и [2](#page-35-1)0. Колодки подключения интерфейса и их назначение приведены в таблице 21. Настройка параметров связи интерфейса HART приведена в пункте [5.4.6.](#page-58-1)

Описание регистров управления ИДК-10 по протоколу HART приведено в приложении М.

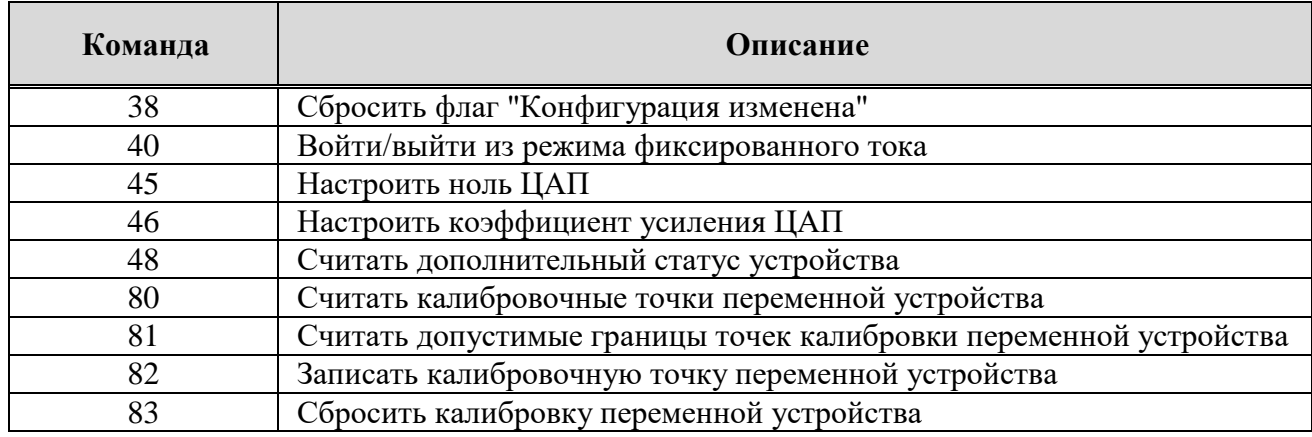

Таблица 18 - Команды обычной практики (HFC\_SPEC-151)

Таблица 19 - Информация о используемом HART протоколе

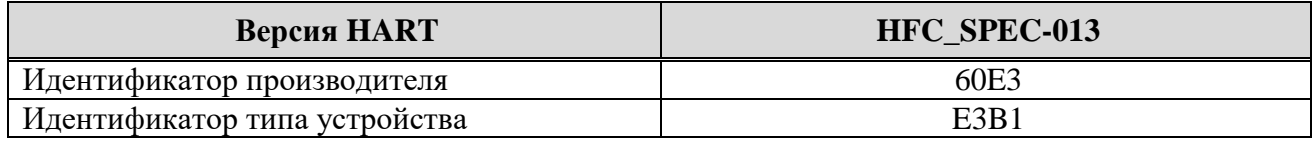

#### Таблица 20 - Информация о используемом HART протоколе

<span id="page-35-1"></span>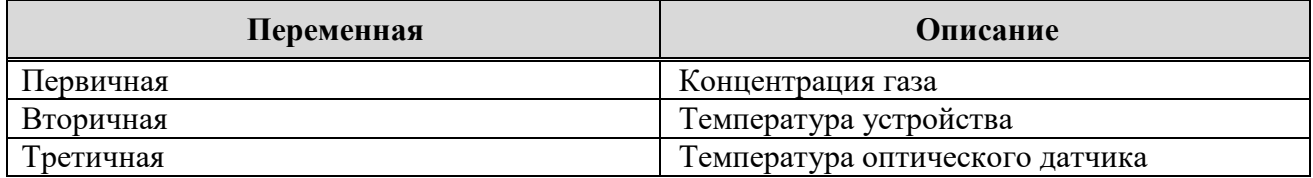

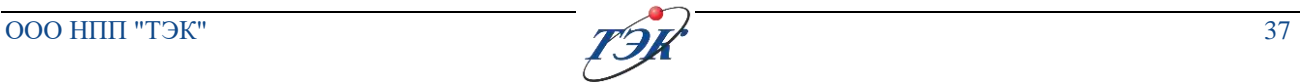
# Таблица 21 - Колодки подключения интерфейса HART

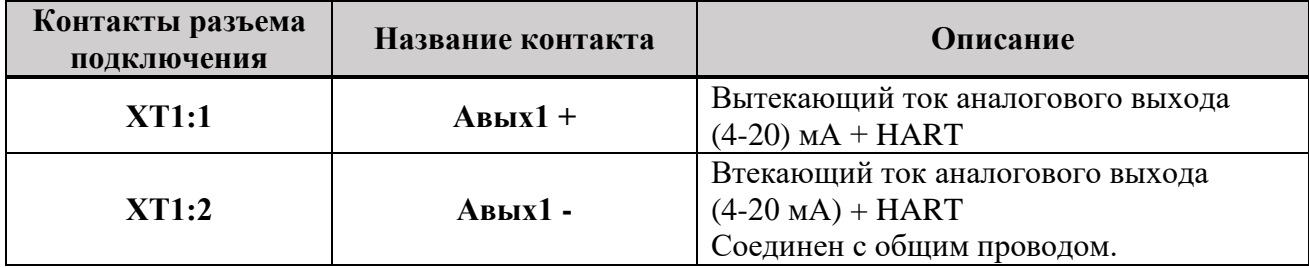

# **4 ИСПОЛЬЗОВАНИЕ ПО НАЗНАЧЕНИЮ**

#### **4.1 Эксплуатационные ограничения**

При эксплуатации должны соблюдаться следующие правила:

Запрещается использовать ИДК-10 при температурах окружающей среды, превышающих значения диапазона температур эксплуатации.

**УВЕДОМЛЕНИЕ** Не следует применять во внешних цепях управления и сигнализации для защиты от помех емкость, нагружающую дискретный выход, без использования ограничивающего ток резистора, включенного последовательно.

> Несоблюдение допустимых значений электрических параметров и условий эксплуатации по п.3.5 может привести к выходу ИДК-10 из строя и не обеспечивает его безопасную эксплуатацию.

> Монтаж и эксплуатацию проводить с соблюдением ГОСТ IEC 60079-14-2013, ГОСТ IEC 60079-17-2013, гл. 3.4 ПТЭЭП, настоящего руководства и эксплуатационной документации на оборудование из комплекта поставки;

**Установка газоанализатора** Контроль среды необходимо осуществлять в местах возможных утечек или зонах вероятного скопления газов:

При плотности газа по воздуху <1 над источником

При плотности газа по воздуху от 1 до 1,5 на высоте источника или ниже.

При монтаже ИДК-10 выполняются общие правила работы, установленные документами:

"Правила по охране труда при эксплуатации электроустановок";

ВСН 64-86 "Методические указания по установке сигнализаторов и газосигнализаторов контроля довзрывоопасных и предельно допустимых концентраций химических веществ в воздухе производственных помещений";

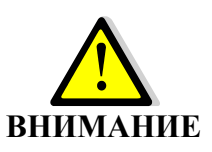

"Правила технической эксплуатации электроустановок потребителей";

Место установки ИДК-10 должно выбираться согласно ГОСТ 52350.29.2-2010 (МЭК 60079-29-2:2007), ГОСТ IEC 60079-29-2-2013, ТУ-газ 86, ВСН 64-86, а также требованиям:

Федеральных норм и правил в области промышленной безопасности «Правила безопасности в нефтяной и газовой промышленности», утвержденных приказом Ростехнадзора от 12.03.2013 № 101;

Федеральных норм и правил в области промышленной безопасности «Правила промышленной безопасности складов нефти и нефтепродуктов», утвержденных приказом Ростехнадзора от 07.11.2016 № 461;

Федеральных норм и правил в области промышленной безопасности «Общие правила взрывобезопасности для взрывопожароопасных химических, нефтехимических и нефтеперерабатывающих производств», утвержденных приказом Ростехнадзора от 11.03.2013 № 96;

Федеральных норм и правил в области промышленной безопасности «Правила безопасности нефтегазоперерабатывающих производств», утвержденных приказом Ростехнадзора от 29.03.2016 № 125.

Скорость изменения температуры должна быть не более 0,6 °С/мин.

Для защиты цепей питания должен быть установлен защитный автомат.

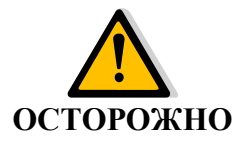

Необходимо соблюдать специальные условия безопасной эксплуатации ИДК-10, обусловленные знаком "Х" в маркировке взрывозащиты и эксплуатационные ограничения, указанные в пунктах 2.2, 3.10.

#### **4.2 Монтаж**

**Предварительный осмотр**

Перед монтажом ИДК-10 должен быть осмотрен. При этом необходимо обратить внимание на:

- наличие маркировки по взрывозащите;
- отсутствие повреждений оболочки и защитного колпака сенсора;
- наличие всех крепежных элементов;
- наличие уплотнительных колец.

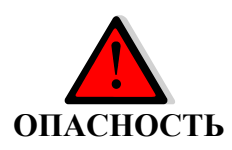

#### **Опасность возникновения взрыва!**

Перед проведением монтажа и проверки необходимо убедиться в отсутствии взрывоопасной атмосферы в месте установки ИДК-10, получить допуск на проведение работ.

При монтаже необходимо проверить состояние взрывозащитных поверхностей деталей взрывонепроницаемых оболочек, подвергаемых разборке при монтаже (царапины, трещины, вмятины и другие дефекты не допускаются); при необходимости возобновить на них антикоррозионную смазку.

Все крепёжные изделия должны быть затянуты, съёмные детали плотно прилегать к корпусам оболочек. Детали с резьбовым креплением должны быть завинчены на всю длину резьбы.

#### **Возможно повреждение электрического кабеля!**

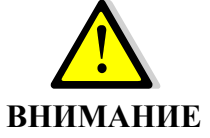

Минимальная температура окружающей среды, при которой допускается монтаж кабельных вводов и разделки кабеля, определяется характеристиками кабеля.

При монтаже внешних электрических кабелей следует обратить внимание на то, что внешний диаметр кабеля должен соответствовать диаметру, указанному в маркировке наружного уплотнения (рисунок

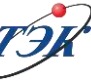

**ОСТОРОЖНО**

Л.1, поз. 6 [приложения Л\)](#page-130-0), а диаметр кабеля под бронёй должен соответствовать диаметру, указанному в маркировке внутреннего уплотнения (рисунок Л.1, поз. 2 [приложения Л\)](#page-130-0). Уплотнения кабелей должны быть выполнены самым тщательным образом, так как от этого зависит обеспечение взрывозащиты ИДК-10.

ИДК-10 должен быть надежно заземлен в соответствии с используемым типом системы заземления и требованиями ГОСТ IEC 60079-14-2013. Места присоединения наружных заземляющих проводников должны быть тщательно зачищены и после присоединения проводника предохранены от коррозии путём нанесения слоя консистентной смазки.

Приступая к открытию крышки бокса подключения ИДК-10, следует убедиться, что он отключен от сети, и на ЩСУ вывешена табличка с надписью "Не включать, работают люди".

#### **4.2.1 Расчет длины кабельной линии**

**Максимальная длина кабеля** Для расчета максимально допустимой длины кабеля питания необходимо воспользоваться формулой 1:

$$
L = \frac{R_{max}}{2 \times R_{\text{жила}}}
$$
(1), где

*L* – максимальная длина кабеля питания, км;

*Rmax* – общее максимальное сопротивление кабеля, Ом;

*Rжила* – максимальное электрическое сопротивление постоянному току токопроводящей жилы длиной 1 км, Ом/км.

*Rmax и Rжила* указываются в паспорте качества кабеля или выбираются согласно ГОСТ 22483-2012.

Общее максимальное сопротивление кабеля рассчитывается по формуле:

> $R_{max} =$  $U_{\text{min}} - U_{\text{min}}$  $I_{\rm H}$ (2), где

*Uип* – напряжение на источнике питания для ИДК-10; *Umin<sup>а</sup>* – минимальное напряжение питания ИДК-10, равное 12 В; *Iн – максимальный ток потребления ИДК-10 при 12 В, равный 0,46 А;* При использовании ИДК-10 с ОСЗВ, *I<sup>н</sup>* будет составлять *0,875 А.*

## **4.2.2 Распаковка**

Извлечь из транспортной тары ИДК-10 и комплект ЗИП от упаковочного материала.

Перед монтажом проверить комплектность поставки изделия в соответствии с формуляром ОФТ.18.2272.00.00.00 ФО.

**Общее** 

**кабеля**

**максимальное сопротивление** 

#### **4.2.3 Установка**

Габаритные и крепежные размеры ИДК-10 приведены в [приложении Б.](#page-88-0)

ИДК-10 устанавливается в вертикальном положении Блоком сенсора вниз. Рекомендуемый размер крепежного винта М5х20, расположение отверстий в соответствии с размерами, указанными на [рисунке Б.5](#page-88-0).

Заземление корпуса ИДК-10 выполняется после его установки, провод заземления подключается на винт в правом нижнем углу корпуса. Заземляющие провода должны быть присоединены к общему заземляющему контуру.

При температуре окружающего воздуха, превышающей плюс 65 °С, необходимо устанавливать дополнительный защитный козырек ОФТ.18.2272.00.00.00 ЗИ57 от воздействия солнечных лучей.

Место соединения наружного заземляющего проводника должно быть зачищено и предохранено после присоединения заземляющего проводника от коррозии путем нанесения слоя смазки. После монтажа необходимо проверить сопротивление заземления, которое должно быть не более 4 Ом.

#### **4.2.4 Подключение**

Примеры схем подключения приведены в [приложении Д.](#page-112-0)

Подключение электрооборудования разрешается выполнять только квалифицированному персоналу, который ознакомился с настоящим руководством в полном объеме.

При проведении работ по подключению необходимо обеспечить условия проведения работ, исключающие возможный вред оборудованию.

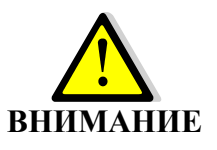

- Не допускается попадание посторонних предметов, воды, снега внутрь боксов подключения.

- Обеспечить защиту оборудования от атмосферных осадков при проведении работ по отключению и обслуживанию.

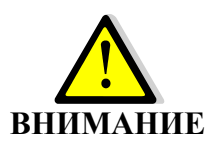

**Неправильная эксплуатация может привести к повреждению крышки бокса подключения!**

Недопустимо грубое открывание и закрывание крышки бокса, приводящее к появлению царапин, вмятин или других повреждений!

**Присоединение внешних заземляющих проводов**

Подключение электрических цепей ИДК-10 проводить в следующем порядке:

- тщательно зачистить место присоединения;
- присоединить медным проводом сечением не менее 2,5 мм<sup>2</sup> внешние

заземляющие провода к болту **" "** к корпусу ИДК-10;

- необходимо подключить цепь защитного подключения РЕ через внутренний заземляющий болт, расположенный на рисунке 10;
- место соединение наружных заземляющих проводников после присоединения должны предохранены от коррозии путём нанесения слоя консистентной смазки (см. рисунок 8).

Момент затяжки болта заземления 9 Н·м.

Соблюдать требования проектной документации при подключении заземляющих проводников.

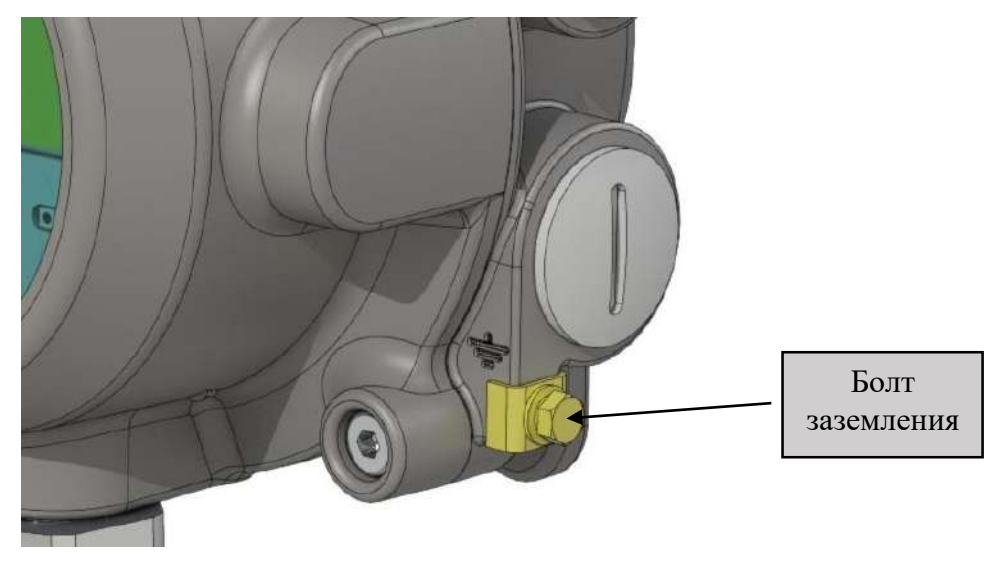

Рисунок 8 – Болт внешнего заземления

# **ОПАСНОСТЬ**

## **Опасность возникновения взрыва!**

Не допускается эксплуатация ИДК-10 с пластиковыми транспортными заглушками!

Заменить пластиковые заглушки на металлические заглушки из комплекта ЗИП и / или установить кабельные вводы.

**Снятие транспортных заглушек**

Выкрутить пластиковые транспортные заглушки кабельных вводов из корпуса согласно рисунку [9](#page-42-0);

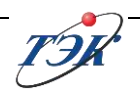

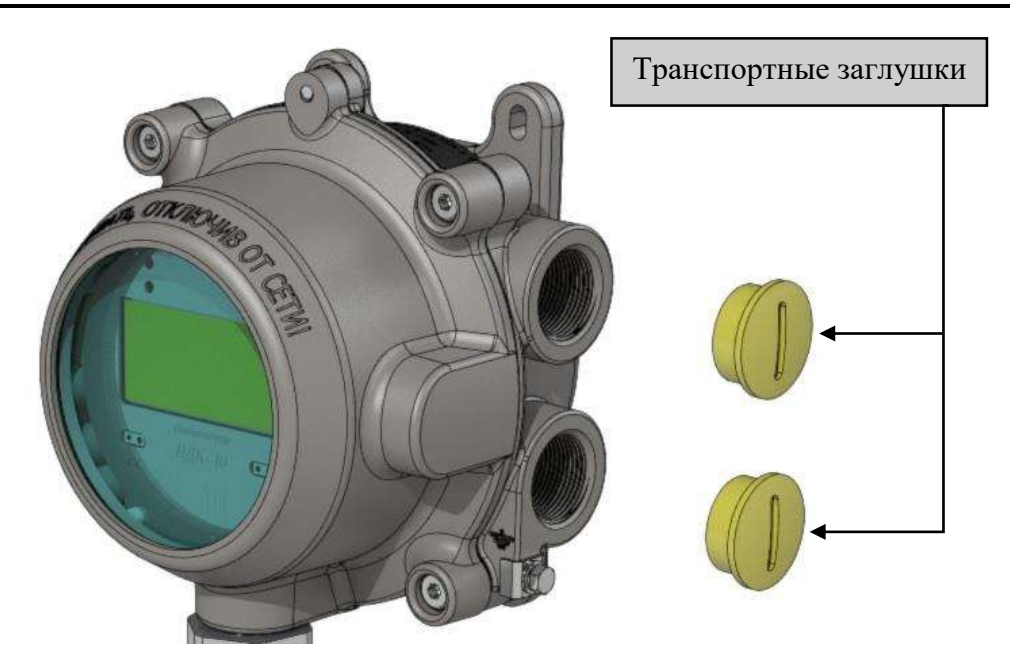

<span id="page-42-0"></span>Рисунок 9 – Транспортные заглушки

**Монтаж**  Произвести монтаж кабельных вводов (см. [приложение Л](#page-130-0)).

**кабельных вводов** Монтаж кабеля, соединяющего ИДК-10 и вторичный прибор, выполняется в соответствии с требованиями ГОСТ IEC 60079-14-2013, ГОСТ Р 52350.29.2-2010. Заземление экрана кабеля осуществляется в одной точке за пределами взрывоопасной зоны согласно ГОСТ IEC 60079-14-2013.

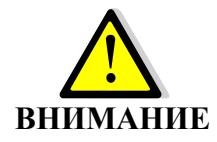

#### **Некорректный монтаж может привести к короткому замыканию**

Изоляция с подключаемых проводов должна быть снята на длину клеммного соединения. Не допускается выход неизолированного провода за пределы подключаемой клеммы.

**Подключение проводников** 

Произвести подключение проводников кабелей к зажимам бокса подключения ИДК-10 в соответствии со проектной схемой подключения.

**УВЕДОМЛЕНИЕ**

При монтаже проводников необходимо обеспечить достаточный запас свободного кабеля в боксе подключения для исключения вырывания кабеля при сезонных подвижках почвы.

– Внешний вид бокса подключения приведен на рисунке 10. Назначение контактов разъемов XT1, XT2, ХТ3, ХT4 приведено в таблице 22. Нумерация контактов разъемов слева-на-право. Первый контакт указан на рисунке 10 на каждой колодке.

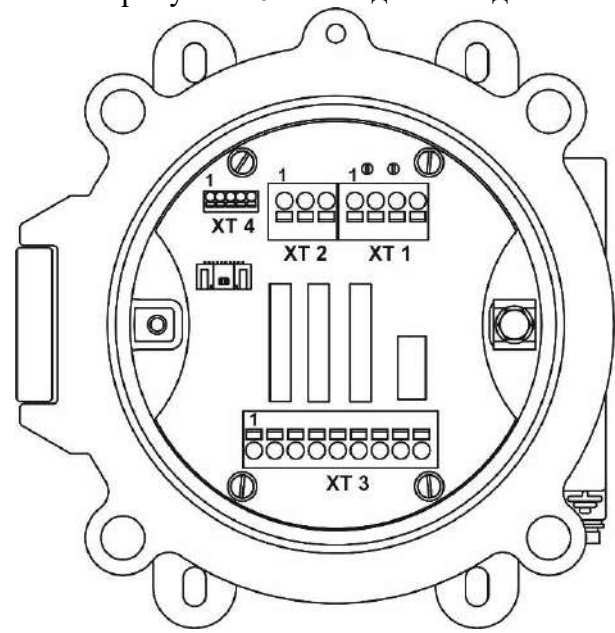

Рисунок 10 – Бокс подключения

**Рекомендации по выбору сечения жилы кабеля**

Разъемы XT1, XT2, ХТ3 имеют пружинные контакты и предназначены для присоединения одножильных или многожильных проводников сечением от 0,35 до 2,5 мм<sup>2</sup>. Выбор типа кабеля определяется условиями применения, с учетом сопротивления жилы и расстояния до датчика. Для всех цепей, кроме цепей RS-485 рекомендуется использовать сечения жил от  $1,0$  мм<sup>2</sup> до  $2,5$  мм<sup>2</sup>, для RS-485 допускаются сечения от 0,35 мм<sup>2</sup> до 2,5 мм<sup>2</sup>.

ИДК-10 оснащен внешним и внутренним зажимом для подключения заземляющего проводника. Рекомендуемое сечение проводника заземления – 2,5 мм<sup>2</sup>.

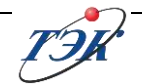

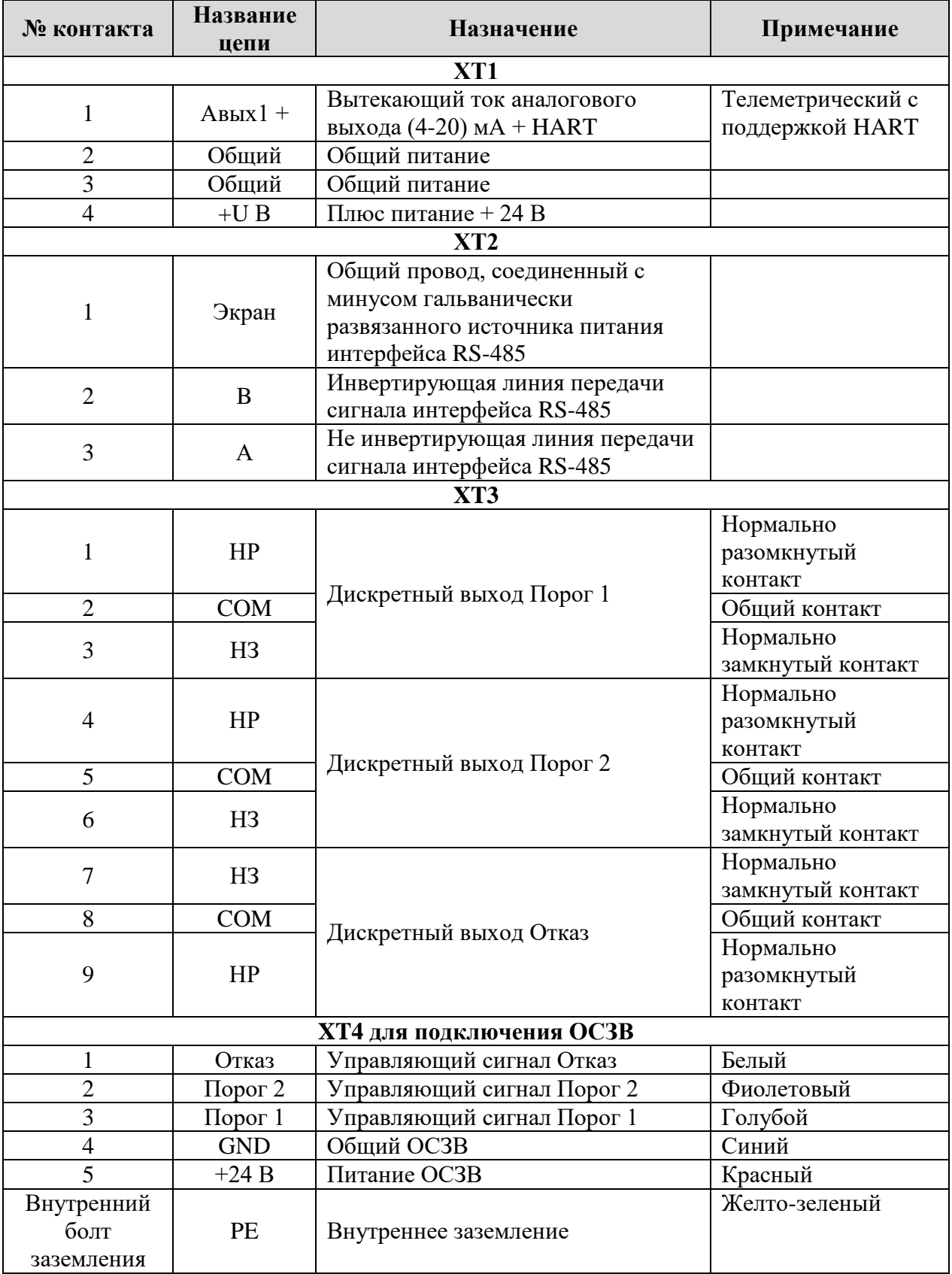

# Таблица 22 - Назначение контактов разъемов XT1-XT4

#### **4.2.5 Проверка монтажа и подключения**

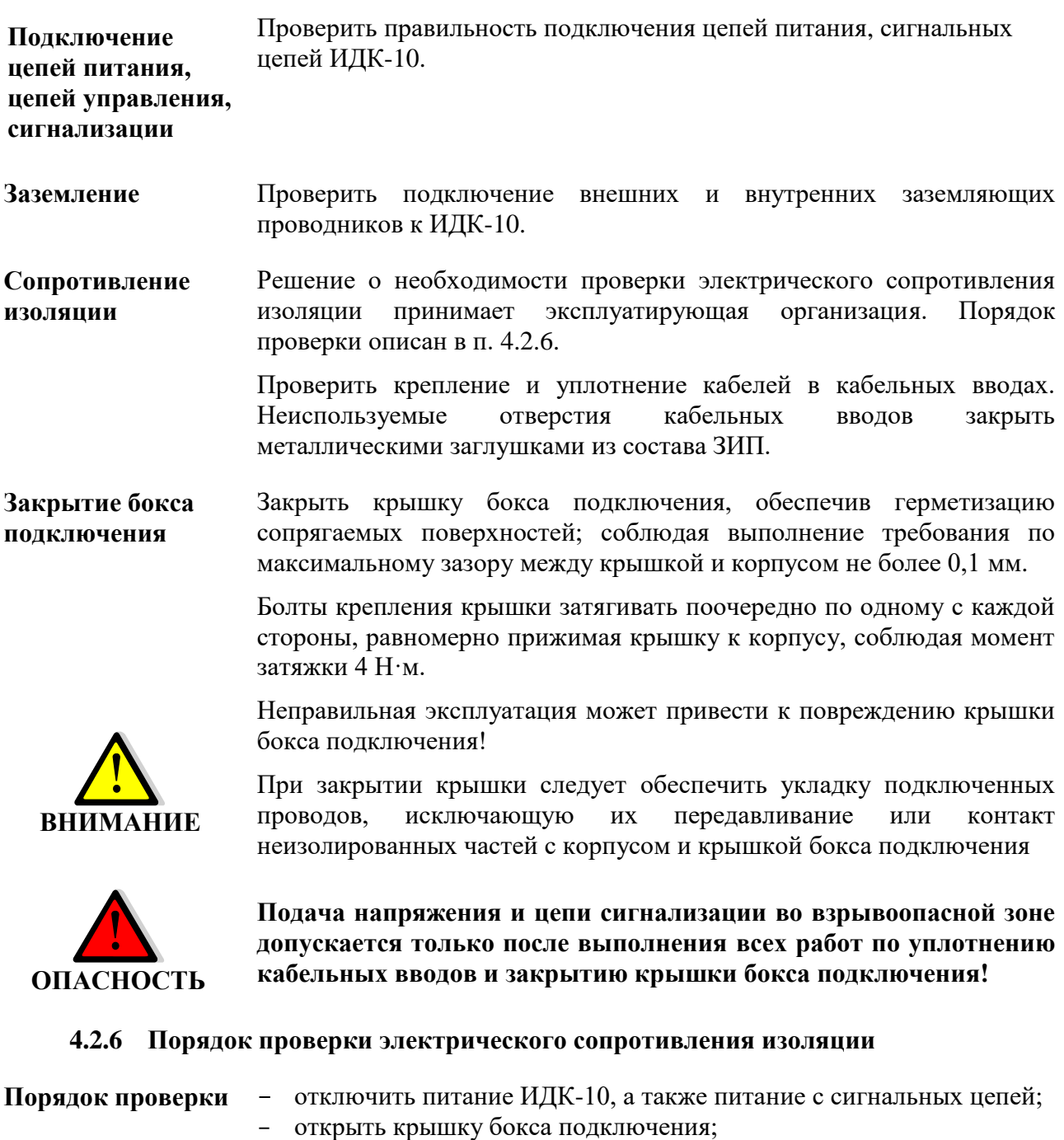

<span id="page-45-0"></span>- объединить контакты ХТ1 перемычками;

- подключить первую клемму мегомметра к установленной перемычке, а вторую клемму мегомметра к болту заземления, расположенный на корпусе ИДК-10;

- проверку электрического сопротивления изоляции проводить на напряжении 500 В для УХЛ1 и 548 В для ОМ1 между объединенными контактами ХТ1 и корпусом изделия;

- после выполнения проверки отключить клеммы мегомметра, убрать перемычки с ХТ1 и выполнить подключение ИДК-10;

- закрыть крышку бокса подключения.

Значения сопротивления изоляции:

#### **Для исполнения УХЛ1**:

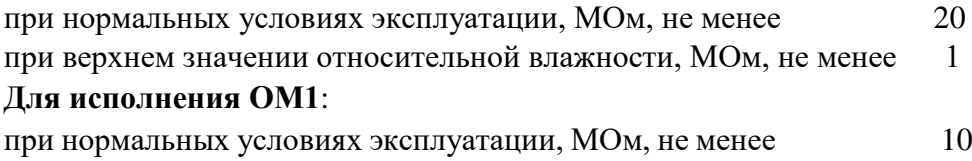

#### **4.3 Настройки и ввод в эксплуатацию**

**Общая информация** Газоанализатор ИДК-10 имеет два режима работы: **Специальный режим** и **Работа**.

> Для перехода в **Специальный режим** необходимо ввести пароль **18.**  В данном режиме ИДК-10 выдает дискретный сигнал «Отказ», аналоговый сигнал равен 3,2 мА или 22,5 мА (Значение аналогового сигнала можно задать в [5.4.9](#page-59-0). Значение по умолчанию 3,2 мА). Данный режим позволяет настраивать параметры ИДК-10, просматривать настройки по газам и т.п. Для выхода из это режима необходимо удержать кнопку **ESC более 3 секунд.** ИДК-10 переходит в режим **Работа** автоматически.

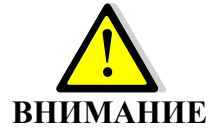

Перед вводом в эксплуатацию ИДК-10-Х2 (термокаталитический) необходимо удалить защитную пломбу снизу датчика.

**Подача питания Термостабилизация и преднагрев**

Подать питание на ИДК-10. В течении одной минуты ИДК-10 выдает сигнал "Отказ", в предупреждениях выдается сообщение W2 (выполняется инициализация). После ИДК-10 переходит в режим **Работа**.

ИДК-10 оборудован встроенной системой термостабилизации, которая обеспечивает работу ИДК-10 при низких отрицательных температурах до минус 60 °С, а также системой преднагрева, которая обеспечивает работоспособность при подаче питания в диапазоне температур от минус 35 °С до минус 60 °С.

При первом включении электропитания или длительном перерыве в подаче питающего напряжения в диапазоне температур от минус 35 °С до минус 60 °С, будет активирована схема преднагрева. При этом на дисплеи высветится символ **T**.

Время преднагрева зависит от температуры окружающей среды, и времени нахождения ИДК-10 в выключенном состоянии при температуре ниже минус 35 °С, и может достигать до 1 часа.

При подаче питания в диапазоне температур от минус 35 °С до плюс 65°С схема преднагрева не активна.

Включение обогрева ИДК-10 происходит автоматически.

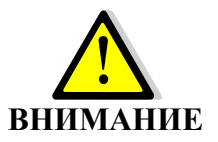

Решение о необходимости изменения значений порогов загазованности принимает эксплуатирующая организация.

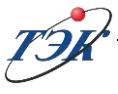

**Настройка порогов загазованности**

При использовании газоанализатора ИДК-10-Х1-03 (оптический, пропан) для контроля паров нефтепродуктов, рекомендуется устанавливать пороги загазованности согласно графикам перекрестной чувствительности требуемого компонента / пропан, приведенные в приложении А.

Значения порог загазованности по умолчанию в ИДК-10:

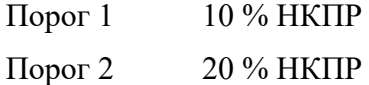

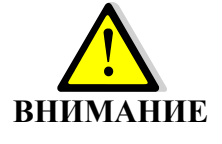

**Мощность звукового давления ИДК-10 с установленным ОСЗВ не менее 110 дБ. Звуковая сигнализация включается по срабатыванию порога 2. При использовании теста порог 2 квитировать звук ОСЗВ невозможно, только выключением сигнала Порог 2.**

**ВНИМАНИЕ**

**Подготовка к работе**

Перед выполнением тестов «Порог 1», «Порог 2», «Отказ», аналогового сигнала и проверка на функционирование газоанализатора по ПГС, необходимо согласовать данные операцию со смежными организациями по АСУ ТП, т.к. срабатывание дискретных сигналов порог 1 и 2 и изменение аналогового сигнала является аварийной ситуацией на объекте при штатном режиме работы газоанализатора.

После подачи питания на ИДК-10 при проведении работ по вводу в эксплуатацию, следует выполнить тест аналогового сигнала и дискретных выходов для исключения ошибок в монтаже до шкафа АСУ ТП.

Процедура теста приведена в [4.3.1.](#page-47-0)

**Удаленный просмотр параметров и режим наладки по интерфейсам RS485 и HART** Просмотр настроек ИДК-10 возможен по интерфейсам RS485 и HART. При включении Специального режима по интерфейсу ИДК-10 работает в режиме **Работа,** при этом на дисплее отображается мерцающий гаечный ключ. Выход из Специального режима может быть, как по интерфейсам, так и с меню прибора.

## **4.3.1 Процедура теста**

<span id="page-47-0"></span>**Выполнение теста** Порядок выполнения теста приведен в таблице 23 (раздел меню «Тесты»). Выполнить тест так же можно с помощью мобильного приложения.

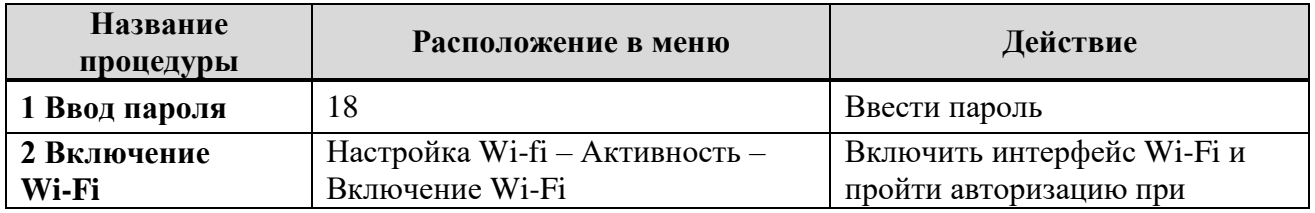

Таблица 23 - Порядок выполнения теста

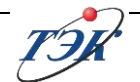

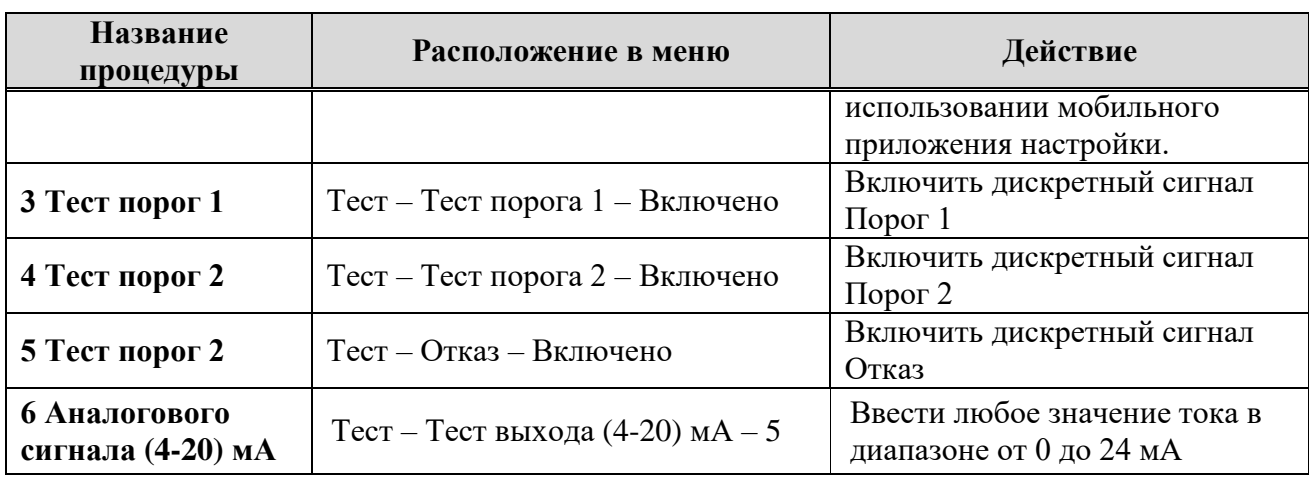

# **4.3.2 Проверка функционирования по ПГС**

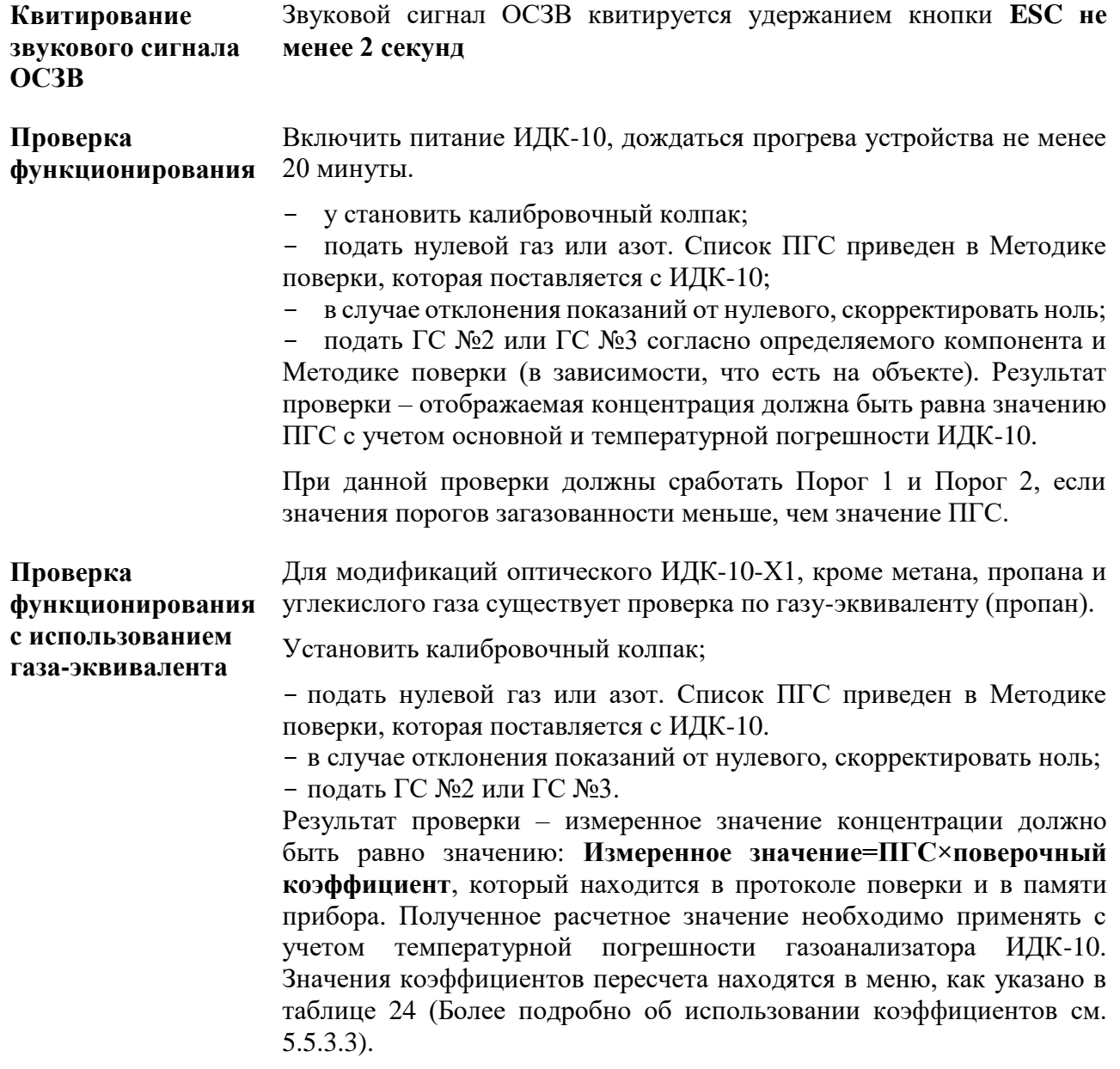

При данной проверки сработают дискретные сигналы "Порог 1" и "Порог 2", если значения порогов загазованности меньше, чем значение ПГС.

Таблица 24 - Просмотр коэффициентов перерасчета

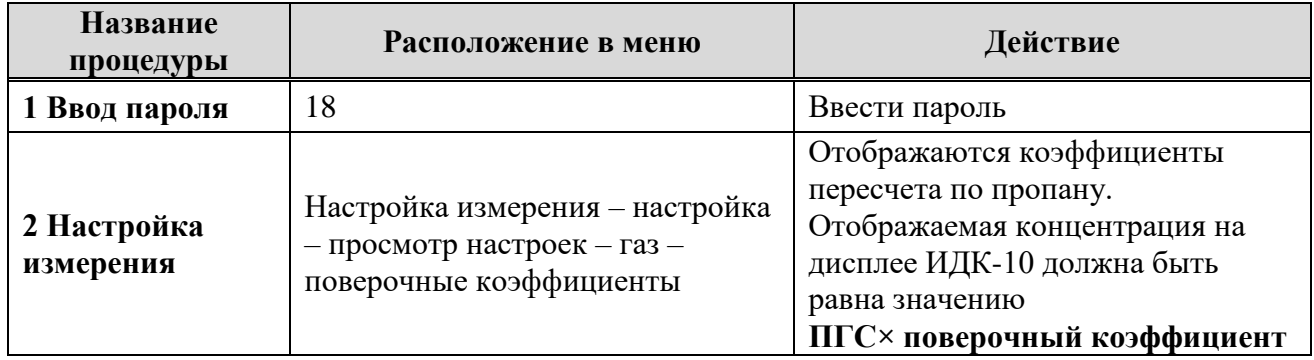

#### **4.4 Демонтаж изделия**

Демонтаж изделия проводить в следующем порядке:

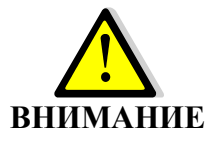

- убедиться, что все отключаемые цепи обесточены; - **через 20 минут после выключения электропитания открыть крышку бокса подключения** 

- произвести отключение проводников кабелей от зажимов бокса подключения;

- вывернуть штуцеры кабельных вводов из корпуса и вытащить концы отключаемых кабелей;

- ввернуть заглушки в соответствующие отверстия кабельных вводов;

- закрыть крышку бокса подключения электропитания и телеметрии;

- отключить внешние заземляющие провода от зажимов на электроприводе;

- демонтировать изделие с места установки.

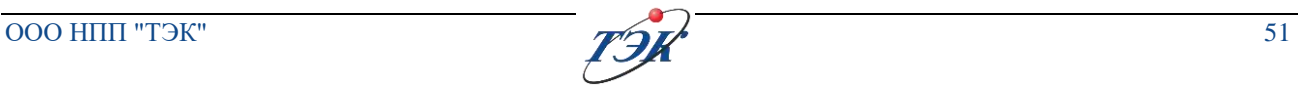

# **5 РУКОВОДСТВО ОПЕРАТОРА**

**Общая информация** Программное меню ИДК-10 имеет древовидную структуру. Перемещение по меню организовано по принципу:

*"Основное меню – подменю верхнего уровня – подменю нижнего уровня – название параметра (команда) – значение параметра"*. Подменю верхнего и нижнего уровня в отдельных случаях могут иметь промежуточные подменю или отсутствовать. Возврат из параметра в меню верхнего уровня производится в обратном порядке.

Параметры ИДК-10 объединены в следующие группы основного меню:

 **"Настройка измерения"** – настройка по ПГС, настройка мертвой зоны, корректировка нуля;

**"Версия ПО"** – Просмотр версии ПО;

 **"Инженерное меню"** – сервисное меню. Вход под отдельным паролем. Не предназначено для эксплуатирующей организации;

 **"Тесты"** – выполнение тестов дискретных сигналов, аналогового выхода;

- **"Журналы"** архив событий с меткой времени;
- **"Дата / время"** –просмотр и настройка текущей даты и времени;

 **"Терморегуляция"** – настройка логики работы обогрева ИДК-10. Не требует вмешательства эксплуатирующей организации;

- **"Настройка Wi-Fi"** настройка связи по Wi-Fi;
- **"Настройка HART"**  настройка связи по HART;
- **"Настройка RS485"**  настройка связи по RS485;
- **"Настройка (4-20) мА"**  калибровка аналогового выхода;
- **"Пороги"**  настройка значения порогов 1 и 2.

Информация о параметре настройки приведена в виде:

#### **Ссылка на параметры**

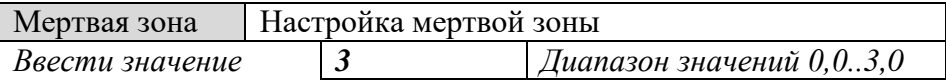

*где:*

*"Мертвая зона" – название подменю;*

*"Настройка мертвой зоны" – название параметра;*

*"3" – возможные значения параметра. Жирным шрифтом выделено значения, доступные для редактирования;*

*"Диапазон значений 0,0...3,0" - возможный ввод значений из указанного диапазона;*

*"Ввести значение" – комментарий к выполнению действия.*

#### **5.1 Контроль доступа и авторизация**

ИДК-10 обеспечивает защиту от несанкционированного доступа к настройкам и управлению газоанализатором. **Доступ ко всем настройкам за исключение инженерного меню осуществляется по паролю 18.**

После выполнения необходимых настроек ИДК-10 или просмотра журналов, необходимо нажать клавишу ESC и вернуться в Основное рабочее окно. Для принудительного сброса уровня доступа необходимо нажать и удержать кнопку ESC не менее 6-7 секунд. После этого ИДК-10.

**Важно!** Выход из настроек можно выполнить однократными нажатиями кнопкой ESC. При этом ИДК-10 перейдет в основное окно и нормальным режим работы. Сброс уровня доступа в этом случае будет выполнен автоматически по истечению 2 минут. В течении данного времени можно снова заходить в настройки ИДК-10 без пароля.

#### **5.2 Основное окно**

При включении ИДК-10 на дисплее отображается стартовое окно, пример представлен на рисунке 11.

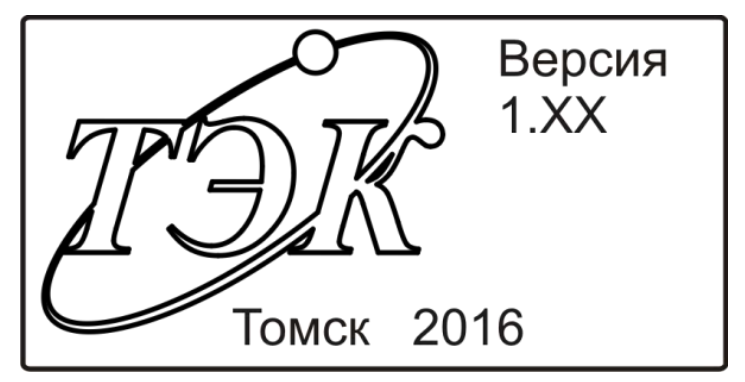

Рисунок 11 - Стартовое окно

Через несколько секунд на дисплее отображается основное рабочее окно (см. рисунок 12), на котором содержится информация о текущем состоянии ИДК-10 и последнее измеренное значение.

#### **Рабочий экран**

**Экран** 

**приветствия**

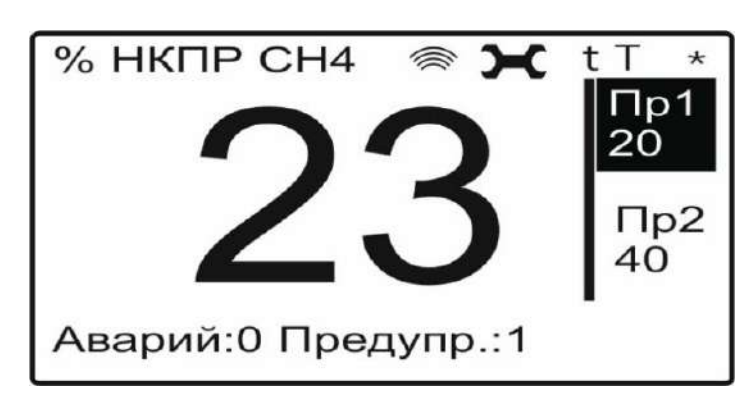

Рисунок 12 - Основное рабочее окно

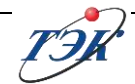

 $\blacktriangleright$  – символ удаленной наладки по интерфейсу, при этом ток равен 3,2 мА. ИДК-10 измеряет концентрацию, информация о загазованности по аналоговому выходу (4-20) мА в АСУ ТП не передается;

 $\epsilon =$  символ работы Wi-Fi. Если в течении 5 минут не было соединения, то Wi-Fi отключается автоматически;

**%НКПР СН4** – текущий измеряемый газ и единицы измерения

**Аварий:0** – текущее количество аварий. В режиме **Работа** должны отсутствовать аварии. Список кодов аварий и расшифровка приведены в таблице 25 ;

**Предупреждений:1** – текущее количество предупреждений. Список кодов аварий и расшифровка приведены в таблице 26;

**t** – символ включения обогрева сенсора. Обогрев включается автоматически;

**Т** – символ включения обогрева ИДК-10. Обогрев включается автоматически;

**\*** - мерцающий символ нормального функционирования ИДК-10;

**ПР 1** – текущее установленное значение Порог 1. Инверсный цвет – при превышении установленного значения;

**ПР 2** – текущее установленное значение Порог 2. Инверсный цвет – при превышении установленного значения.

**Навигация по меню ИДК-10** Навигация по меню ИДК-10 осуществляется с помощью сенсорных оптических "клавиш". При приближении к области сенсорной кнопки пальца руки (или любого предмета, отражающего в ИК-диапазоне) на расстояние срабатывания, загорается единичный индикатор. Если количество текущих аварий или предупреждений не равно нулю, то короткое нажатие любой клавиши "Вверх" или "Вниз" откроет окно "Текущие ошибки". В окне отображается список кодов ошибки, который можно прокручивать циклически. В нижней части окна отображается краткая расшифровка кода аварии, стоящего напротив курсора. Возврат в основное окно по команде "ESC" (долгое удержание левой клавиши).

> При нажатии "Ввод" (долгое удержание правой кнопки) из основного окна переходим в режим ввода пароля для подтверждения доступа к меню настройки. Для ввода пароля необходимо еще раз нажать "Ввод", символ на экране при этом начнет мигать. Нажимая "Вверх", увеличиваем значение разряда, кнопкой "Вниз" переходим к следующему разряду. По окончанию ввода значения подтверждаем нажатием "Ввод". Если пароль введён верно, то отобразится меню настройки, если введен неверный пароль произойдет возврат к основному окну.

# **5.3 Аварийные и предупредительные сообщения**

В таблицах 25 – 28 приводится перечень аварийных и предупредительных сообщений.

# Таблица 25 - Аварийные сообщения ИДК-10

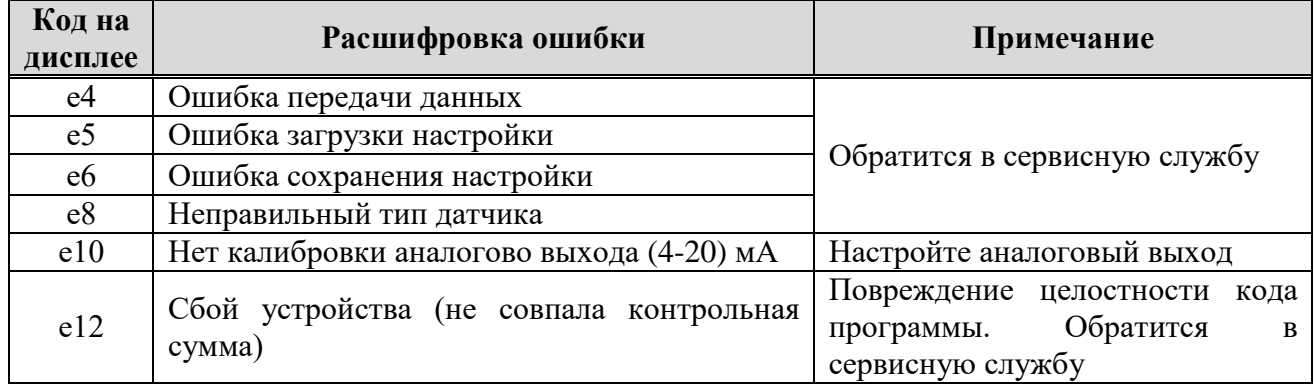

Таблица 26 - Предупредительные сообщения ИДК-10

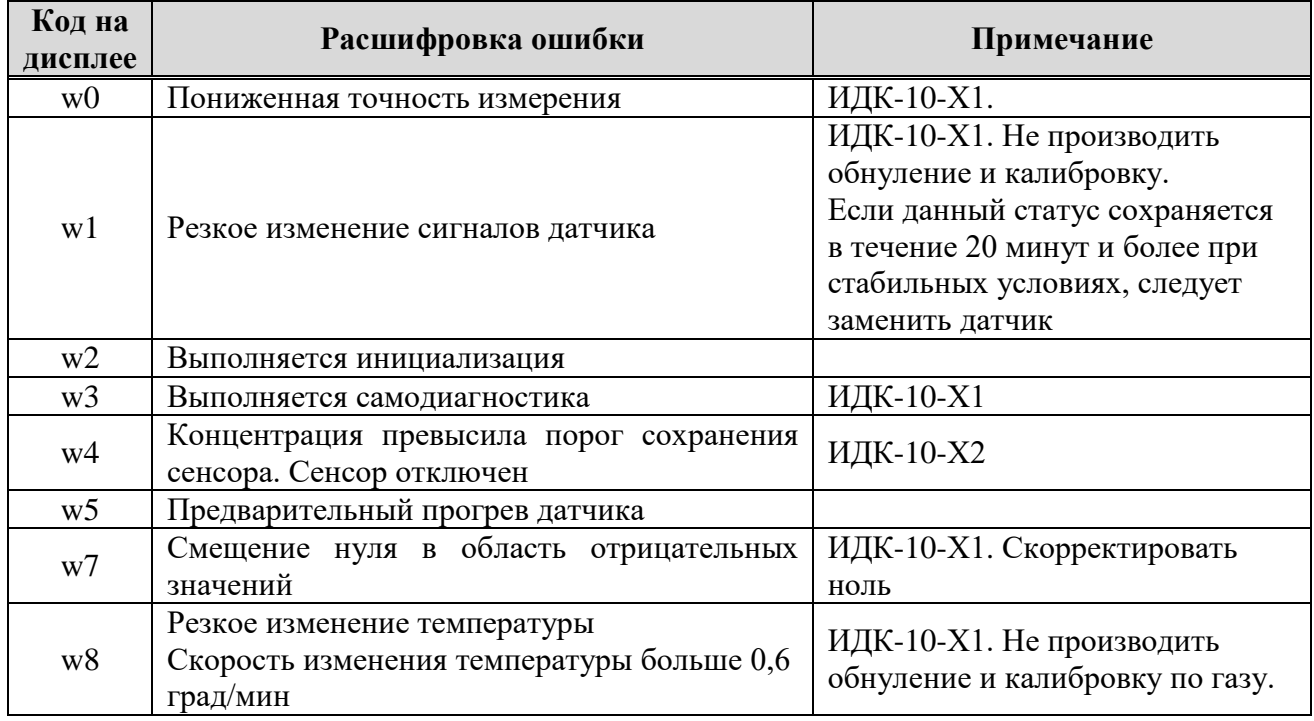

Таблица 27 - Аварийные сообщения оптического ИДК-10-Х1

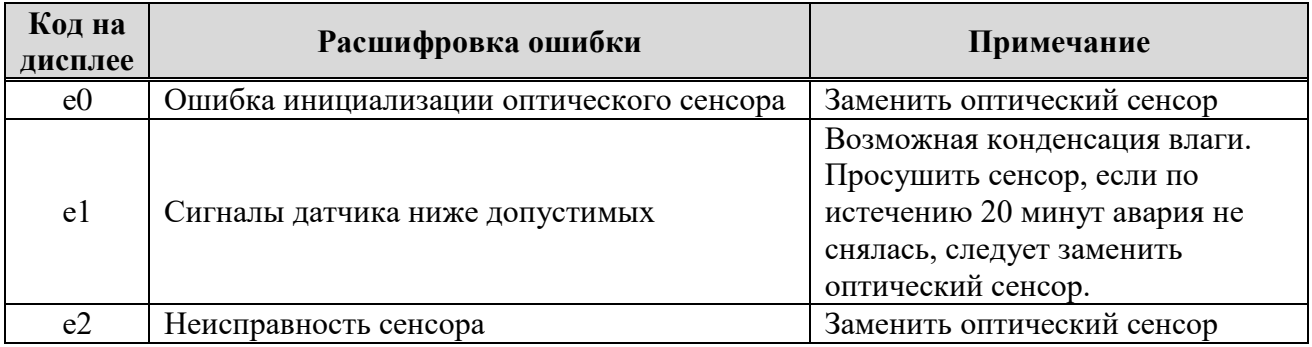

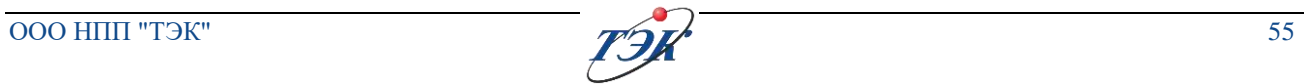

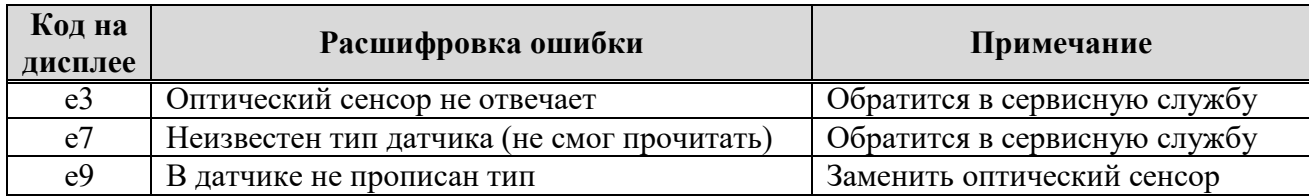

Таблица 28 - Аварийные сообщения термокаталитического ИДК-10-Х2

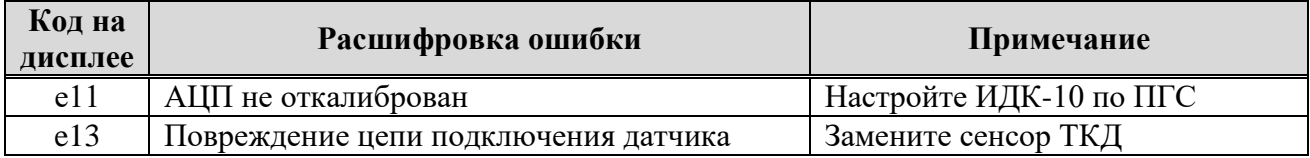

## **5.4 Настройка и просмотр параметров**

#### **5.4.1 Просмотр версии ПО**

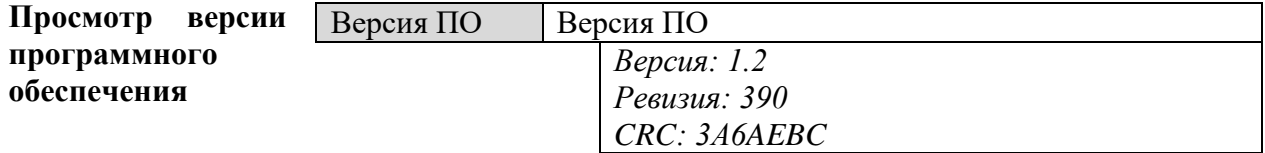

*Версия не ниже 1.2*

*Ревизия и CRC могут отличаться от приведенных значений в настоящем руководстве*

#### **5.4.2 Тесты**

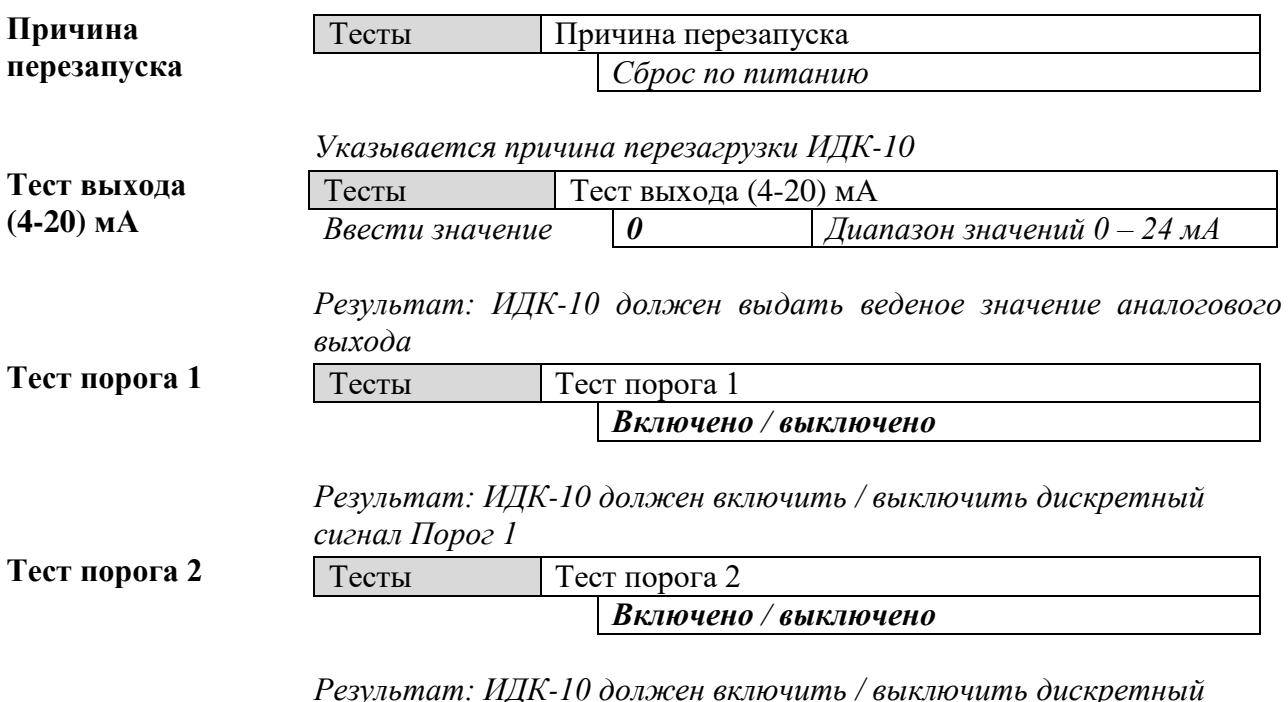

*Результат: ИДК-10 должен включить / выключить дискретный сигнал Порог 2*

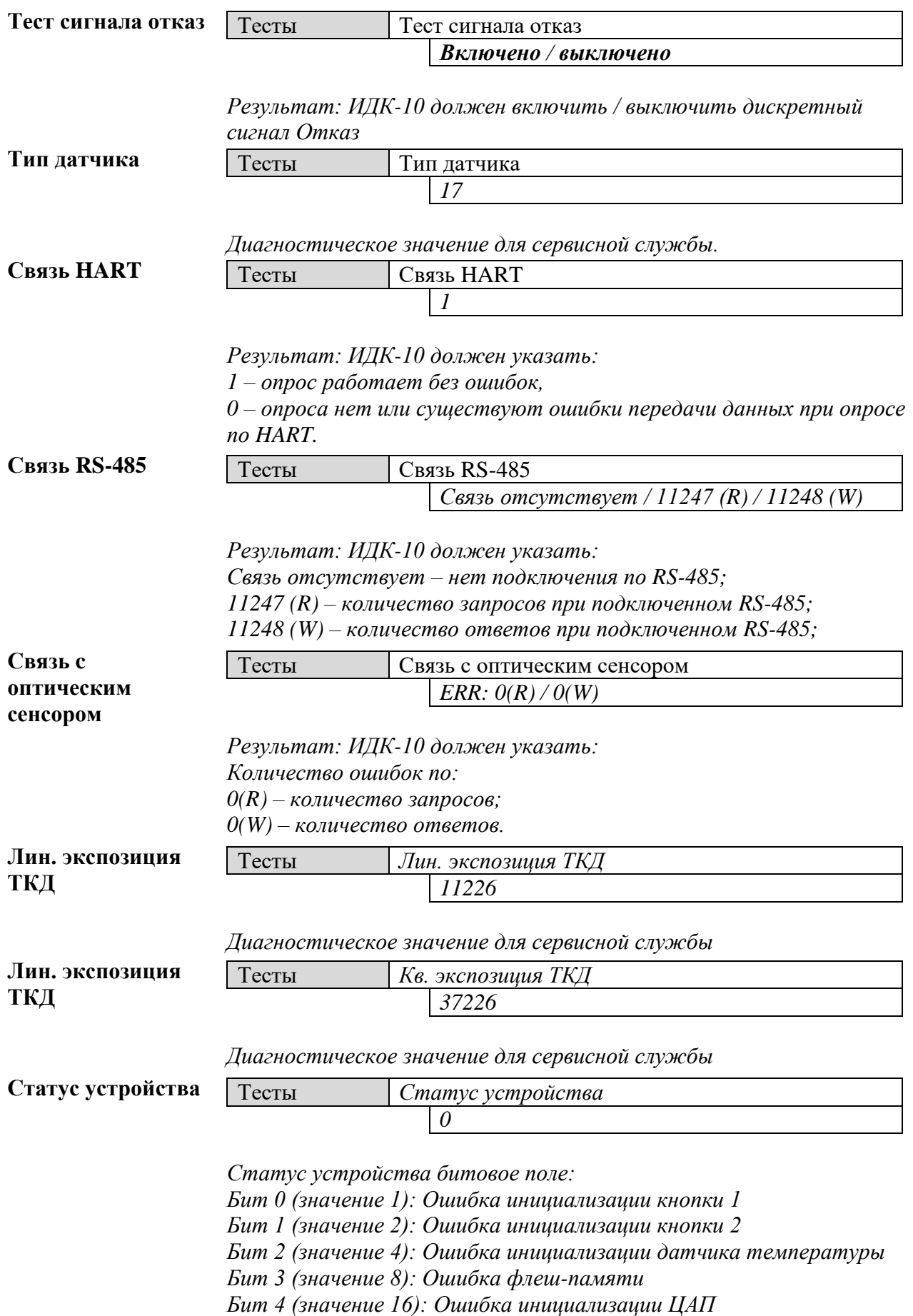

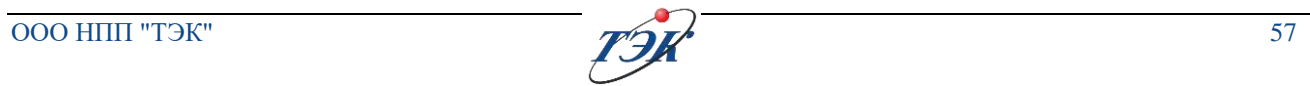

# **5.4.3 Журналы**

**Сброс счетчиков**

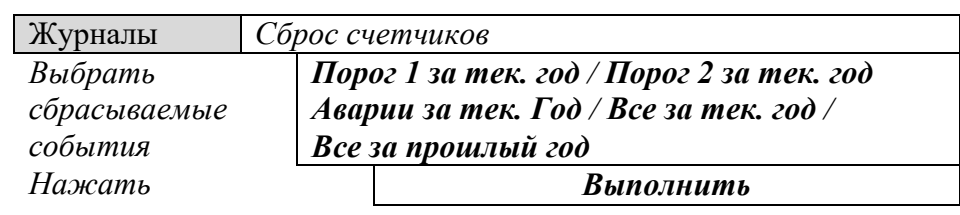

*Результат: ИДК-10 сбросит выбранные события.*

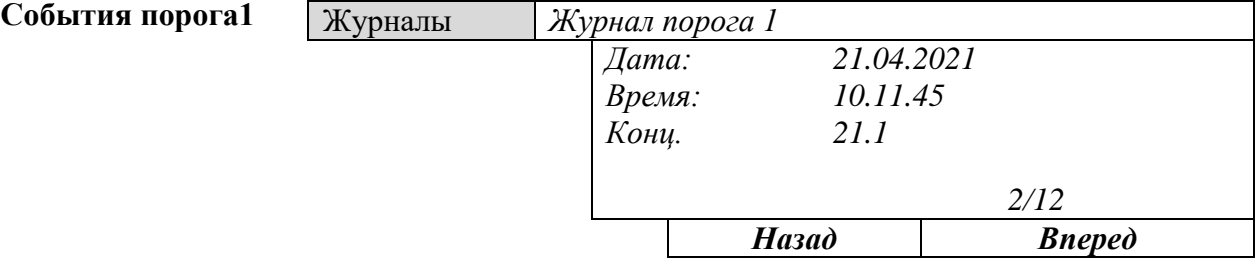

*Результат: ИДК-10 показывает события "Порог 1" с меткой времени;*

*где 2/12 – номер точек из общего количества событий для порога 1.*

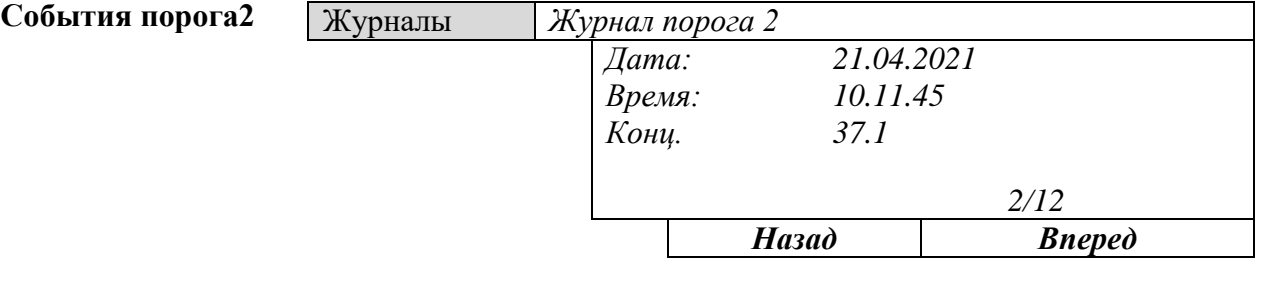

*Результат: ИДК-10 показывает события "Порог 2" с меткой времени;*

*где 2/12 – номер точек из общего количества событий для порога 2.*

**Аварии**

**События настройки**

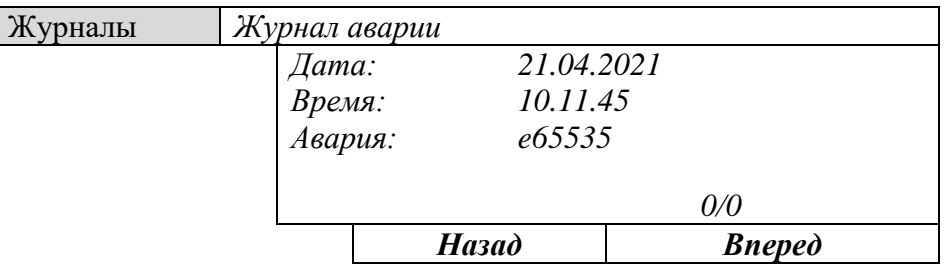

*Результат: ИДК-10 показывает события "Авария" с меткой времени; где 0/0 – номер точек из общего количества событий журнала аварий.*

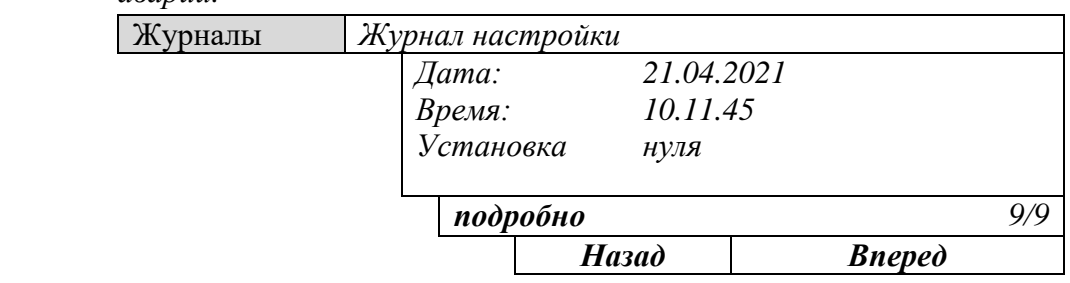

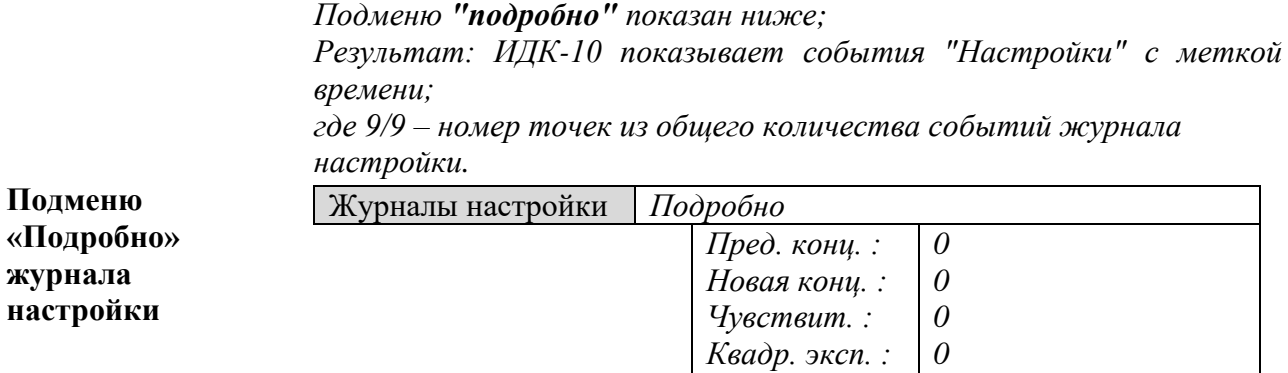

*Диагностическое значение для сервисной службы*.

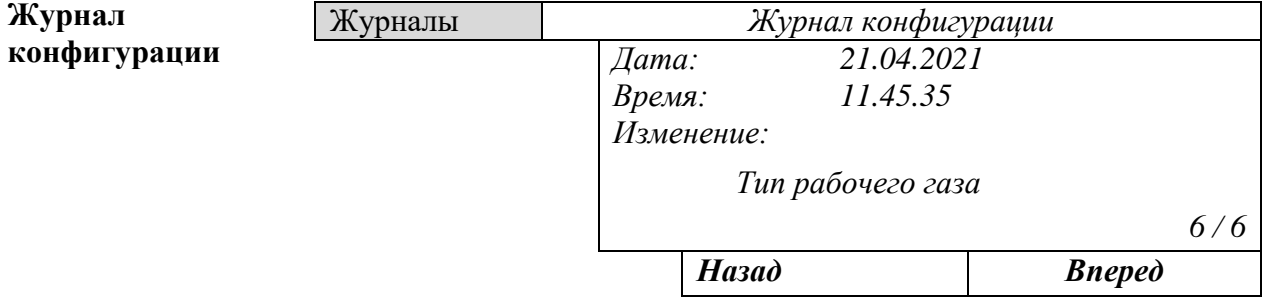

*Результат: ИДК-10 показывает события "Конфигурации" с меткой времени;*

*Лин. эксп. :* 

*0*

*где 6/6 – номер точек из общего количества событий журнала конфигураций.*

**Счетчики**

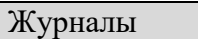

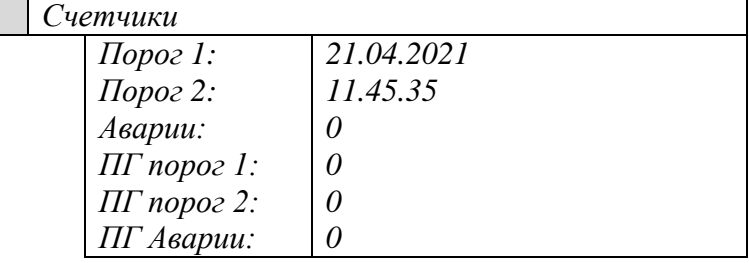

*Где ПГ порог 1, ПГ порог 2, ПГ Аварии – значения за прошлый год.*

#### **5.4.4 Дата / время**

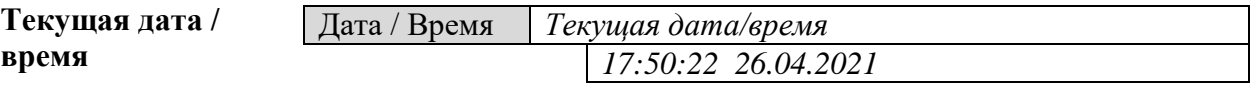

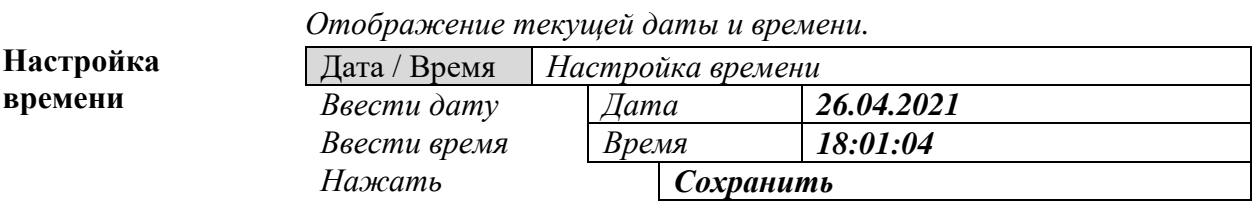

*Отображение текущей даты и времени.*

#### **5.4.5 Терморегуляция**

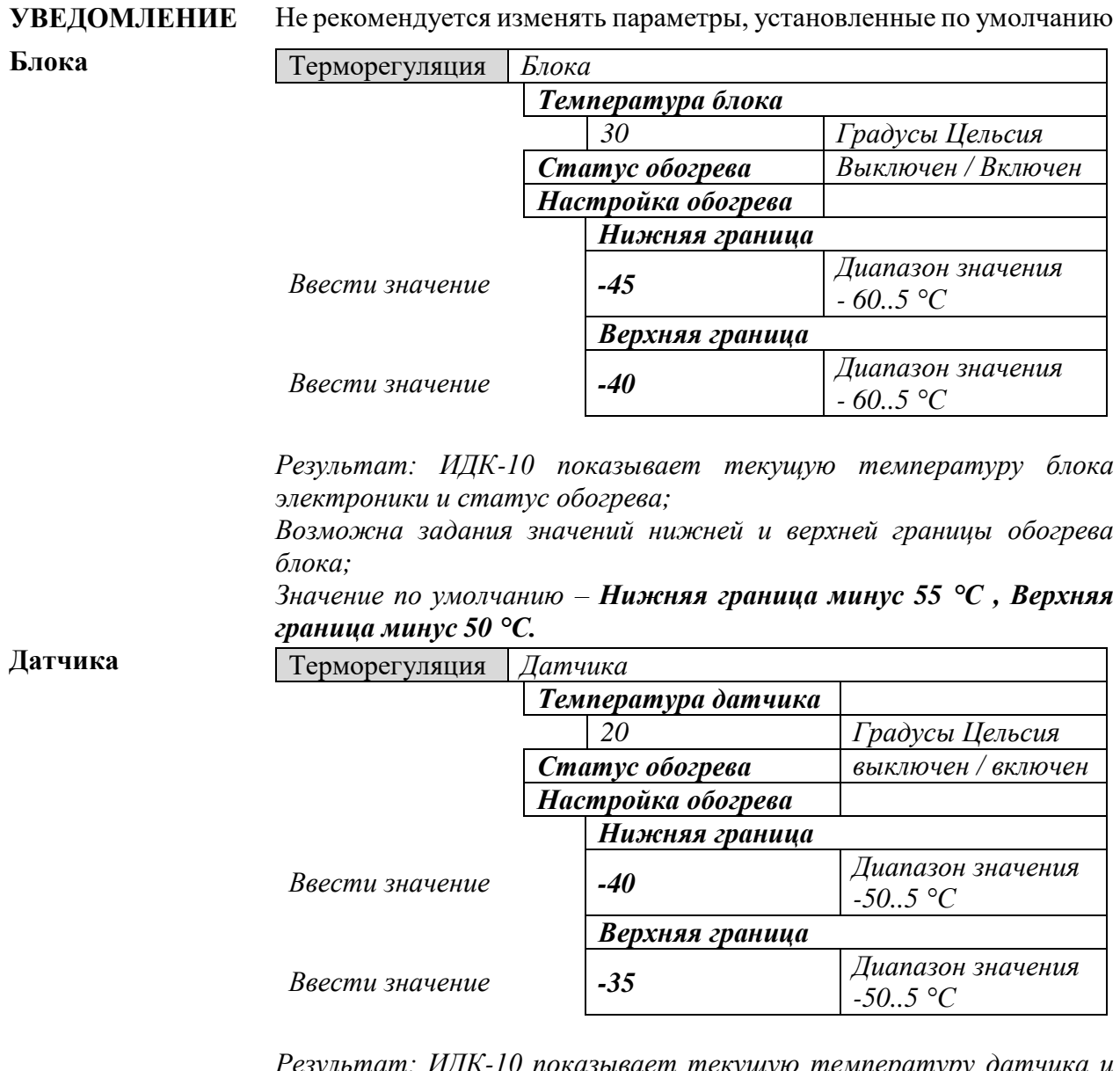

*Результат: ИДК-10 показывает текущую температуру датчика и статус обогрева;*

*Возможна задания значений нижней и верхней границы обогрева датчика;*

*Значение по умолчанию – Нижняя граница минус 40°С, Верхняя граница минус 35°С.*

# **5.4.6 Настройка HART**

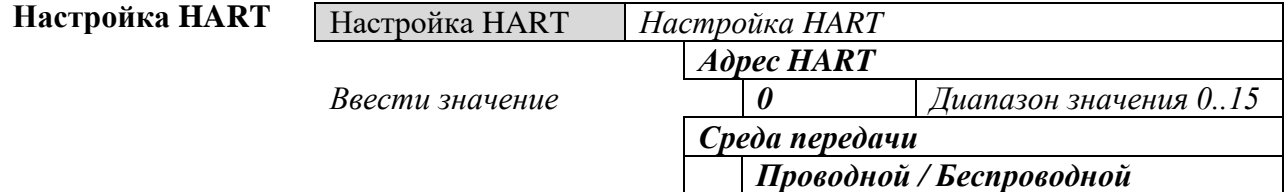

*Результат: В ИДК-10 необходим ввести адрес HART. Примечание: беспроводной тип не доступен.*

## **5.4.7 Настройка Wi-Fi**

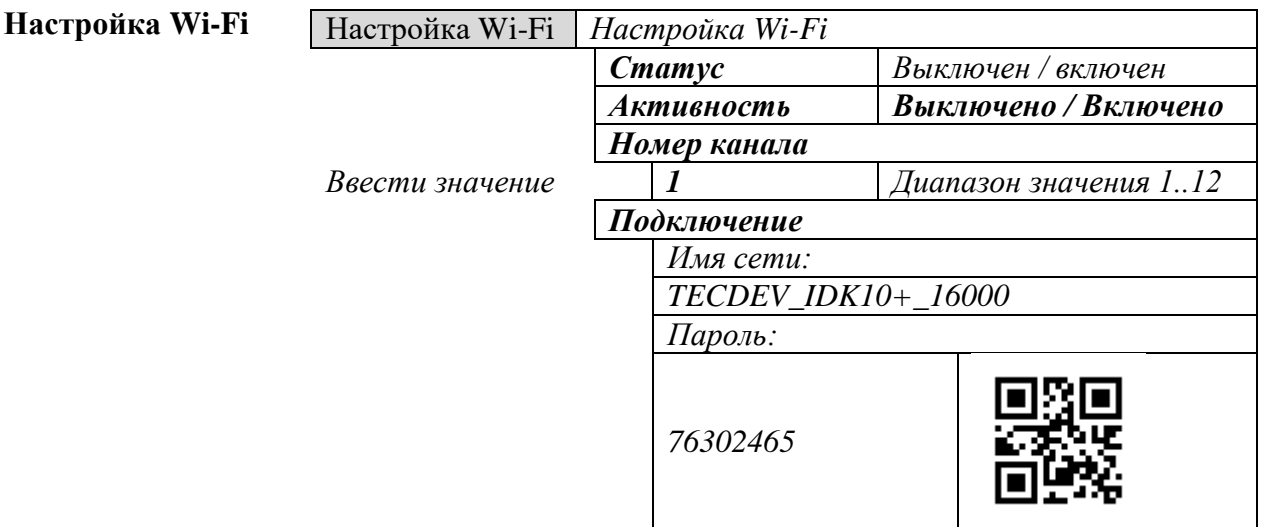

*Результат: ИДК-10 показывает пароль и генерирует QR-код пароля при включенном Wi-Fi. Необходимо запустить приложение на смартфоне и выполнить подключение с помощью QR-кода или ввода пароля.*

## **5.4.8 Настройка RS-485**

**Настройка RS-485** Настройка RS-485 *Настройка RS-485 Скорость 9600 1200 / 2400 / 4800 / 9600 / 19200 /38400 / 57600 / 115200 Modbus ID 1 Диапазон значения 1..247*

*Значения по умолчанию – 9600 и 1.*

#### <span id="page-59-0"></span>**5.4.9 Настройка (4-20) мА**

**УВЕДОМЛЕНИЕ**

Не рекомендуется изменять параметры, установленные по умолчанию. Данное меню предназначено для калибровки аналогового выхода без пересчета по концентрации газа.

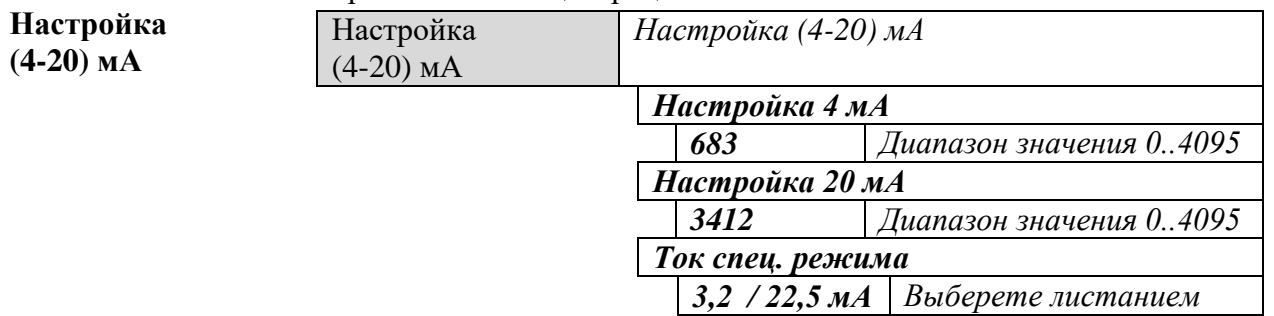

*Для калибровки аналогового выхода необходимо подключить амперметр, и задать значение кодов для точек 4 и 20 мА. Задавать значения необходимо до установившихся значений на амперметре на уровне 4 мА и 20 мА.*

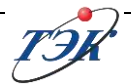

*Ток спец. режима – значение тока в специальном режиме. Доступно два значения: 3,2 мА и 22,5 мА. Значение по умолчанию 3,2 мА.*

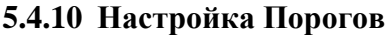

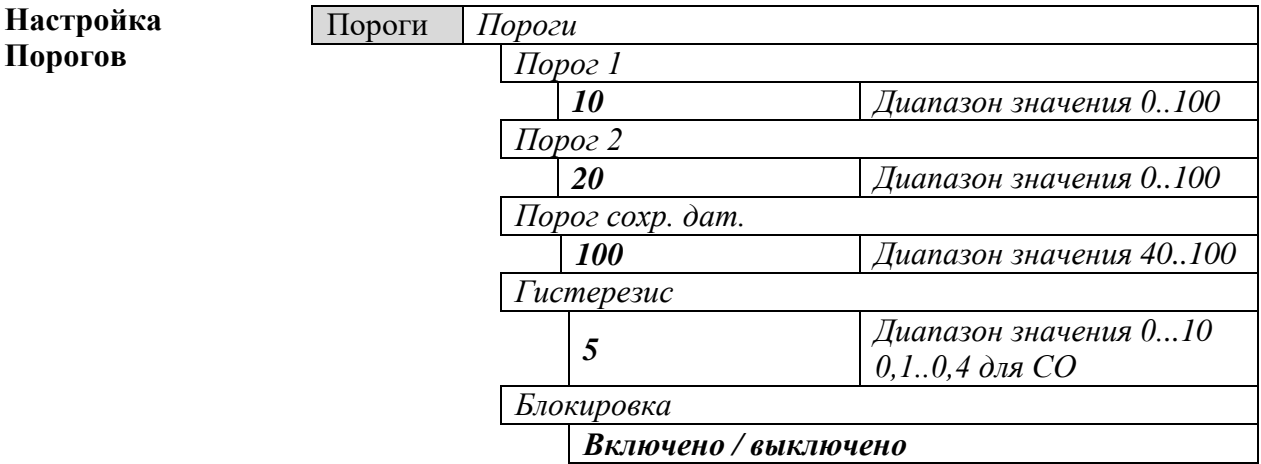

*"Порог сохр. дат." – значение концентрации, при превышении которой отключается сенсор для сохранения его ресурса. Только для ИДК-10 с ТКД;*

*"Гистерезис" – ввод значения снижения показаний, при котором будет происходить отключение дискретного сигнала Порог1 и Порог2. Включение дискретного сигнала Порог1 и Порог2 будет происходить при равенстве измеренной концентрации установленному значению порога, обратное отключение при снижении значения измеренного значения на величину гистерезиса.*

*"Блокировка" – включения или отключения функции блокировки второго порога. Когда функция включена для снятия дискретного сигнала Порог 2 необходимо выполнить квитирование пользователем: удержание клавиши ESC не менее 2 секунд или запись команды квитирования по интерфейсу RS-485.*

*Значение по умолчанию – "Порог 1" 10 % НКПР, "Порог 2" 20 % НКПР, "Блокировка" – Включено.*

#### **5.4.11 Настройка чувствительности оптических кнопок**

**Общая информация** В ИДК-10 существует возможность скорректировать чувствительность оптических кнопок.

> Настройка чувствительности оптических кнопок может быть выполнена по интерфейсу RS-485.

> Если на ИДК-10 установлена версия ПО 1.1 ревизия 335 или старше, то для настройки чувствительности необходимо подключить ИДК-10 к ПК через преобразователь интерфейсов RS-485->USB (разъем ХТ3 в боксе подключения ИДК-10: 1-Ekran, 2- B, 3- A). Настройки скорости по умолчанию 9600 бит/с. Далее в регистре №3000 необходимо ввести команду 20, блок перейдет в режим удаленной настройки (на экране

появится изображение гаечного ключа). Затем в регистре №60026 необходимо ввести значение чувствительности в диапазоне от 0 до 15, чувствительность кнопок уменьшается с увеличением значения (0 максимальная, 15 минимальная соответственно).

Соответствие значений чувствительности и порогов срабатывания приведено ниже:

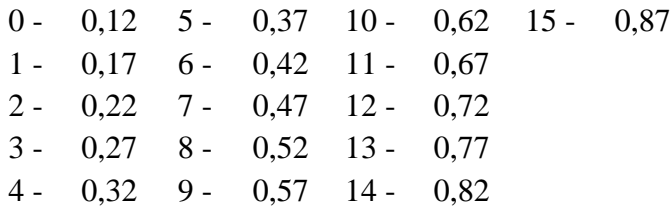

С версии ПО 1.2.422 и старше настройка производится отдельно для левой и правой кнопки регистр №60026 чувствительность левой кнопки, регистр №60027 чувствительность правой кнопки. Настройку следует произвести таким образом, чтобы срабатывание кнопки от пальца руки происходило на расстоянии примерно 7-10 мм от стекла блока.

После настройки чувствительности оптических кнопок необходимо выйти из режима наладки, для этого в регистр №3000 необходимо ввести команду 21.

#### **5.5 Настройка измерения оптического ИДК-10-Х1**

**Общая**  В данном меню описаны настройки оптического ИДК-10-Х1.

**информация** Меню настройки параметров таких как "*Мертвая зона"*, *"Максимальная концентрация"*, *"Автообнуление"* и *"Коррекции нуля"* для всех версий ИДК-10-Х1 является общей.

> В зависимости от установленного оптического сенсора процедура калибровки и просмотр коэффициентов пересчета по газу-эквиваленту разделяется на метан и пропан.

#### **5.5.1 Статусы при проведении калибровки по газу**

**Общая информация** При выполнении калибровки по газу, могут возникнуть статусы, которые отображаются в окне при выполнении калибровки.

> Статусы могут быть запрещающие или информативные. Полный список статусов и рекомендации к действию приведены в таблице 29.

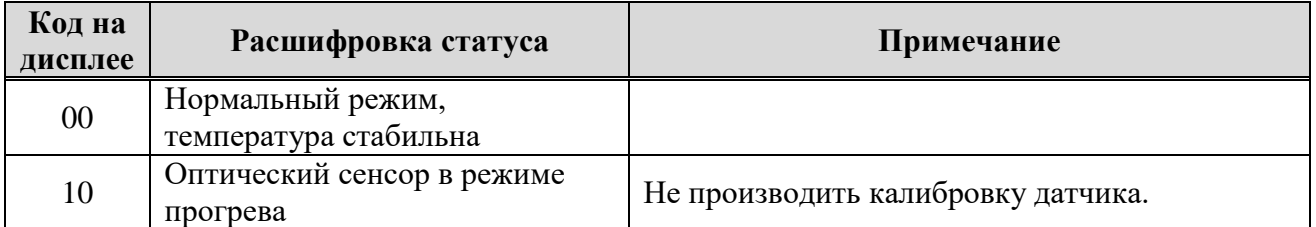

Таблица 29 - Статусы при проведении калибровки ИДК-10

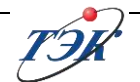

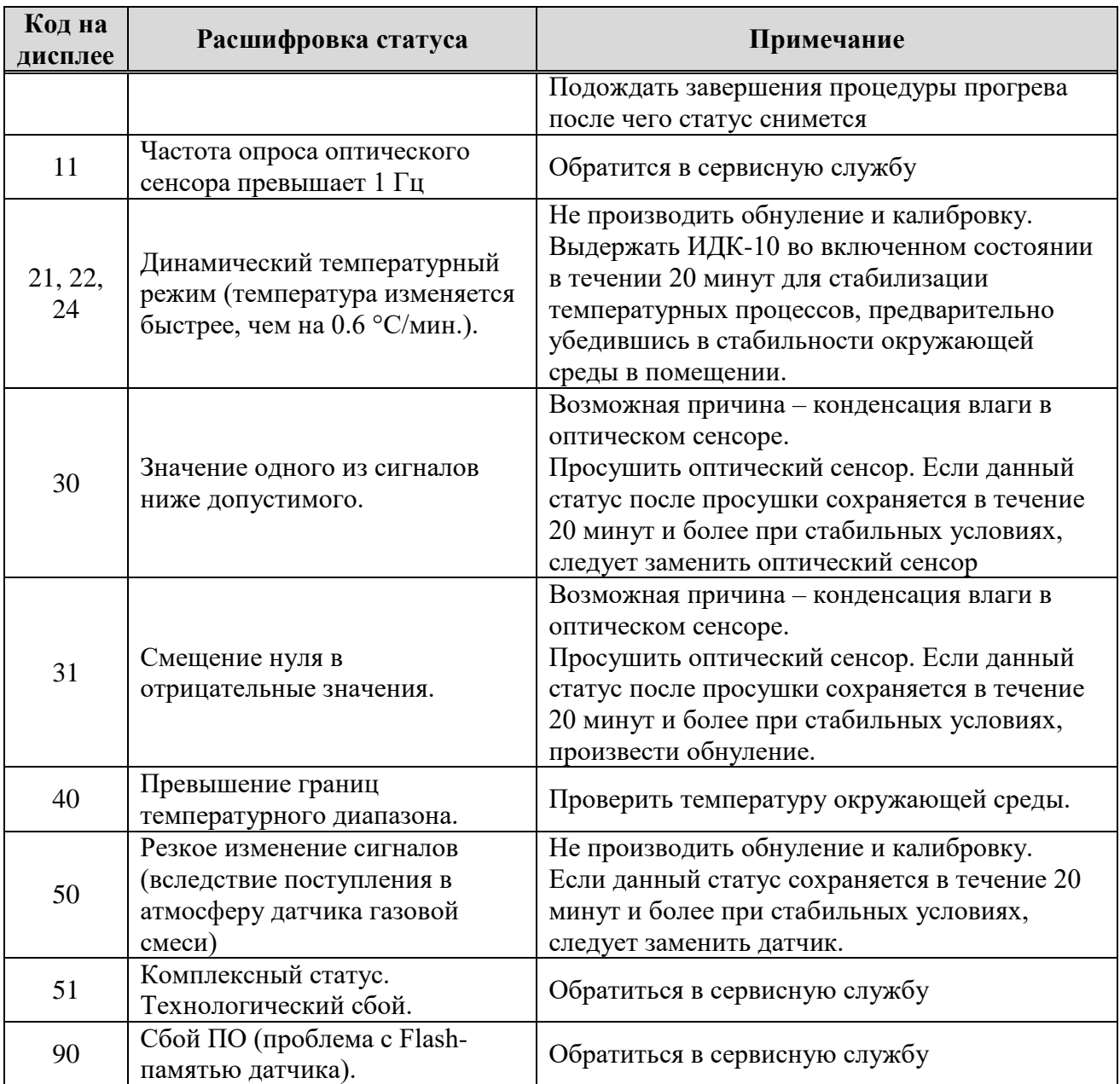

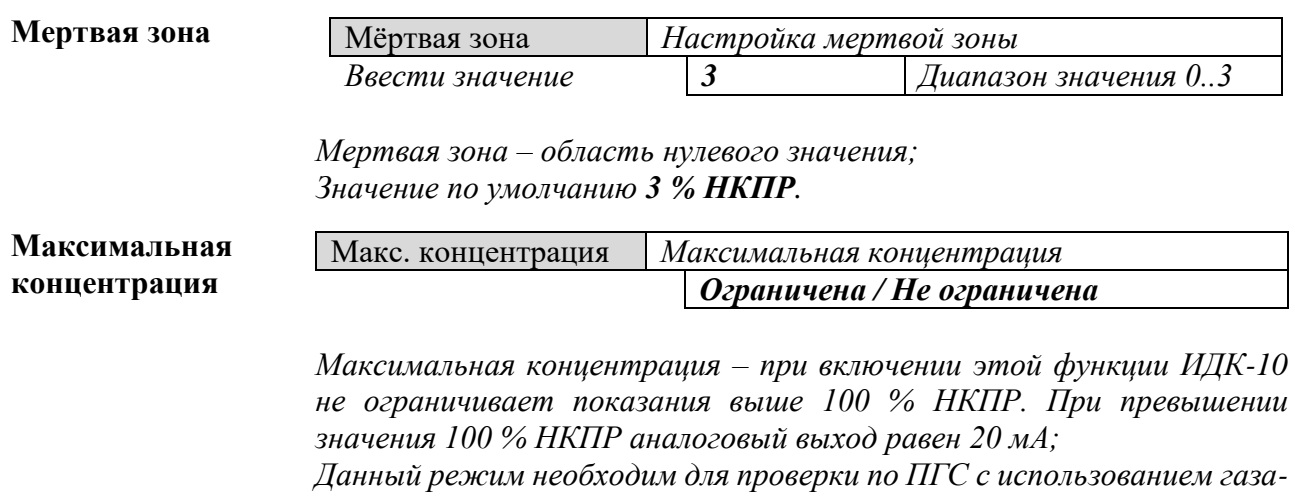

*эквивалента (пропан);*

#### *Значение по умолчанию – Ограничена.*

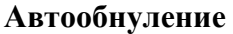

Автообнуление *Автоматическая подстройка нуля Включено / выключено*

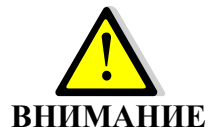

*Только для модификации оптического ИДК-10-Х1; Рекомендуется отключить автоматическую подстройку нуля:* - *по месту эксплуатации, где всегда или периодически присутствует* 

*загазованность в пределах до 3-5 % НКПР;* -*по месту эксплуатации ИДК-10 скорость изменения температуры* 

*может превышает 0,6 град / мин; Значение по умолчанию Включено.*

**Коррекция нуля**

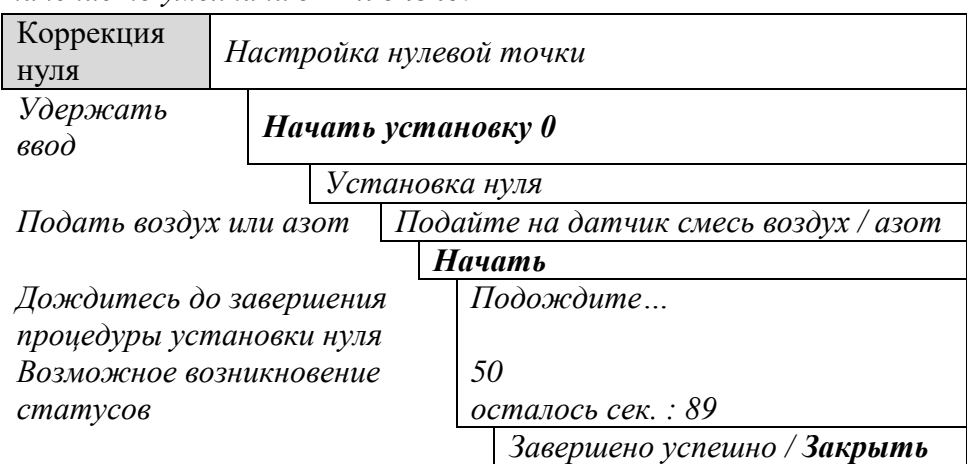

*Данное подменю корректирует только нулевое значение; Время установки нулевой точки 90 секунд;* 

*В случае неверной установки нуля на дисплее появится сообщение "Завершено с ошибкой". Необходимо заново провести установку нуля; Установку нуля можно принудительно остановить, кнопкой "Закрыть". В данном случае установка нуля не произойдет.*

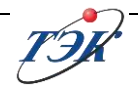

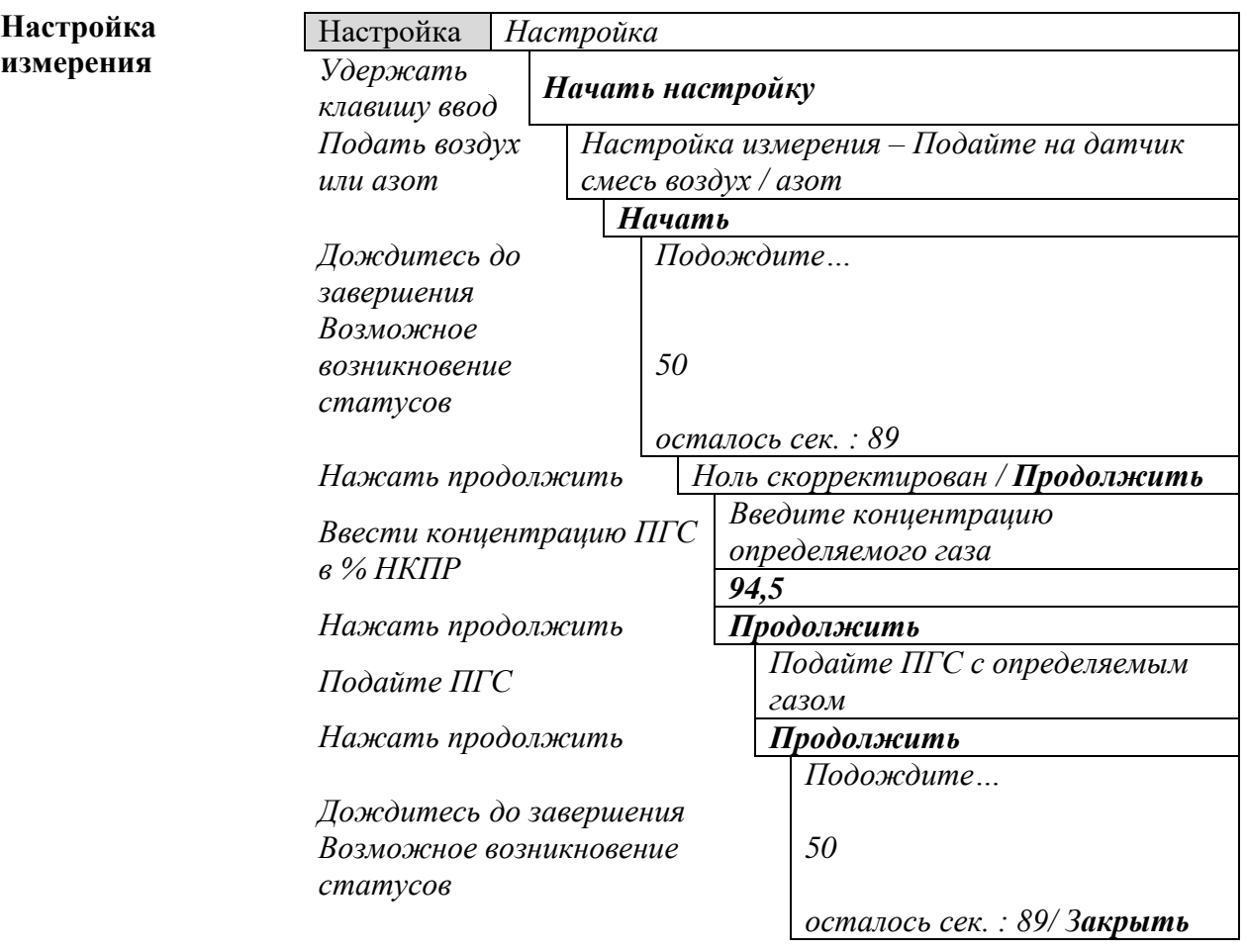

#### **5.5.2 Настройка измерения оптического ИДК-10-Х1 с сенсором на метан**

**УВЕДОМЛЕНИЕ** Установка нулевой точки и по ПГС необходимо выполнять последовательно. Температура установки между нулевой точкой и по ПГС не должна отличаться больше, чем на 2 °С.

*Время установки калибровочных точек 90 секунд;*

*В случае неверной установки нуля или калибровочной точки на дисплее появится сообщение "Завершено с ошибкой". Необходимо заново провести установку нуля;*

*Установку калибровочных точек можно принудительно остановить, кнопкой "Закрыть". В данном случае калибровочные точки не запишутся. В памяти прибора будут хранится предыдущие значения.*

## **5.5.3 Настройка измерения оптического ИДК-10-Х1 с сенсором на пропан**

В данном меню описана процедура калибровки ИДК-10-Х1 с **установленным сенсором на пропан**, настройка остальных газов, за исключением метана и углекислого газа, просмотр поверочных коэффициентов с использованием газа-эквивалента, а также выбор рабочего газа.

В протоколе поверки и в памяти ИДК-10-Х1 приведены поверочные коэффициенты, которые следует применять при периодической поверке и проверки функционирования на объекте.

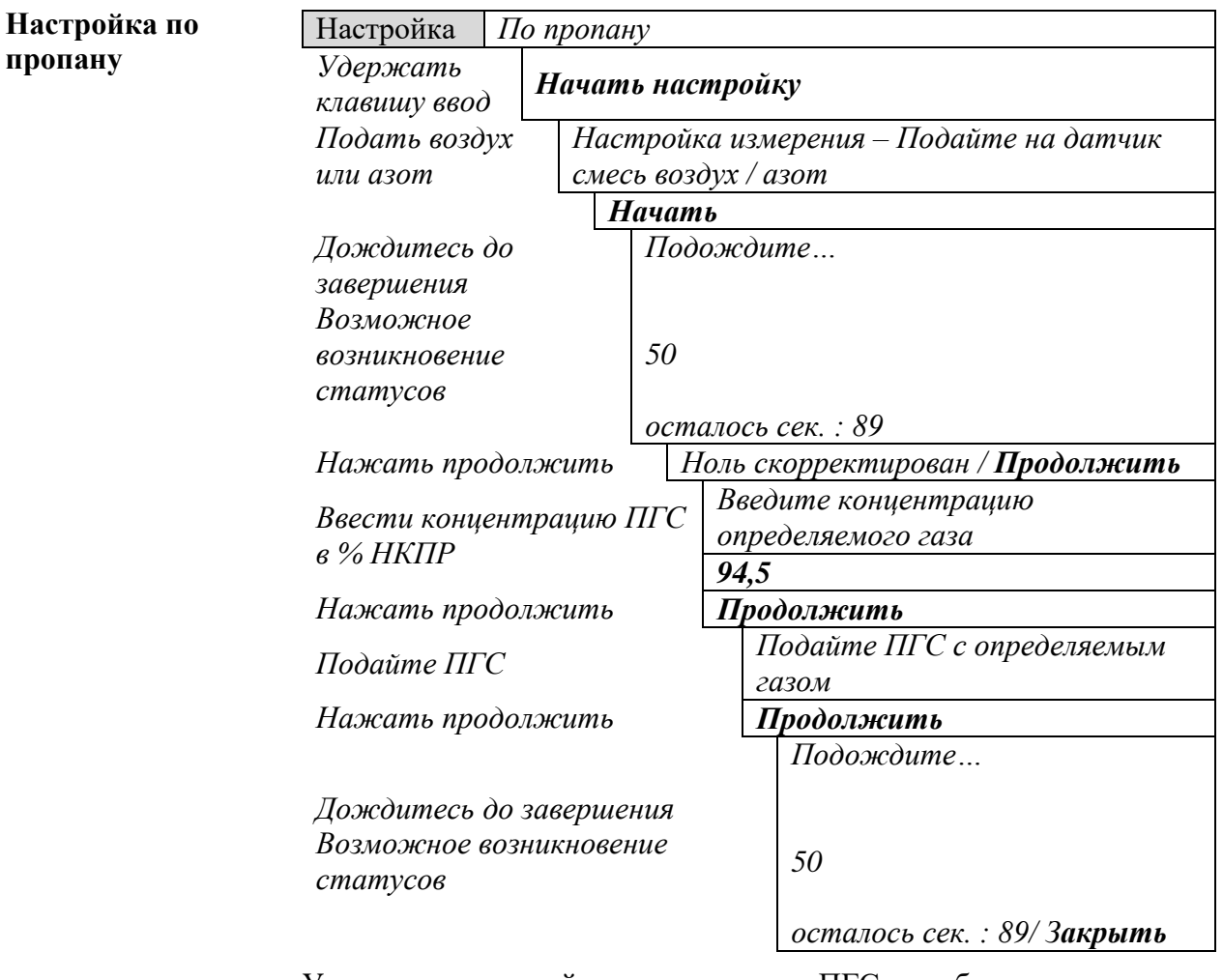

## *5.5.3.1 Настройка ИДК-10 по пропану*

**УВЕДОМЛЕНИЕ** Установка нулевой точки и по ПГС необходимо выполнять последовательно. Температура установки между нулевой точкой и по ПГС не должна отличаться больше, чем на 2 °С.

*Время установки калибровочных точек 90 секунд;*

*В случае неверной установки нуля или калибровочной точки на дисплее появится сообщение "Завершено с ошибкой". Необходимо заново провести установку нуля;*

*Установку калибровочных точек можно принудительно остановить, кнопкой "Закрыть". В данном случае калибровочные точки не запишутся. В памяти прибора будут хранится предыдущие значения.*

## *5.5.3.2 Выбор рабочего газа*

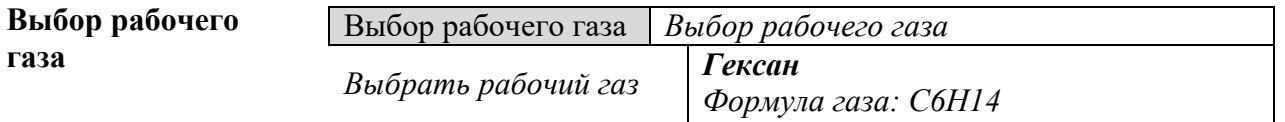

*Выбор рабочего газа доступен только для ИДК-10 прошедший предварительную настройку.*

## *5.5.3.3 Просмотр настроек*

<span id="page-66-0"></span>**Общая информация** В памяти ИДК-10 установлены коэффициенты "К", которые рассчитаны по формуле (3):

> $K = \frac{1}{k \sqrt{n}}$ К[ПП] . *(3), где*

К − установелнный коэффициент в ИДК − 10; *,* К[ПП] − значение поверочного коэффициента из методики поверки.

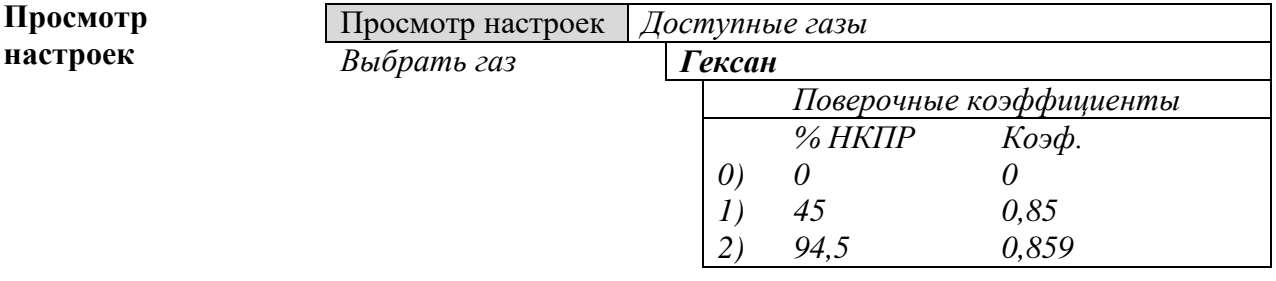

*Для проверки по газу-эквиваленту необходимо подать газ-эквивалент и сравнить показания измеренного значения с расчетным значением по формуле (4):*

Измеренное [% НКПР] × К = [% НКПР]. *(4), где*

Измеренное [% НКПР] – измеренное значение;

К − коэффициент из меню "просмотр настроек";

[% НКПР] − результат расчета при подаче газа − эквивалента;

*Пример: В ИДК-10 выбран рабочий газ Гексан, необходимо провести проверку по газу-эквиваленту пропан:*

- *Подать газ-эквивалент Пропан=85 % НКПР (из МП таблица А.3);*
- *98 % НКПР – показания на дисплее ИДК-10;*
- *0,859 – коэффициент "К" из меню ИДК-10 "*просмотр настроек";
- *Рассчитать значение по формуле (4):*

#### $98 \times 0.859 = 84.2 \%$  HKNP

- *Сравнить расчетное значение по формуле (4) со значением подаваемой ПГС.*

*Результат: Значение подаваемой ПГС должно быть равно значению, рассчитанное по формуле (4). Дополнительно необходимо учитывать основную и дополнительную температурную погрешности.*

#### *5.5.3.4 Расчет коэффициентов*

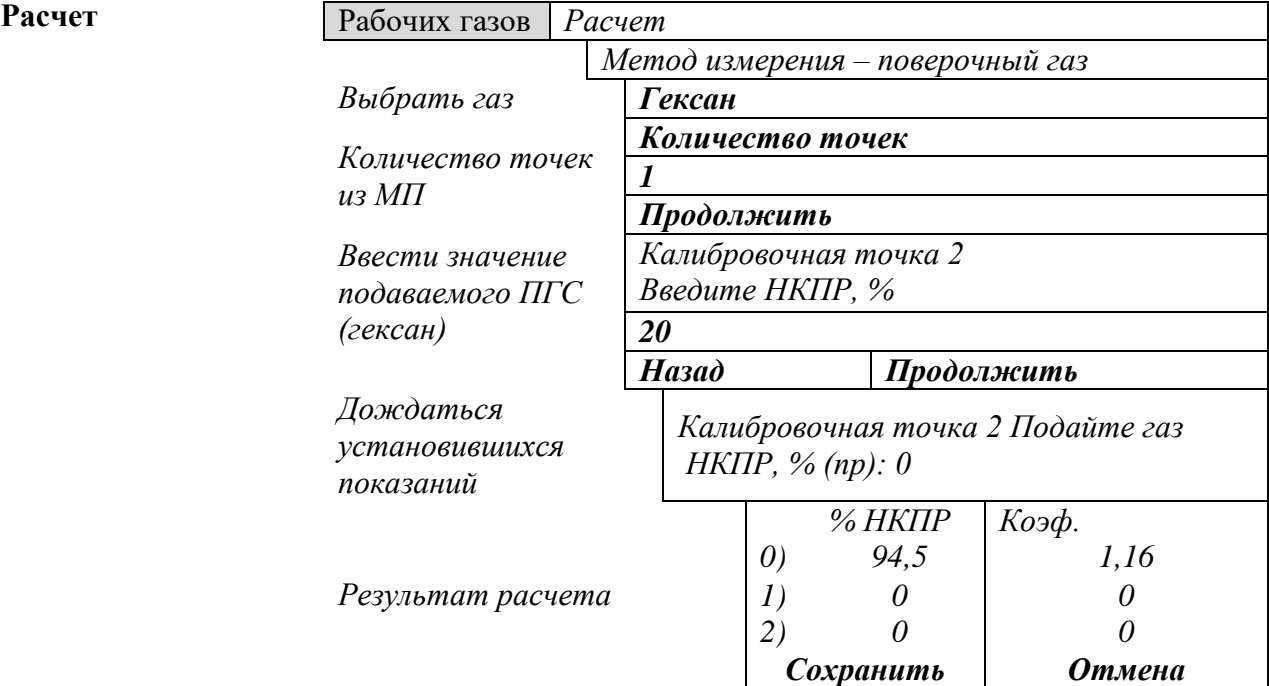

# *5.5.3.5 Ручной ввод коэффициентов*

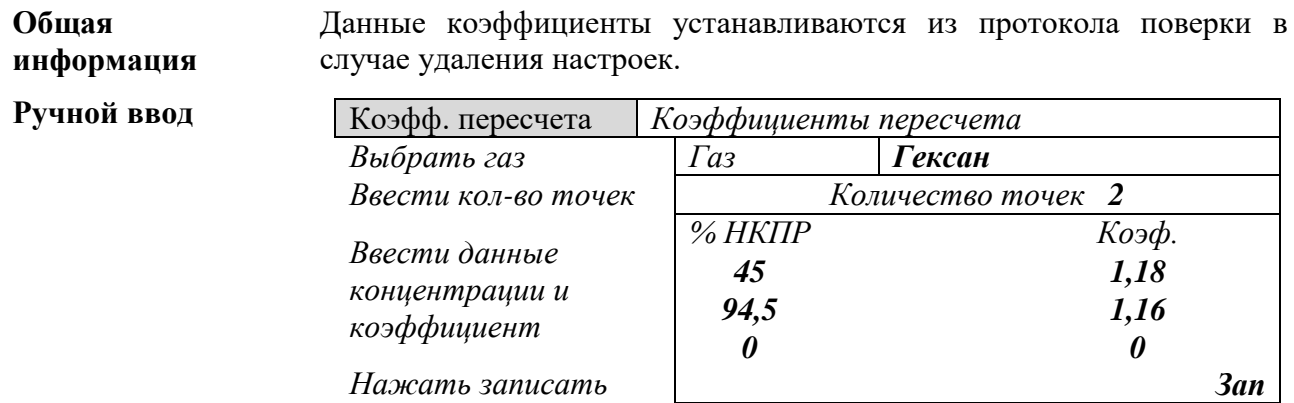

# **5.6 Настройка измерения термокаталитического ИДК-10-Х2**

В данном меню описана процедура калибровки ИДК-10-Х2 с термокаталитическим сенсором

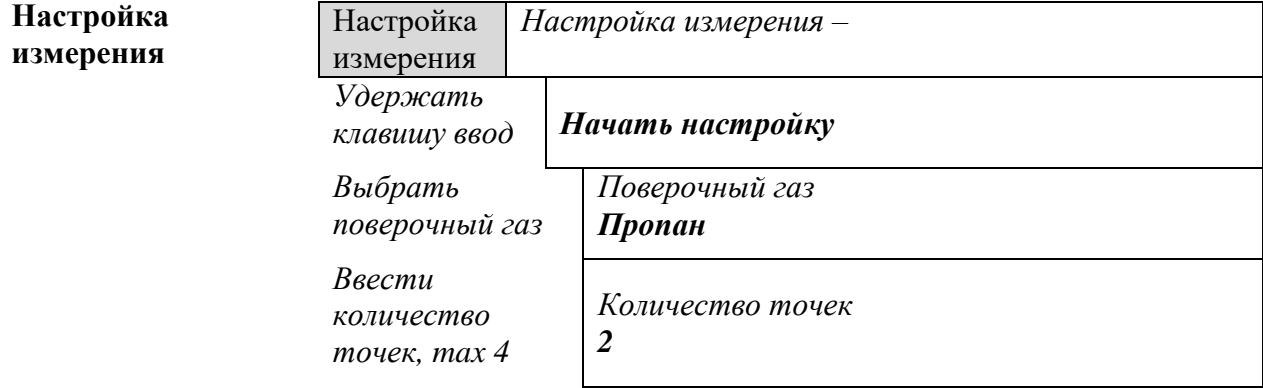

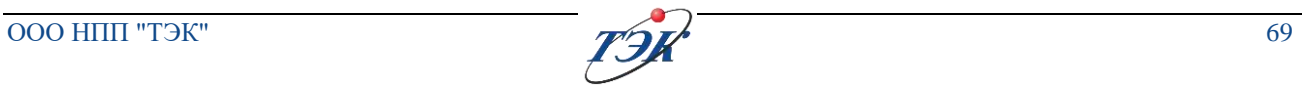

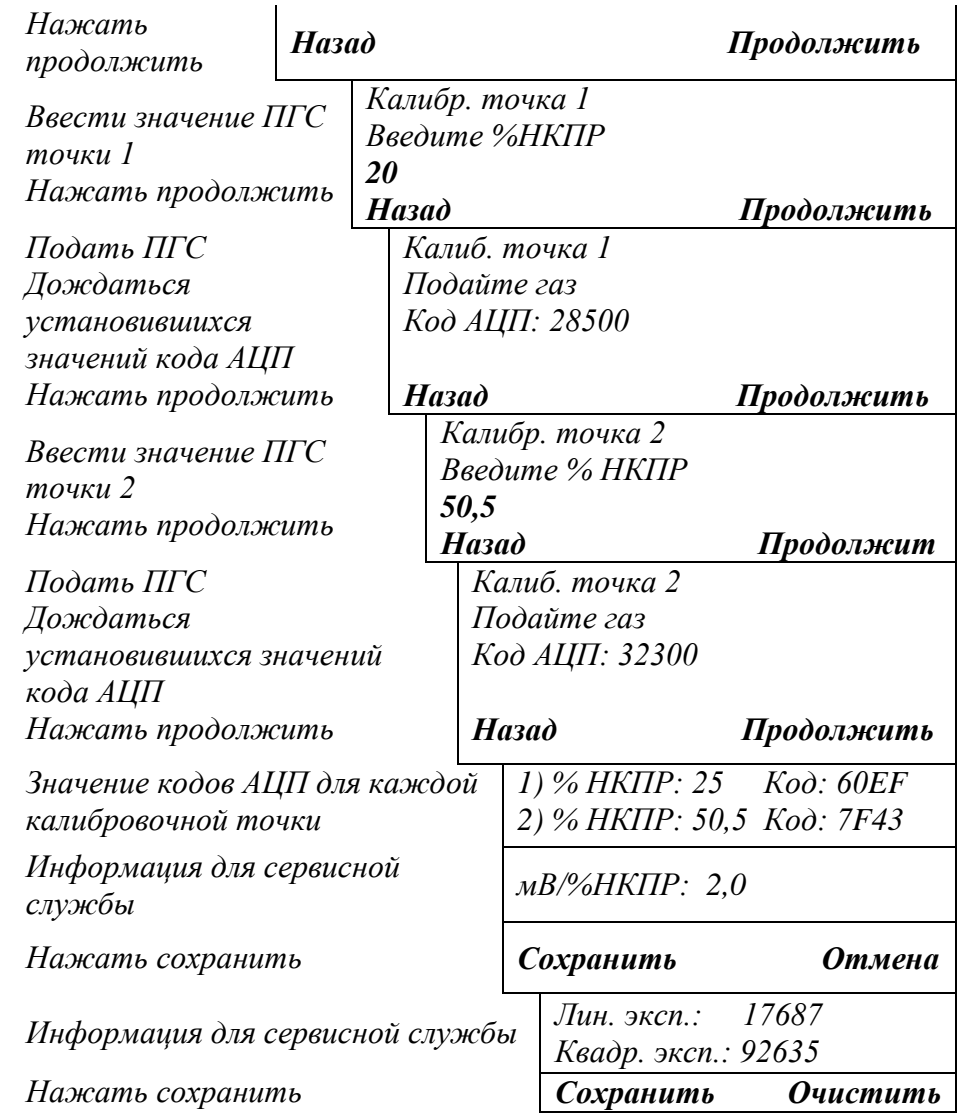

#### **5.7 Настройка измерения оптического ИДК-10-Х3**

В данном меню описаны настройки оптического ИДК-10-Х3.

Меню настройки параметров таких как "*Мертвая зона"*, *"Максимальная концентрация"*, *"Автообнуление"* и *"Коррекции нуля"* для всех версий ИДК-10-Х3 является общим.

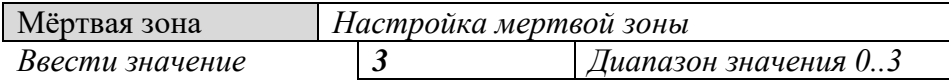

*Мертвая зона – область нулевого значения; Значение по умолчанию 0,5 % НКПР.*

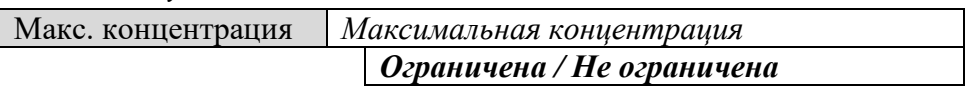

*Максимальная концентрация – при включении этой функции ИДК-10 не ограничивает показания выше 100 % НКПР. При превышении значения 100 % НКПР аналоговый выход равен 20 мА; Значение по умолчанию – Ограничена.*

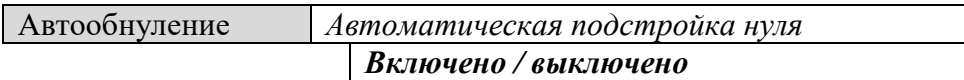

*Только для модификации ИДК-10-Х3;*

*Рекомендуется отключить автоматическую подстройку нуля:*

- *по месту эксплуатации, где всегда или периодически присутствует загазованность в пределах до 3-5 % НКПР;*

-*по месту эксплуатации ИДК-10 скорость изменения температуры может превышать 0,6 град / мин;*

*Значение по умолчанию Выключено.*

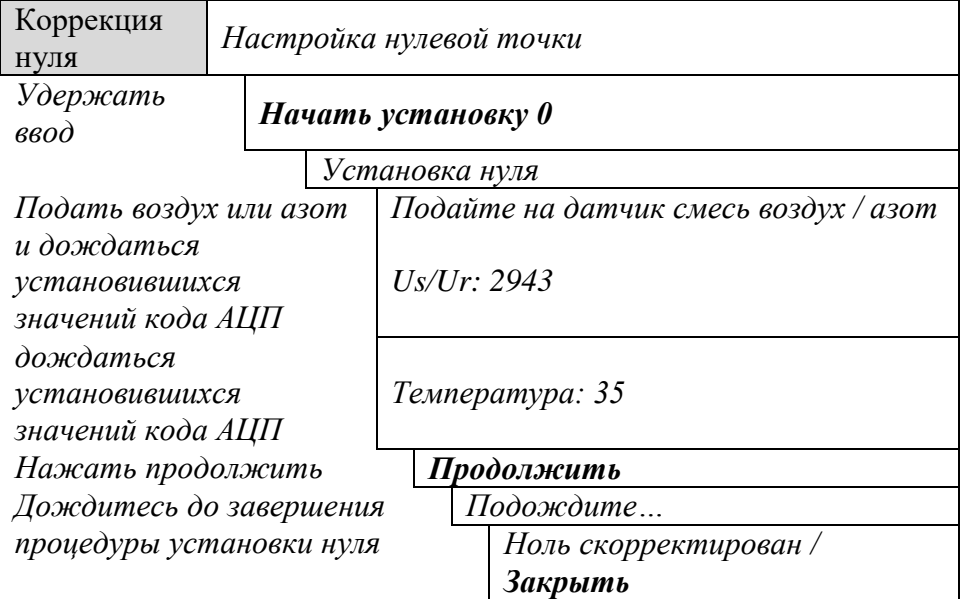

*Данное подменю корректирует только нулевое значение; Необходимо дождаться установившегося значения кода АЦП; В случае неверной установки нуля на дисплее появится сообщение "Завершено с ошибкой". Необходимо заново провести установку нуля; Установку нуля можно принудительно остановить, кнопкой "Закрыть". В данном случае установка нуля не произойдет.*

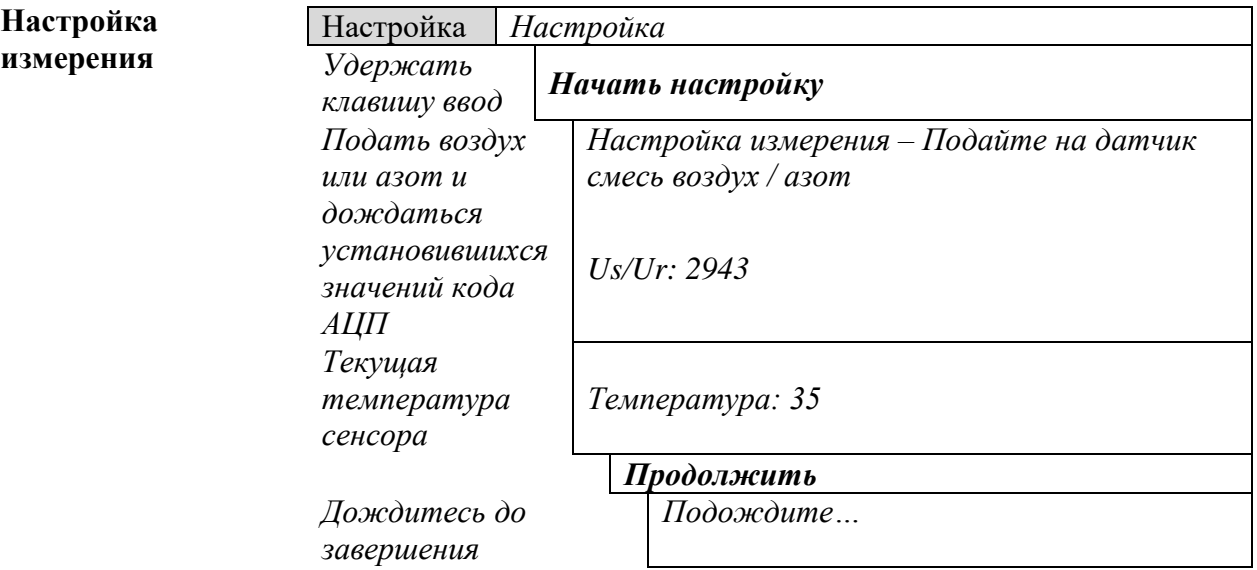

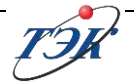

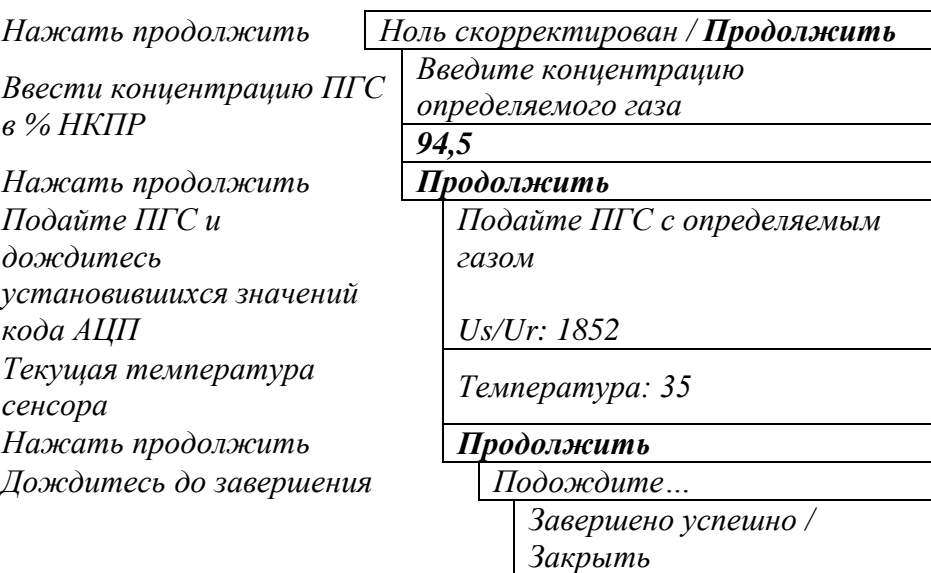

*Необходимо дождаться установившегося значения кода АЦП;* 

*В случае неверной установки нуля или настраиваемой точки на дисплее появится сообщение "Завершено с ошибкой". Необходимо заново провести процедуру "Настройка измерения";*

*Настройку измерения можно принудительно остановить на любом этапе, кнопкой "Закрыть".* 

# **6 ТЕХНИЧЕСКОЕ ОБСЛУЖИВАНИЕ**

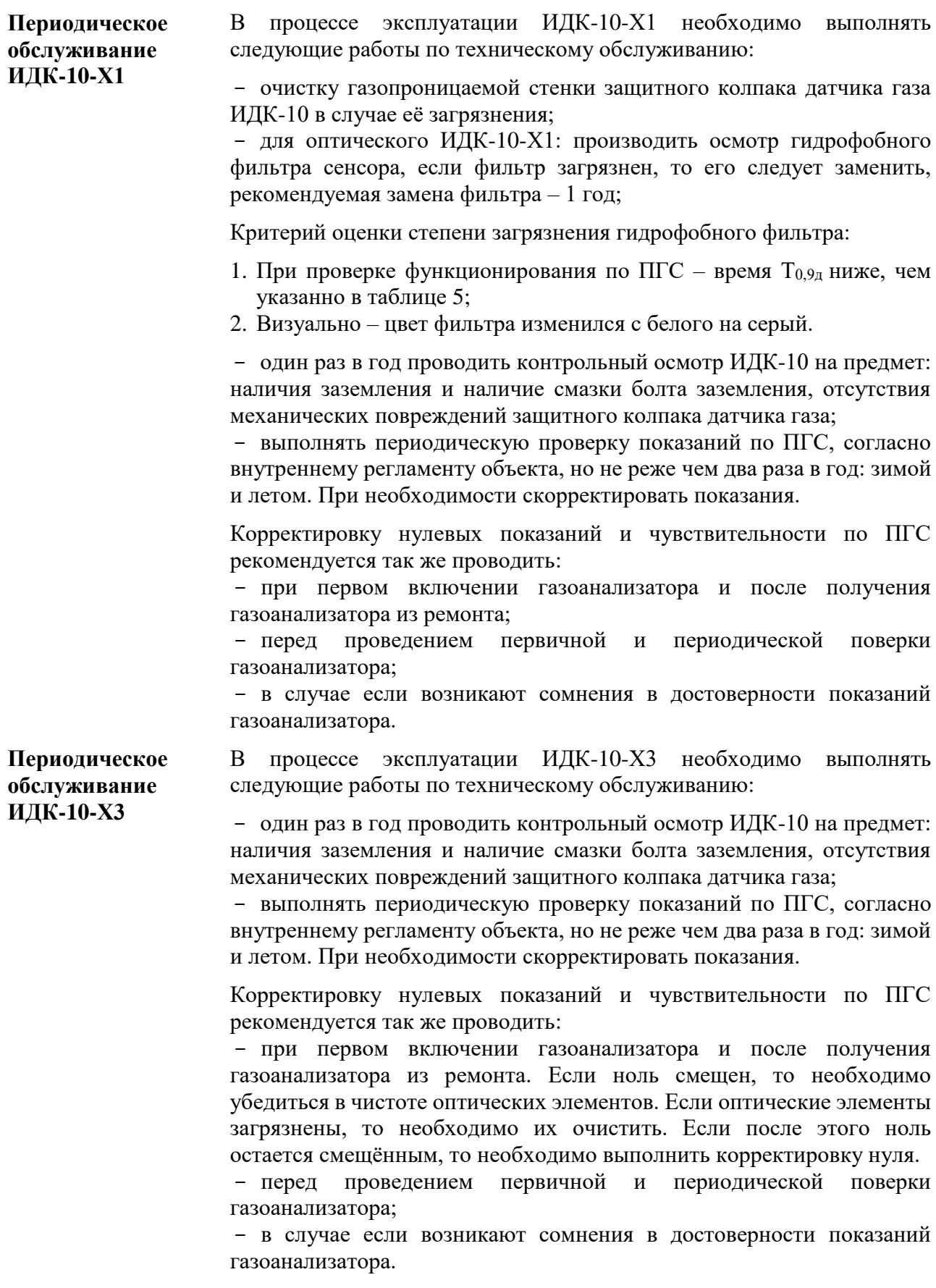

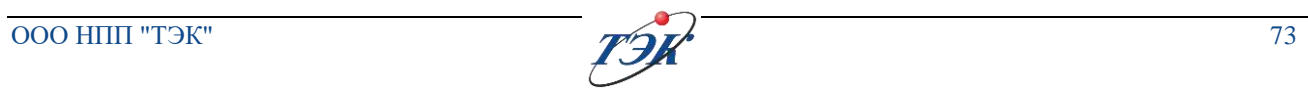
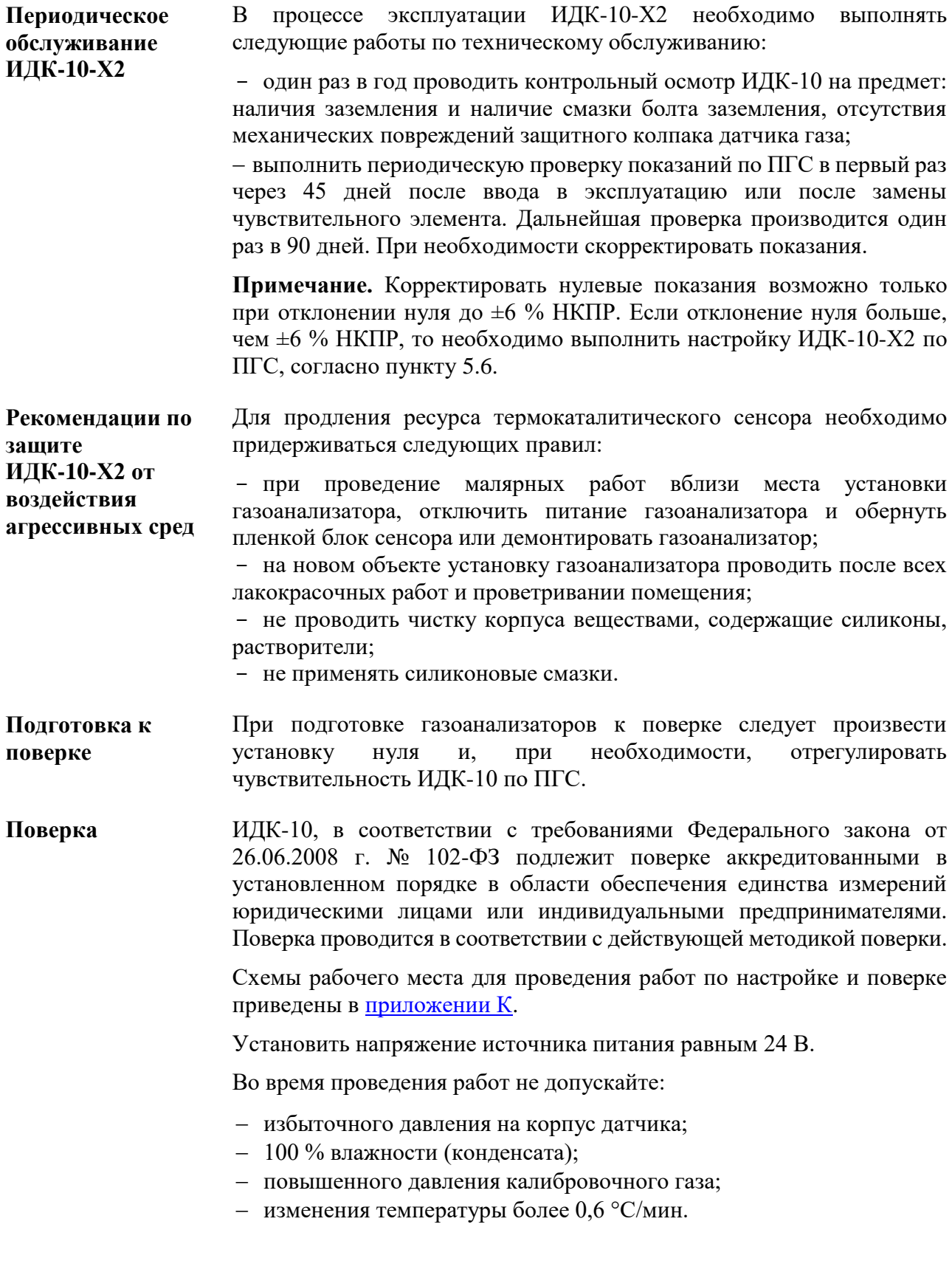

#### **6.1 Замена гидрофобного фильтра оптического сенсора**

**УВЕДОМЛЕНИЕ** Замену гидрофобного фильтра проводить только при выключенном питании ИДК-10

Для замены гидрофобного фильтра оптического сенсора:

- 1. Изъять сенсор (процедура извлечения указана в пункте [6.2\)](#page-73-0);
- 2. С помощью пинцета снять гидрофобный фильтр (рисунок 13);
- 3. Наклеить новый фильтр;
- 4. Установить сенсор;
- 5. Проверить показания по ПГС, в случае необходимости провести корректировку показаний.

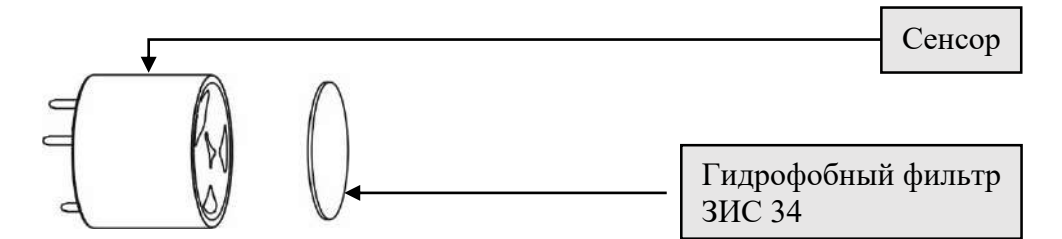

Рисунок 13 - Замена гидрофобного фильтра оптического сенсора

### <span id="page-73-0"></span>**6.2 Замена сенсора**

**УВЕДОМЛЕНИЕ** Замену сенсора проводить только при выключенном питании ИДК-10

#### **6.2.1 Замена оптического сенсора**

**Замена сенсора** Для замены оптического сенсора (см. рисунок 14) необходимо:

- 1. Вывернуть стопорный винт;
- 2. С помощью калибровочного колпака вывернуть защитный колпак против часовой стрелки. Удерживать от прокручивания корпус блока сенсора;
- 3. Изъять сенсор;
- 4. Сборку осуществлять в обратном порядке

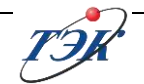

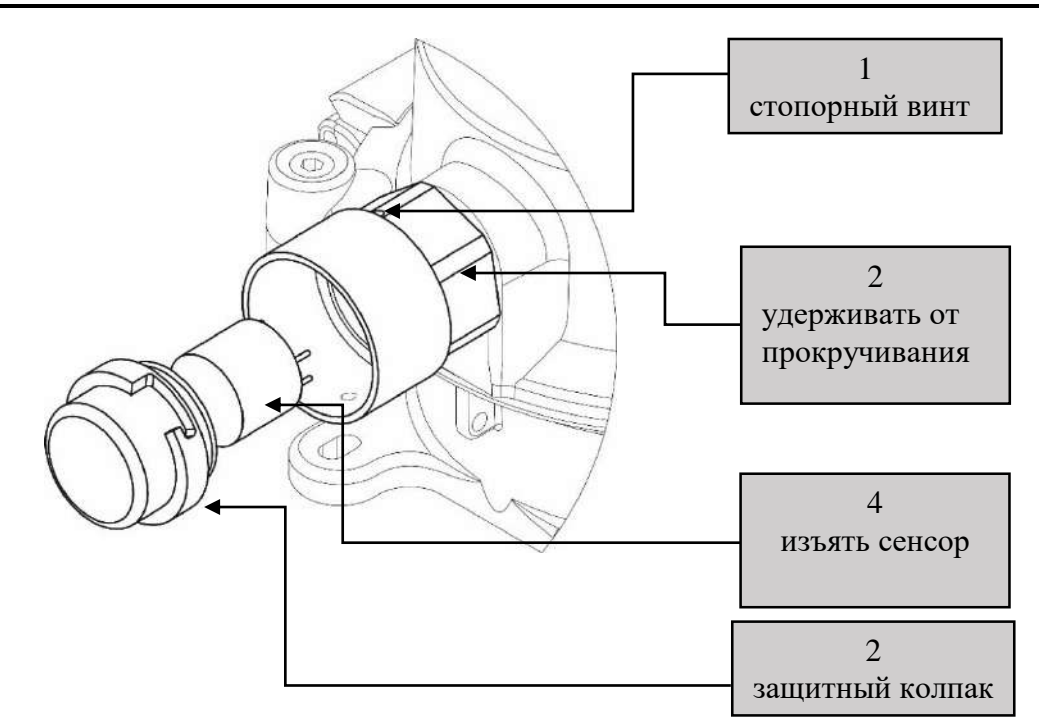

Рисунок 14 - Порядок замены оптического сенсора

### **6.2.2 Замена термокаталитического сенсора**

**Замена ТКД** Для замены сенсора ТКД (см. рисунок 15) необходимо:

- 1. Вывернуть стопорный винт;
- 2. Вывернуть пористый колпак против часовой; стрелки. Удерживать от прокручивания корпус блока сенсора;
- 3. Изъять сенсор ТКД;
- 4. С нового сенсора удалить защитную пломбу;
- 5. Сборку осуществлять в обратном порядке.

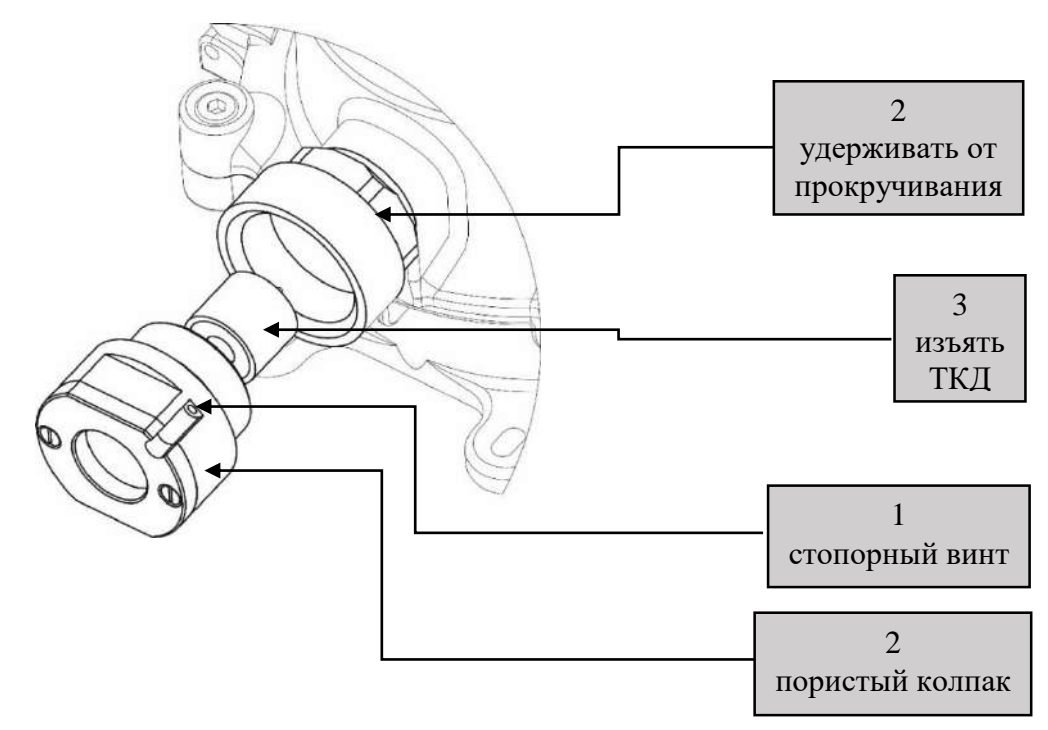

Рисунок 15 - Порядок замены сенсора ТКД

## **6.3 Обслуживание оптического ИДК-10-Х3**

выключенном питании ИДК-10.

**УВЕДОМЛЕНИЕ** Очистку оптических элементов ИДК-10-Х3 проводить только при

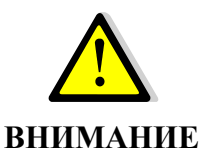

Запрещается открывать корпус сенсора вне зависимости от классификации зоны.

**Очистка оптических компонентов**

Очистка производится периодически путем устранения пыли (загрязнений) с корпуса щеткой-сметкой или слегка влажной бязью. В случае наличия сильного загрязнения оптических деталей, при которых работа прибора далее невозможна, на аналоговом выходе газоанализатора устанавливается выходной ток 3,2 мА (или 22,5 мА), появляются соответствующие данные в сообщениях на дисплее ИДК-10, срабатывает реле «Отказ». Протирку оптических компонентов следует выполнять бязью смоченной спиртом – ректификатом, после протирки спиртом поверхность следует повторно протереть сухой бязью для устранения остаточных загрязнений.

Для очистки оптических элементов ИДК-10-Х3 (см. рисунок 16) необходимо:

- 1. Отвернуть четыре винта с помощью шестигранного ключа №4;
- 2. Снять защитный колпак;
- 3. Провести чистку оптических компонентов;
- 4. Сборку осуществлять в обратном порядке

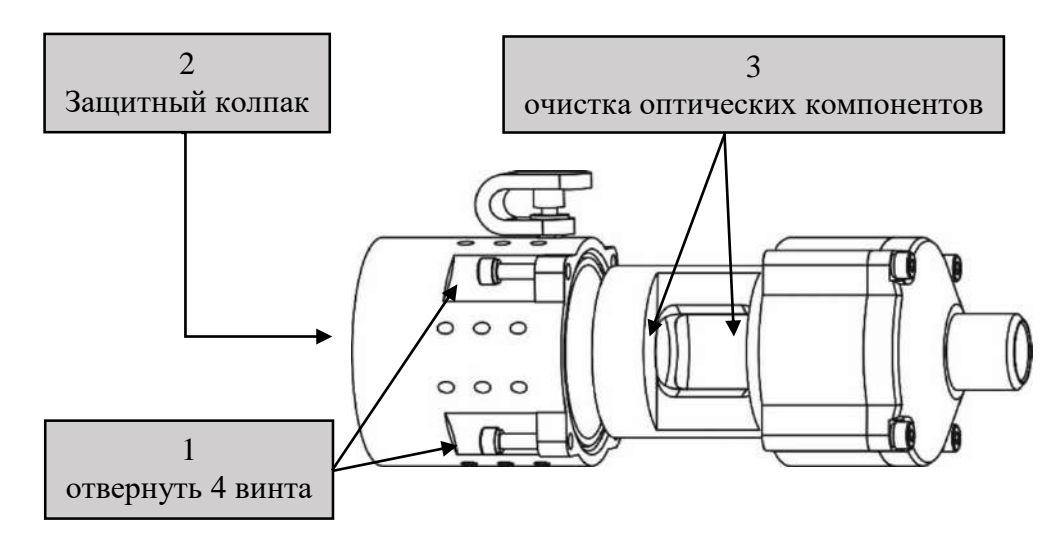

Рисунок 16 - Порядок очистки оптических элементов ИДК-10-Х3

## **7 ТРАНСПОРТИРОВАНИЕ И ХРАНЕНИЕ**

### **7.1 Транспортирование**

Транспортирование ИДК-10 производится в упакованном виде всеми видами транспорта в соответствии с правилами перевозки грузов, действующими на соответствующем виде транспорта:

- автомобильным и железнодорожным транспортом в закрытых транспортных средствах;

- авиационным транспортом в герметизированных отсеках самолетов;

- водным транспортом в трюмах судов.

Условия транспортирования в части воздействия механических факторов внешней среды соответствуют условиям Ж (жесткие) согласно ГОСТ 23170-78.

Условия транспортирования в части воздействия климатических факторов внешней среды соответствуют условиям хранения 5 (навесы или помещения, где колебания температуры и влажности воздуха несущественно отличаются от колебаний на открытом воздухе (палатки, металлические хранилища без теплоизоляции и т.п.), обеспечивающие защиту транспортной тары от проникновения атмосферных осадков и брызг воды) по ГОСТ 15150-69.

Погрузку, размещение, закрепление и разгрузку упакованных изделий проводить в соответствии с правилами, действующими на соответствующем виде транспорта, с обязательным соблюдением требований предупредительных надписей и манипуляционных знаков на упаковке.

### **7.2 Хранение**

ИДК-10, поступивший для хранения на склад потребителя, должен храниться в транспортной таре по условиям хранения 3 (закрытые или другие помещения с естественной вентиляцией без искусственно регулируемых климатических условий, где колебания температуры и влажности воздуха существенно меньше, чем на открытом воздухе (каменные, бетонные металлические с теплоизоляцией и др. хранилища) при температуре окружающей среды от минус 60 С до плюс 65 °С) согласно ГОСТ 15150-69 в течение трех лет без повторной консервации.

Высота штабелирования должна обеспечивать сохранность изделия и его упаковки.

Воздух в помещениях не должен содержать паров кислот и щелочей, а также газов, вызывающих коррозию.

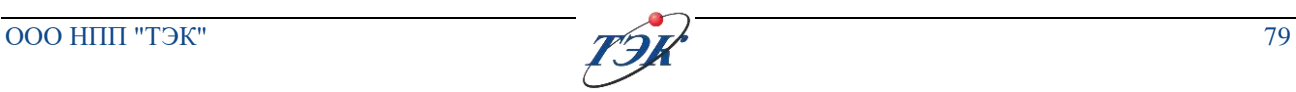

## **8 РЕМОНТ ИЗДЕЛИЯ**

**Общая информация** Ремонт ИДК-10 производится по соответствующим чертежам и спецификациям, согласованным с испытательной организацией, на предприятии-изготовителе или в специализированном ремонтном предприятии (цехе).

Ремонт ИДК-10 должен осуществляться по документам (не входят в комплект поставки газоанализатора ИДК-10):

- 1. Газосигнализатор ИДК-10. Руководство по ремонту ОФТ.18.2272.00.00.00 РС;
- 2. Газоанализатор ИДК-10. Ремонтные комплекты ЗИС ОФТ.18.2272.00.00.00 ЗИС.

Для получения документов по ремонту необходимо обратится в сервисный центр. Информация о сервисных центрах приведена в разделе [1.](#page-3-0)

Виды ремонта:

- Текущий ремонт должен проводиться в соответствии с ГОСТ IEC 60079-17-2013;
- Капитальный ремонт должен проводиться в соответствии с ГОСТ 31610.19-2014 /IEC 60079-19:2010, РД 16.407-2000.

После проведения ремонта электрооборудование должно подвергаться проверке по ГОСТ IEC 60079-17-2013.

При ремонте в специализированном ремонтном цехе, все изменения, влияющие на взрывозащиту, недопустимы. В противном случае изменения должны согласовываться с предприятием-изготовителем или органом по сертификации.

В процессе эксплуатации ИДК-10 подвергается:

- текущему ремонту;
- среднему ремонту;
- капитальному ремонту.

Порядок и периодичность проведения ремонта изделия приведены в таблине 30.

Таблица 30 - Порядок и периодичность проведения ремонта

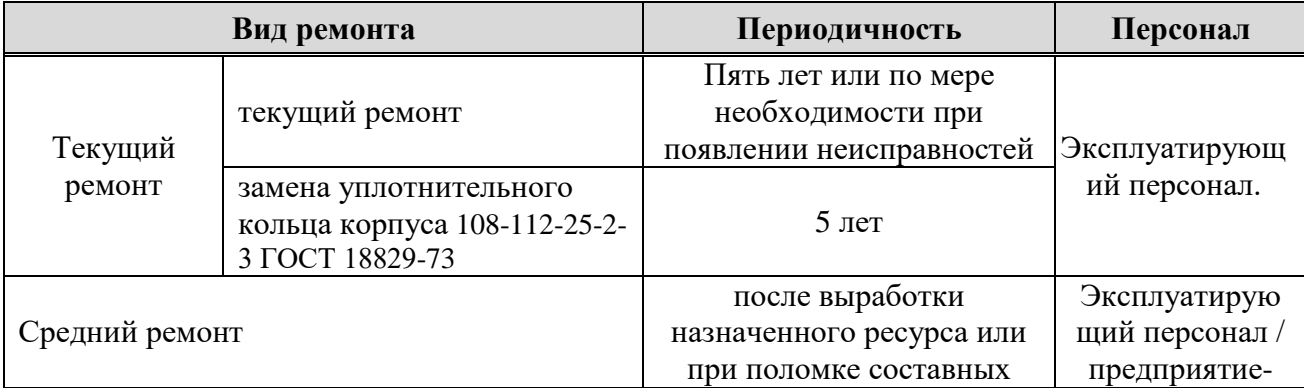

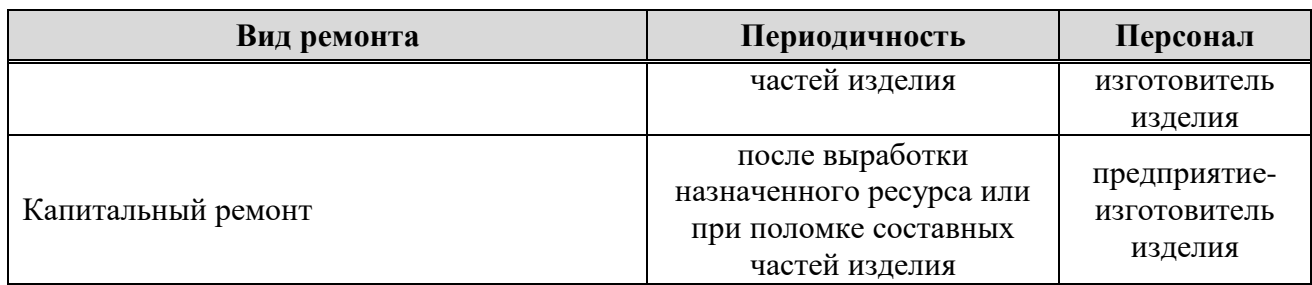

**Текущий ремонт** Включает в себя:

- все операции технического обслуживания;
- проверка состояния смотрового стекла, взрывонепроницаемых оболочек, индикаторов;
- проверка схемы подключения ИДК-10 на соответствие электрической схеме, входит в комплект поставки;
- проверка и протяжка цепей заземления;
- проверка сопротивления изоляции цепей электропитания;
- считывание и анализ данных журнала аварий;
- проверка состояния и замена уплотнительных колец;
- проверка функционирования ИДК-10 с подачей ПГС.

### **8.1 Возможные неисправности ИДК-10 и способы их устранения**

В случае обнаружения неисправности в ИДК-10 включится индикатор "Отказ" на лицевой панели. Причина неисправности определяется кодом аварии.

Ремонт изделия заключается в замене составных частей с применением комплектов ЗИC (ОФТ.18.2272.00.00.00 ЗИС), поставляемых по дополнительному запросу. Состав ремонтных комплектов ЗИС приведен в [приложении Ж](#page-123-0).

При проведении ремонтных работ по устранению неполадок в работе ИДК-10 необходимо использовать монтажный чертеж, приведенный в [приложении И](#page-125-0).

Порядок действий обслуживающего персонала при неисправности приведен в таблице 31.

#### Таблица 31 - Порядок действий обслуживающего персонала при неисправности

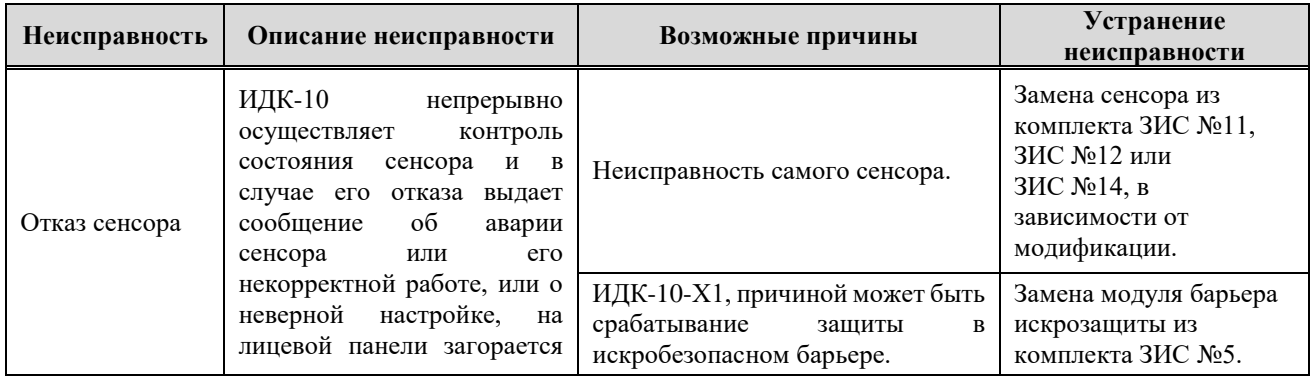

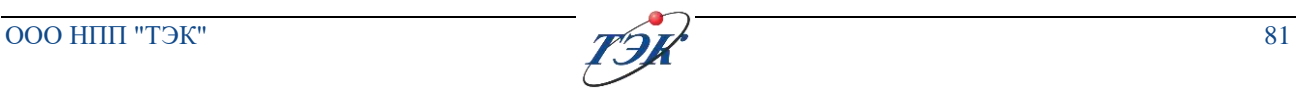

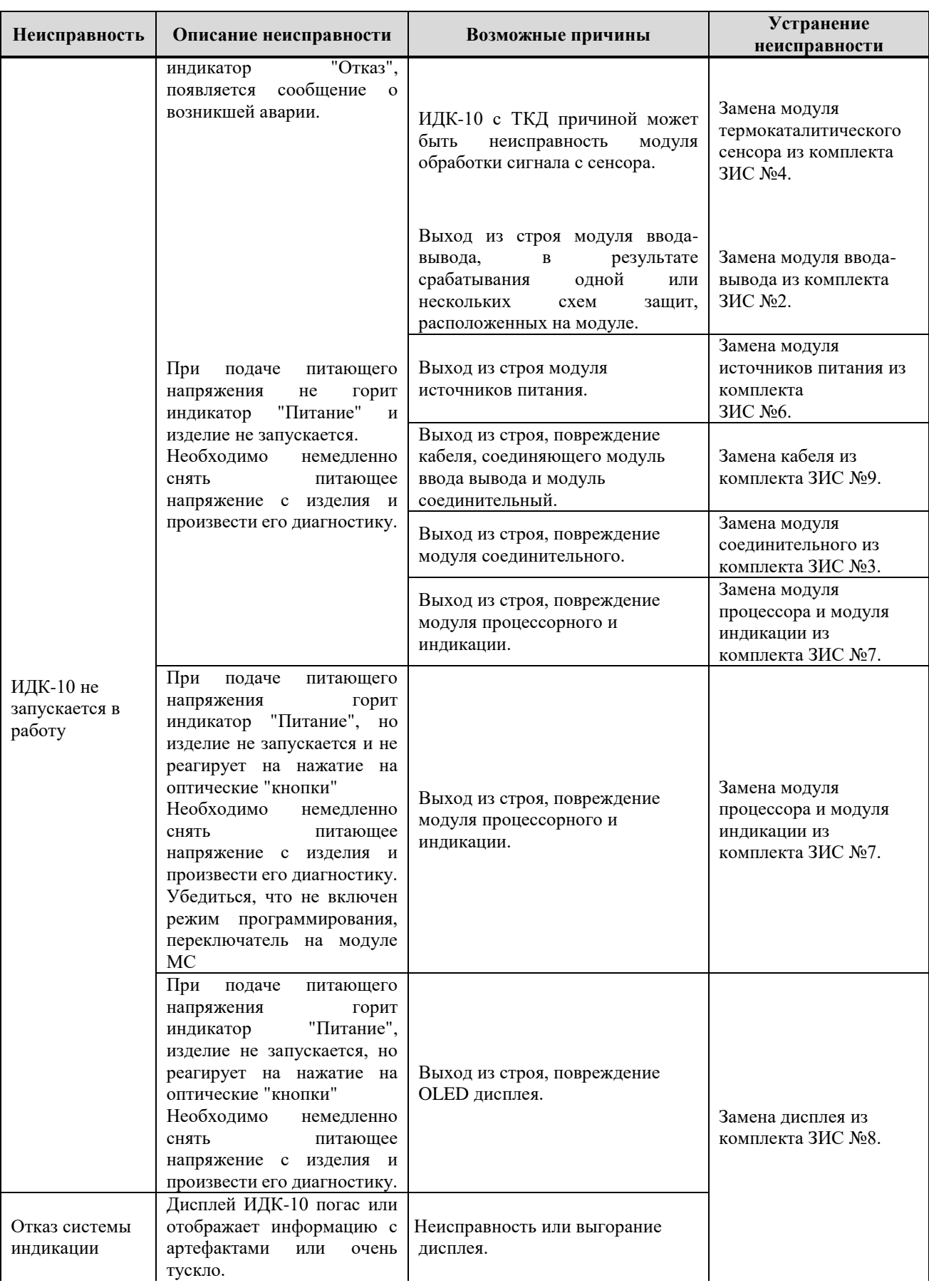

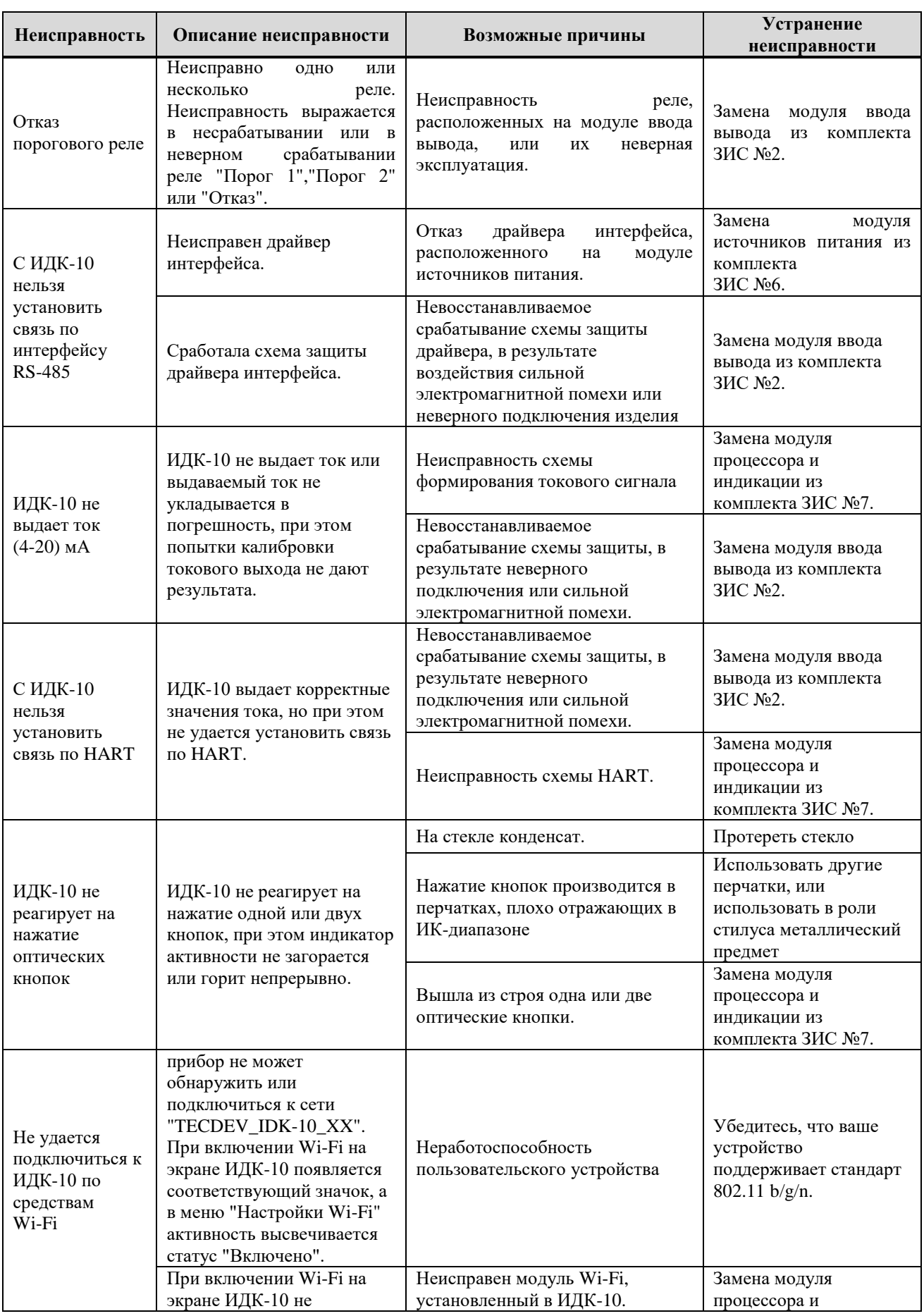

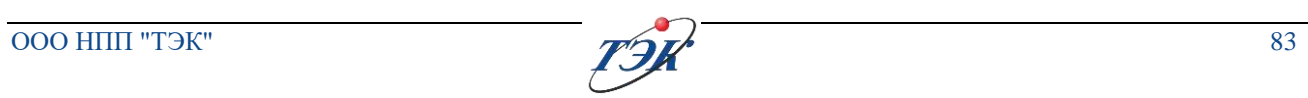

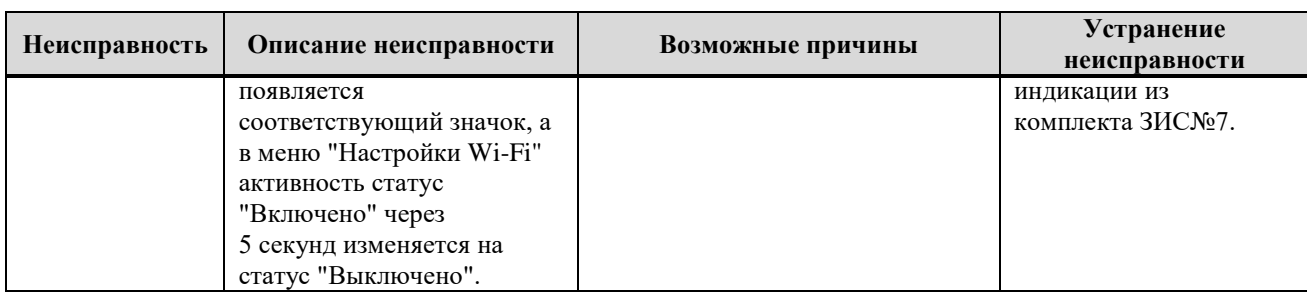

## **9 УТИЛИЗАЦИЯ**

**Общая информация** Утилизация металлических составных частей изделия после вывода из эксплуатации (списания) должна проводиться путём передачи в организации по приёму металлолома в соответствии с действующим законодательством.

Макулатура (ЭД и гофрированный картон), после утраты потребительских свойств или по каким-либо причинам, должна вывозиться в места утилизации, согласованные с органами санитарноэпидемиологической службы.

Изделие не требует специальной подготовки перед отправкой на утилизацию.

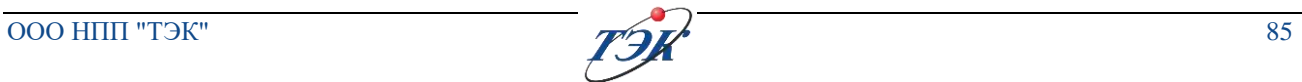

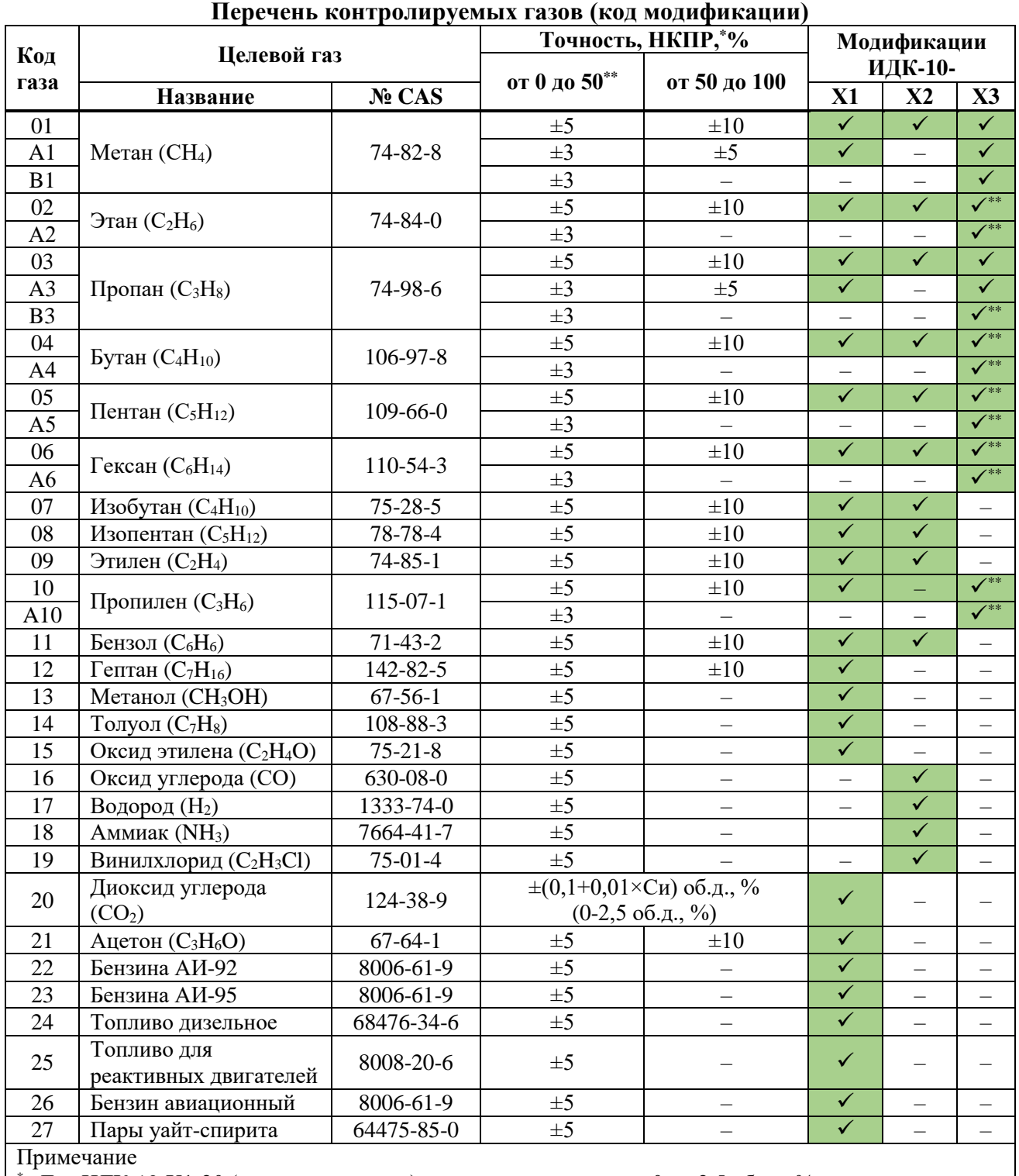

## **ПРИЛОЖЕНИЕ А**

(обязательное)

 $\hat{A}$ ля ИДК-10-Х1-20 (диоксид углерода) диапазон измерения от 0 до 2,5 об. д., %

Для ИДК-10-Х2 (ТКС) диапазон измерения от 0 до 50 НКПР, %

 $^{**}$ Для ИДК-10-ХЗ диапазон измерения от 0 до 50 НКПР, %

### **Перекрестная чувствительность паров нефтепродуктов к пропану для модификации ИДК-10-Х1**

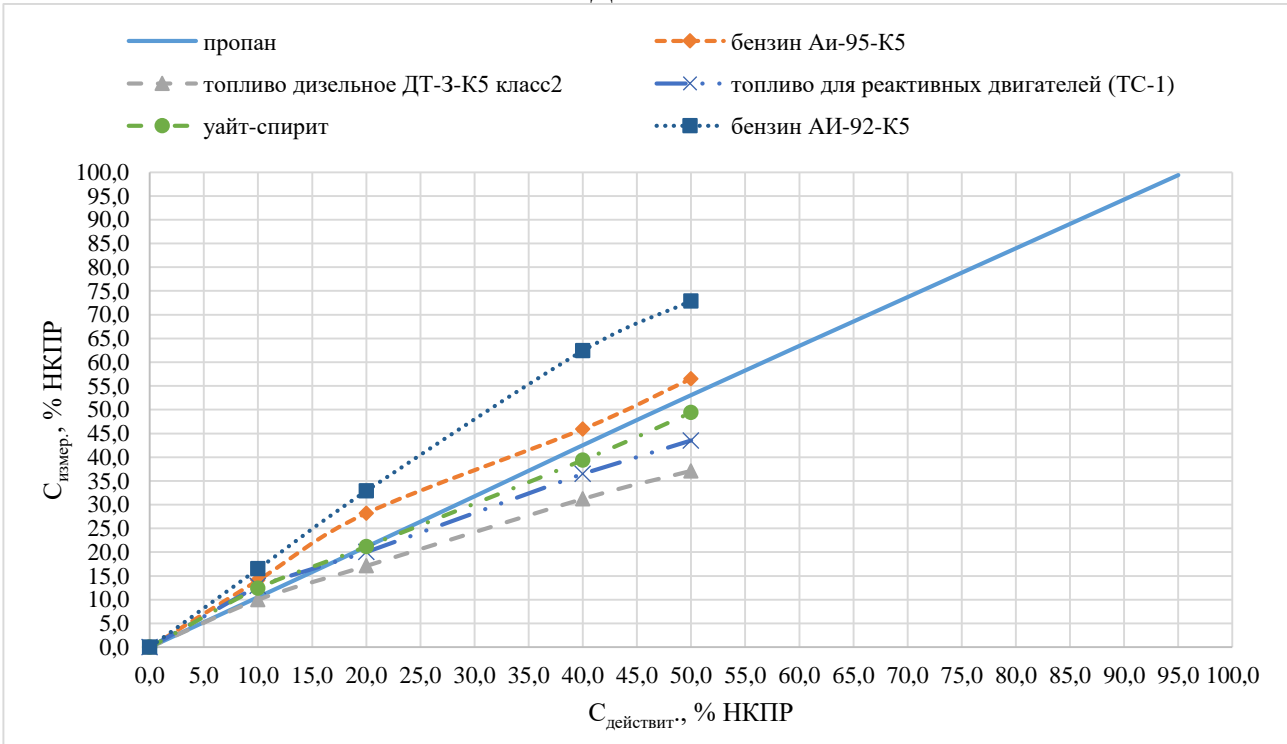

Рисунок A.1- ИДК-10-Х1. Перекрестная чувствительность паров нефтепродуктов к пропану

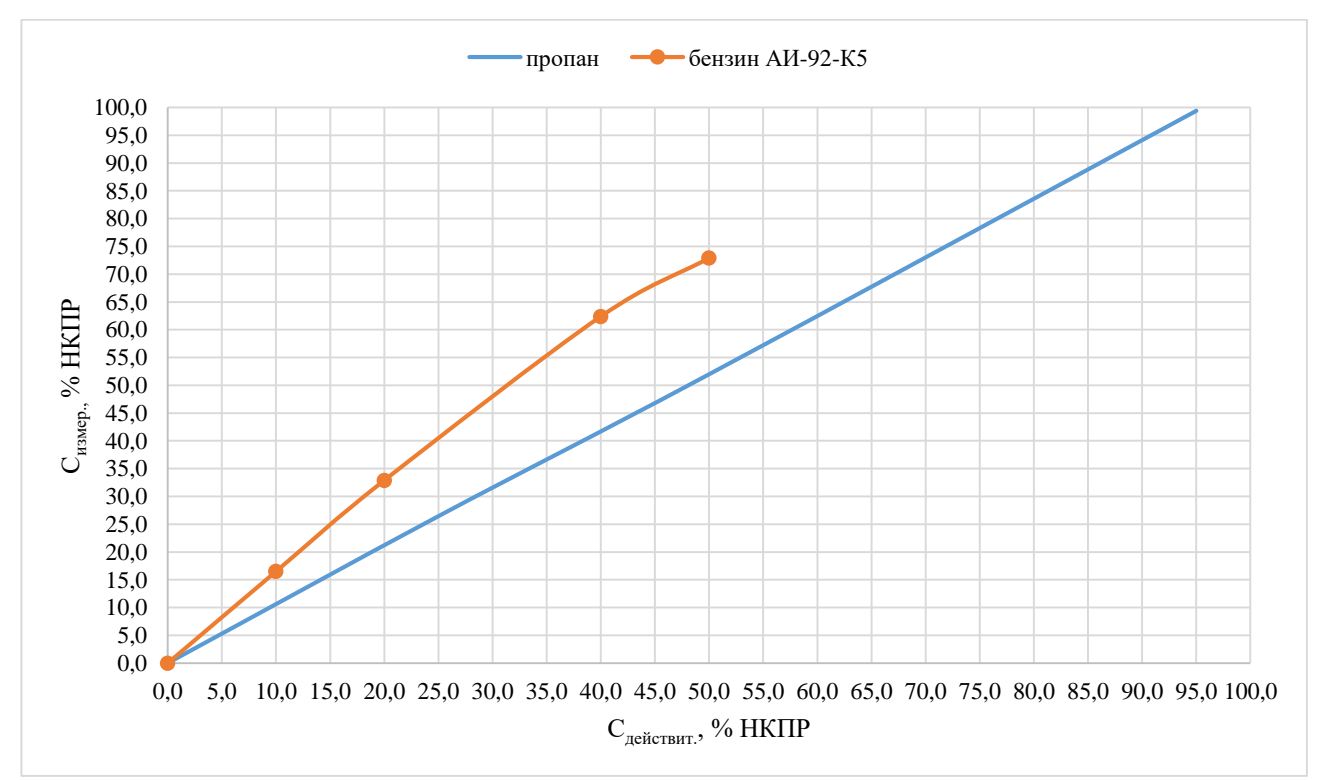

Рисунок A.2 - ИДК-10-Х1. Перекрестная чувствительность бензина АИ-92 к пропану

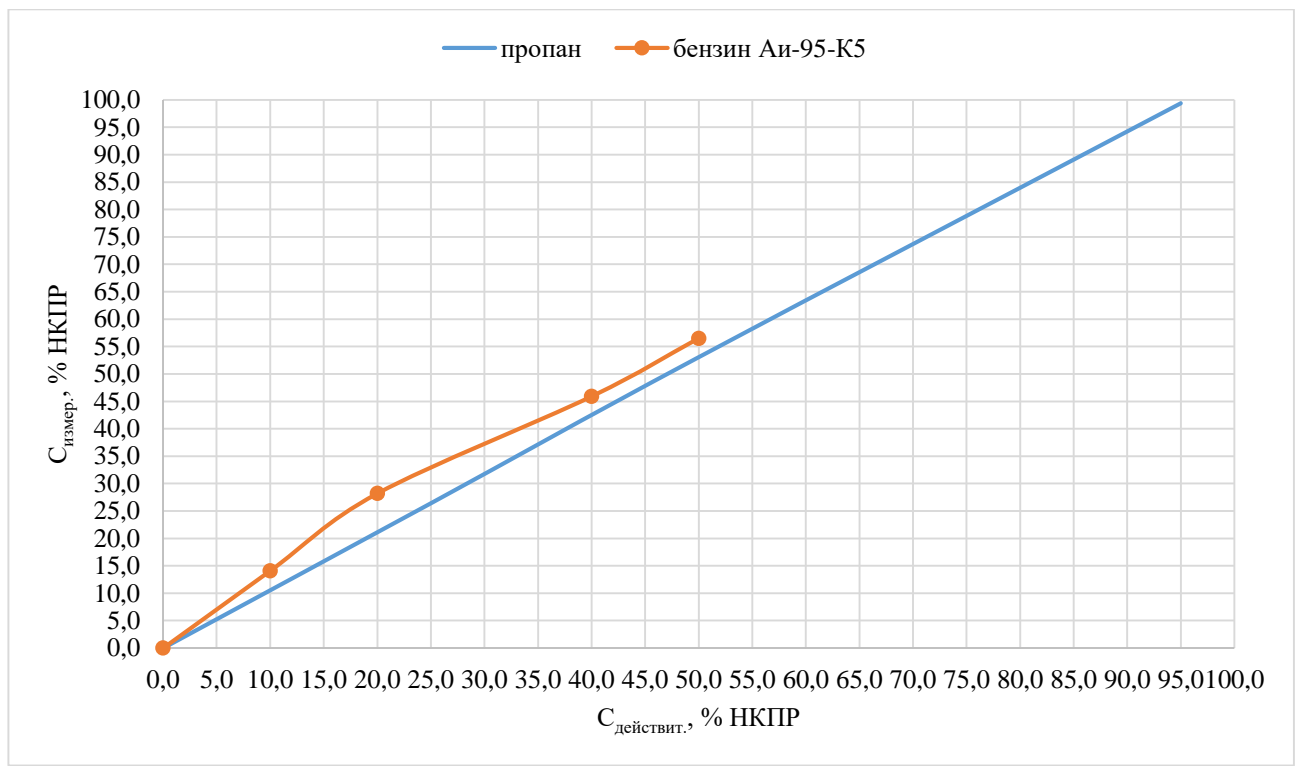

Рисунок A.3 - ИДК-10-Х1. Перекрестная чувствительность бензина АИ-95 к пропану

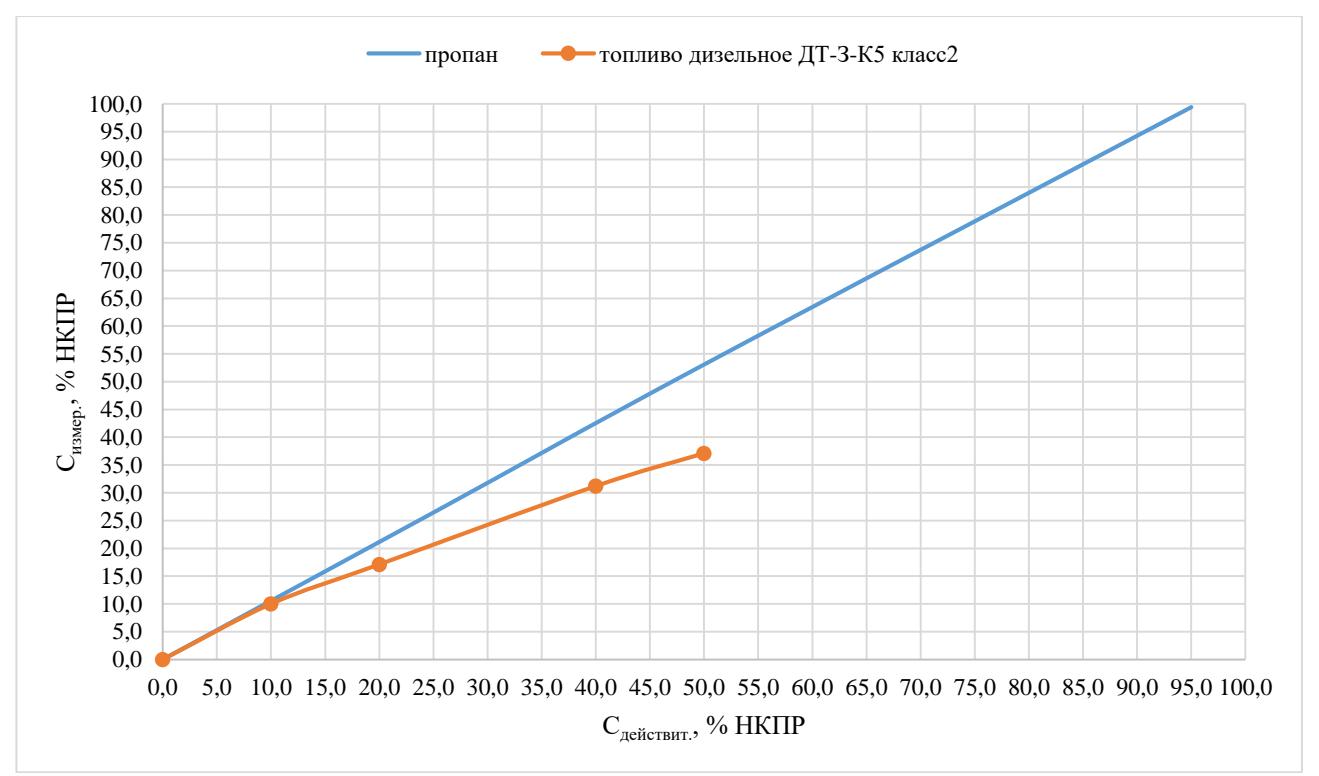

Рисунок A.4 - ИДК-10-Х1. Перекрестная чувствительность топлива дизельного к пропану

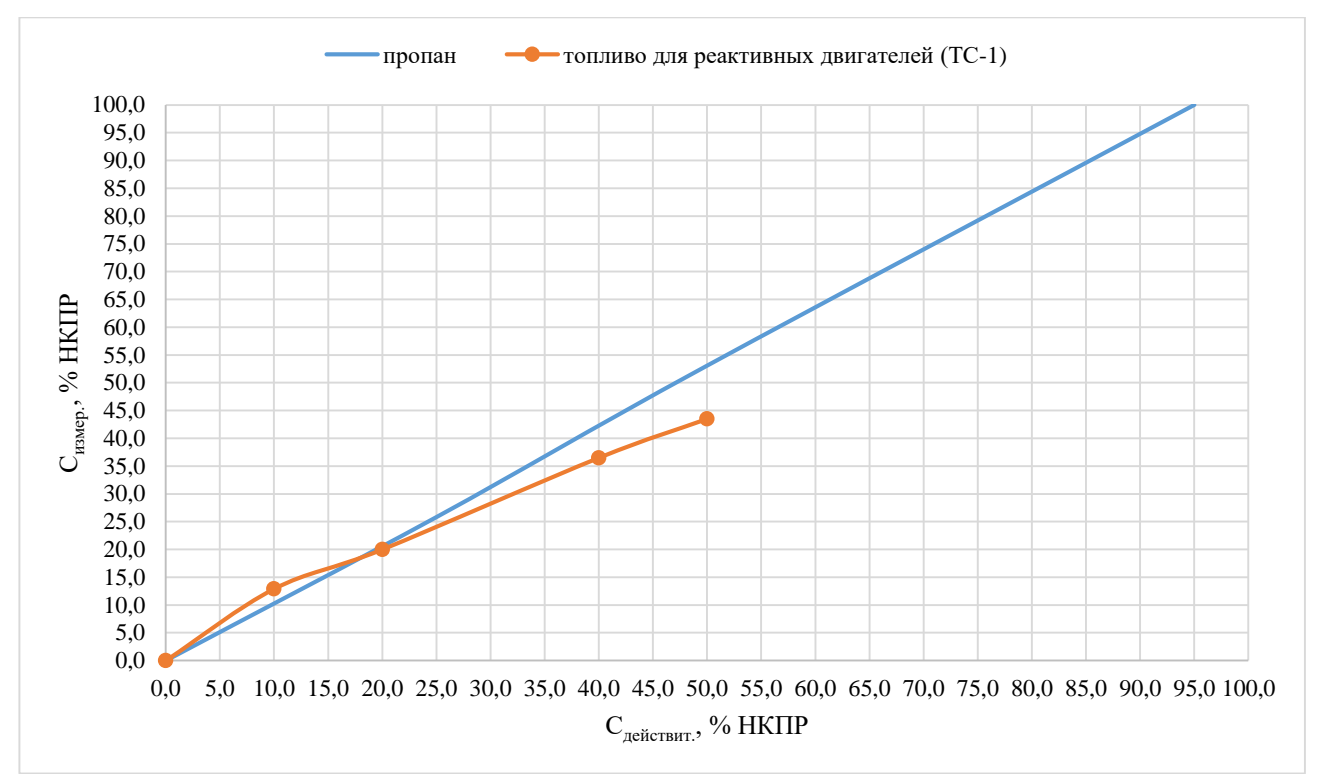

Рисунок A.5 - ИДК-10-Х1. Перекрестная чувствительность керосина ТС-1 к пропану

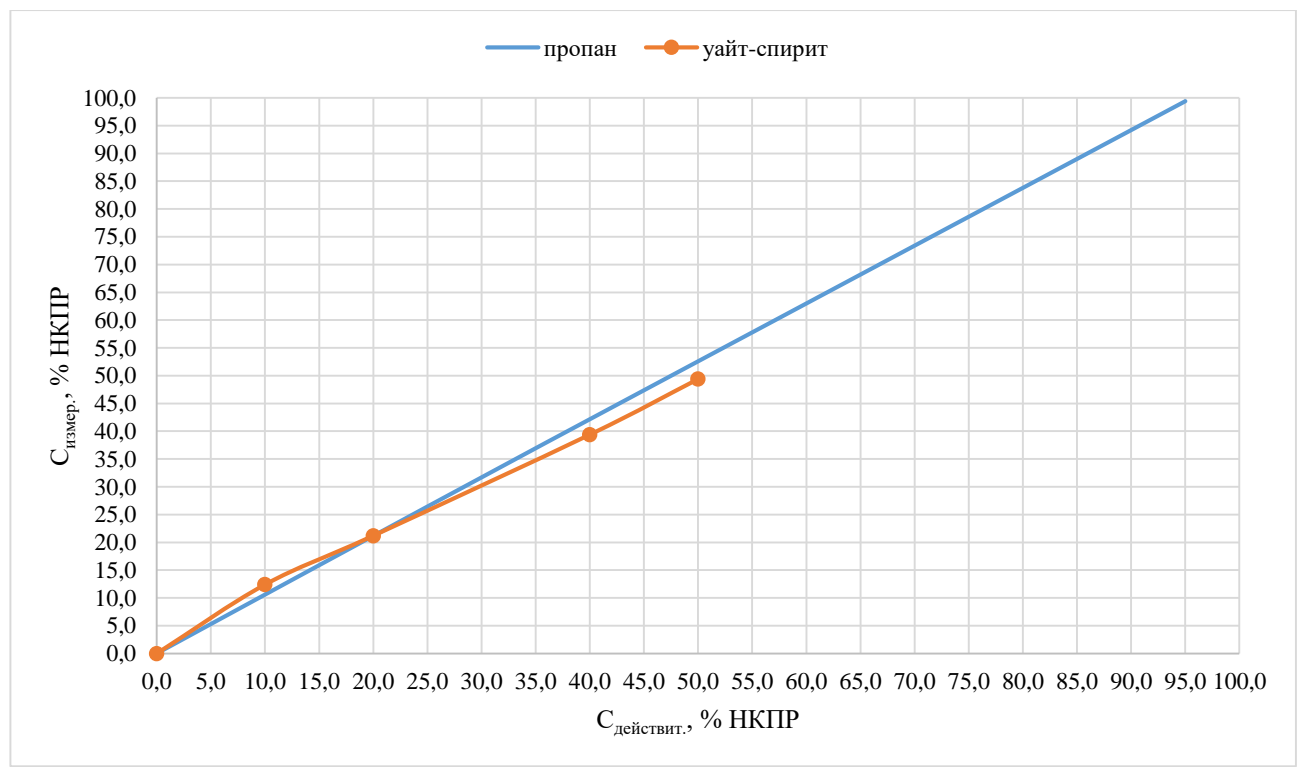

Рисунок А.6 - ИДК-10-Х1. Перекрестная чувствительность уайт-спирита к пропану

# **ПРИЛОЖЕНИЕ Б**

(обязательное) **Габаритные размеры ИДК-10**

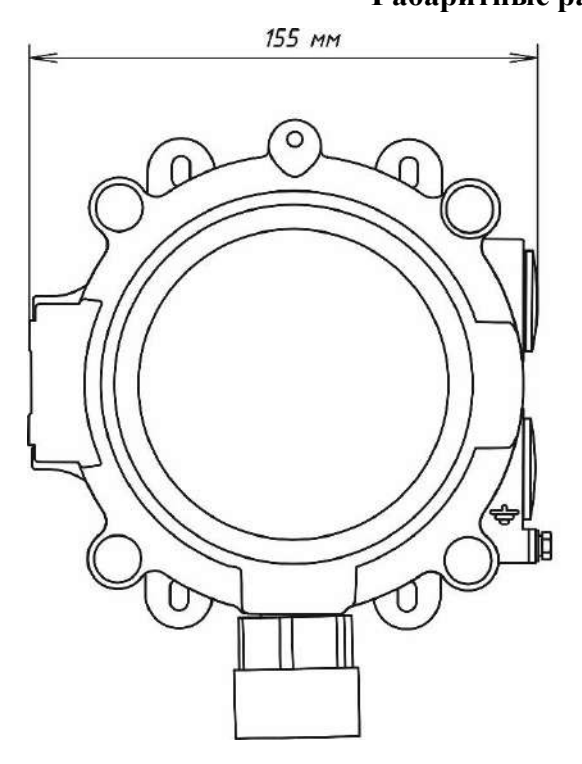

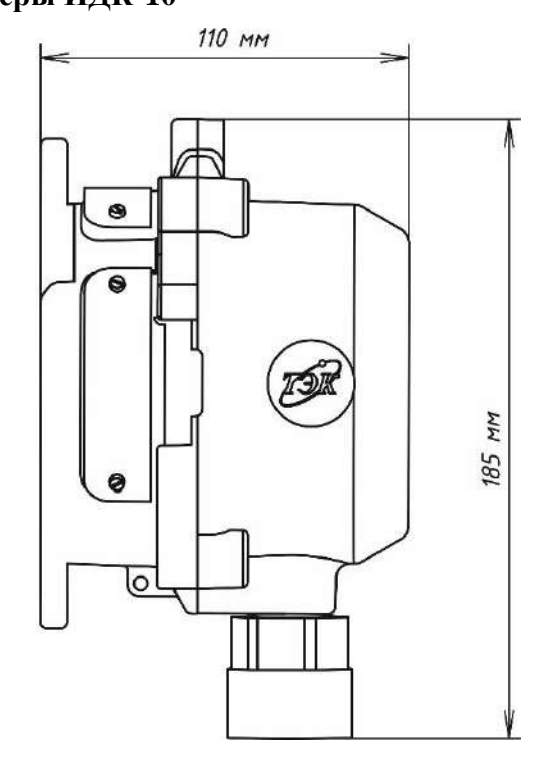

Рисунок Б.1 – ИДК-10-Х1

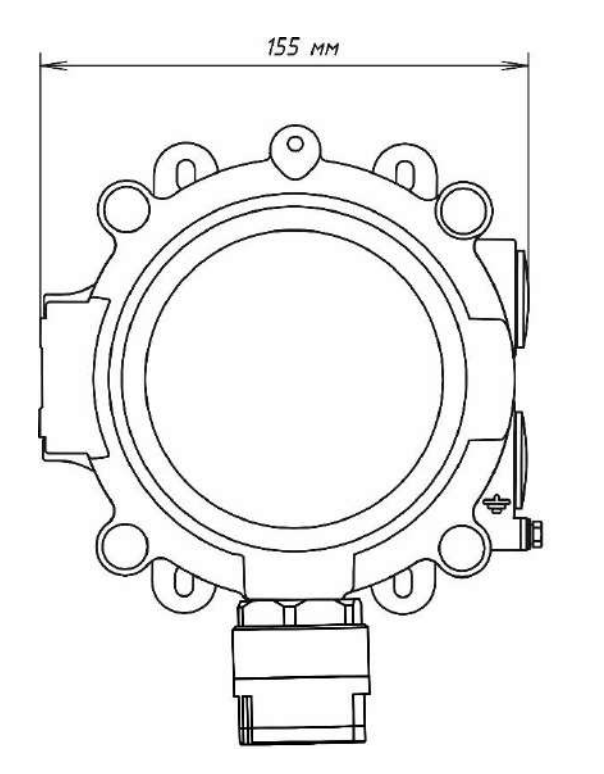

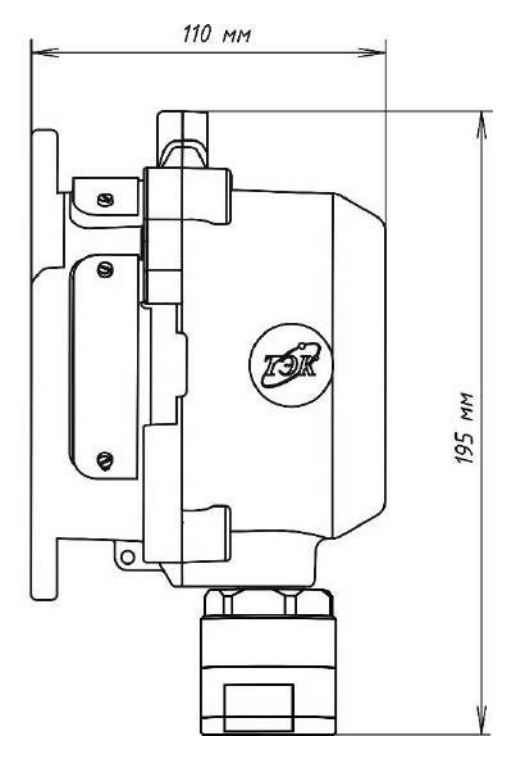

Рисунок Б.2 – ИДК-10-Х2

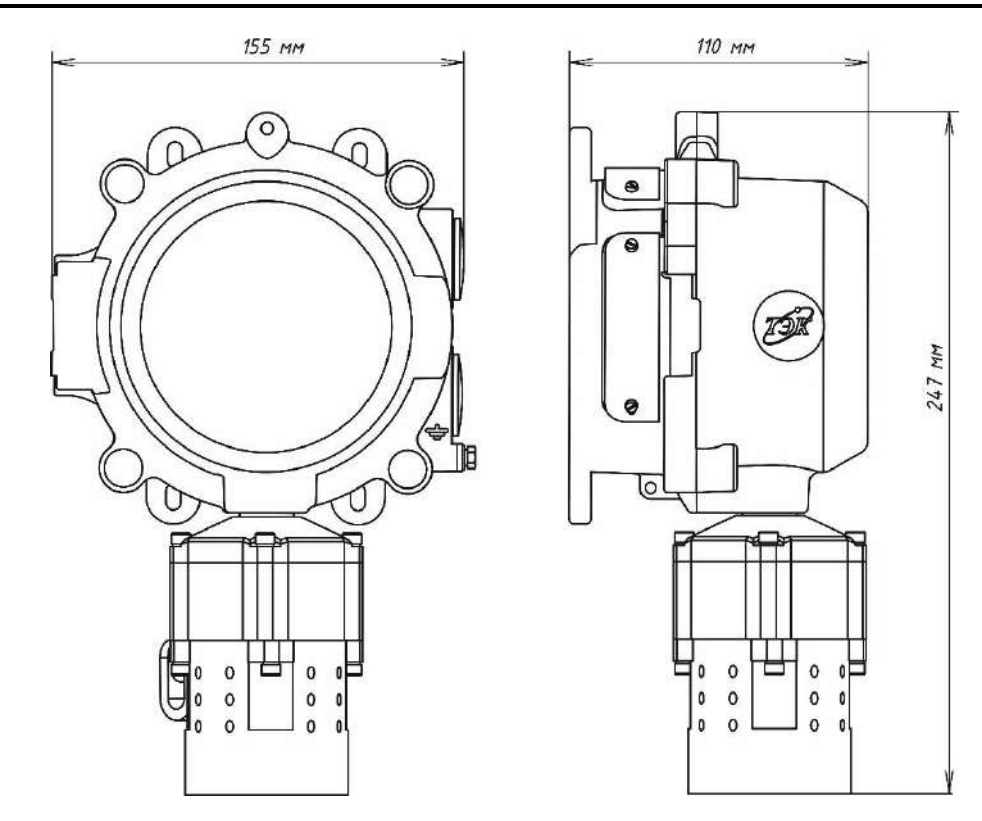

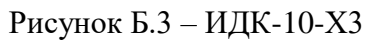

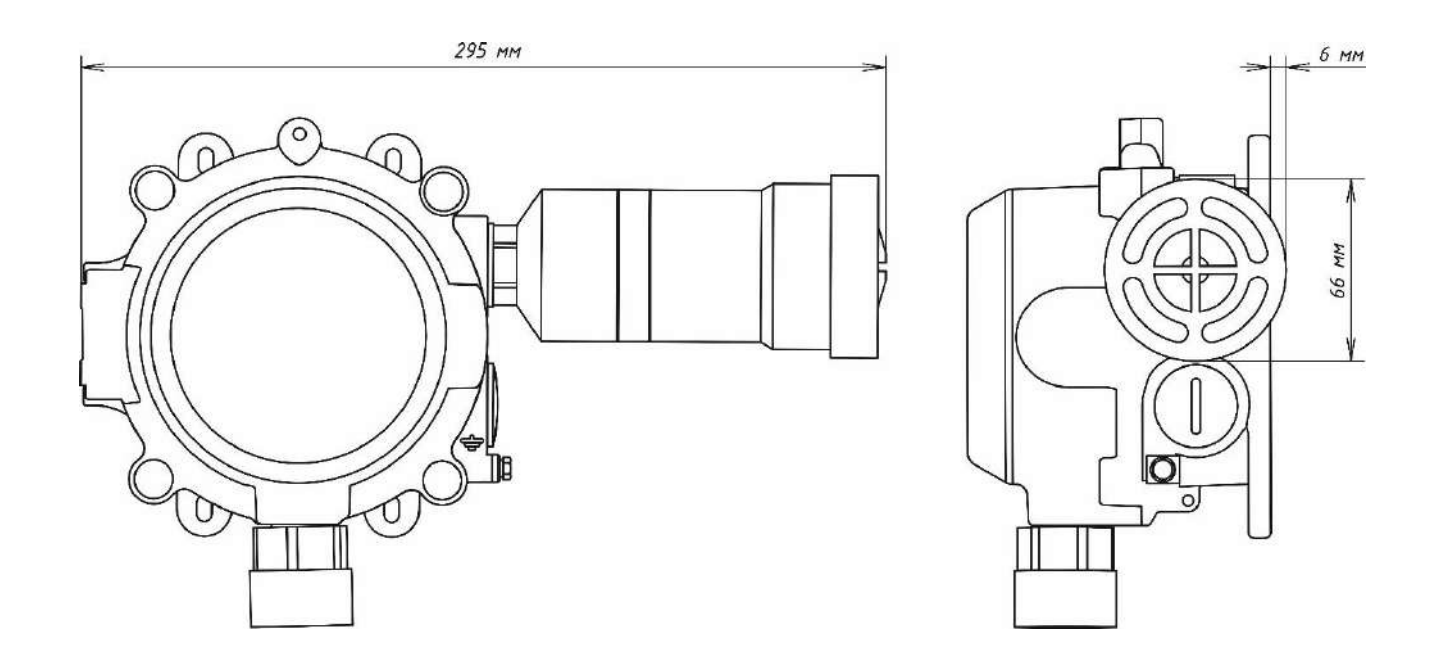

Рисунок Б.4 – ИДК-10-Х1 с ОСЗВ

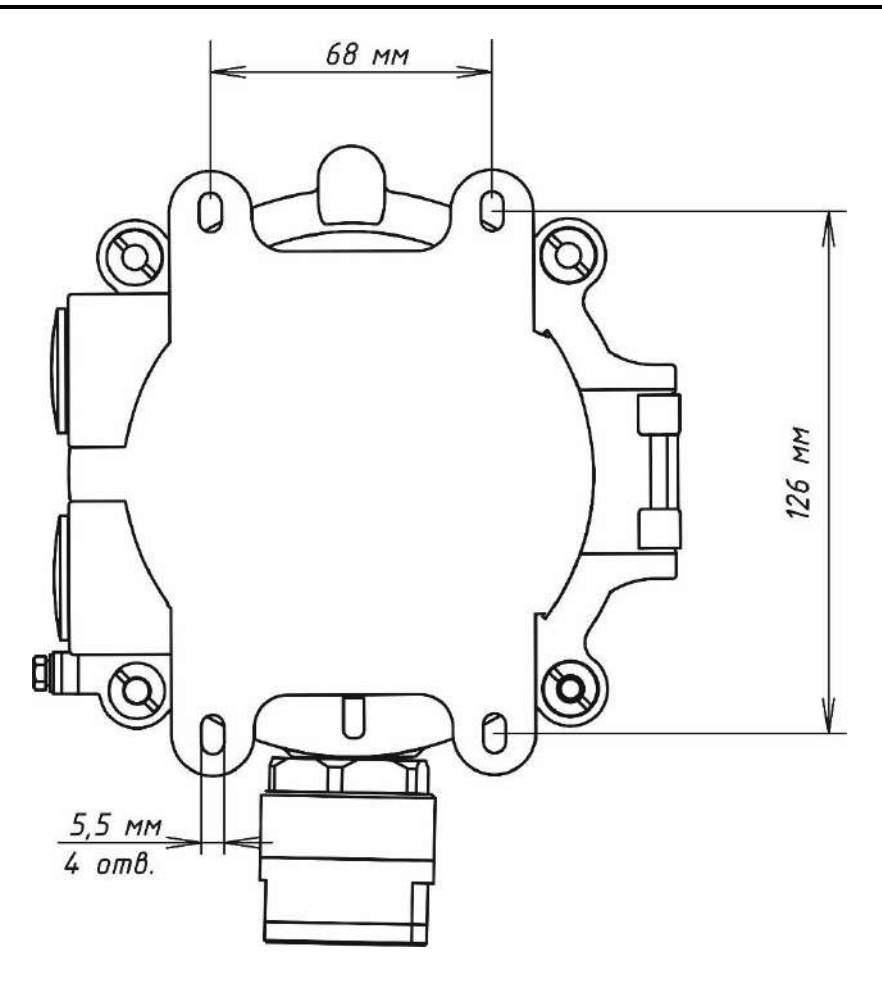

Рисунок Б.5 - Крепежные размеры ИДК-10

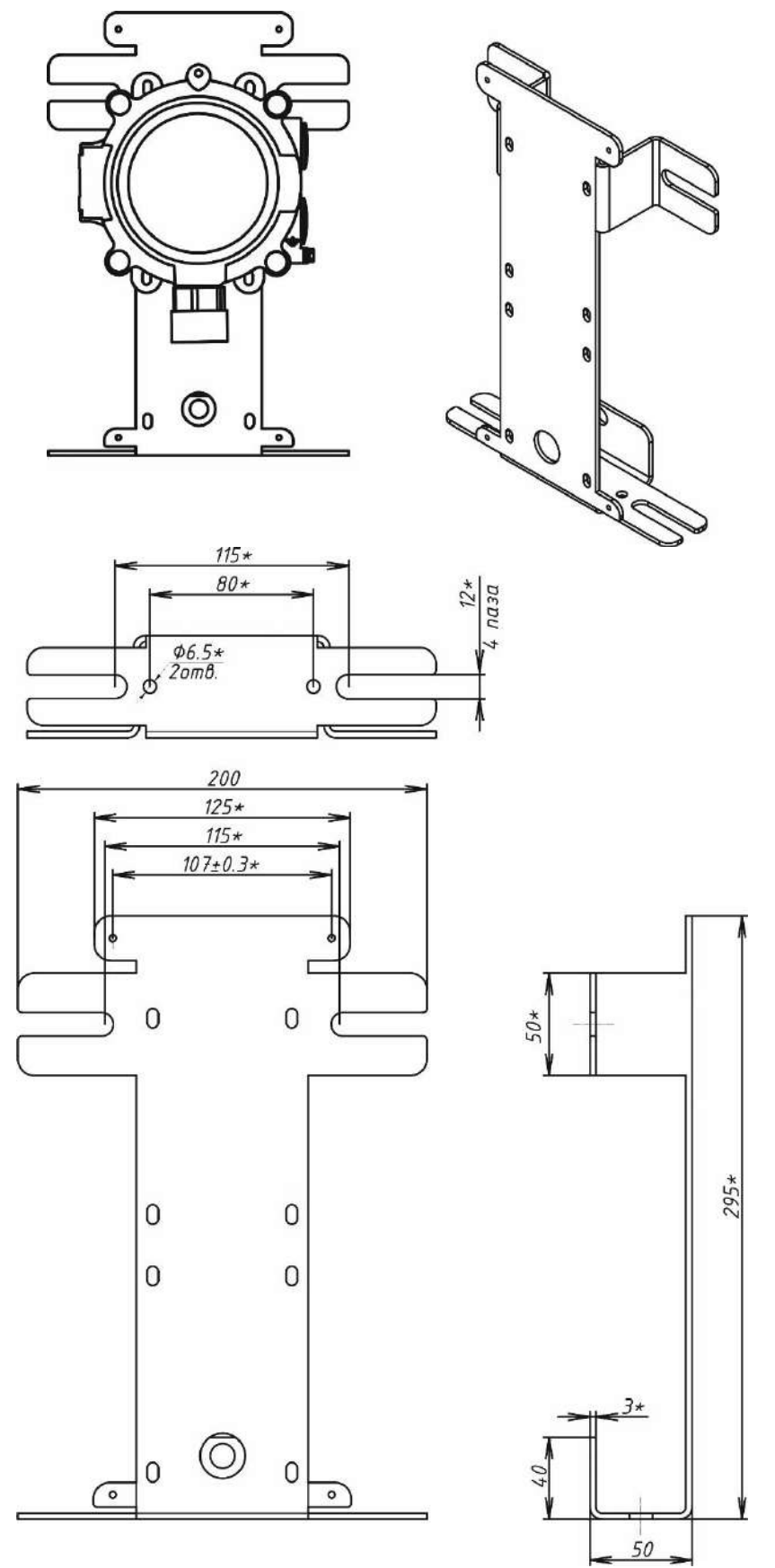

Рисунок Б.6 – Пластина монтажная ОФТ.18.2272.00.00.00 ЗИ68

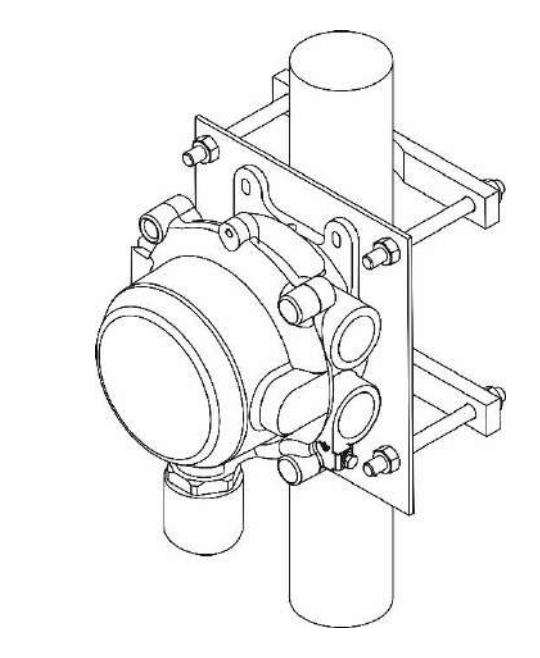

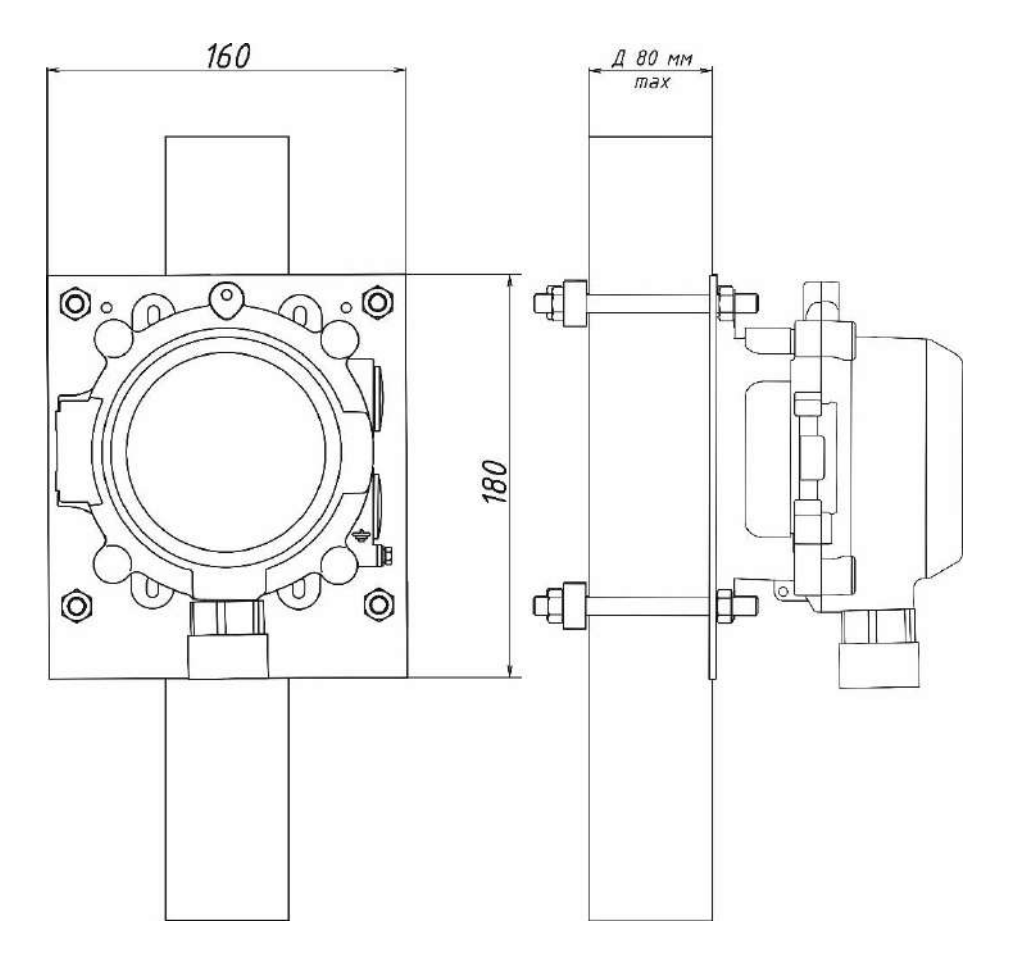

Рисунок Б.7 – Крепление на трубу ОФТ.18.2272.00.00.00 ЗИ58

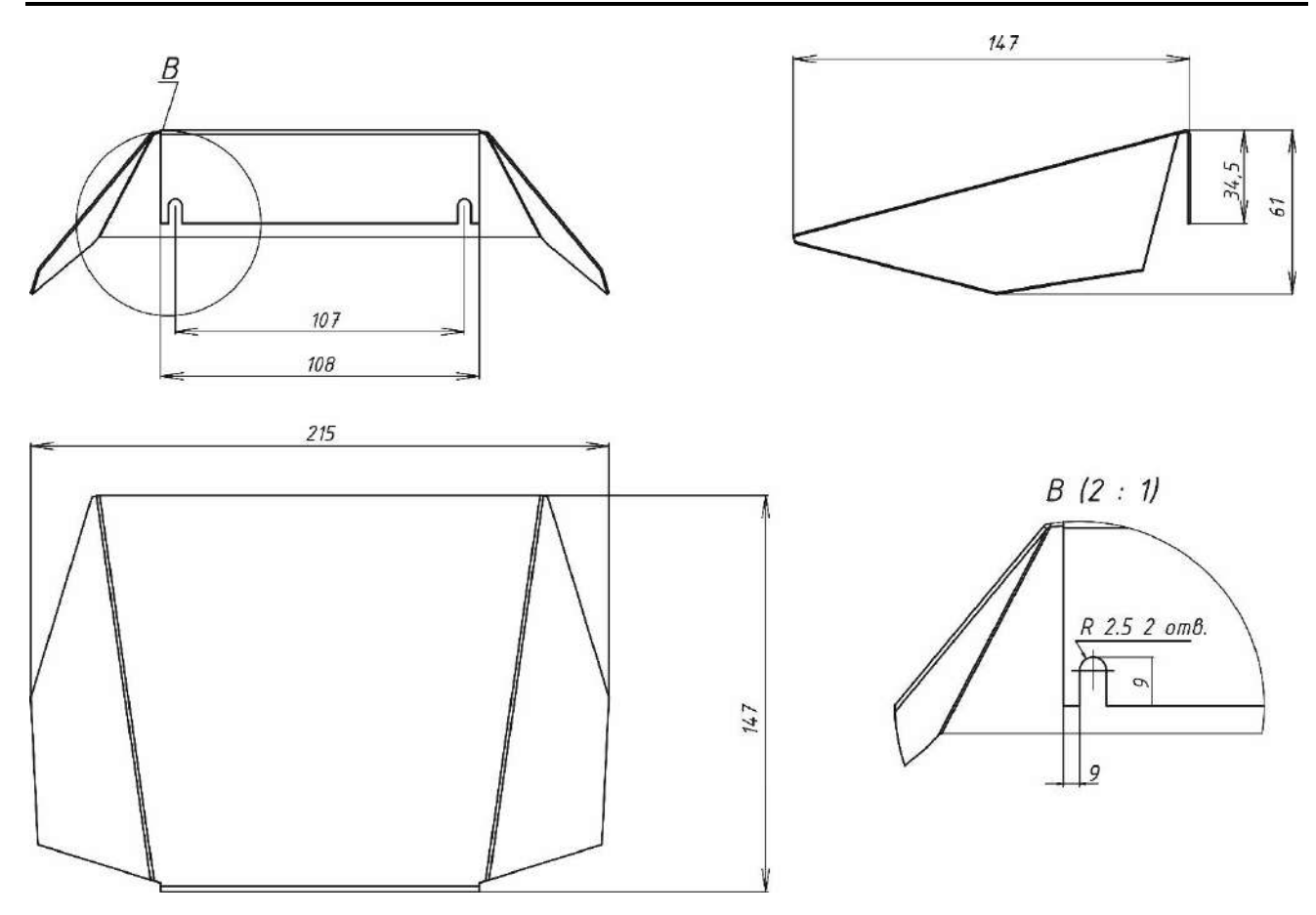

Рисунок Б.8 – Козырек ОФТ.18.2272.00.00.00 ЗИ57

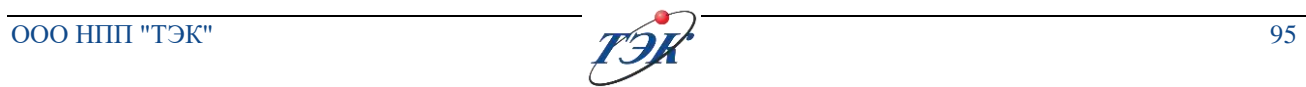

## **ПРИЛОЖЕНИЕ В**

### (обязательное)

### **Регистры управления ИДК-10 по протоколу Modbus RTU**

Таблица В.1 – Регистры ИДК-10

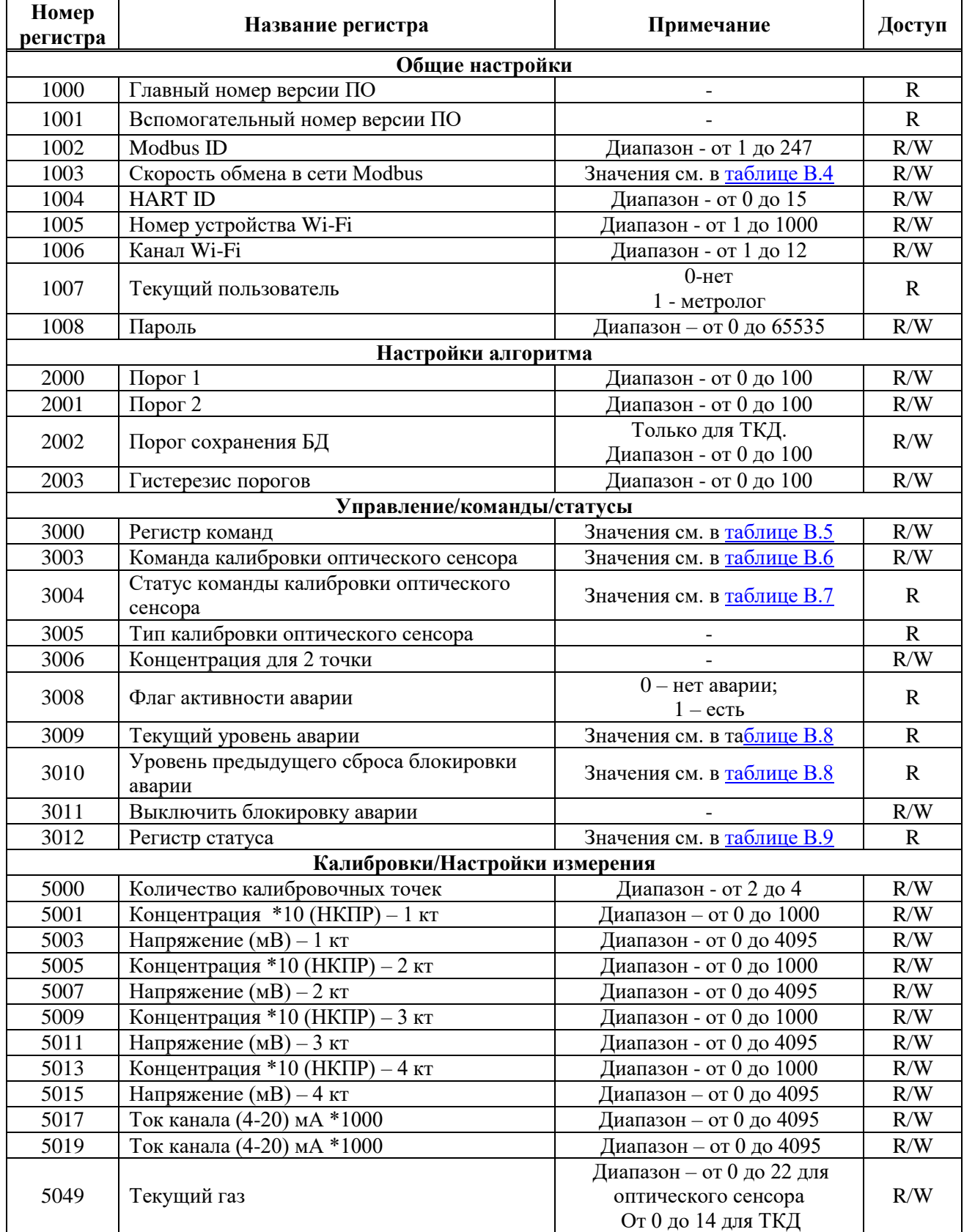

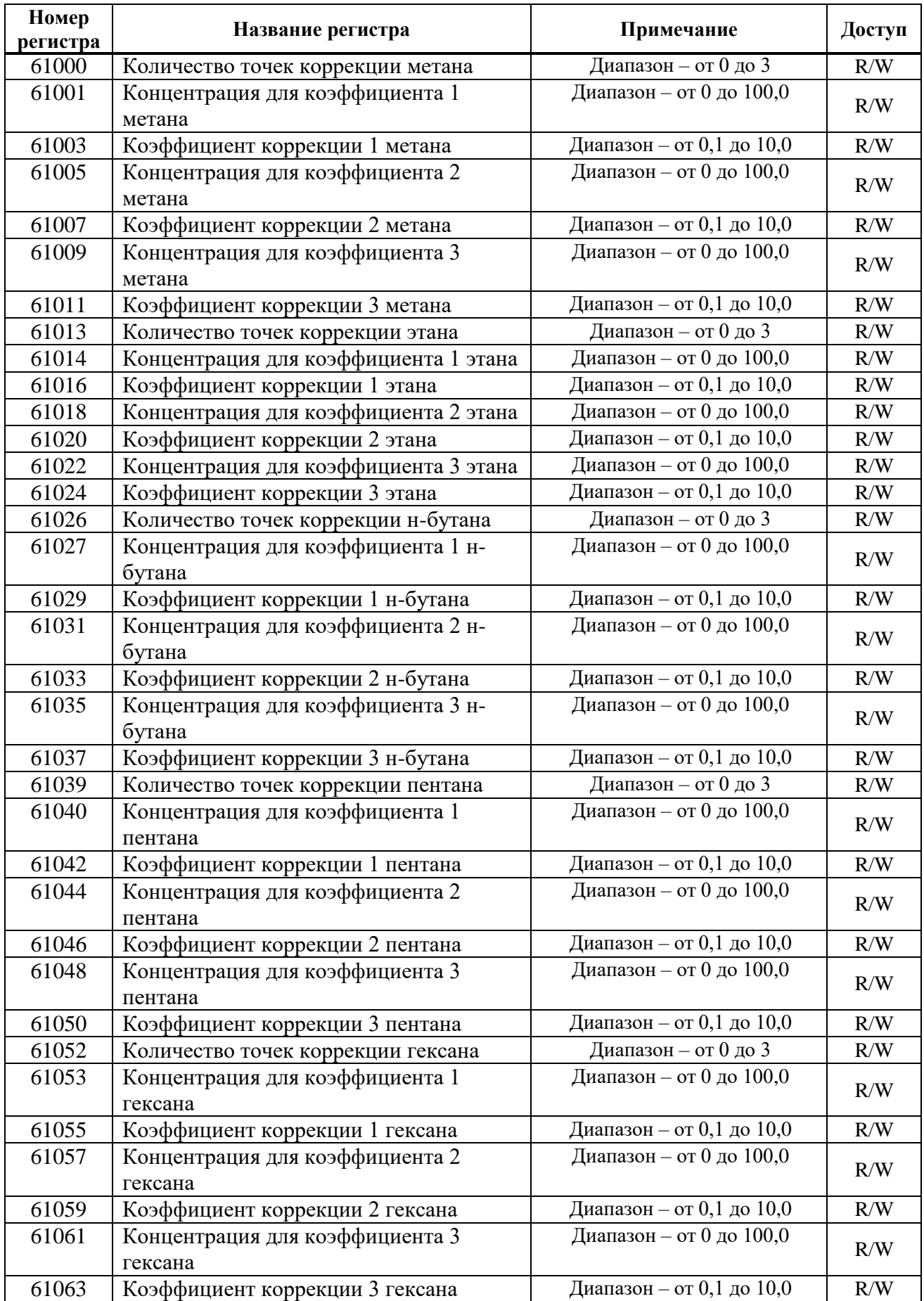

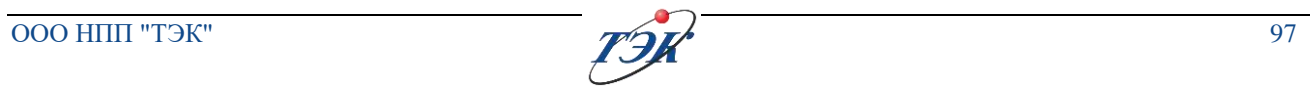

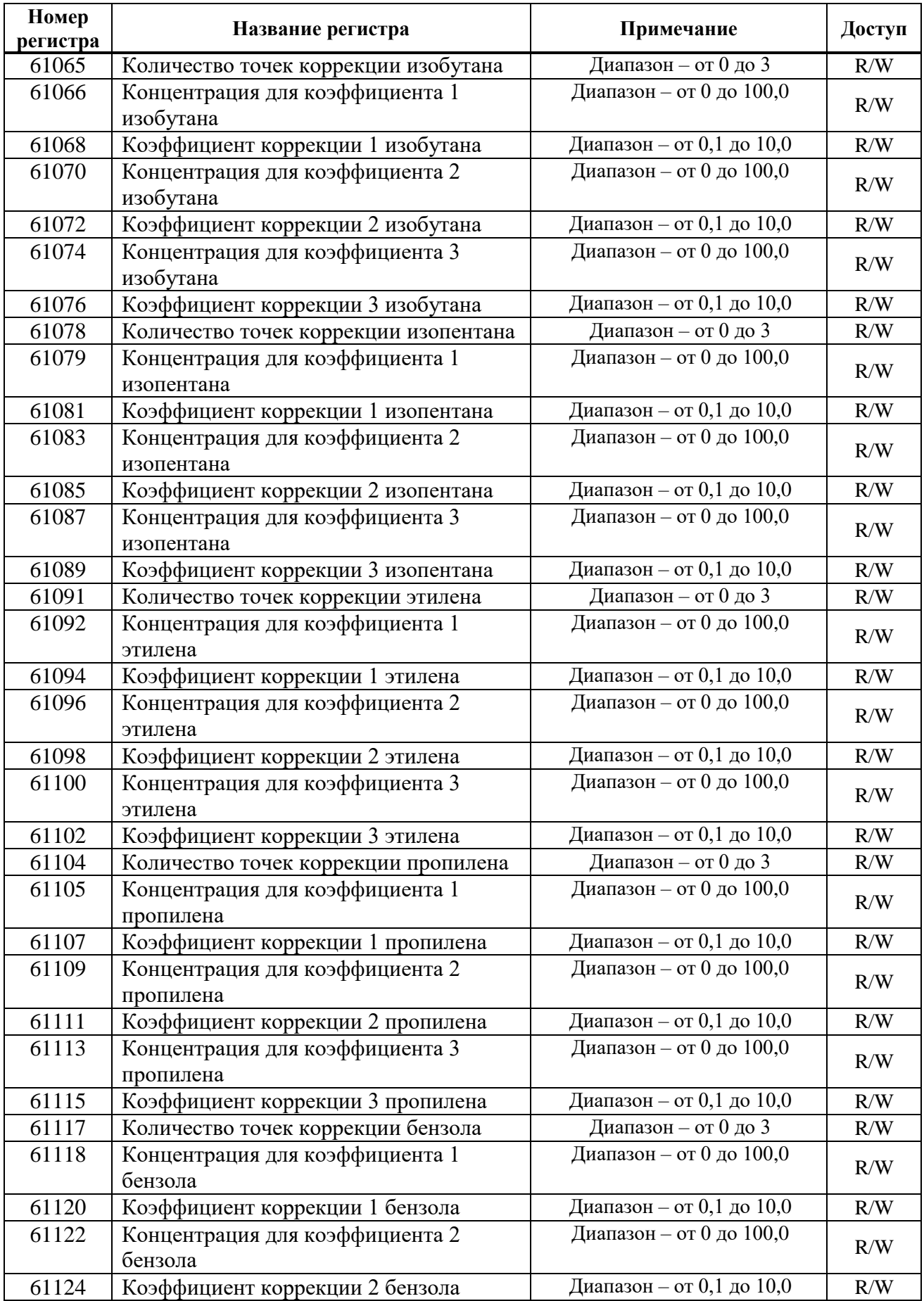

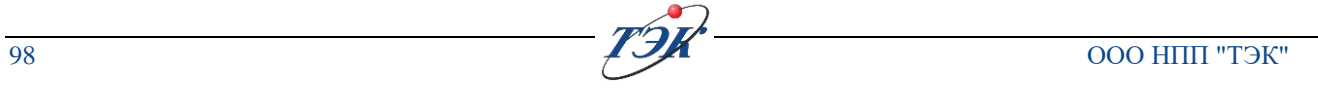

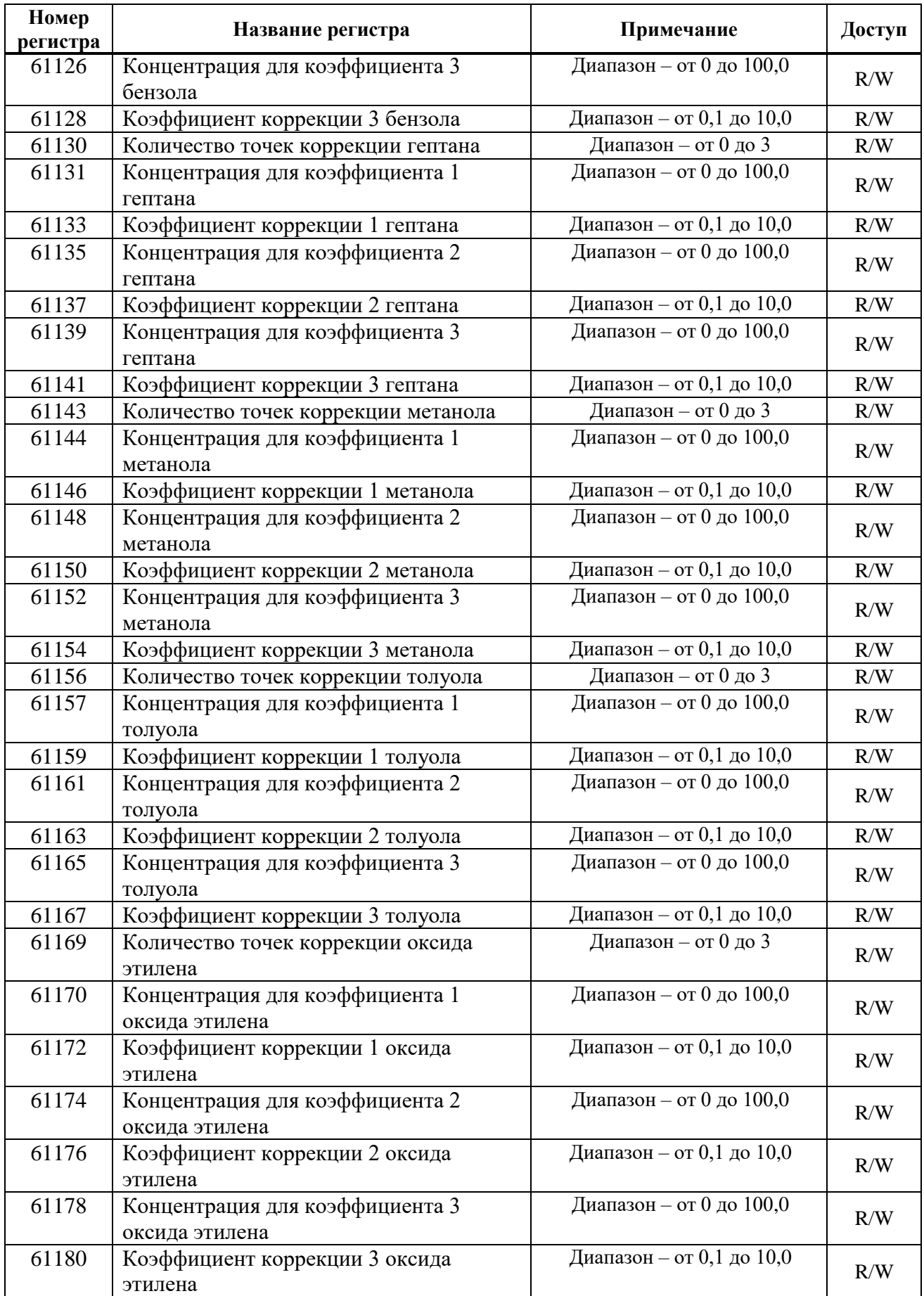

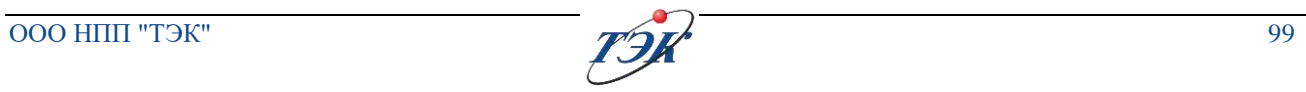

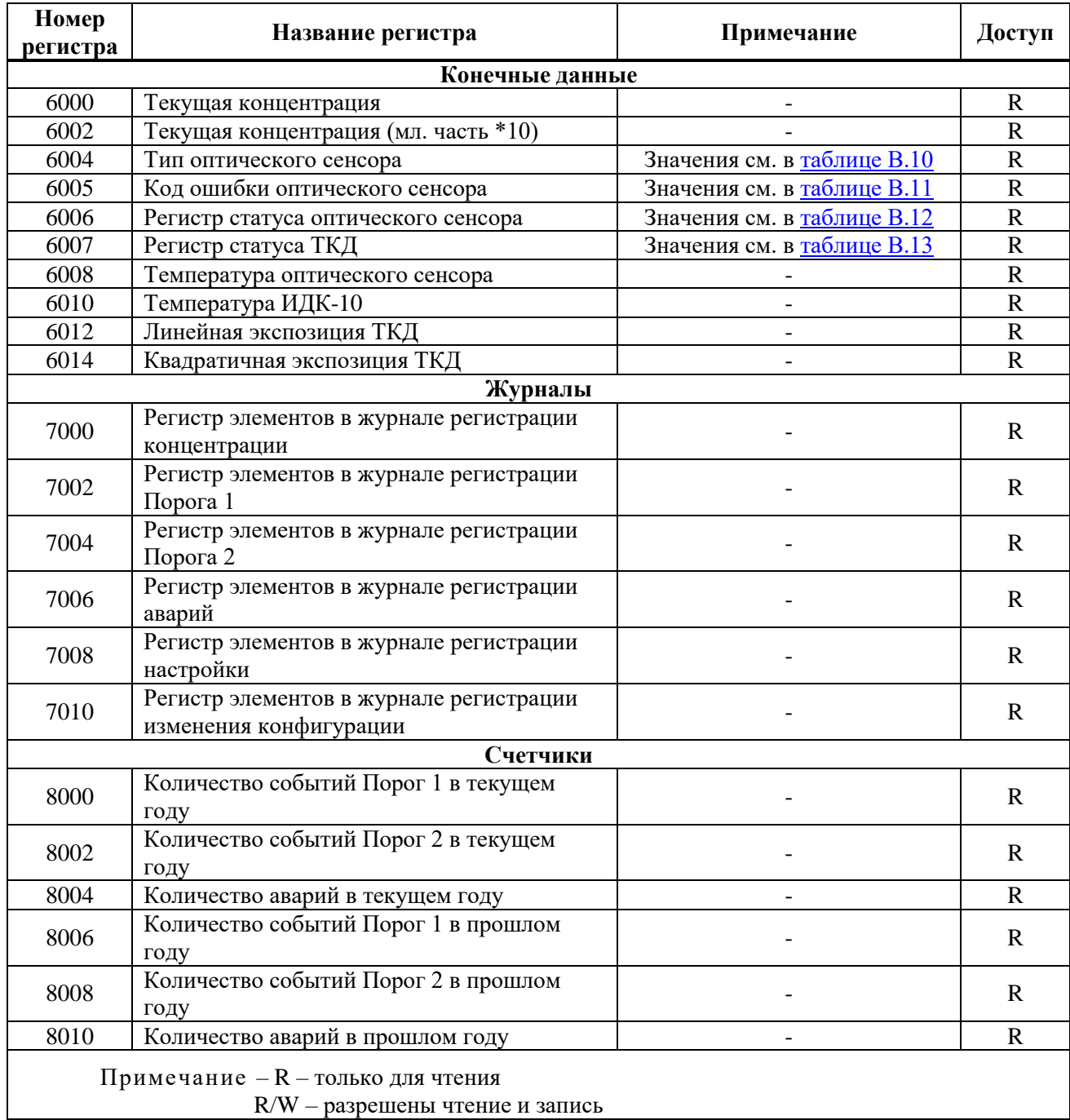

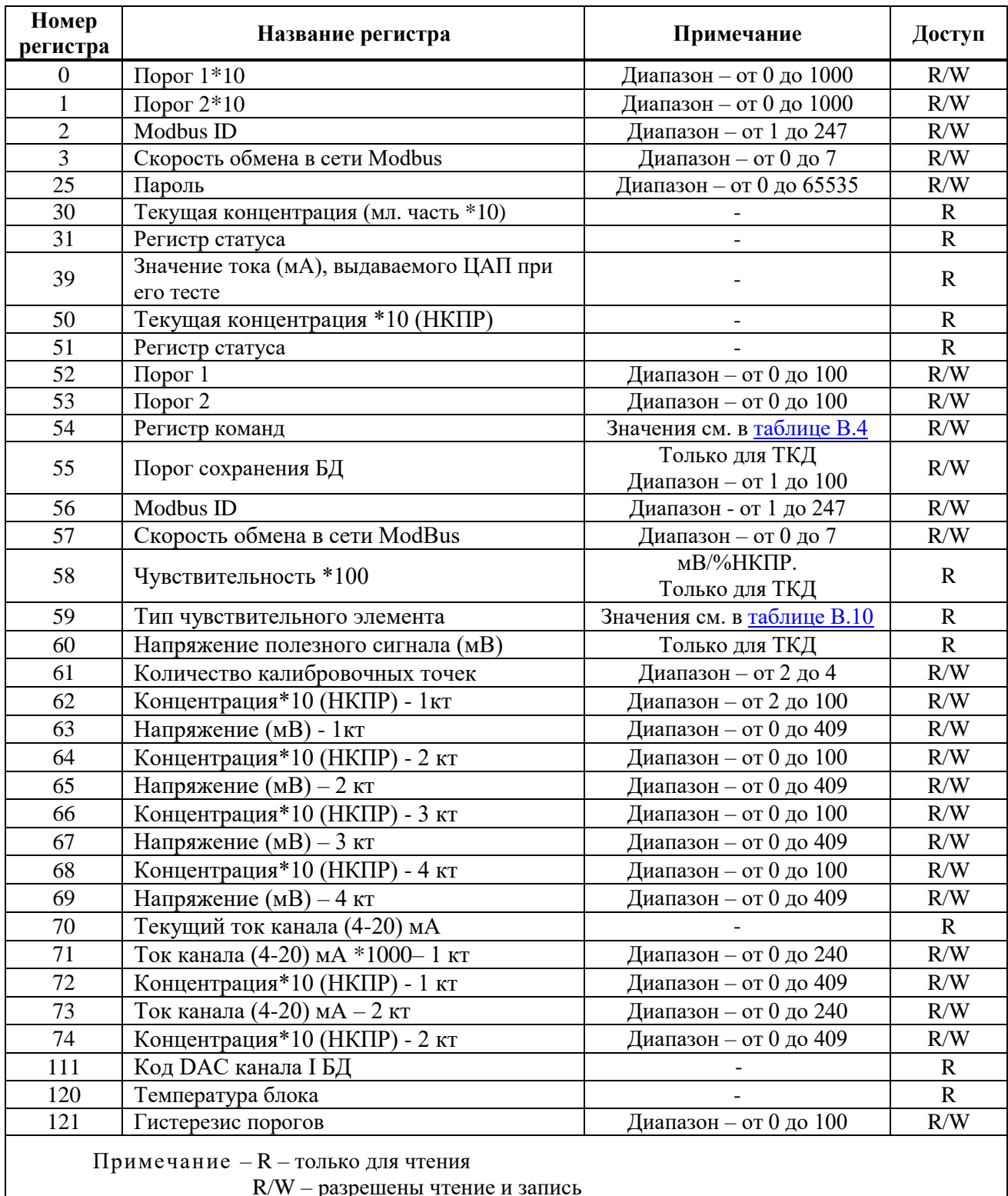

## <span id="page-99-0"></span>Таблица В.2 – Регистры совместимости с ГСМ-05

R/W – разрешены чтение и запись

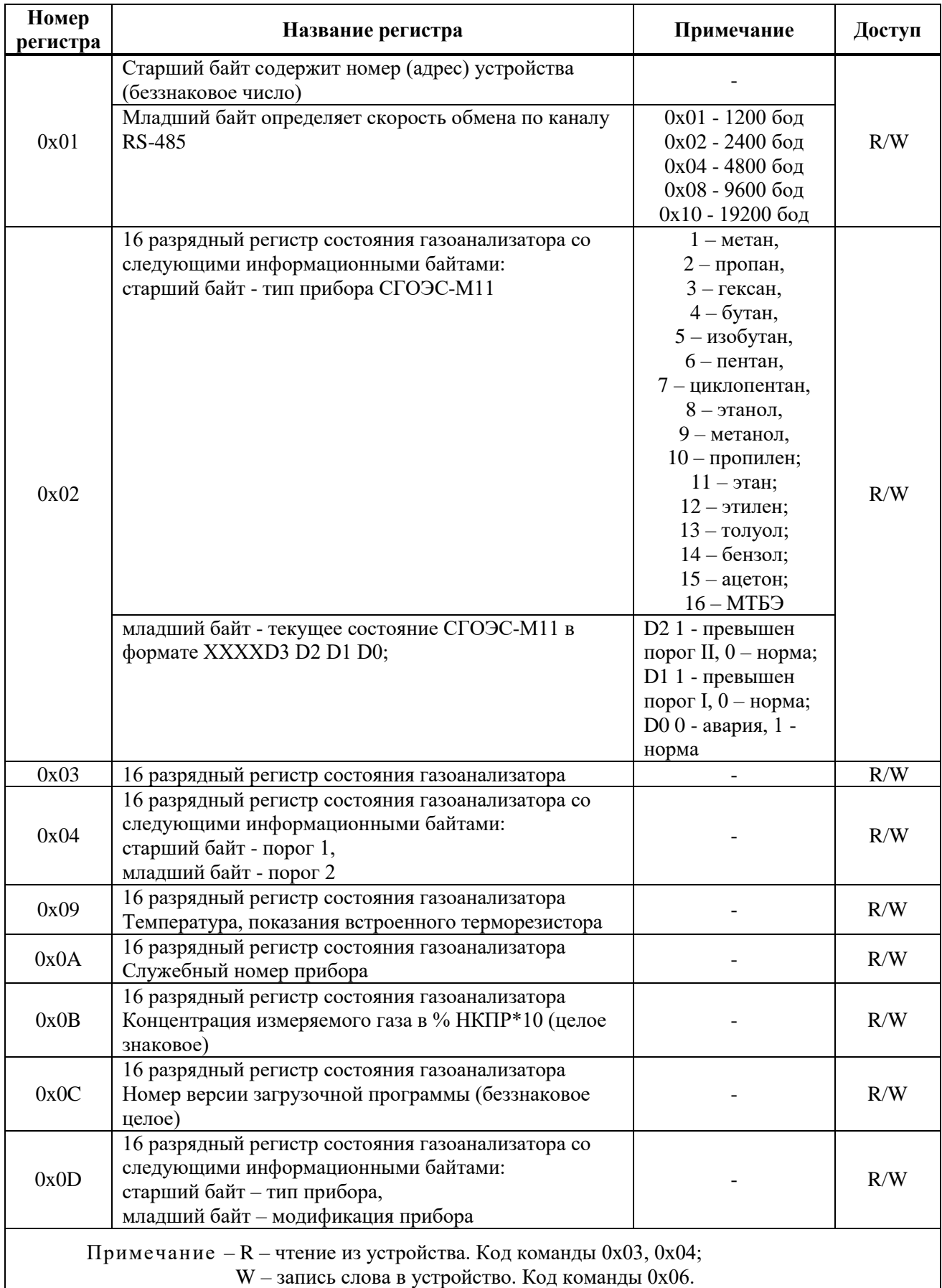

# Таблица В.3 – Регистры совместимости с газоанализатором СГОЭС

### <span id="page-101-0"></span>Таблица В.4 – Регистр скорости Modbus (1003)

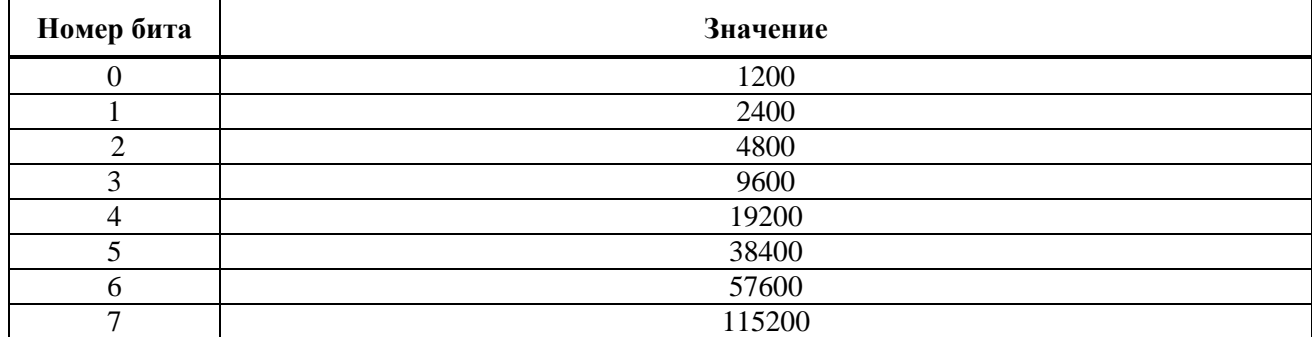

<span id="page-101-1"></span>Таблица В.5 – Регистр команд (3000)

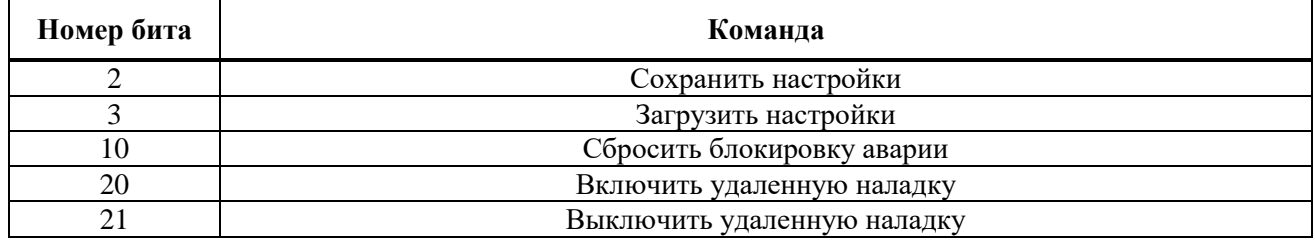

<span id="page-101-2"></span>Таблица В.6 – Регистр команды калибровки оптического сенсора (3003)

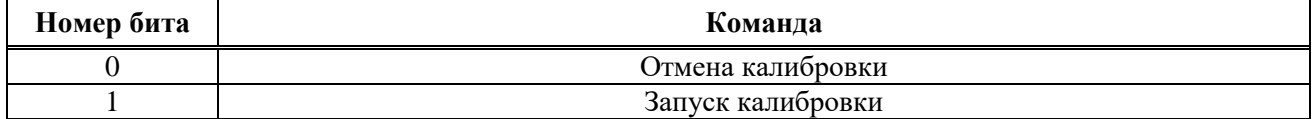

<span id="page-101-3"></span>Таблица В.7 – Регистр статуса команды калибровки оптического сенсора (3006)

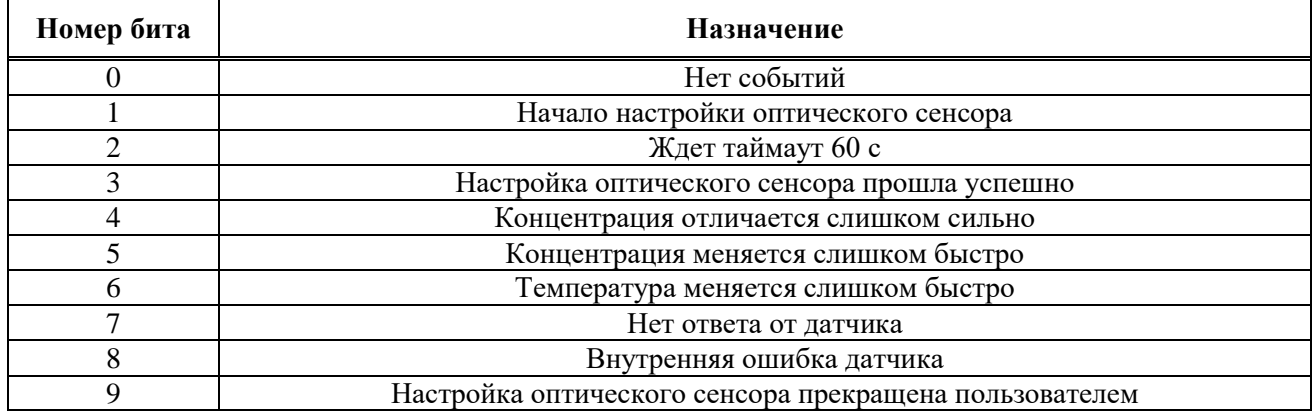

<span id="page-101-4"></span>Таблица В.8 – Регистр аварии (3009)/уровня предыдущего сброса блокировки аварии (3010)

<span id="page-101-5"></span>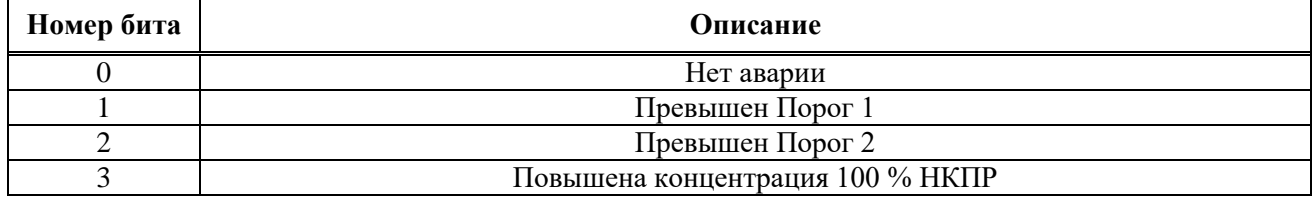

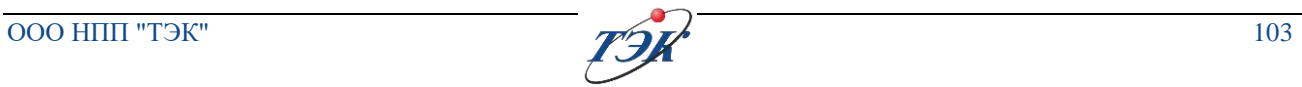

# Таблица В.9 – Регистр статуса (3012)

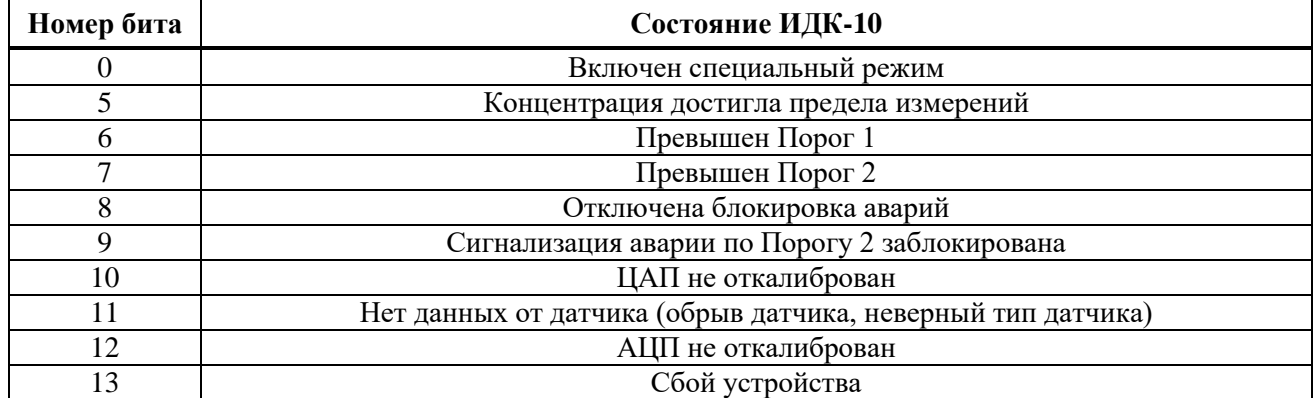

<span id="page-102-0"></span>Таблица В.10 – Регистр типа оптического сенсора (6004)

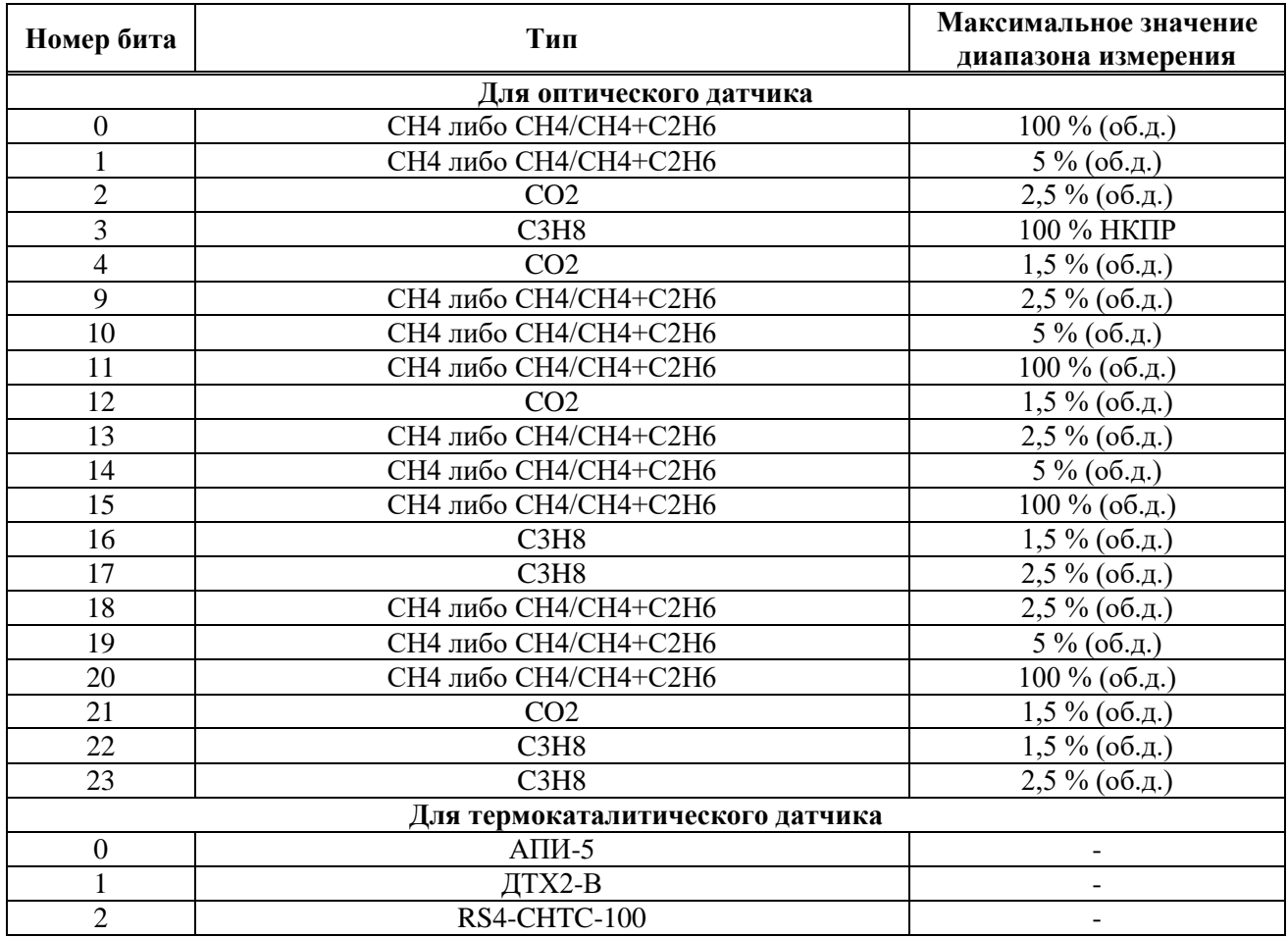

# <span id="page-103-0"></span>Таблица В.11 – Регистр кода ошибки оптического сенсора (6005)

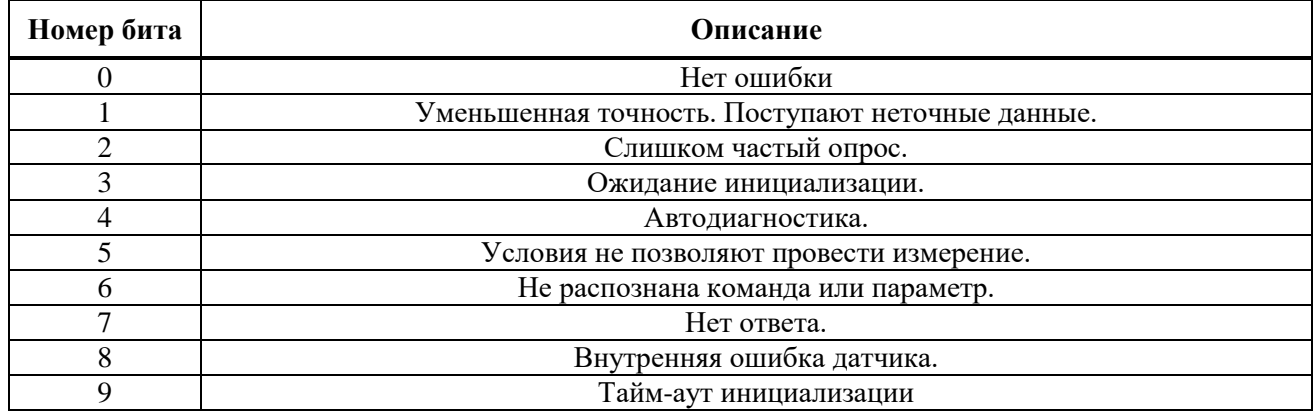

<span id="page-103-1"></span>Таблица В.12 – Регистр статуса оптического сенсора (6006)

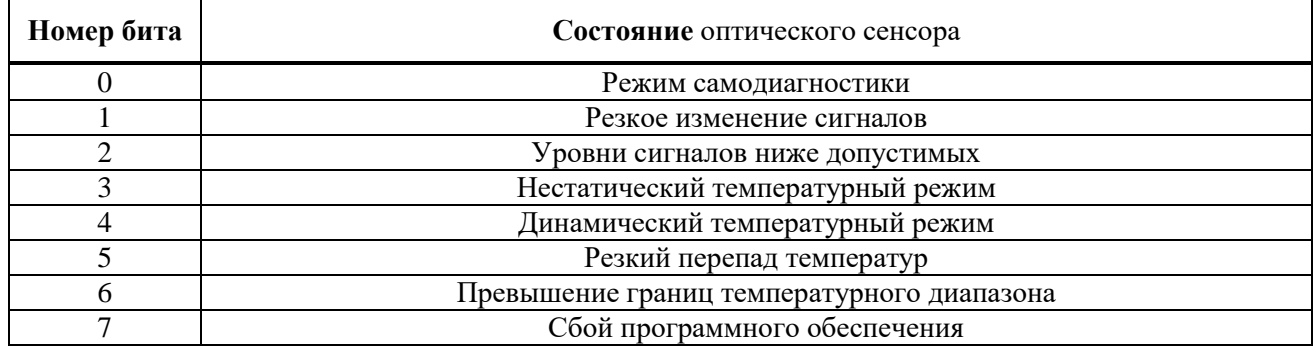

Таблица В.13 – Регистр статуса ТКД (6007)

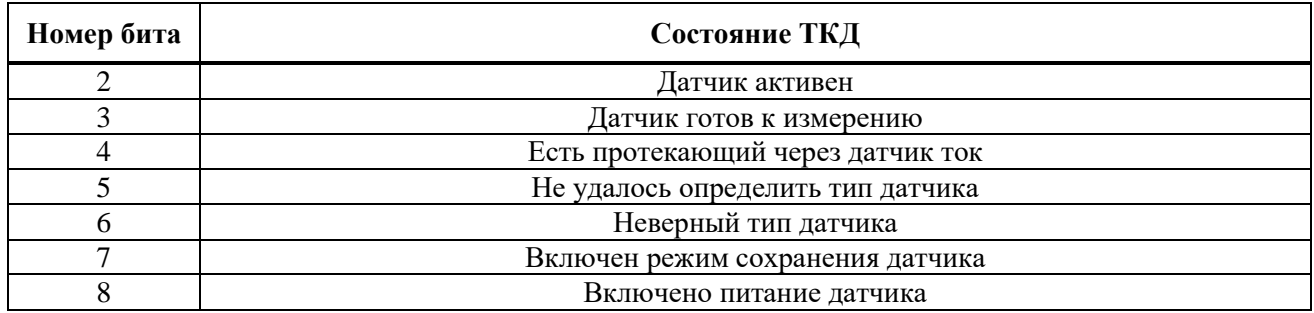

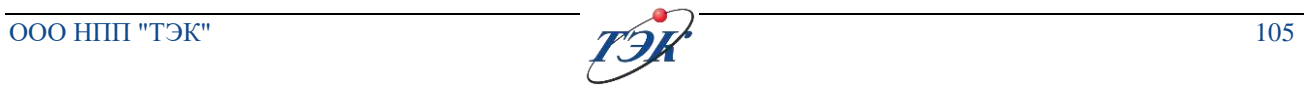

## **ПРИЛОЖЕНИЕ Г**

#### (справочное)

### **Состав базовых комплектов ЗИП**

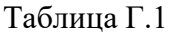

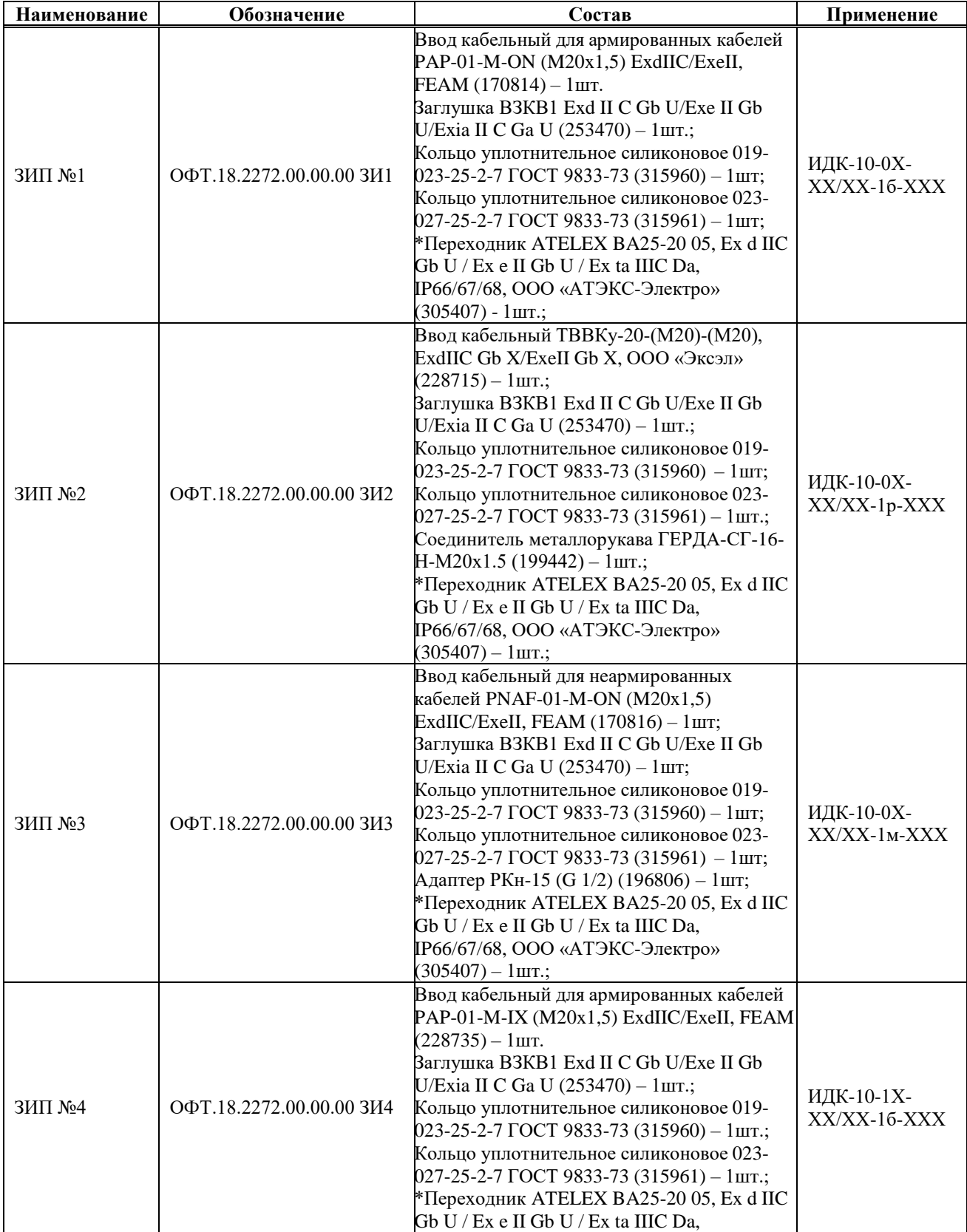

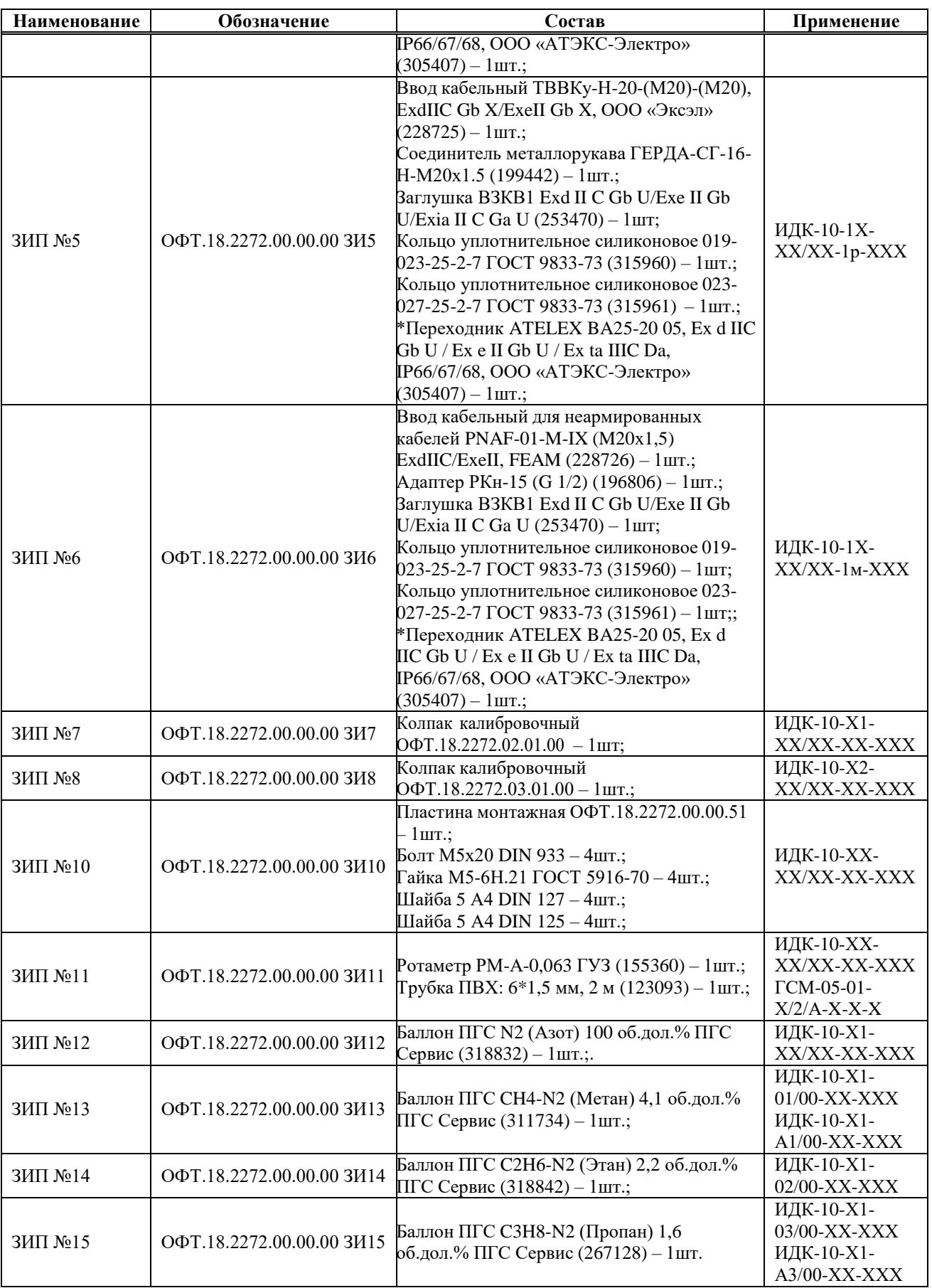

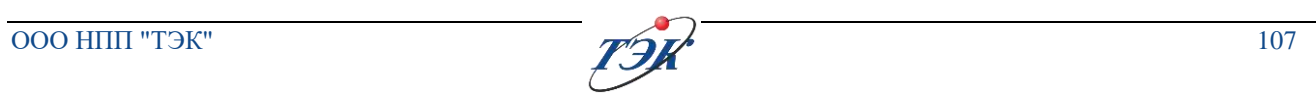

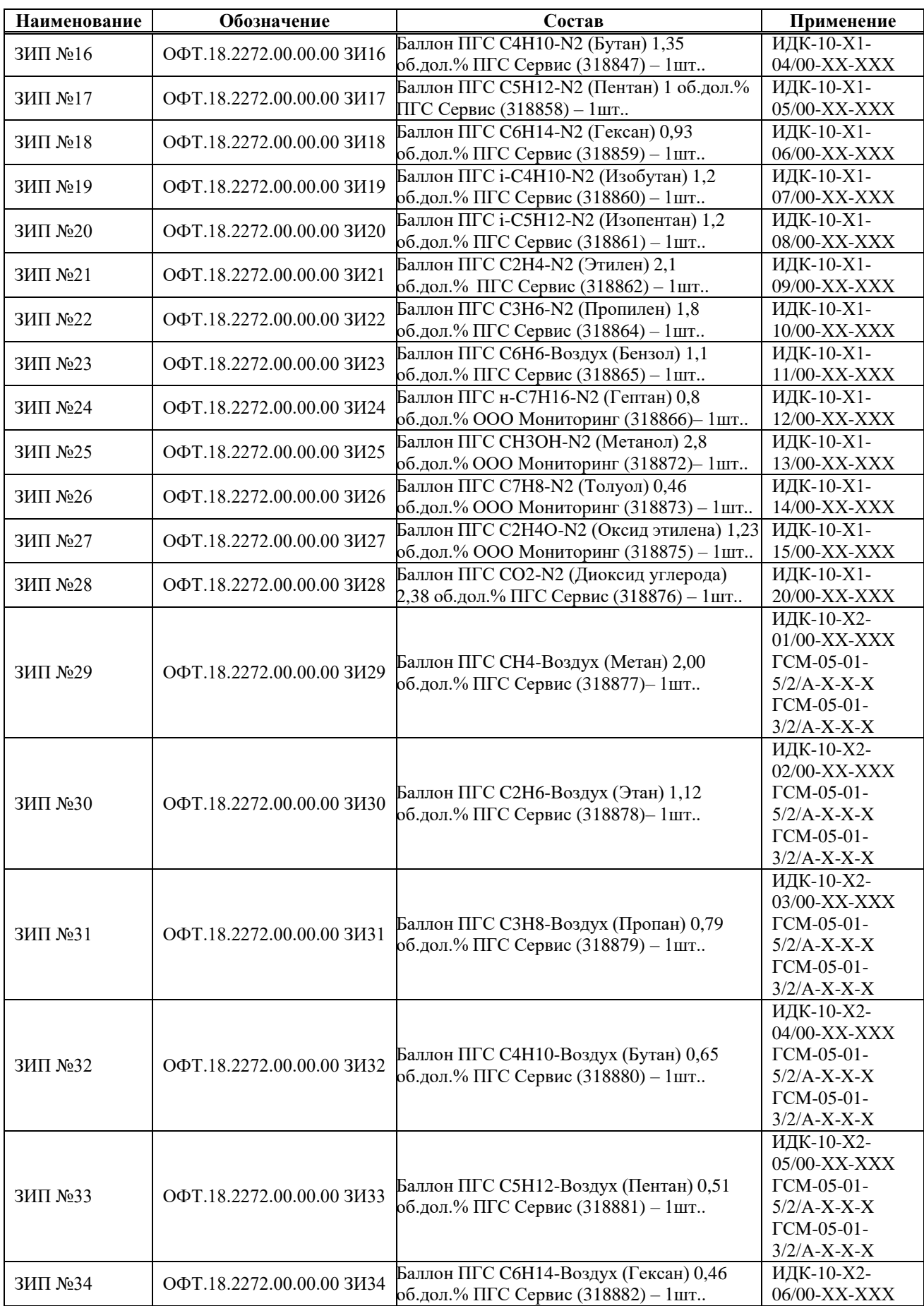

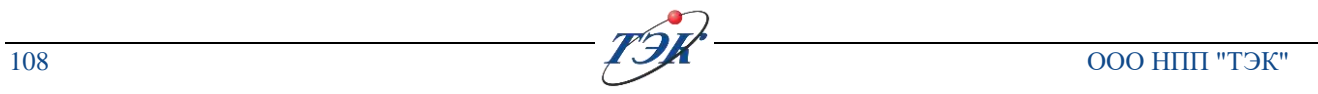

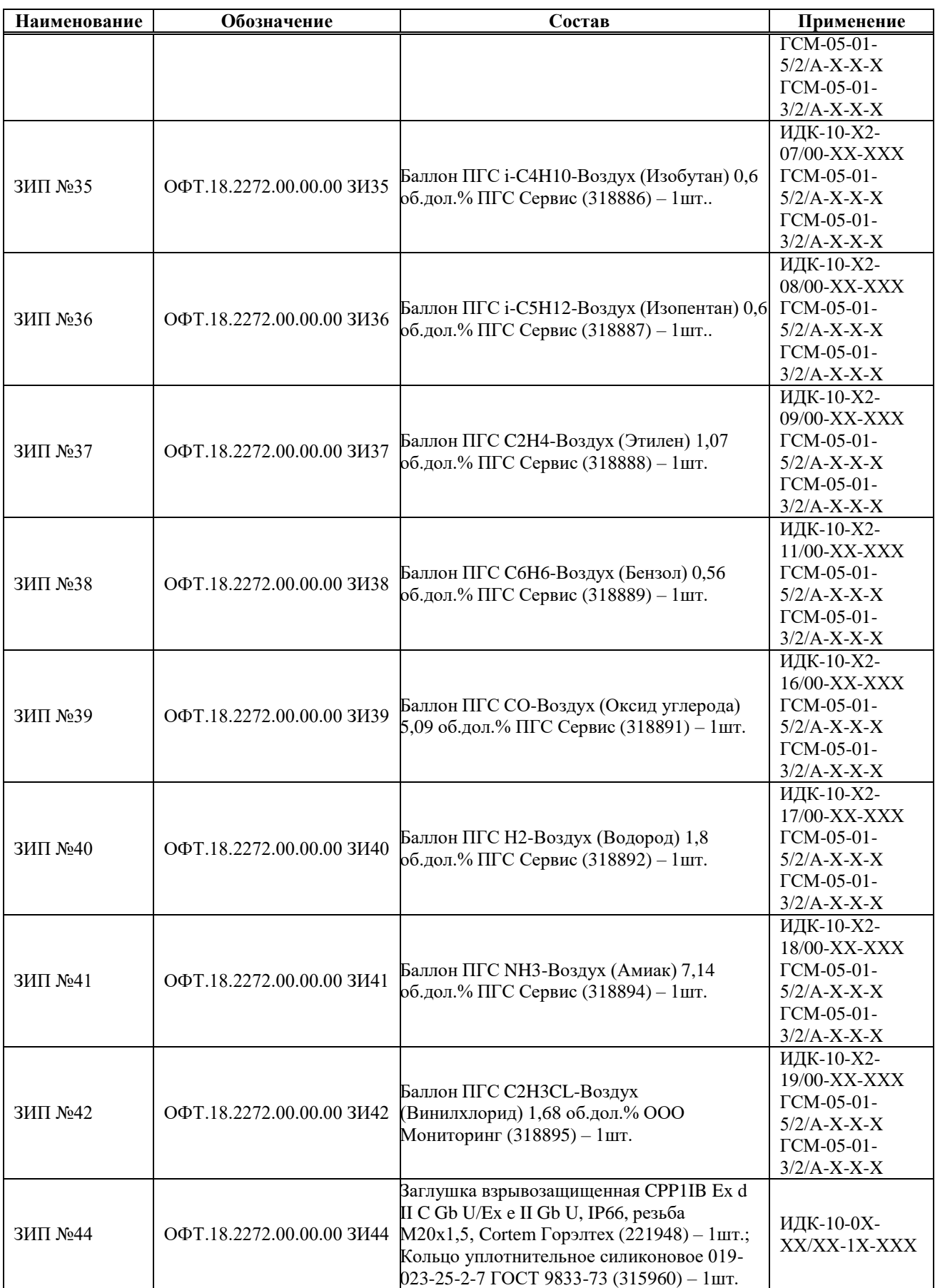

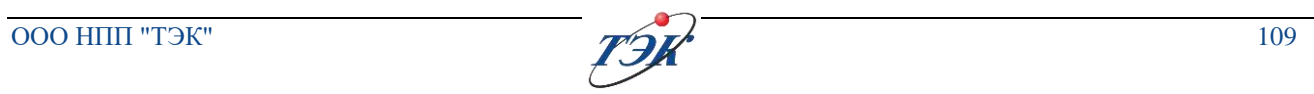
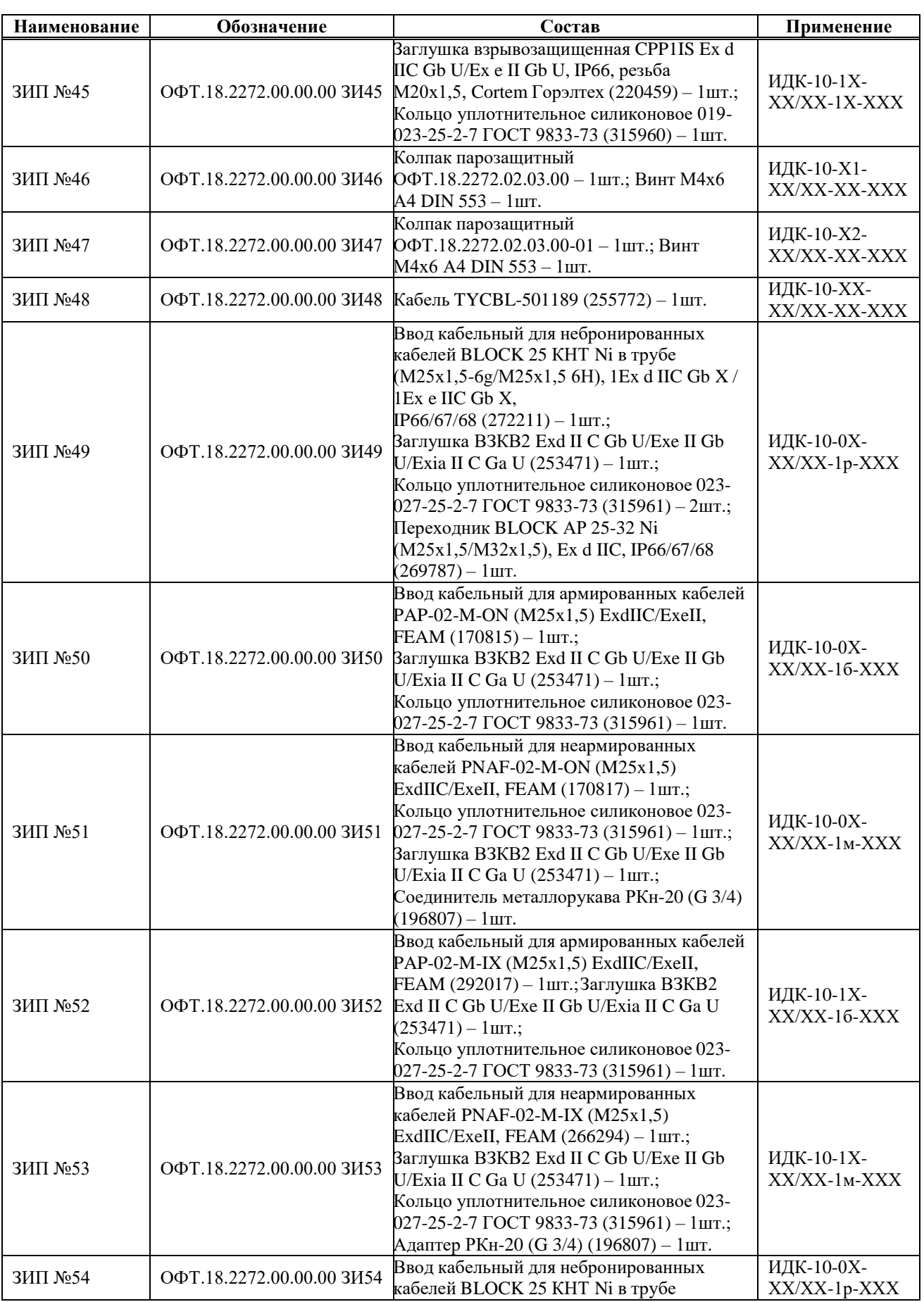

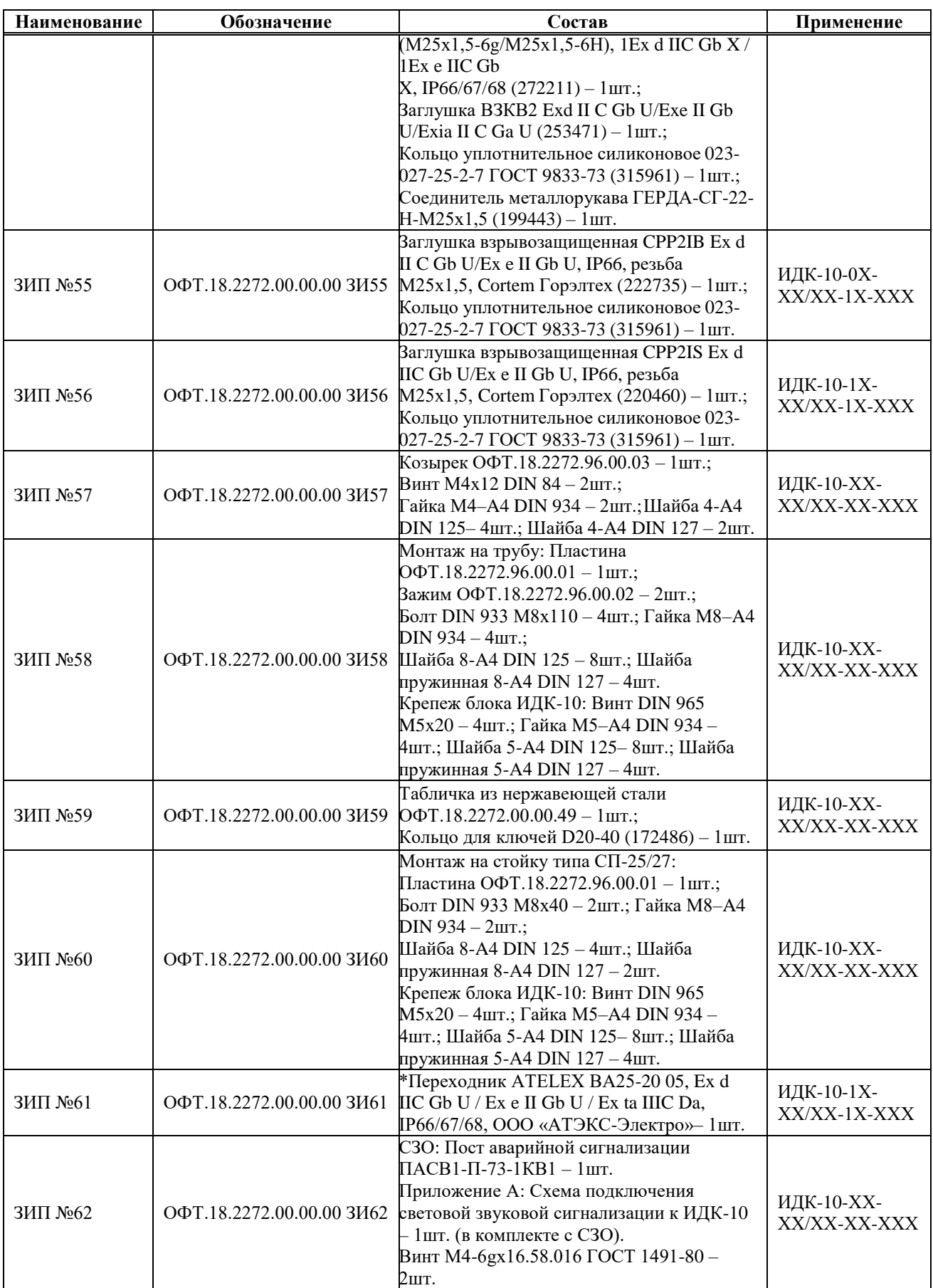

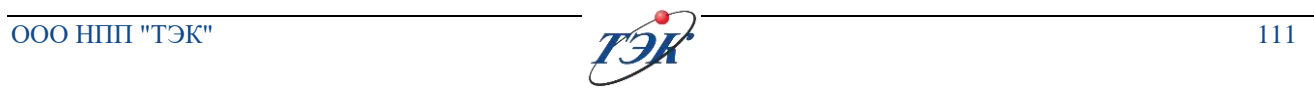

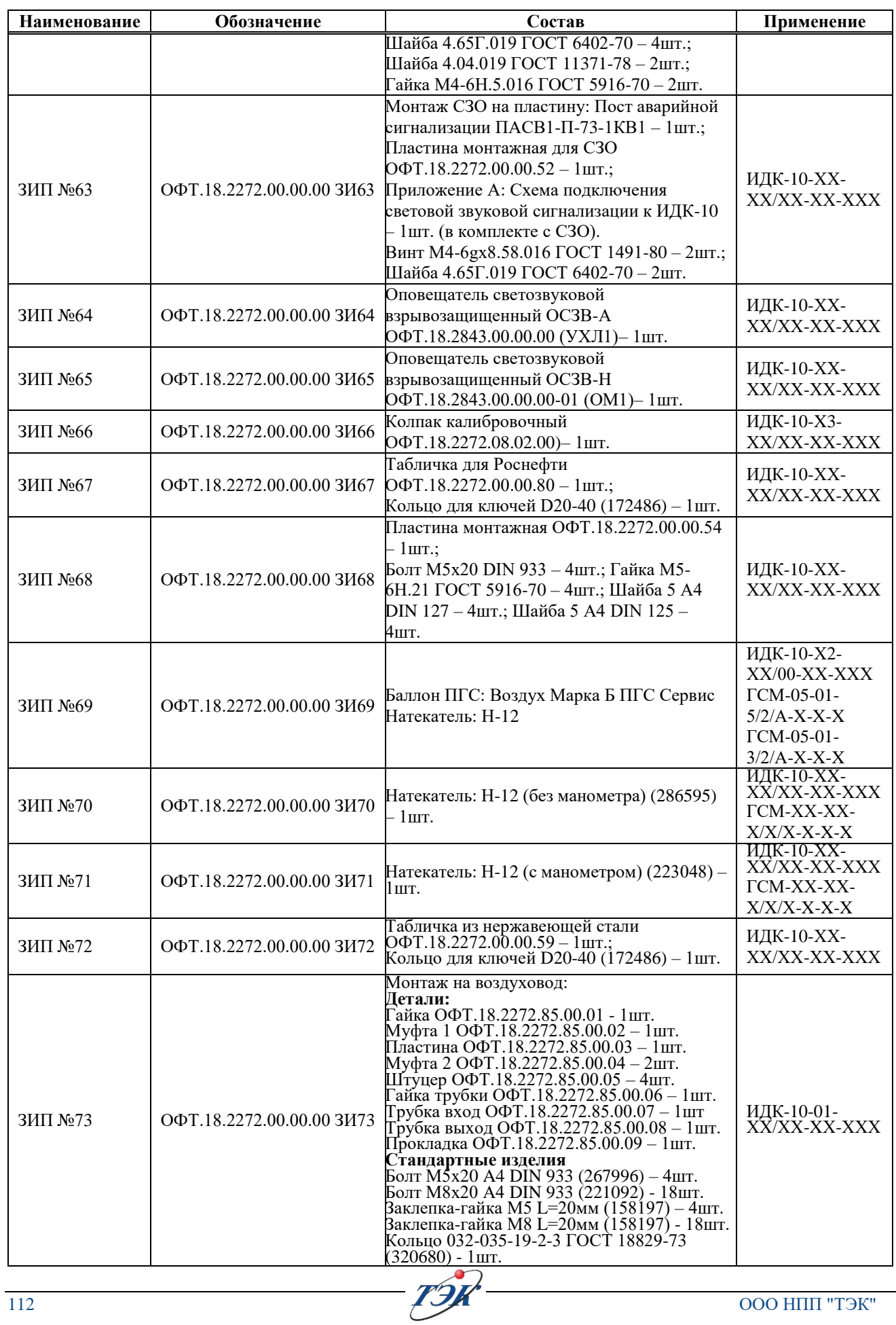

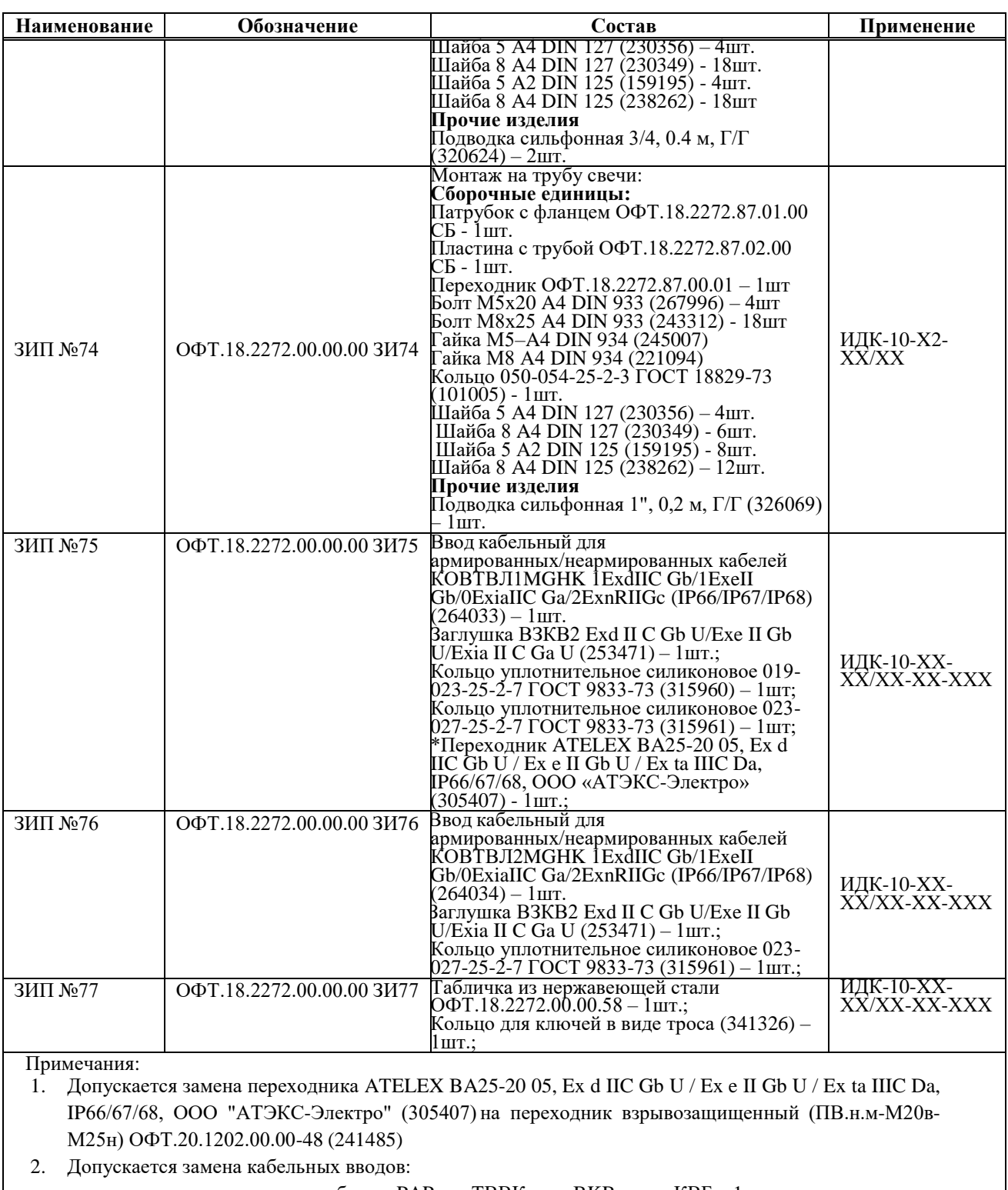

для подвода армированного кабеля – PAP-xx, ТВВКу-хх, BKB.a.х.м, КВБм-1. для подвода неармированного кабеля – PNAF-xx, ТВВКу-хх, BKB.p.х.м-1.

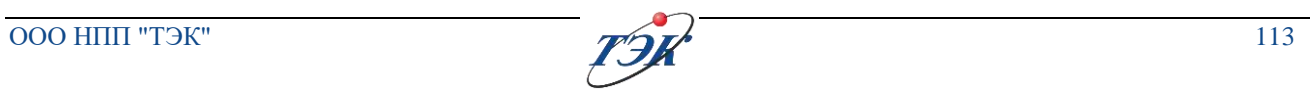

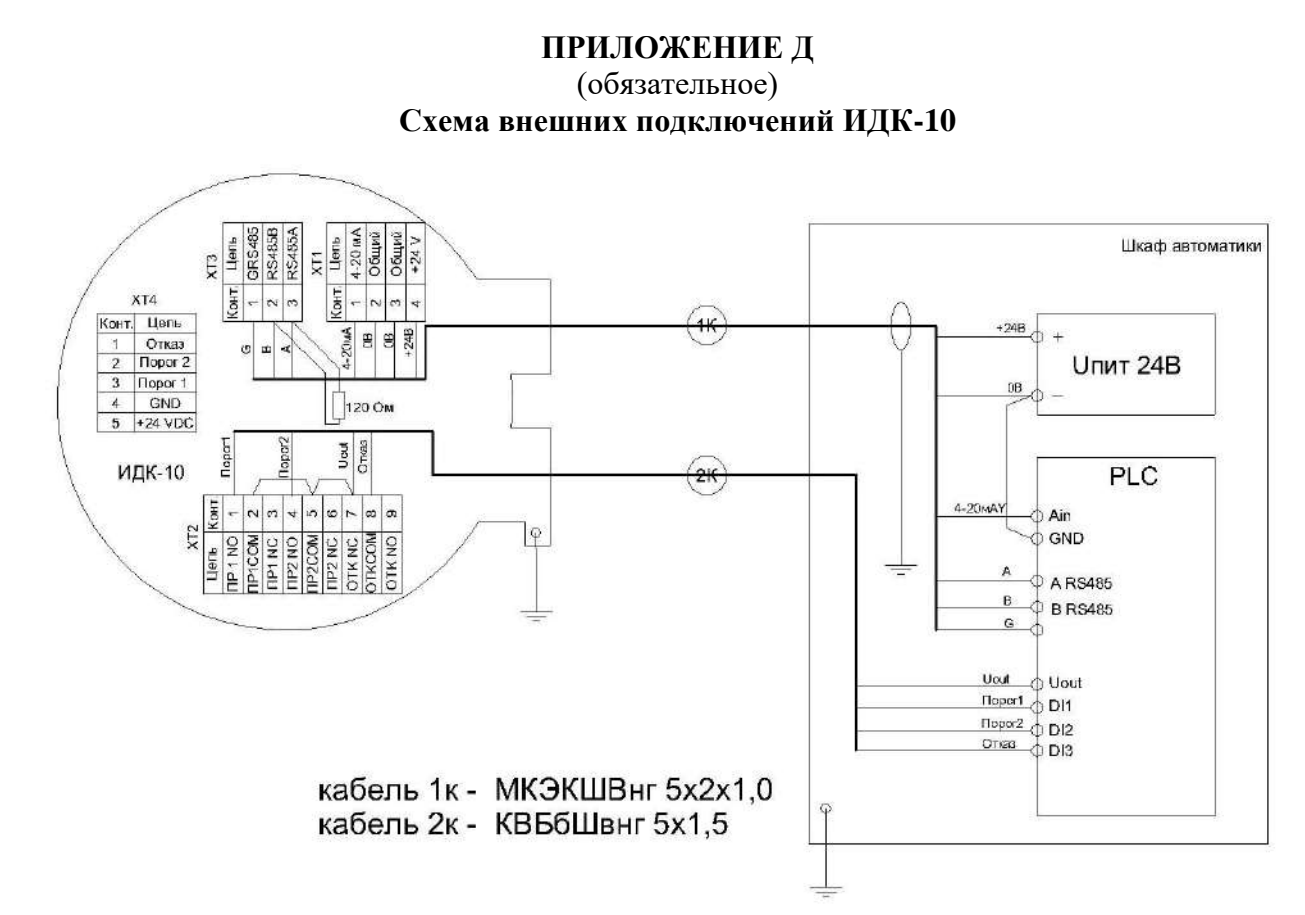

Рисунок Д.1 – Пример схемы внешних подключений ИДК-10

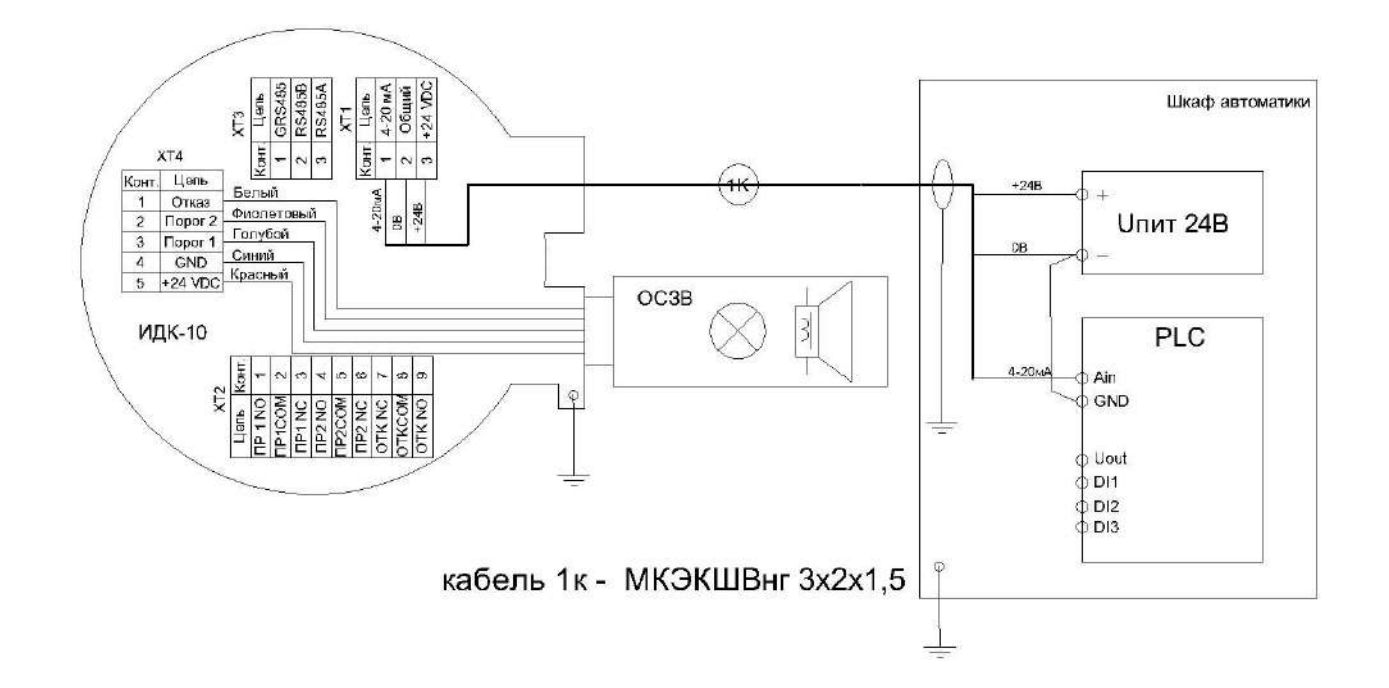

Рисунок Д.2 – Пример схемы внешних подключений ИДК-10 с ОСЗВ

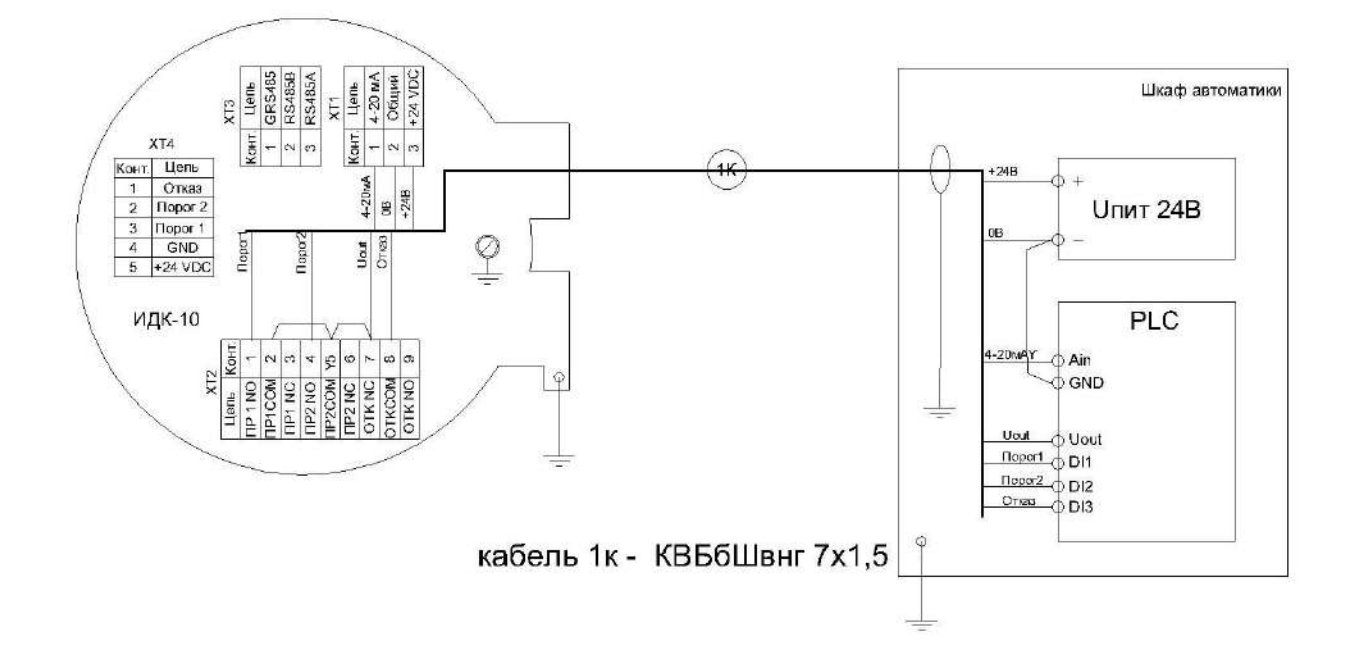

Рисунок Д.3 – Пример схемы внешних подключений ИДК-10 одним кабелем (только при коммутации дискретными выходами напряжение постоянного тока до 30 В)

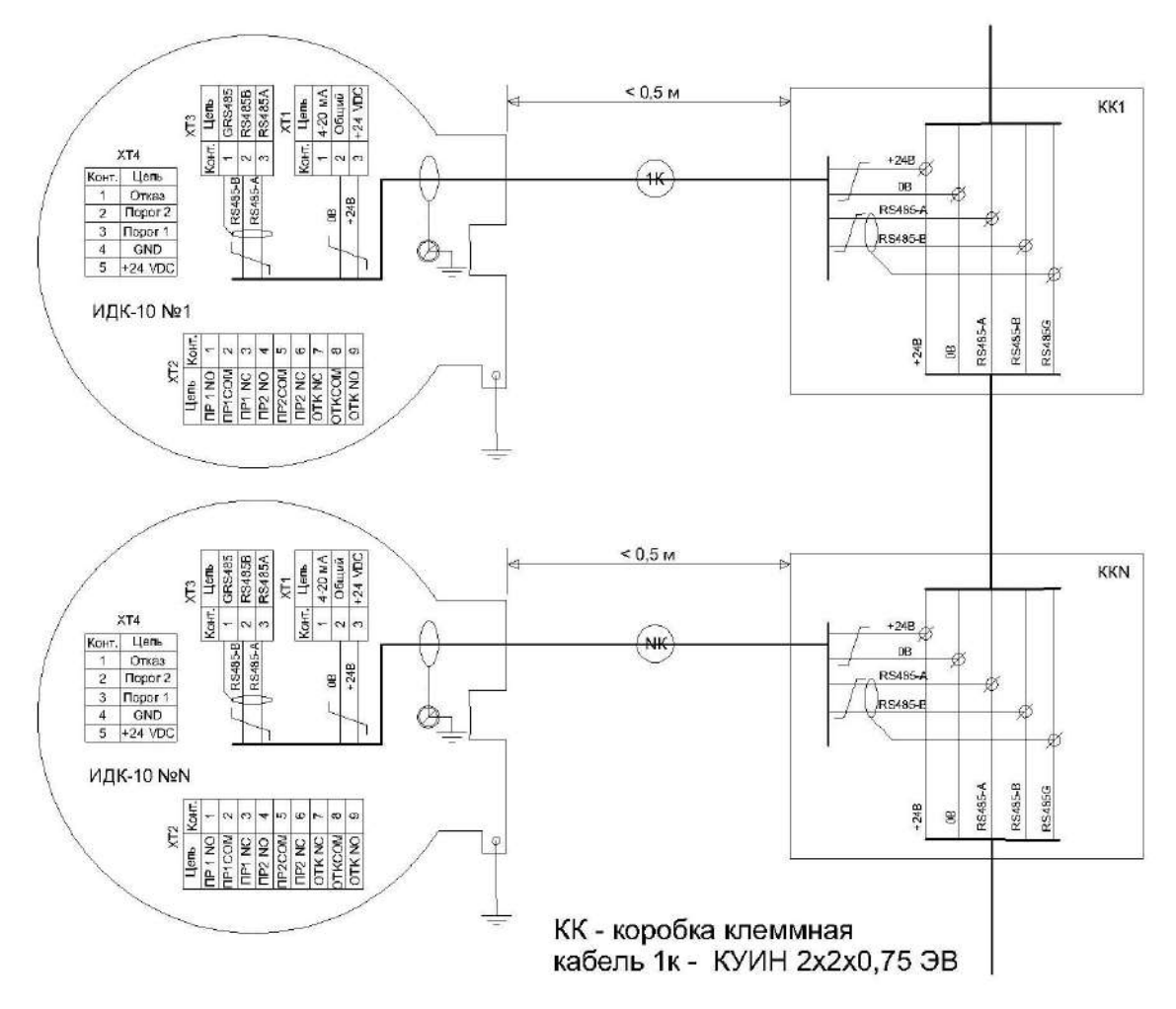

Рисунок Д.4 – Пример схемы соединения ИДК-10 в шину RS-485

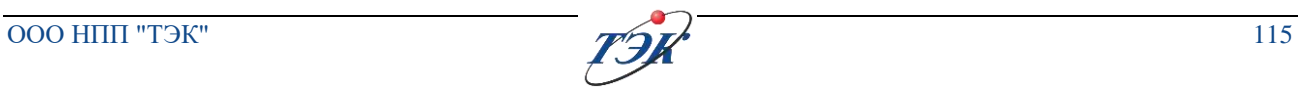

#### **ПРИЛОЖЕНИЕ Е**

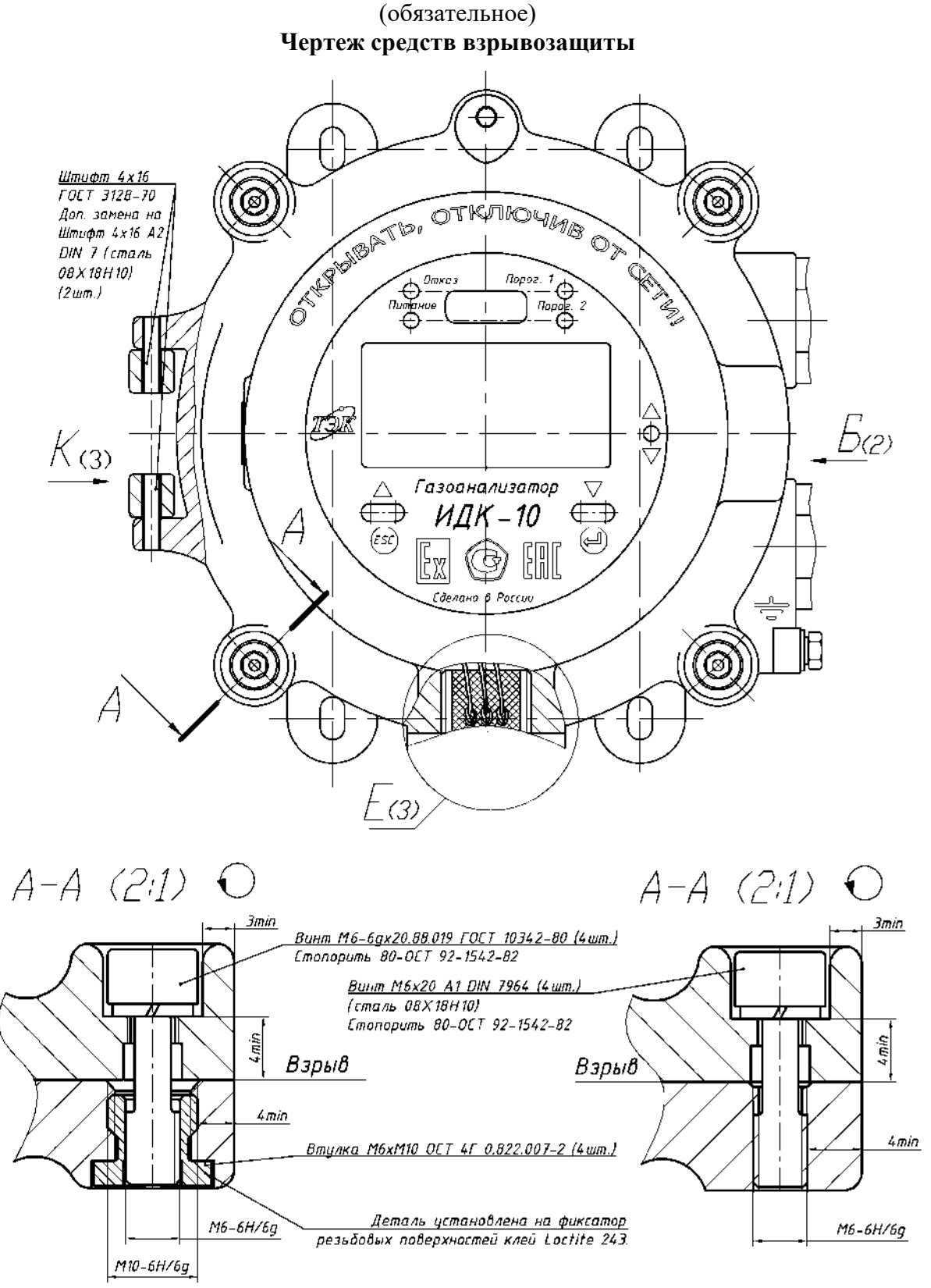

Рисунок Е.1

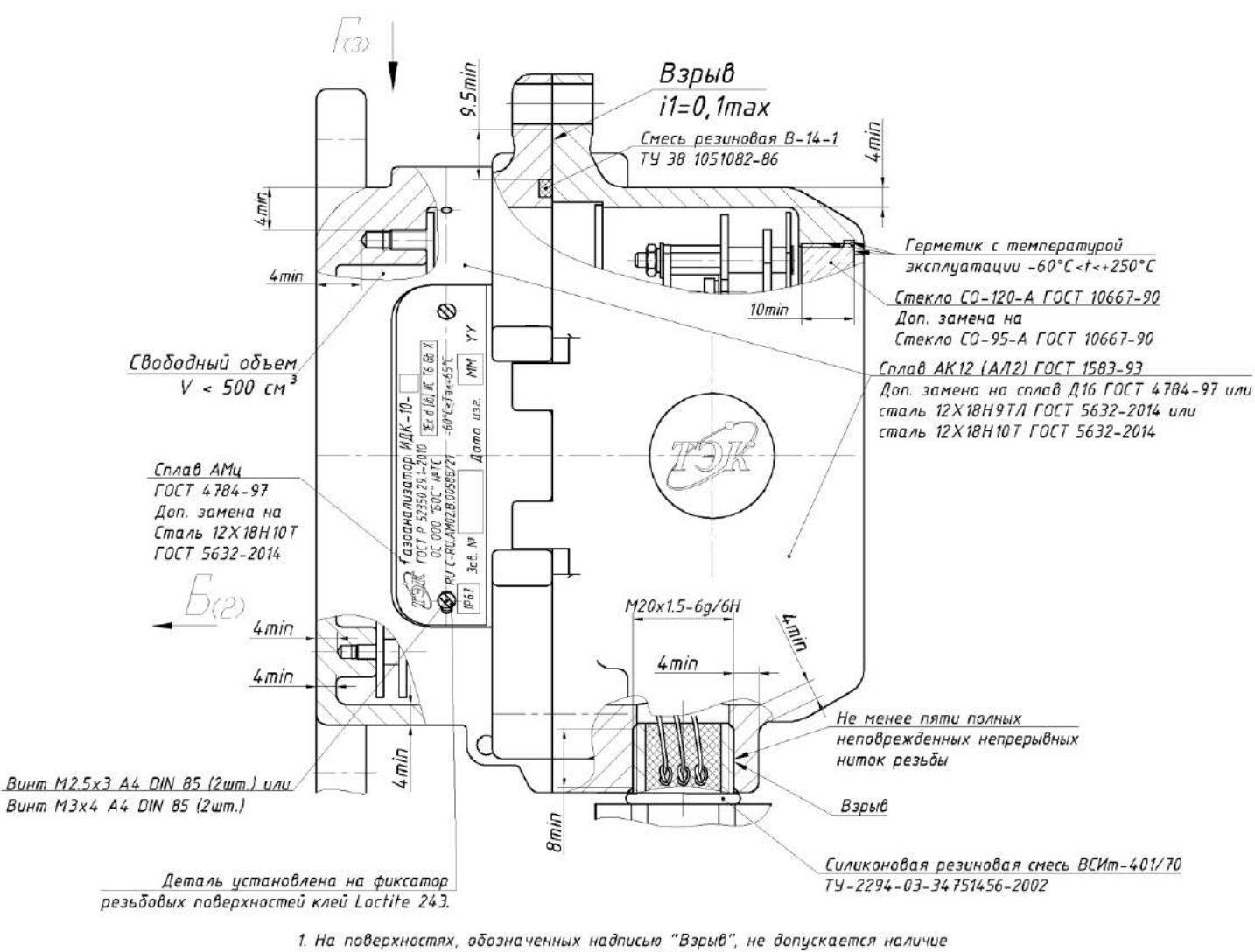

лакокрасочных покрытий и механических дефектов.

2. Поверхности, обозначенные надписью "Взрыв", кроме резьбовых поверхностей

смазать смазкой ЦИАТИМ-221 ГОСТ 9433-80 равномерным слоем без пропусков.

ГОСТ IEC 60079-1-2013 согласно ОФТ.18.2272.01.00.00 ГИ. Величина испытательного давления 0,8 МПа.

4. При сборке контролировать параметры взрывозащиты, значения которых должны

соответствовать иказанным на чертеже.

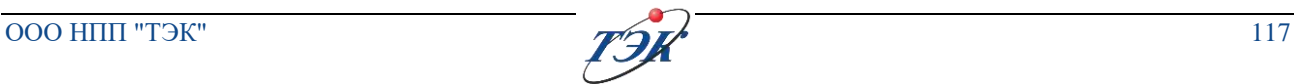

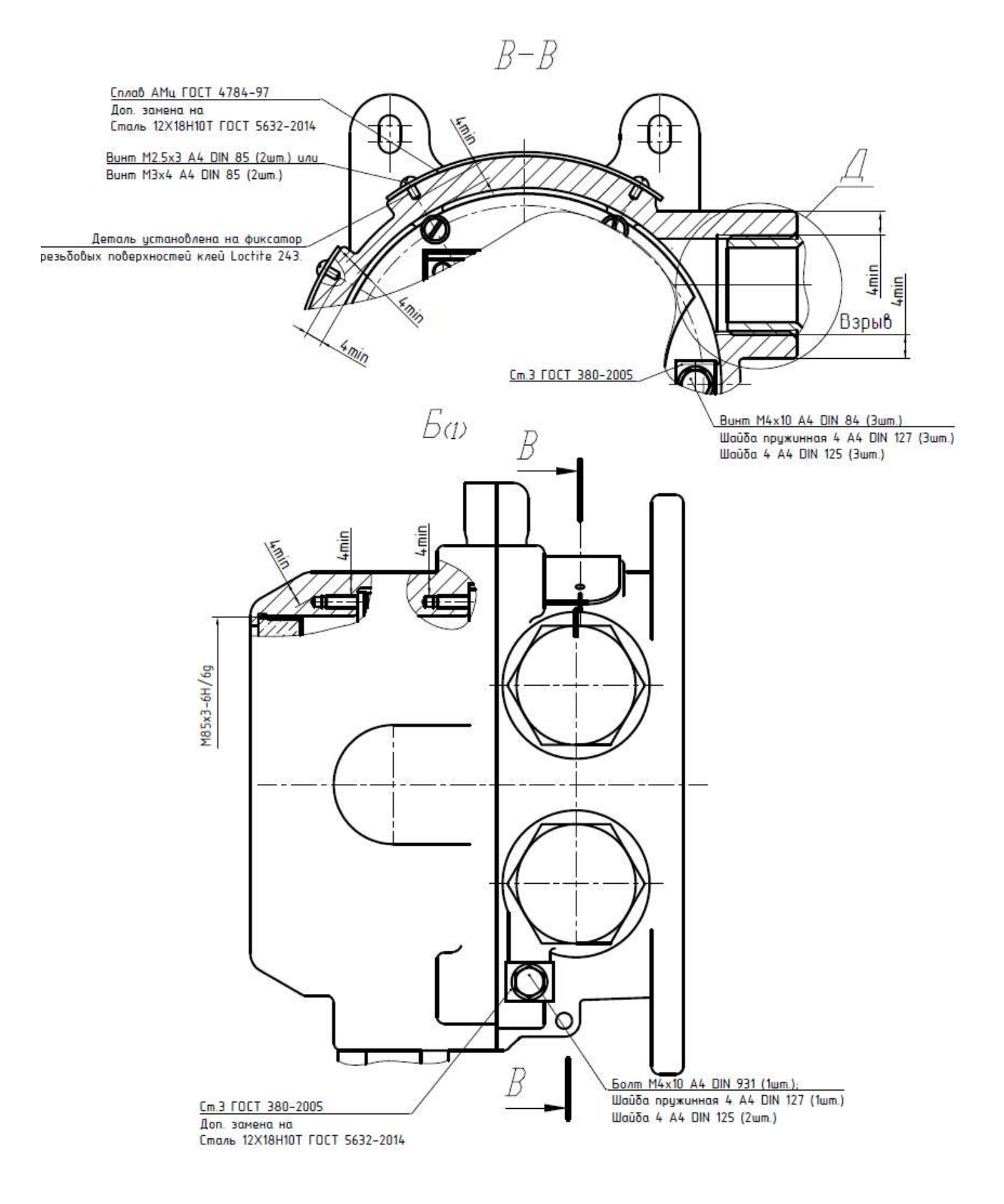

Рисунок Е.3

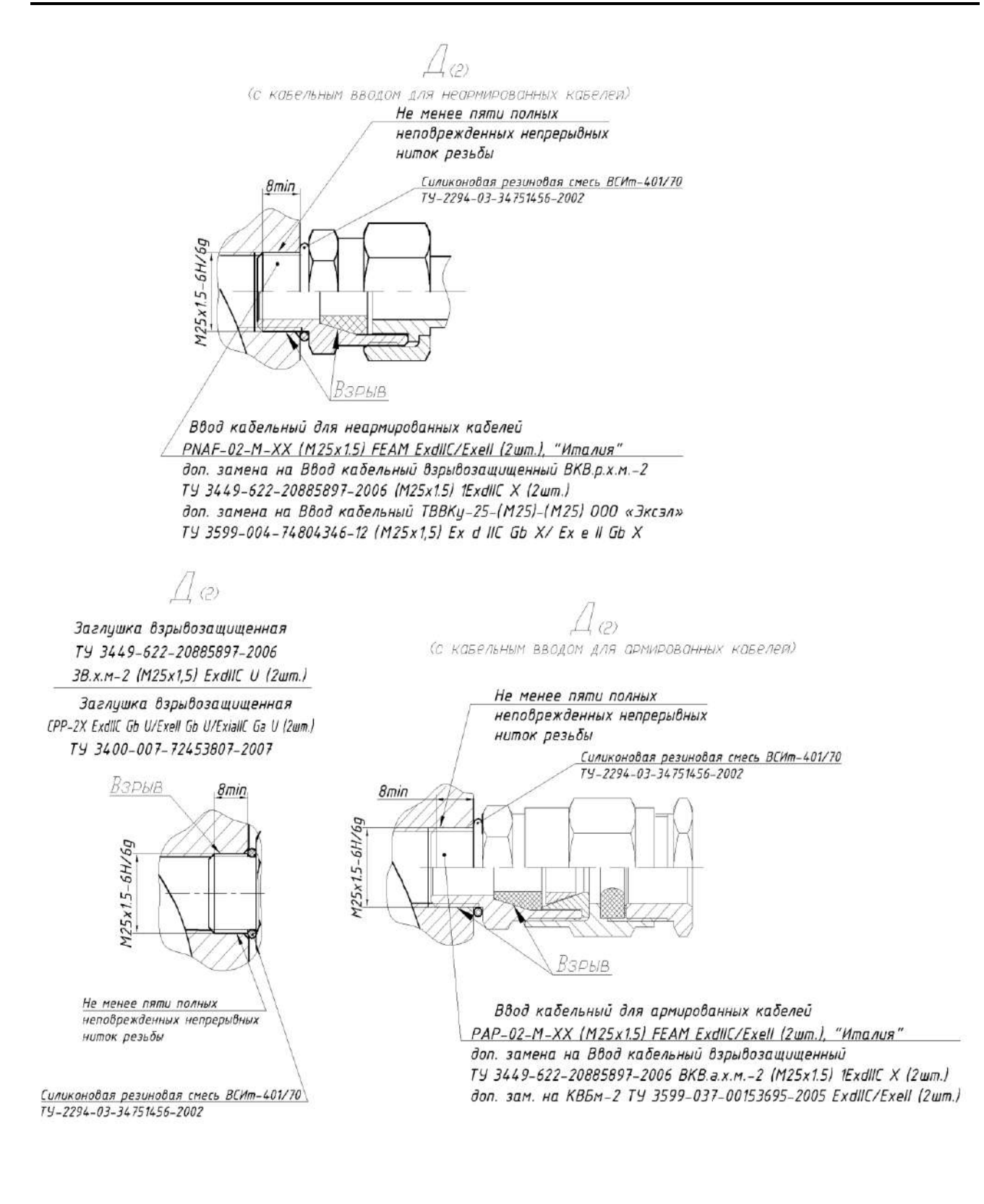

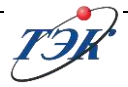

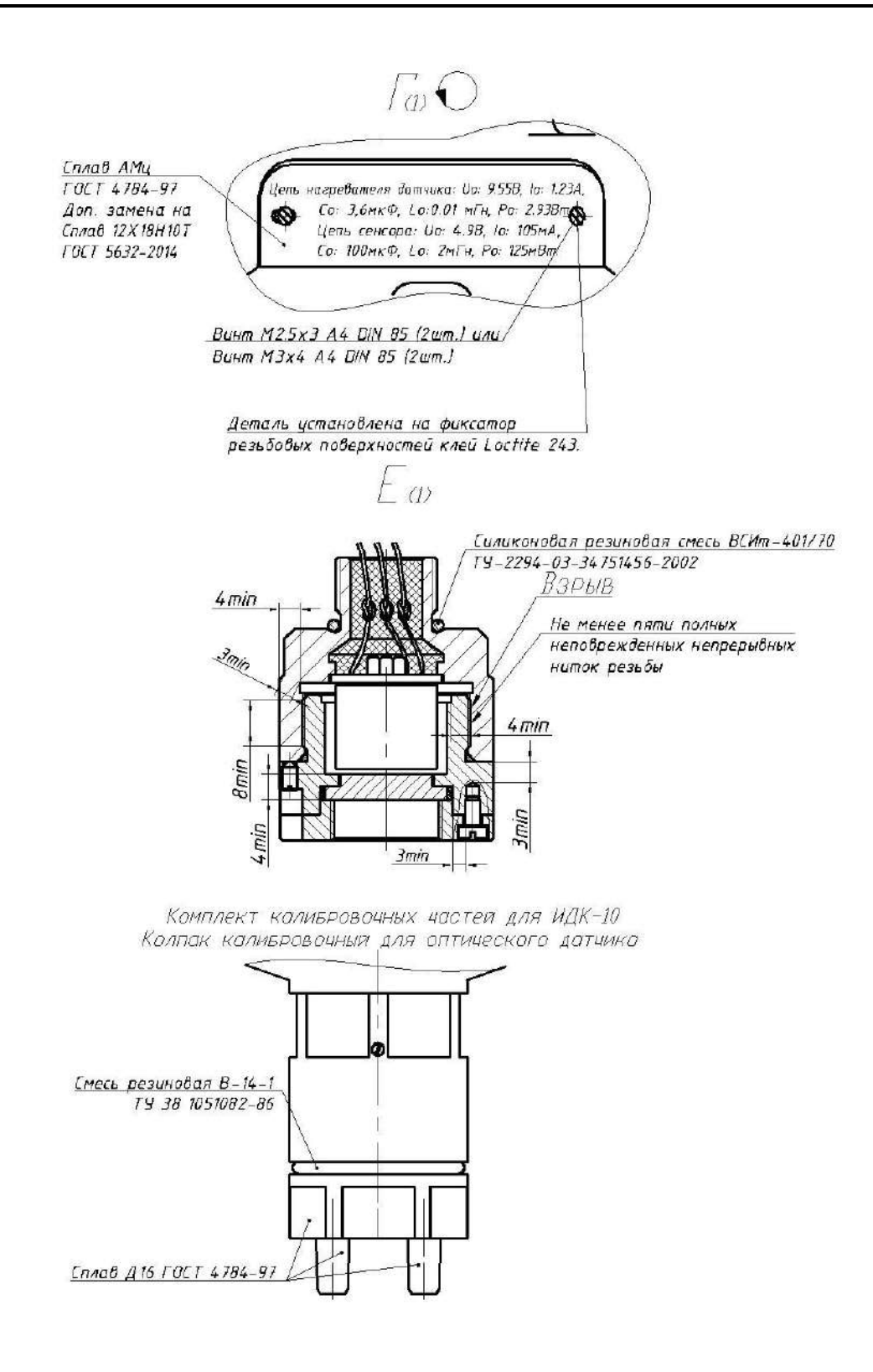

Рисунок Е.5

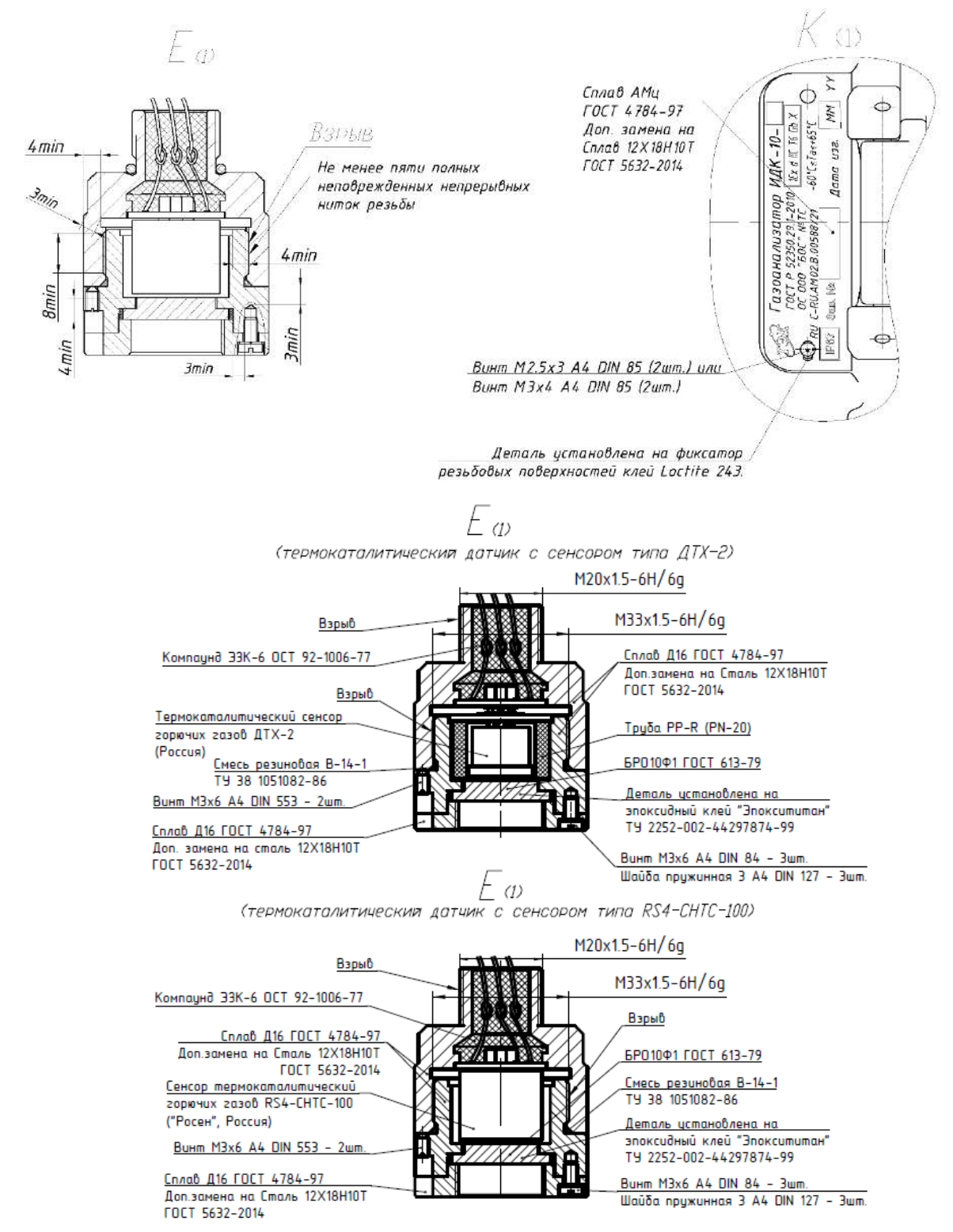

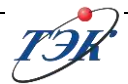

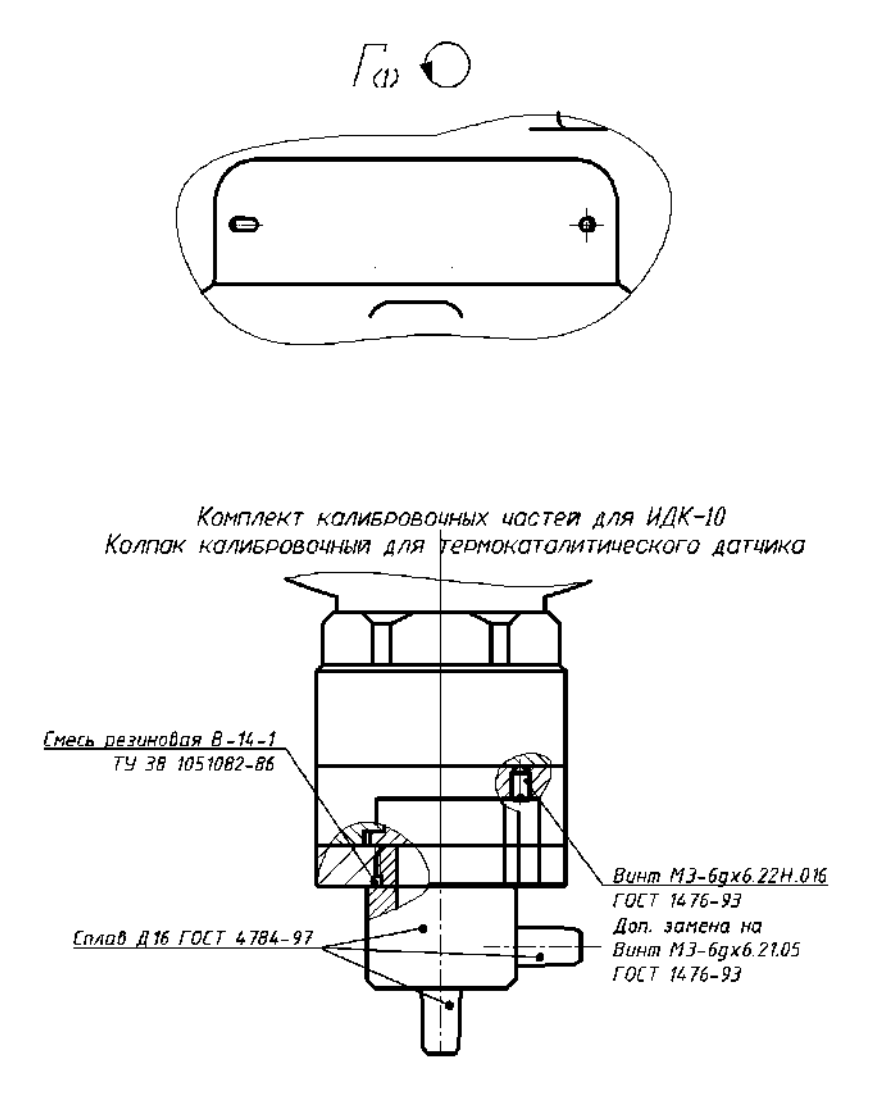

Рисунок Е.7

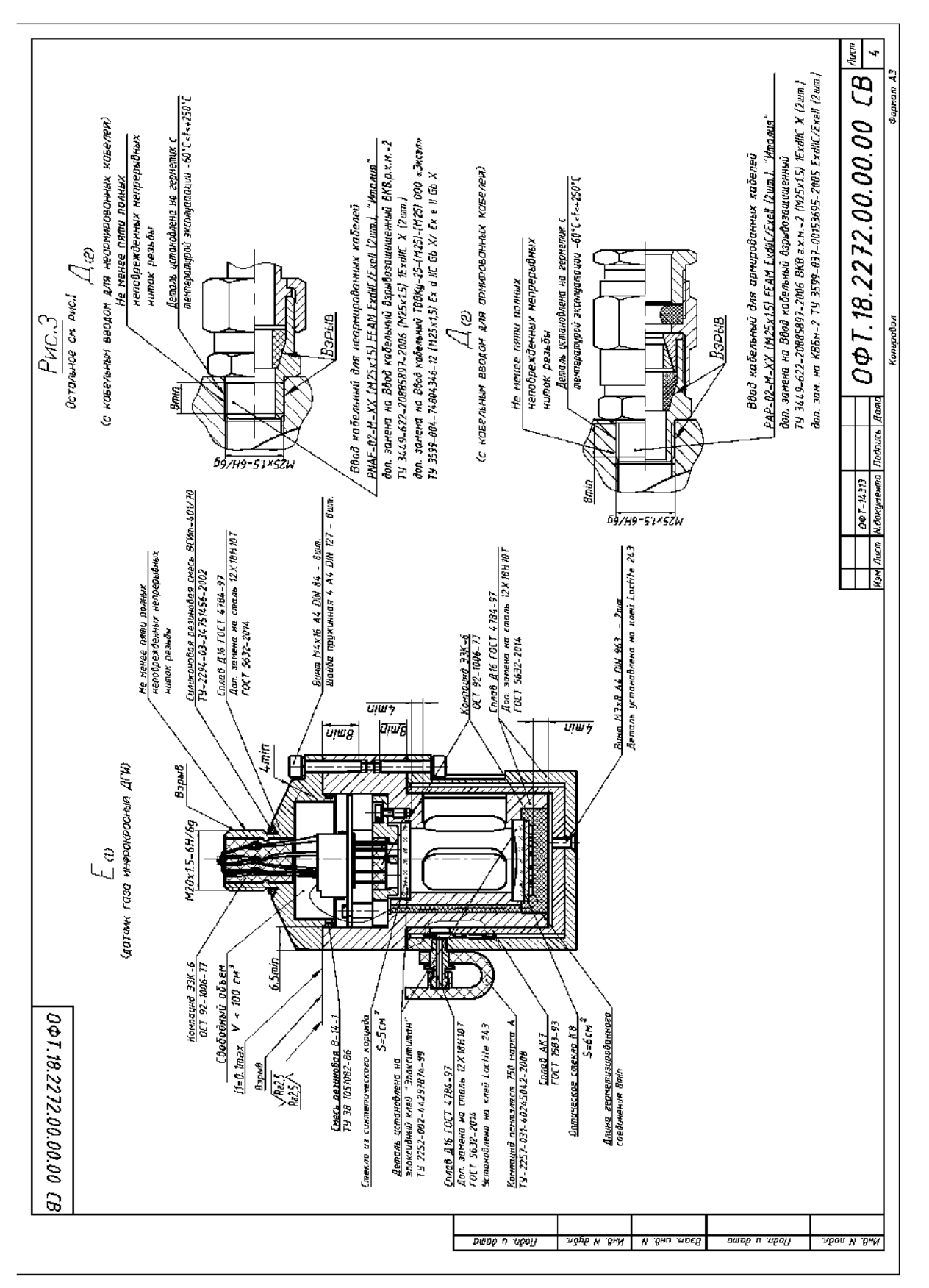

Рисунок Е.8

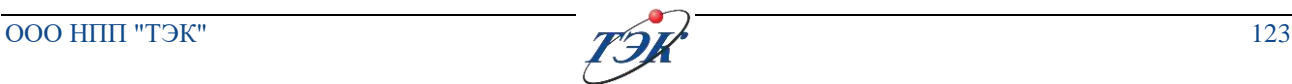

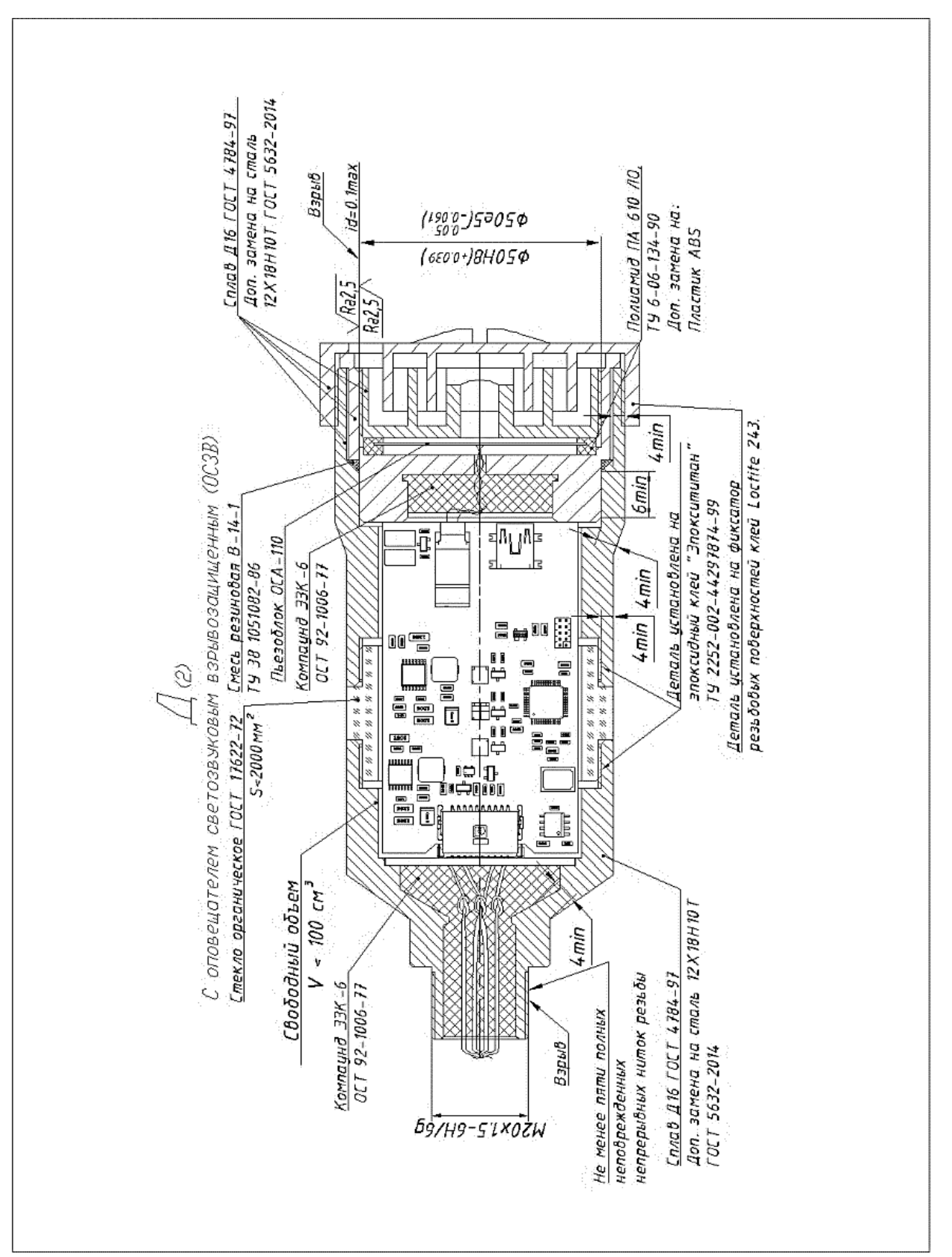

# **ПРИЛОЖЕНИЕ Ж**

## (справочное)

# **Состав ремонтных комплектов ЗИС**

Таблица Ж.1

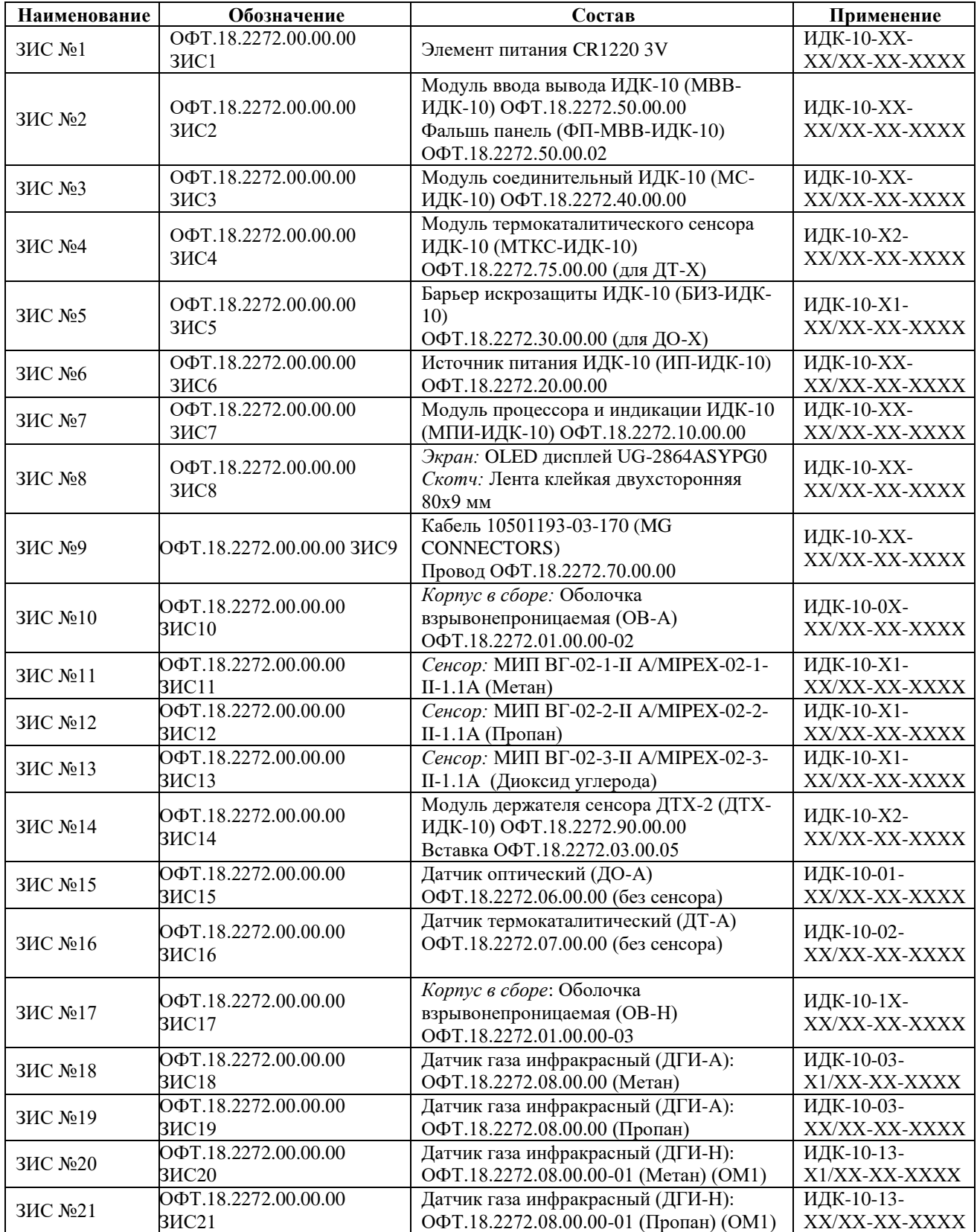

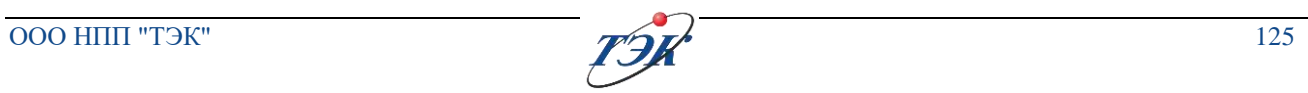

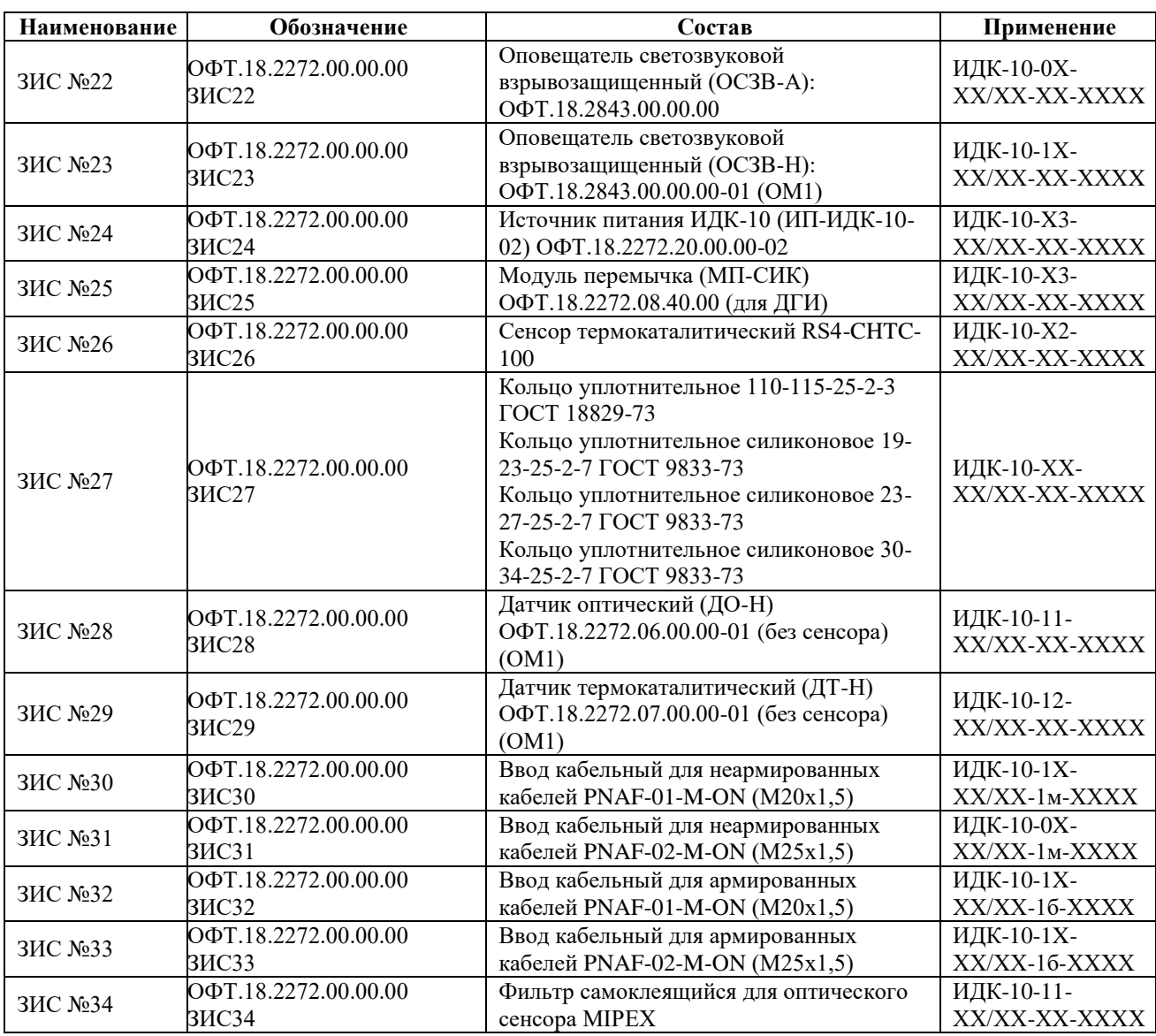

## **ПРИЛОЖЕНИЕ И** (обязательное) **Сборочная схема ИДК-10**

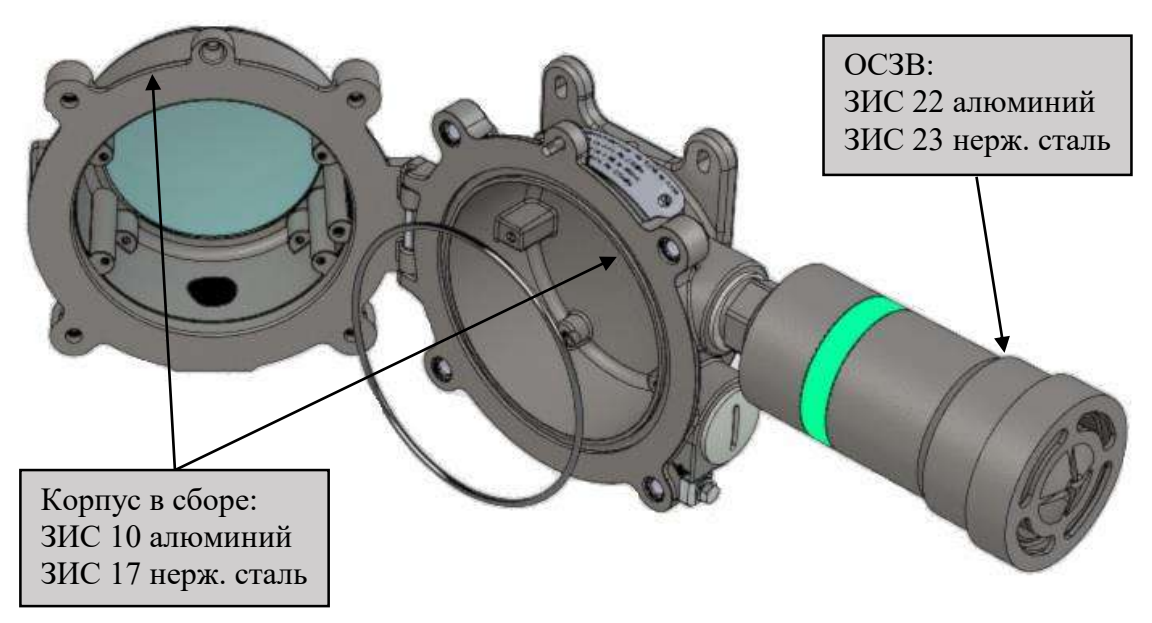

Рисунок И.1 – Корпус ИДК-10 и ОСЗВ

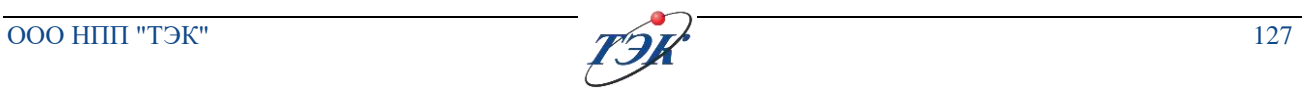

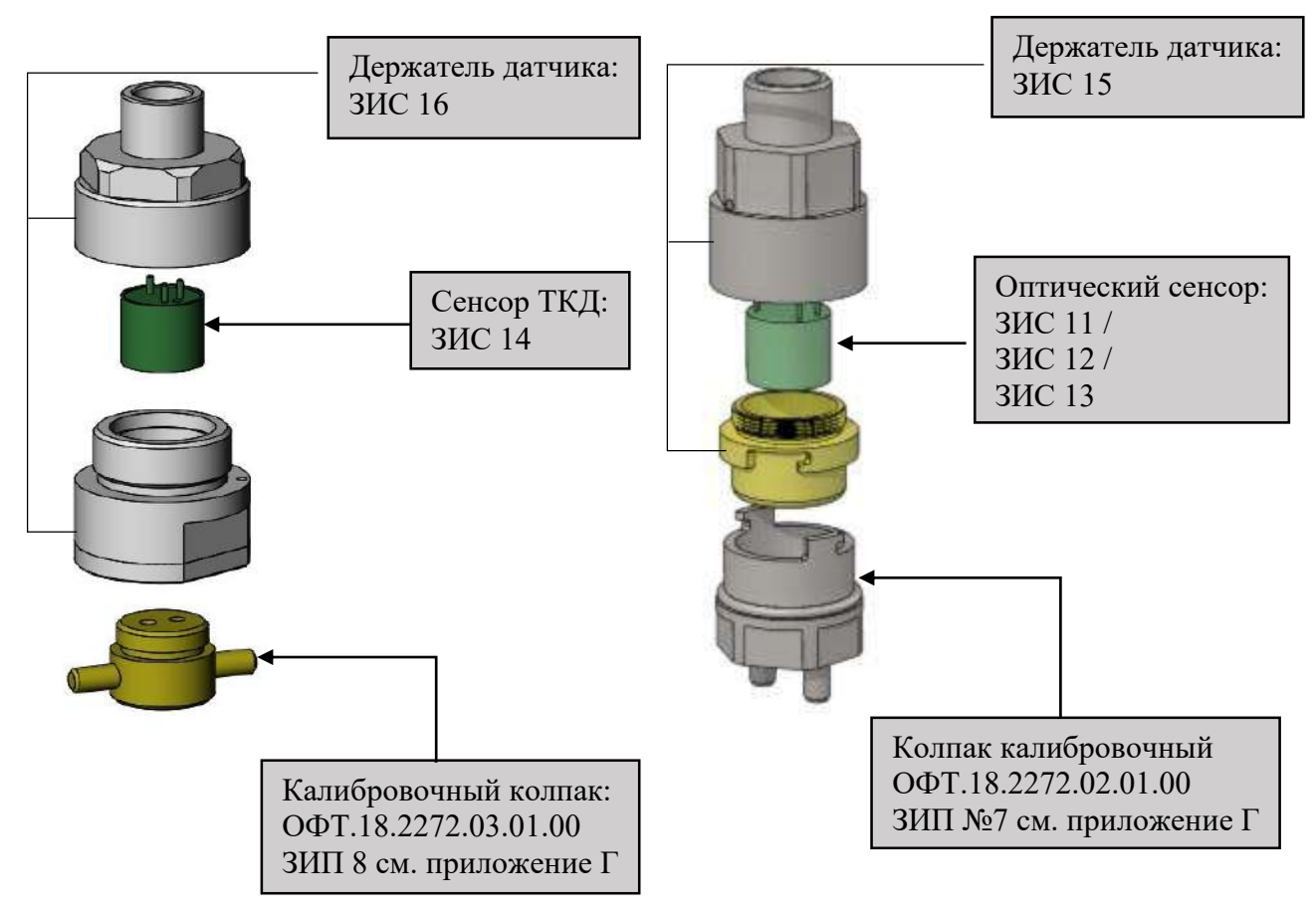

Рисунок И.2 – Блок сенсора

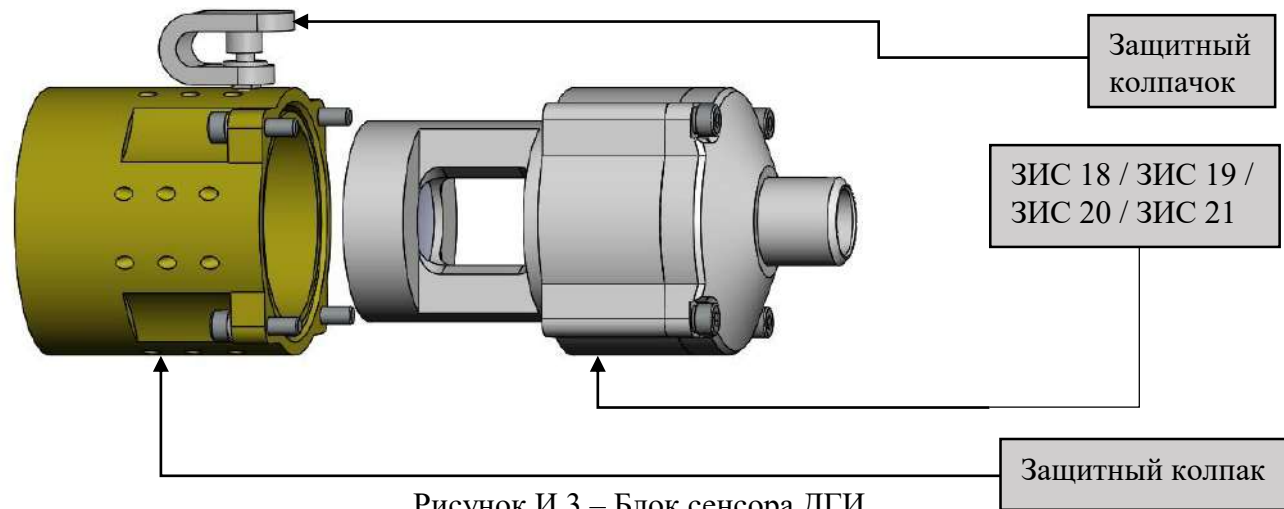

Рисунок И.3 – Блок сенсора ДГИ

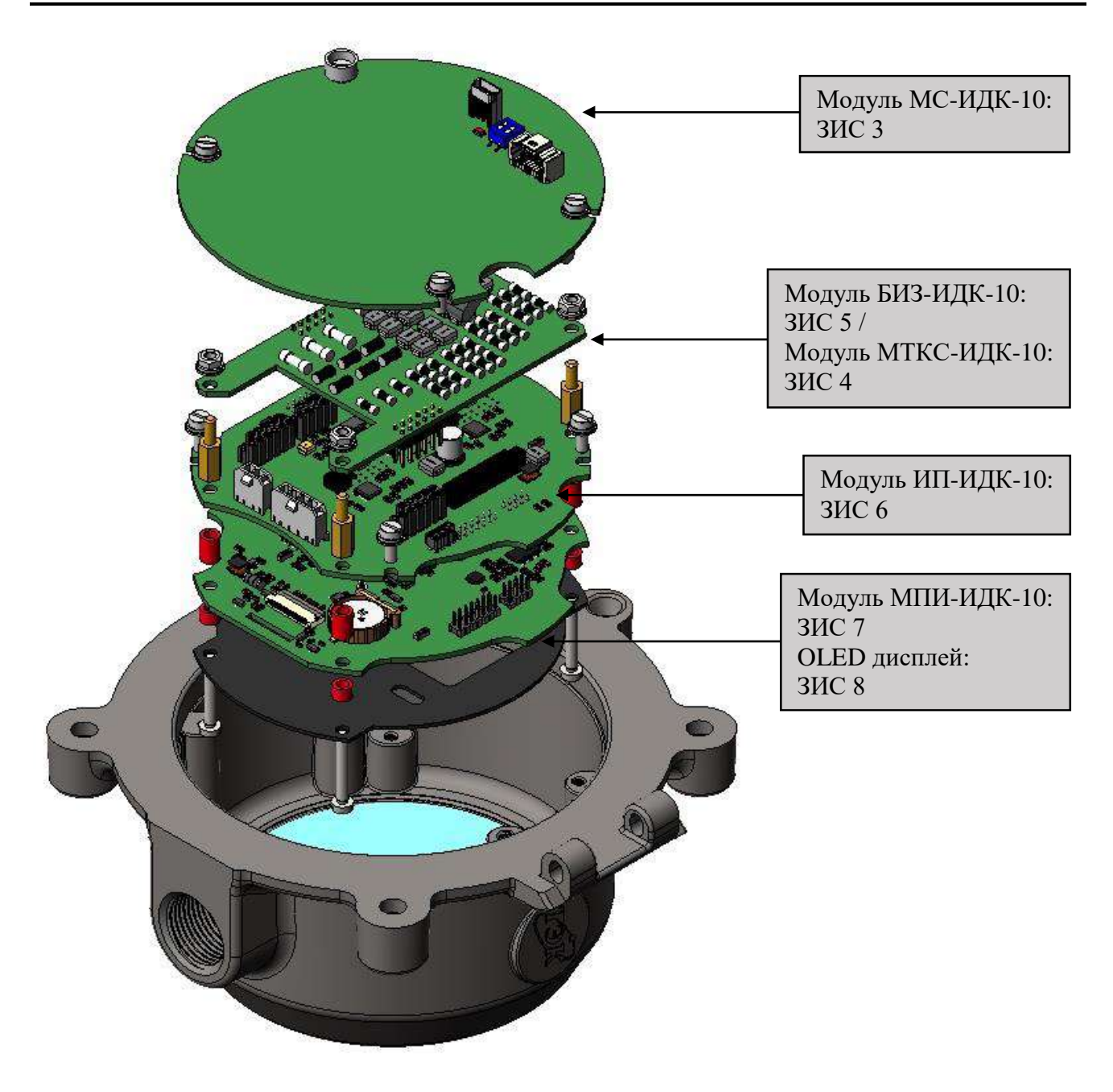

Рисунок И.4 – Блок электроники, расположенный в крышке корпуса

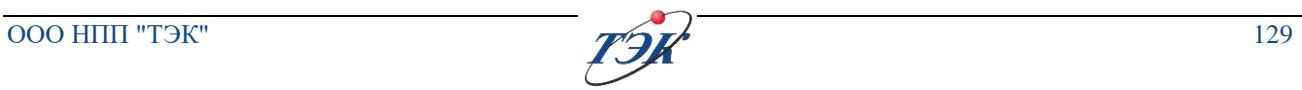

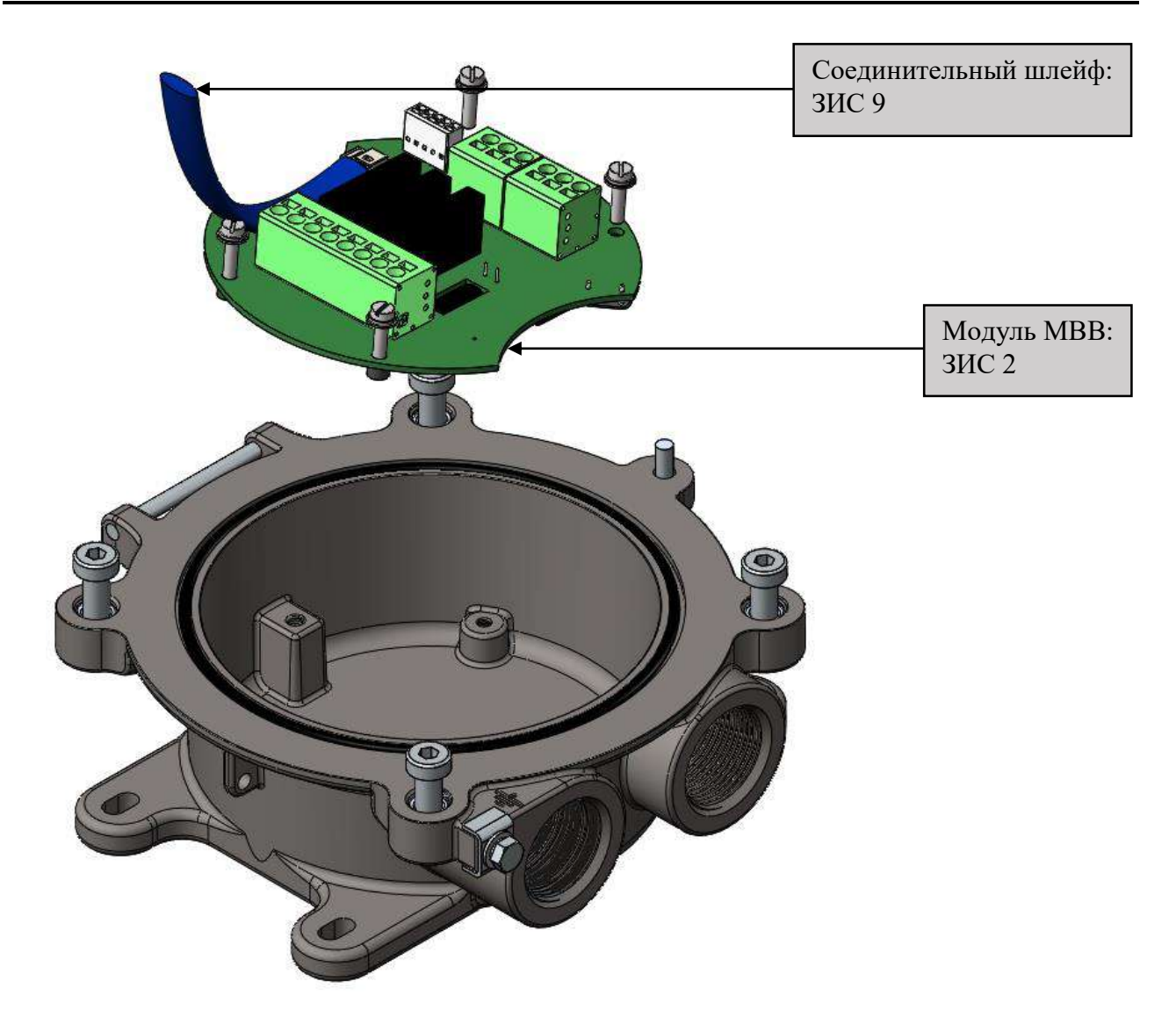

Рисунок И.5 – Бокс подключения, расположенный в основании корпуса

## **ПРИЛОЖЕНИЕ К**

(обязательное)

## **Схема рабочего места для проведения настройки и поверки**

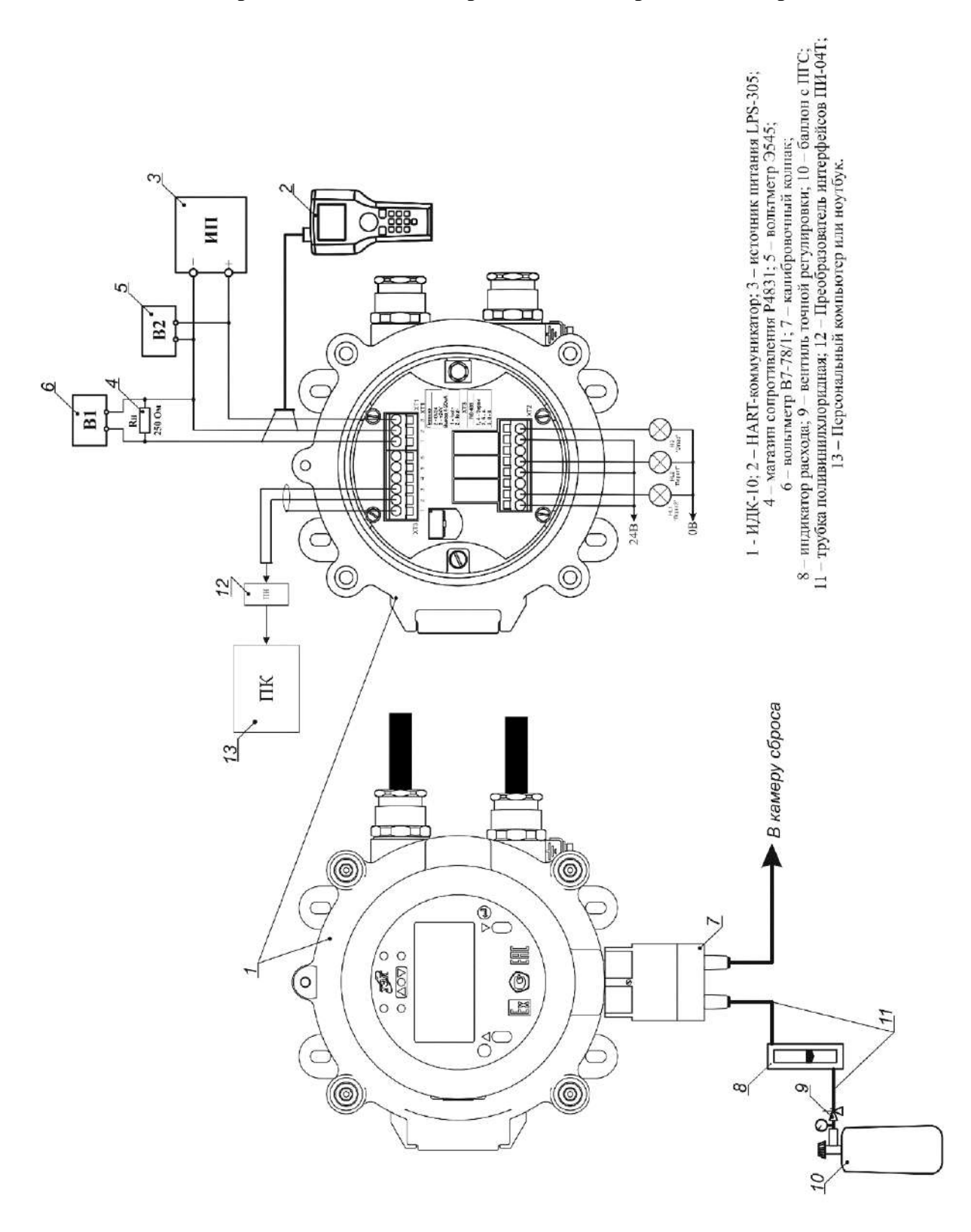

#### **ПРИЛОЖЕНИЕ Л**

(обязательное)

**Порядок монтажа кабельных вводов**

#### *Порядок монтажа кабельного ввода для бронированного кабеля*

При монтаже внешних бронированных электрических кабелей следует обратить внимание на то, что наружный диаметр кабеля должен соответствовать диаметру, указанному в маркировке наружного уплотнения (рисунок Л.1, поз. 6), а диаметр кабеля под бронёй должен соответствовать диаметру, указанному в маркировке внутреннего уплотнения (рисунок Л.1, поз. 2). Внутреннее уплотнение кабелей обеспечивает взрывозащиту изделия. Внешнее уплотнение не служит для обеспечения взрывозащиты и предназначено для обеспечения степени защиты IP и для механической фиксации кабеля.

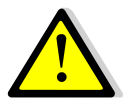

### **ЗАПРЕЩАЕТСЯ ПРИМЕНЕНИЕ УПЛОТНЕНИЙ, ИЗГОТОВЛЕННЫХ С ОТСТУПЛЕНИЕМ ОТ РАБОЧИХ ЧЕРТЕЖЕЙ ПРЕДПРИЯТИЯ-ИЗГОТОВИТЕЛЯ**

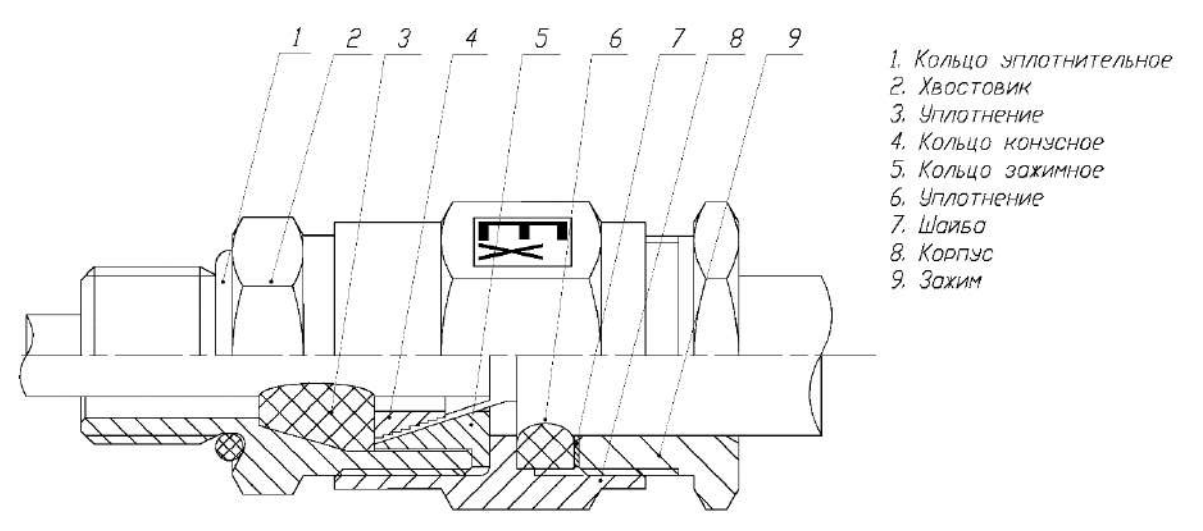

Рисунок Л.1

Кабельные вводы поставляются в комплекте ЗИП. Монтаж проводить в следующем порядке:

- освободить ввод от упаковки;
- установить уплотняющее кольцо на хвостовик
- установить хвостовик поз. 1 (см. рисунок Л.1) в оболочку изделия.
- разделать броню кабеля согласно рисунку Л.2;

 надеть на кабель детали поз. 8, 7, 6, 3 согласно рисунку Л.1 в указанной последовательности;

 зажать броню кабеля при помощи деталей поз. 5 и 4 согласно рисунку Л.1. Излишки брони обрезать. Установить внутреннее уплотнение поз. 2. Пропустить тонкий конец кабеля сквозь отверстие в хвостовике поз. 1 внутрь оболочки изделия;

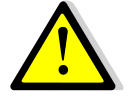

# **ВНИМАНИЕ! ВНУТРЕННЯЯ ОБОЛОЧКА КАБЕЛЯ ДОЛЖНА ВЫСТУПАТЬ ИЗ ХВОСТОВИКА ПОЗ. 1 НА ДЛИНУ НЕ МЕНЕЕ 1 СМ**

 убедившись, что длины кабеля достаточно для подключения его к клеммам, и остается запас по длине около 20 мм, произвести герметизацию. Для этого наживить корпус поз. 3 на хвостовик поз. 1 и завернуть до упора. Дальнейшую затяжку производить

динамометрическим ключом с моментом  $(9\pm1)$  Н·м. Затем произвести герметизацию внешней оболочки кабеля, для чего обжать наружное уплотнение поз. 6 при помощи зажима поз. 8. Зажим поз. 8 завернуть в корпус поз. 3 до упора.

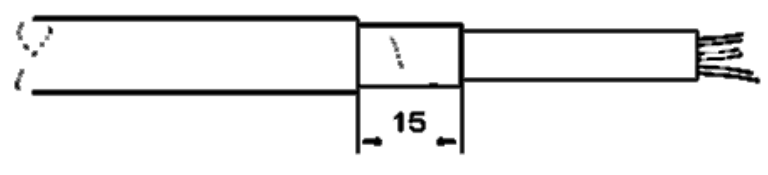

Рисунок Л.2

#### *Порядок монтажа кабельного ввода для небронированного кабеля*

При монтаже внешних электрических кабелей, проложенных в трубной разводке, следует обратить внимание на то, что наружный диаметр кабеля должен соответствовать диаметру, указанному в маркировке уплотнения (рисунок Л.3, поз. 2). Уплотнение кабелей должно быть выполнено самым тщательным образом, так как от этого зависит обеспечение взрывозащиты изделия.

Внешний вид кабельного ввода и его состав представлены на рисунке Л.3.

Монтаж проводится в следующем порядке:

- освободить ввод от упаковки;
- установить уплотняющее кольцо на хвостовик
- установить хвостовик 1 (см. рисунок Л.3) на ИДК-10.

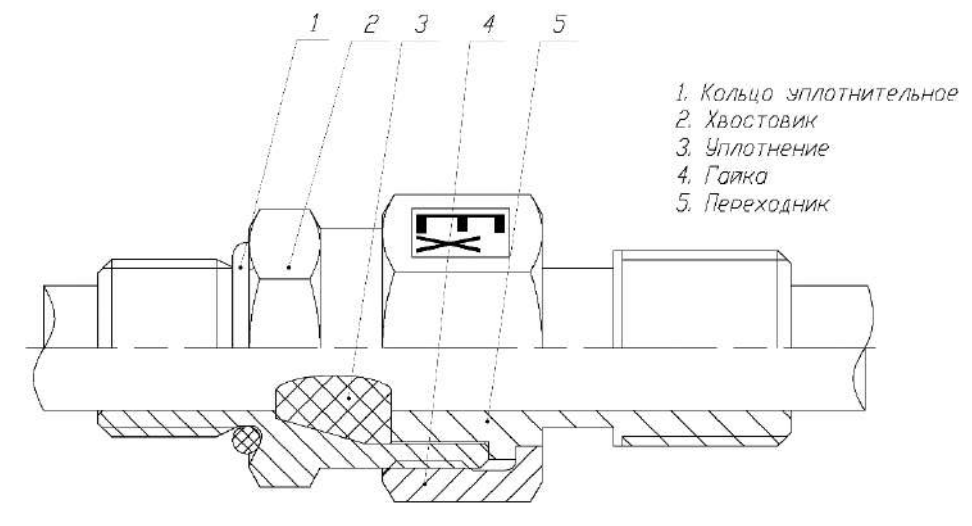

Рисунок Л.3

Последовательно надеть на кабель детали 3, 4, 2 (см. рисунок Л.3).

Пропустить кабель (ранее проложенный в трубе с "наживленной" накидной муфтой) сквозь отверстие в хвостовике 1 внутрь оболочки ИДК-10. Разделать кабель в зависимости от расположения зажимов в боксе подключения. Убедившись, что кабеля достаточно для подключения его к зажимам и остается запас по длине около 20 мм, произвести его герметизацию. Для этого наживить гайку 3 на хвостовик 1, завернуть до упора и затянуть динамометрическим ключом с моментом (9±1) Н·м. Далее привернуть трубу к фитингу при помощи накидной муфты.

## **ПРИЛОЖЕНИЕ М**

(обязательное)

### **Регистры управления ИДК-10 по протоколу HART**

Переменные:

- PV первичная переменная
- SV вторая переменная
- TV третья переменная
- QV четвёртая переменная

Поддерживаемые команды:

Команда #0 - Считать уникальный идентификатор

- Команда #1 Считать первичную переменную
- Команда #2 Считать ток и процент диапазона

Команда #3 - Считать значения четырех динамических переменных и ток первичной

переменной

Команда #6 - Записать адрес опроса

Команда #7 - Прочитать конфигурацию петли и адрес опроса

Команда #8 - Прочитать классификацию динамических переменных

Команда #9 - Прочитать переменные устройства и расширенный статус

Команда #11 - Считать уникальный идентификатор, связанный с тэгом

Команда #12 - Считать сообщение

Команда #13 - Считать тэг, дескриптор, дату

Команда #14 - Прочитать информацию о преобразователе первичной переменной

Команда #15 - Прочитать информацию об устройстве

Команда #16 - Прочитать номер финальной сборки

Команда #17 - Записать сообщение

Команда #18 - Записать тэг, дескриптор, дату

Команда #19 - Записать номер финальной сборки

Команда #20 - Прочитать расширенный тэг

Команда #21 - Прочитать уникальный идентификатор, ассоциированный с

расширенным тэгом

Команда #22 - Записать расширенный тэг

Команда #38 - Сбросить флаг измененной конфигурации //!!!!!!!!!!!!!!!!

Команда #40 - Вход/выход в режим фиксированной первичной переменной

Команда #45 - Установка нуля токового входа (4 мА)

Команда #46 - Установка максимума токового входа (20 мА)

Команда #48 - Считать дополнительный статус устройства"

Команда #80 - Чтение диапазона изменения концентрации

Команда #81 - Чтение настройки границ диапазона изменения концентрации

Команда #82 - Калибровка датчика газа

Команда #160 - Чтение параметров

Команда #161 - Запись параметров

Команда #162 - Чтение неизменяемых параметров

Команда #163 - Включение/выключение защиты от записи (специального режима)

Команда #164 - Запись калибровки дополнительных газов

Команда #165 - Запись калибровки термокаталитического датчика

Команда #166 - Чтение коэффициентов коррекции дополнительных газов

Команда #167 - Запись коэффициентов коррекции дополнительных газов

**Команда 48** "Считать дополнительный статус устройства"

## Таблица М.1 - Ответ блока

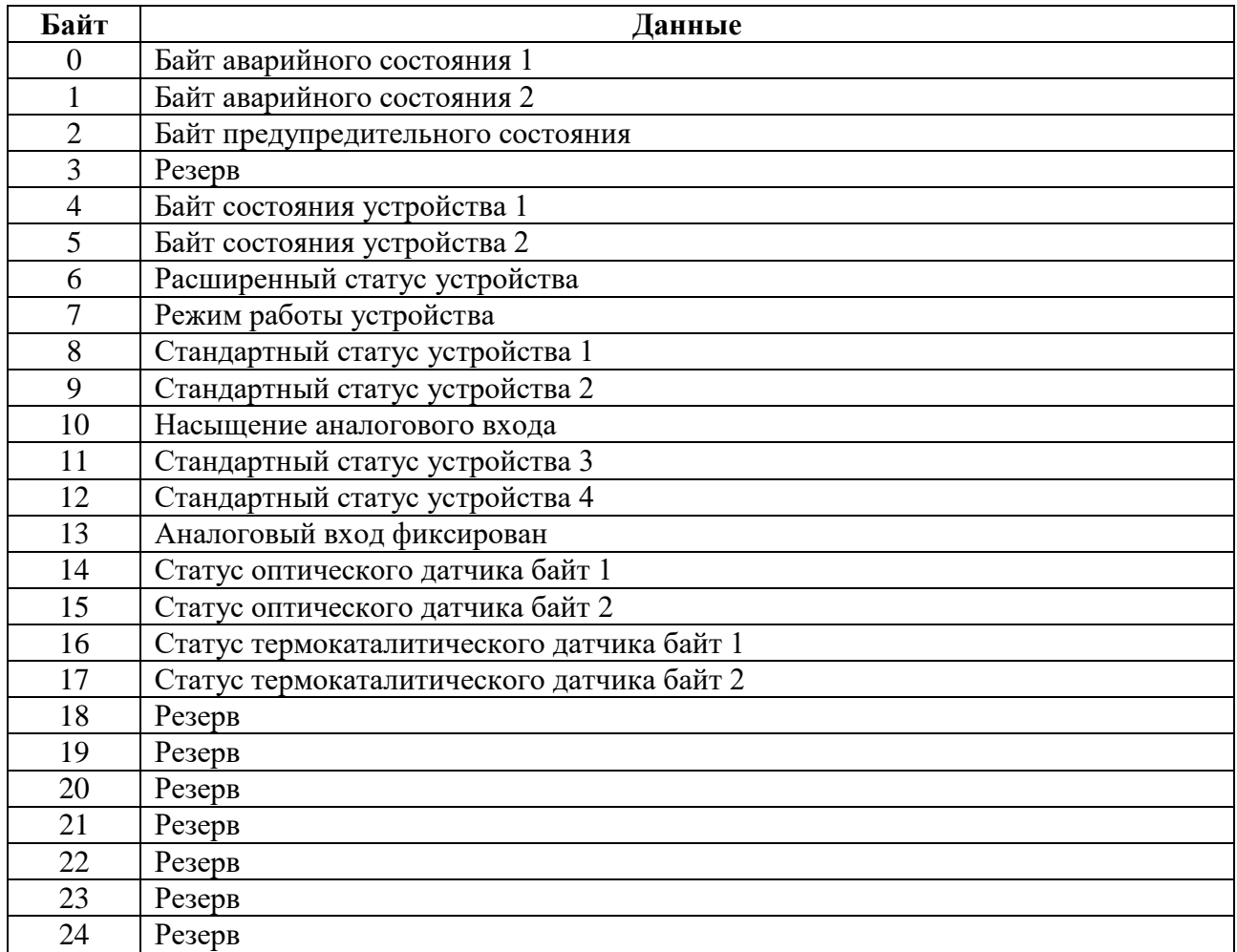

## Таблица М.2 - Байт аварийного состояния 1

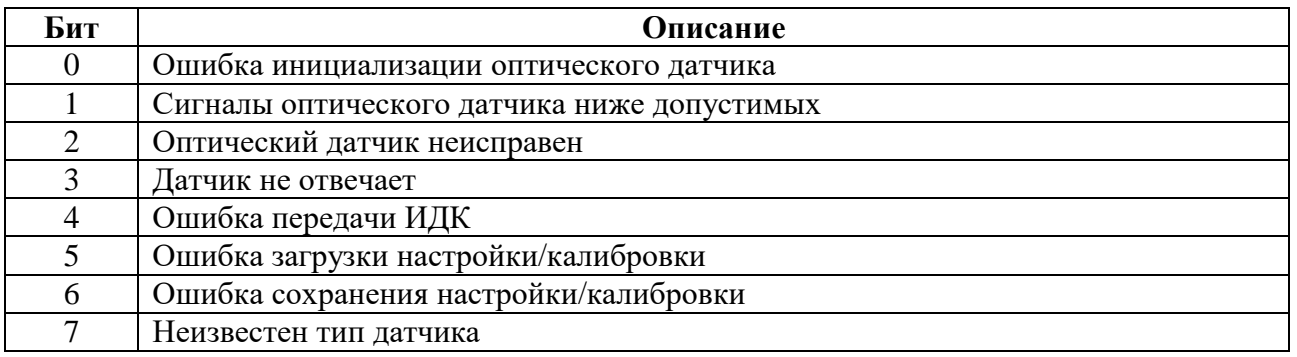

# Таблица М.3 - Байт аварийного состояния 2

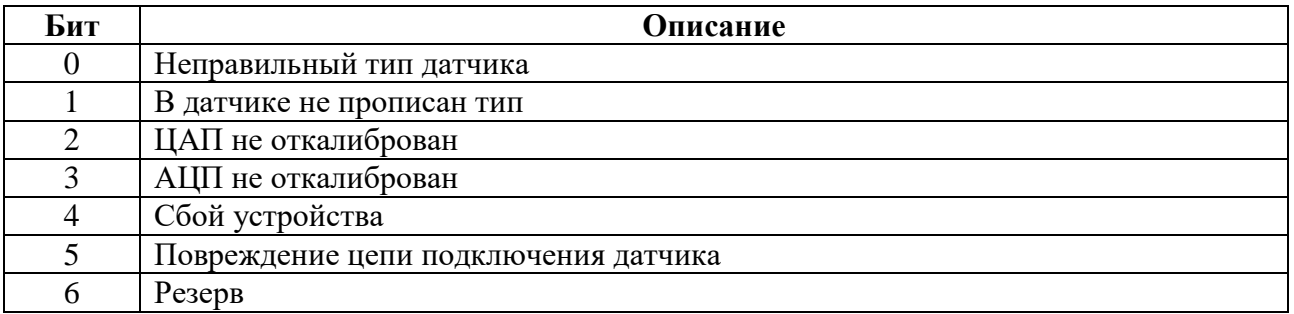

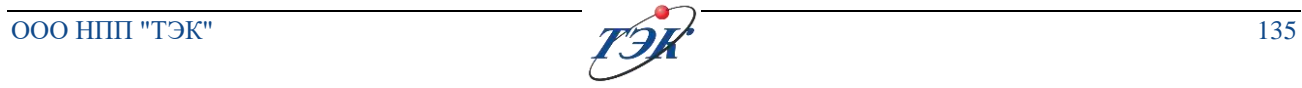

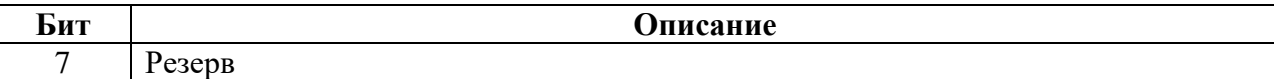

### Таблица М.4 - Байт предупредительного состояния

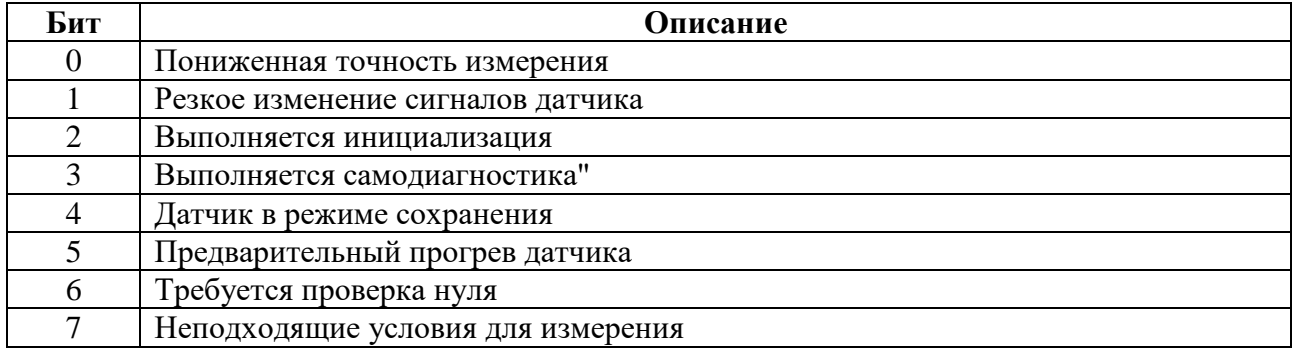

## Таблица М.5 - Байт состояния устройства 1

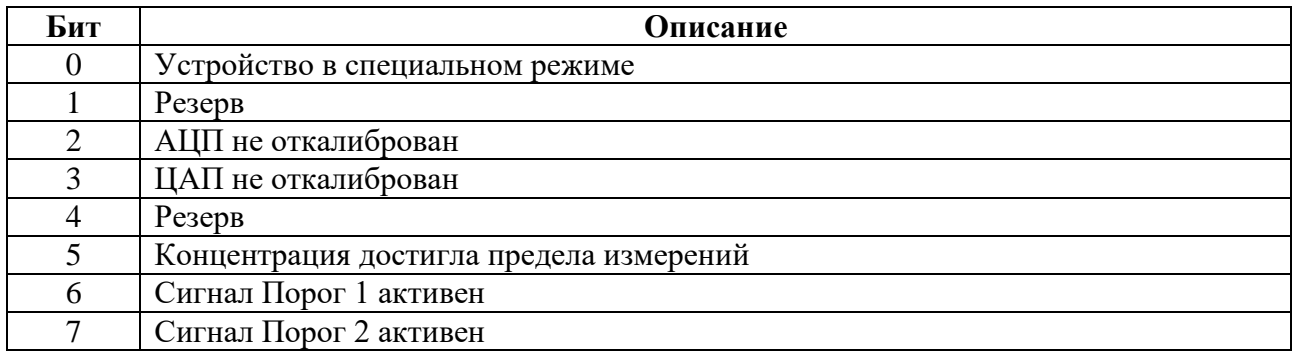

# Таблица М.6 - Байт состояния устройства 2

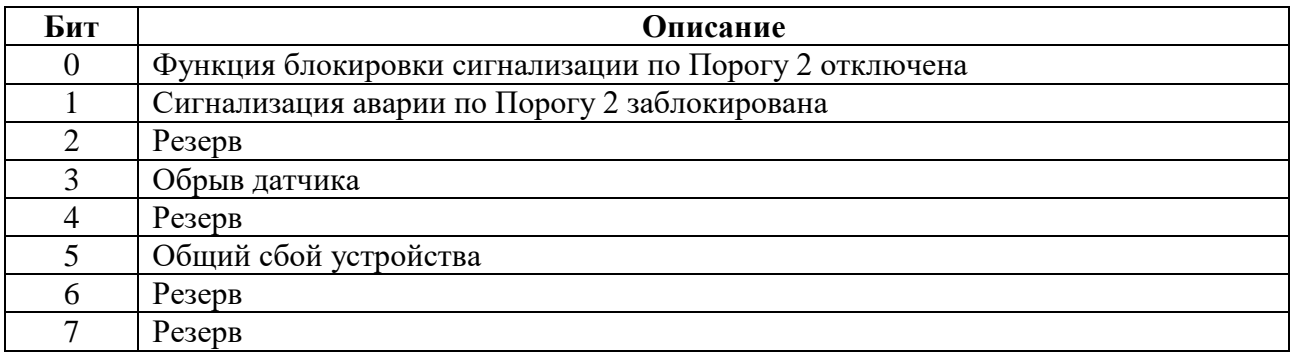

## Таблица М.7 - Статус оптического датчика байт 1

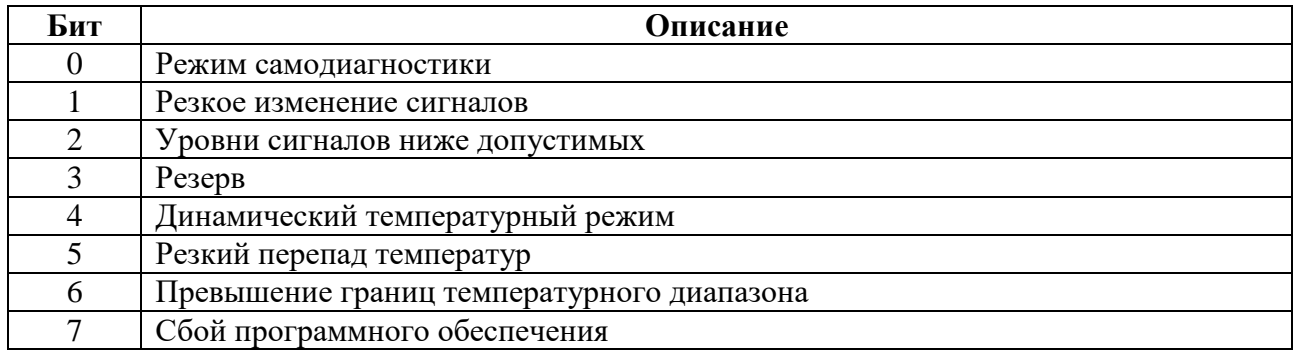

## Таблица М.8 - Статус оптического датчика байт 2

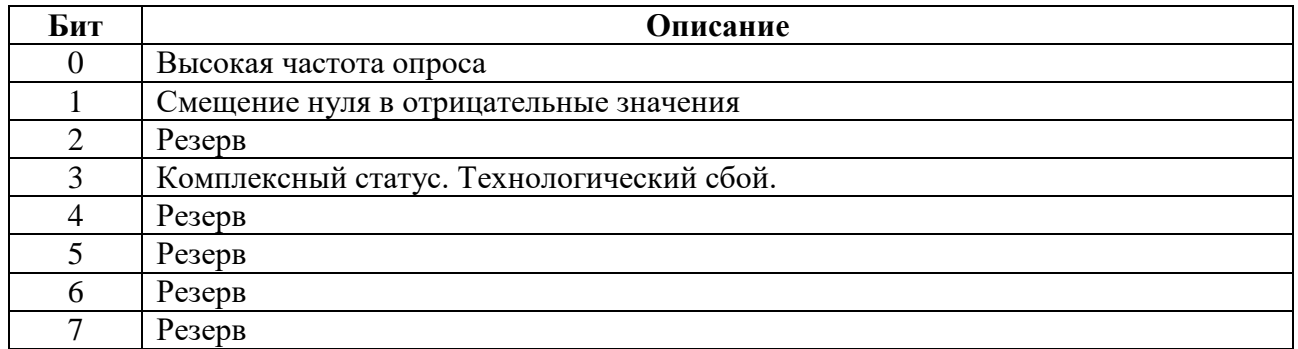

#### Таблица М.9 - Статус термокаталитического датчика байт 1

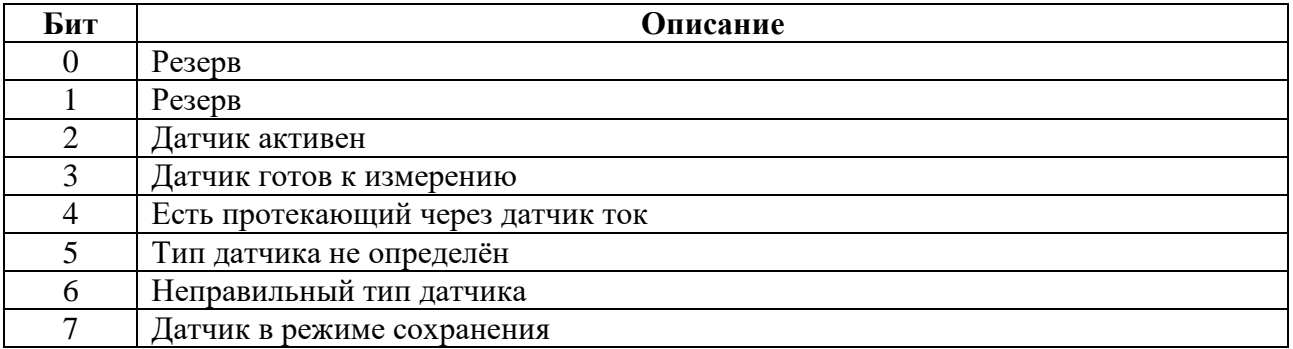

## Таблица М.10 - Статус термокаталитического датчика байт 2

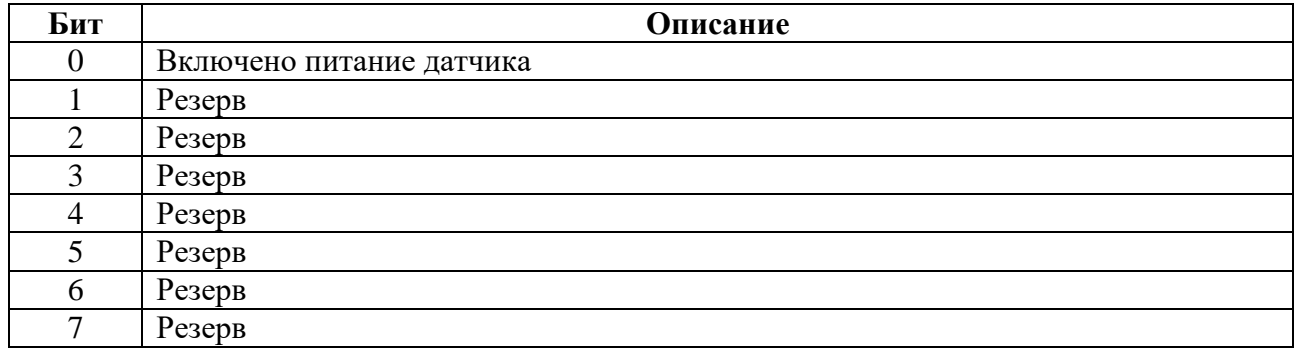

### **Команда 80** Чтение диапазона изменения концентрации

Таблица М.11 - Данных в запросе

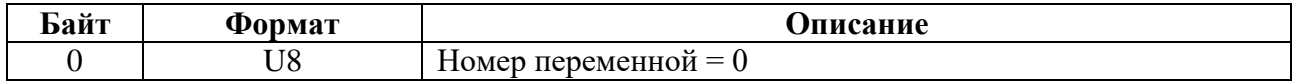

#### Таблица М.12 - Данных в ответе

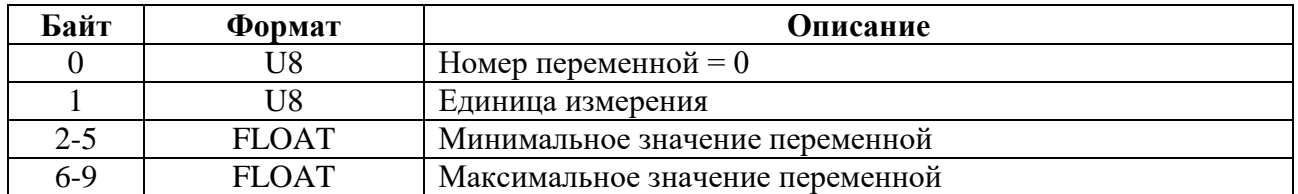

## **Команда 81** Чтение настройки границ диапазона изменения концентрации

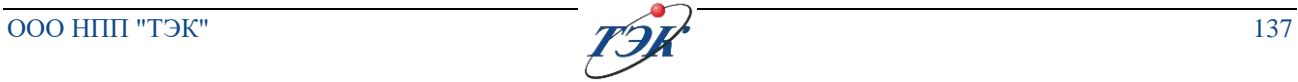

#### Таблица М.13 - Данных в запросе

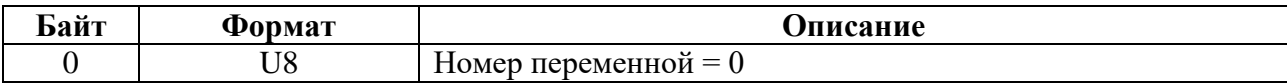

### Таблица М.14 - Данных в ответе

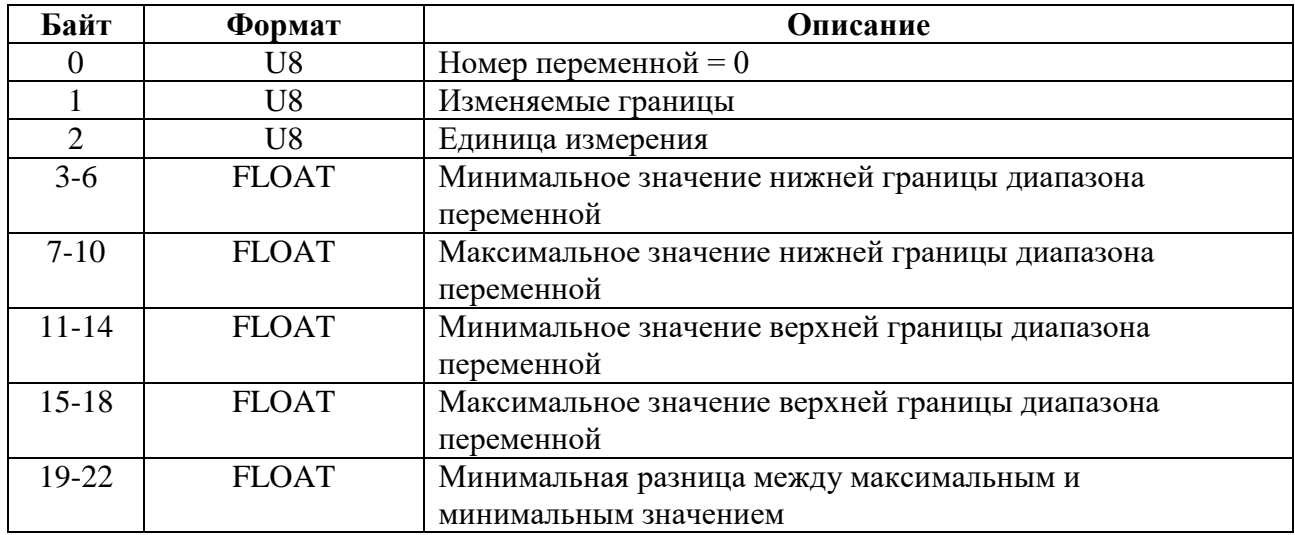

### **Команда 82** Калибровка датчика газа

Таблица М.15 - Данных в запросе

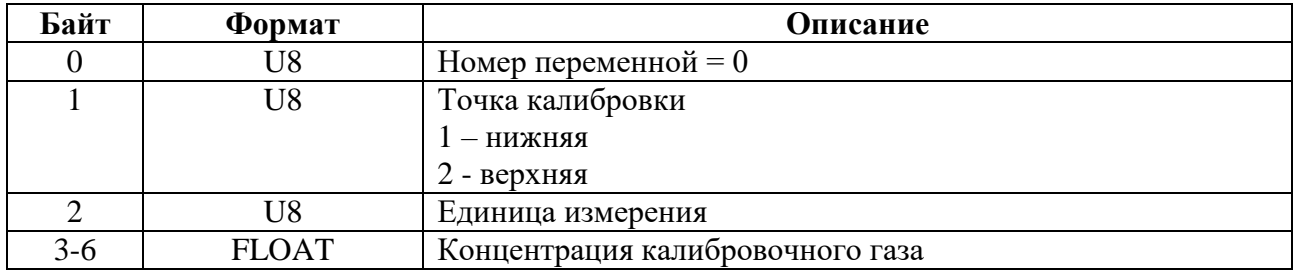

Таблица М.16 - Данных в ответе

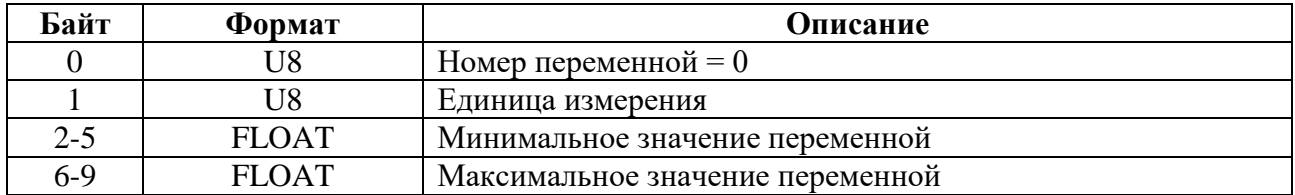

## **Команда 160** Чтение параметров

Таблица М.16 - Данных в запросе

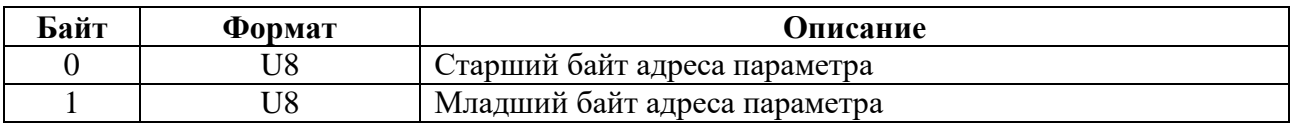

## Таблица М.17 - Данных в ответе

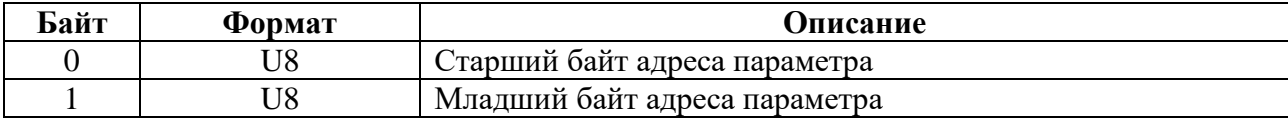

## **Команда 161** Запись параметров

Таблица М.18 - Данных в запросе

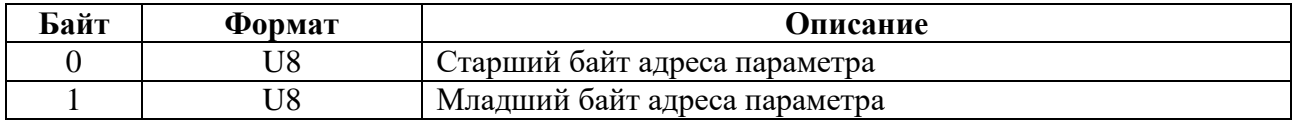

Таблица М.19 - Данных в ответе

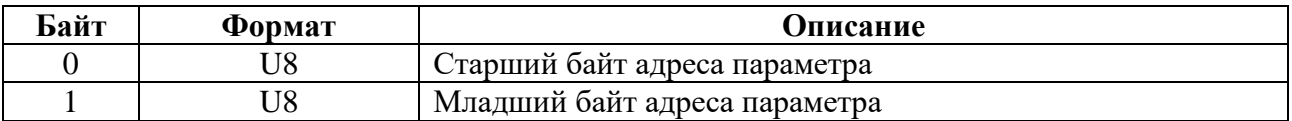

Таблица М.20

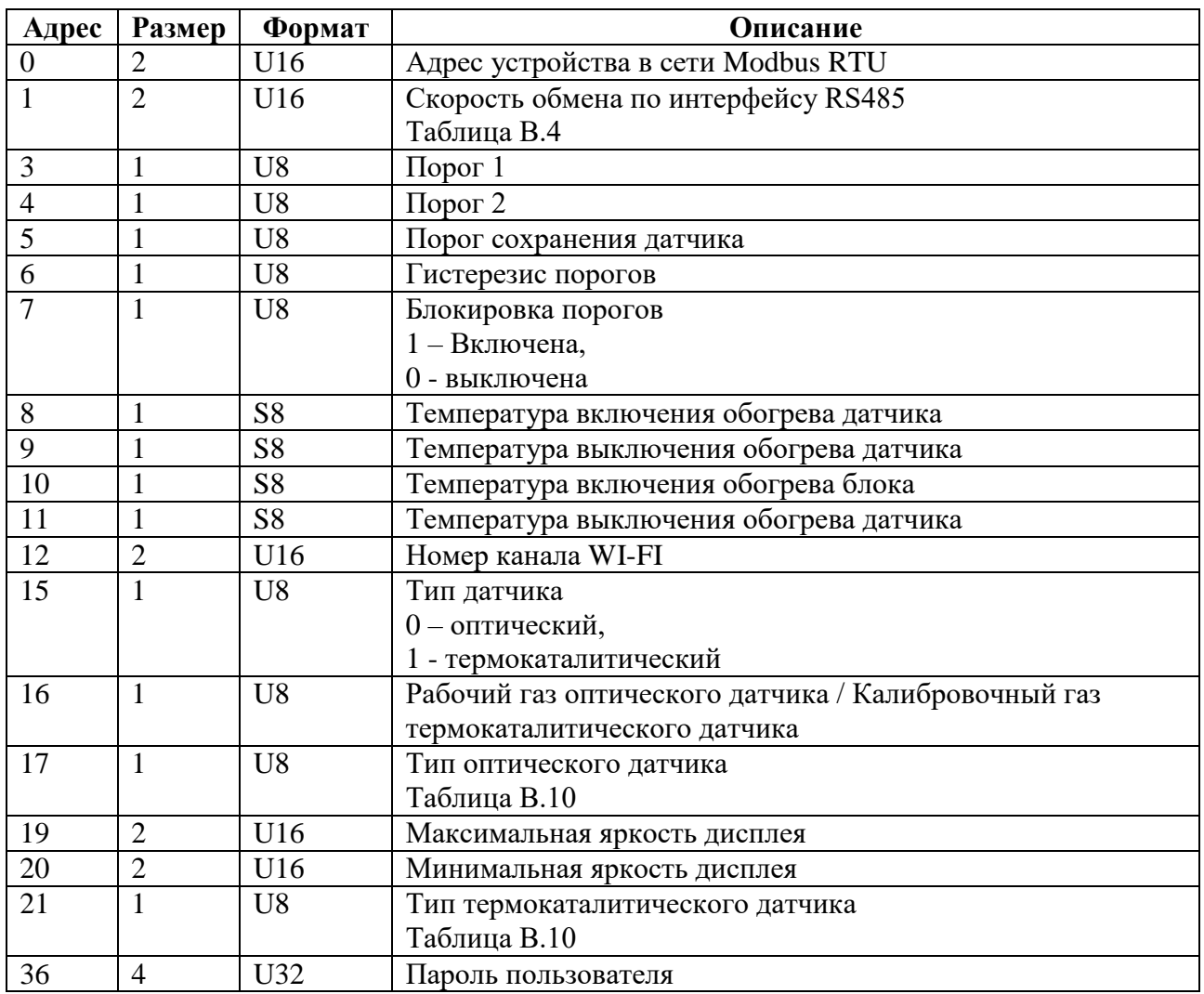

### Таблица М.21 - Дополнительные газы для оптического датчика

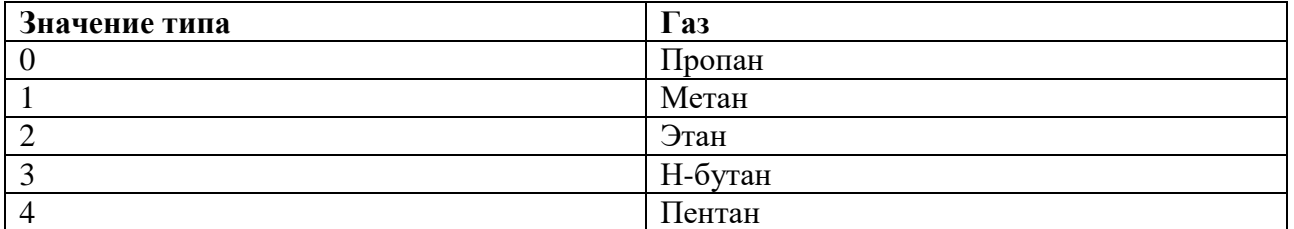

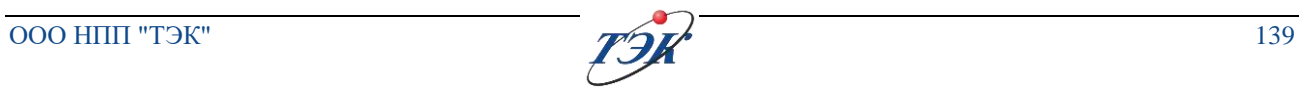

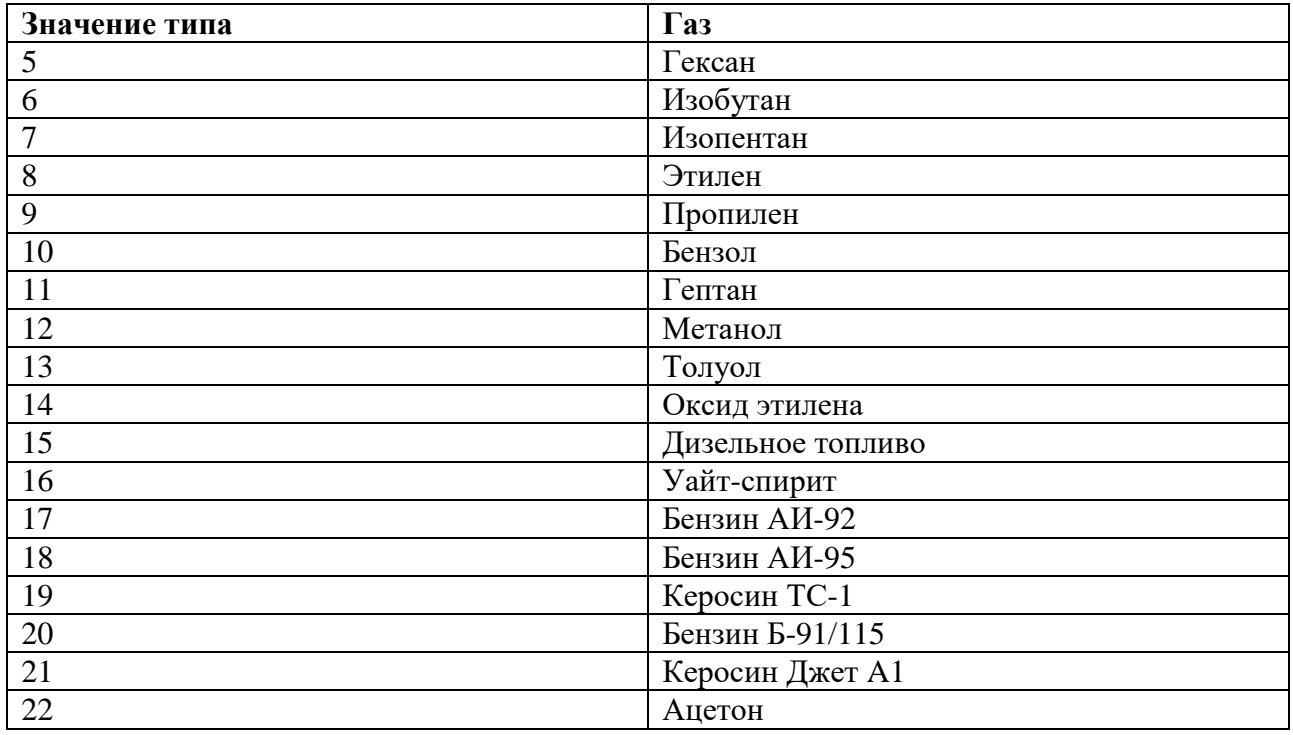

Таблица М.22 - Дополнительные газы для термокаталитического датчика

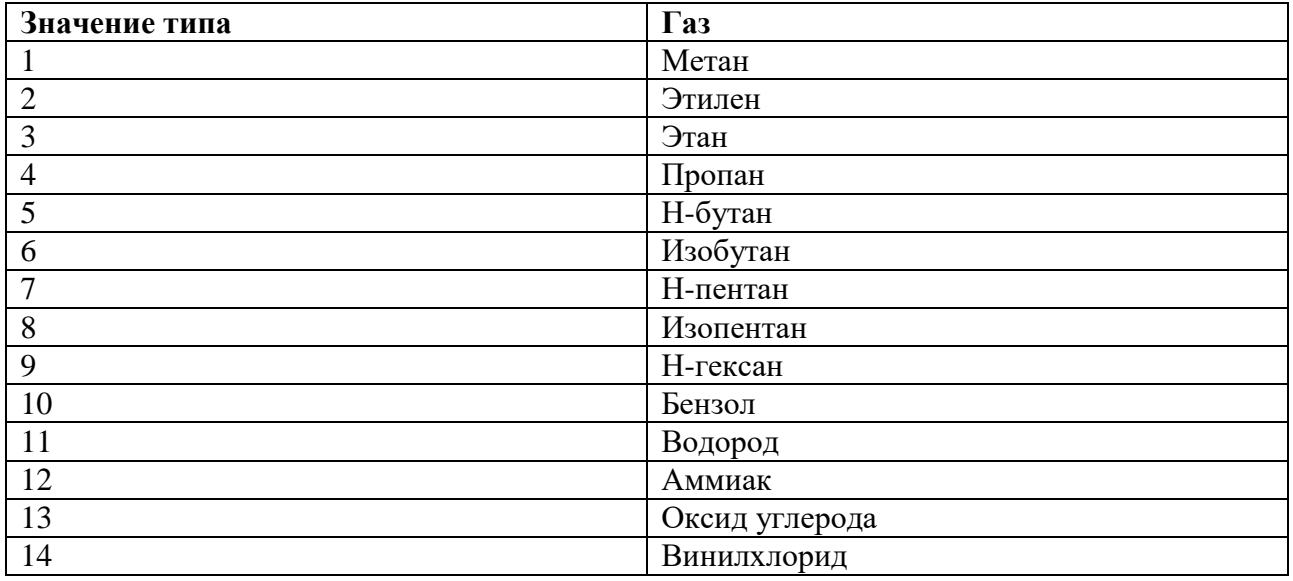

## **Команда 162** Чтение неизменяемых параметров

Таблица М.23 - Данных в запросе

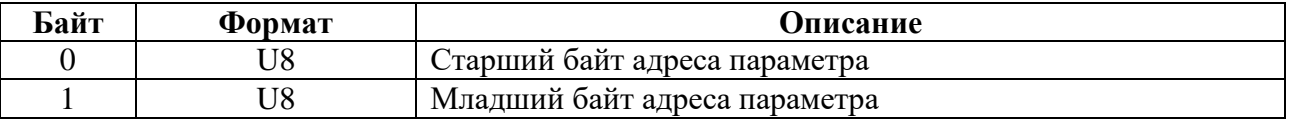

Таблица М.24 - Данных в ответе

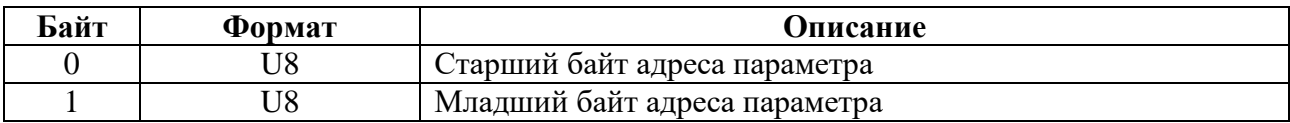

### Таблица М.25

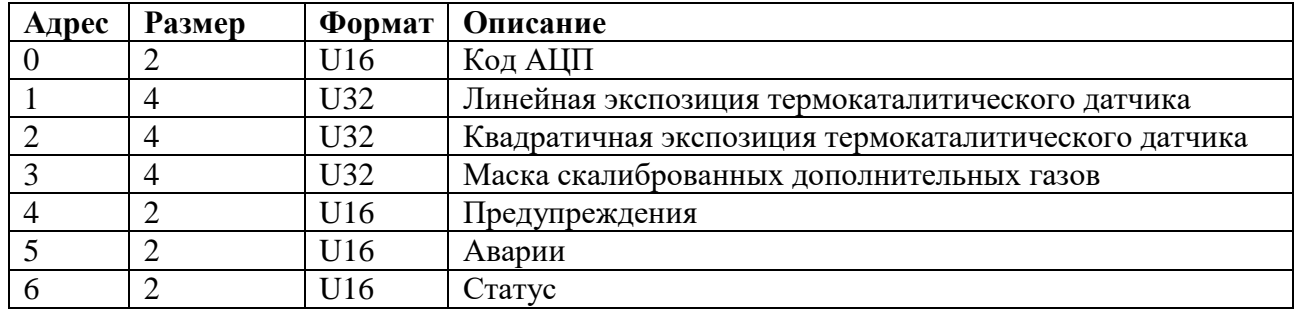

**Команда 163** Включение/выключение защиты от записи (специального режима)

Таблица М.26 - Данных в запросе

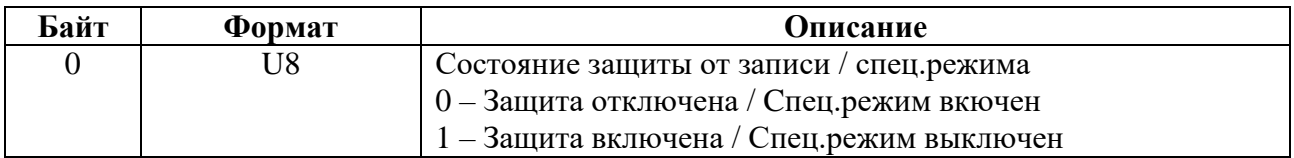

Таблица М.27 - Данных в ответе

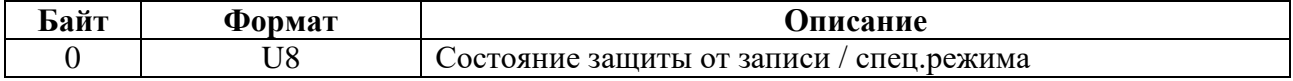

# **Команда 164** Запись калибровки дополнительных газов

Таблица М.28 - Данных в запросе

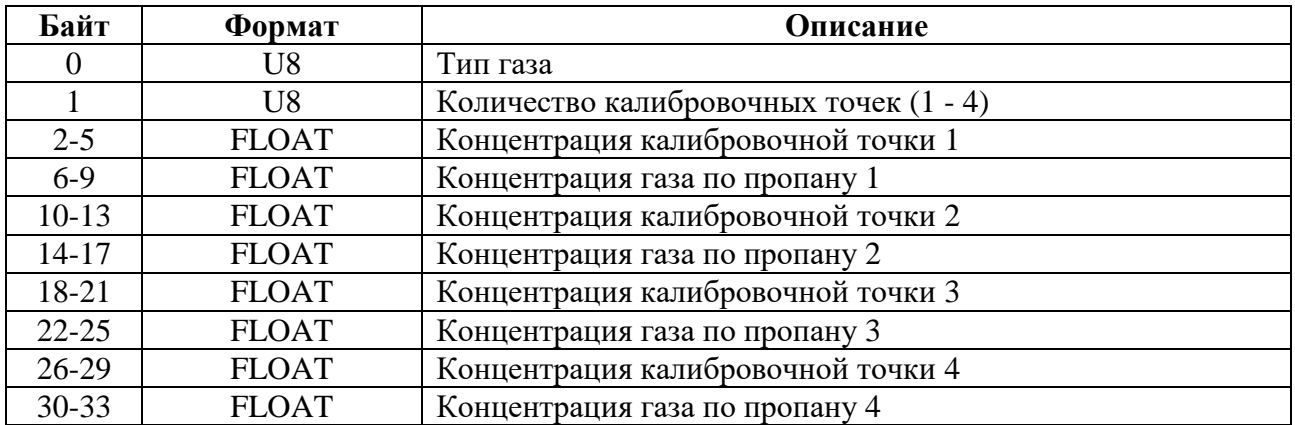

Таблица М.29 - Данных в ответе

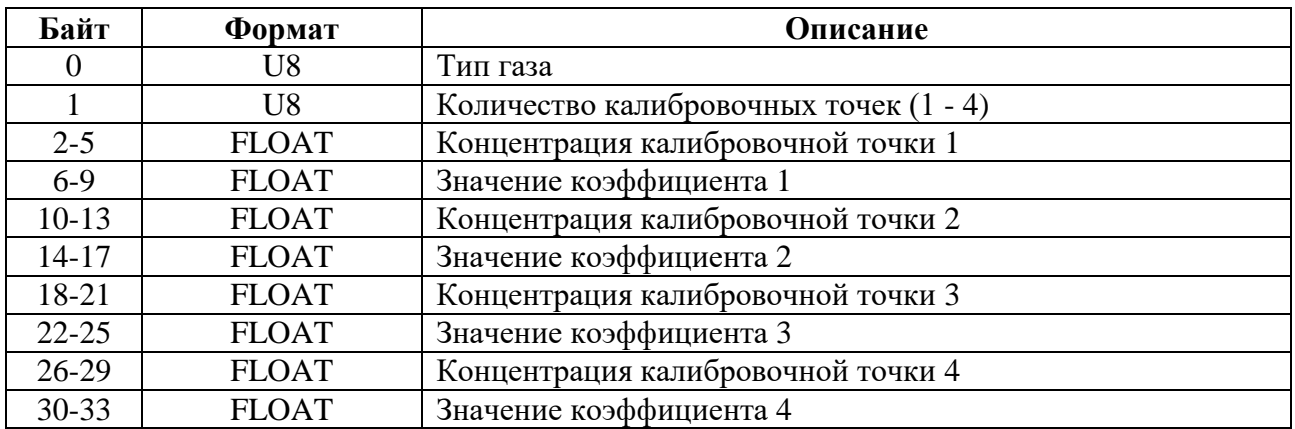

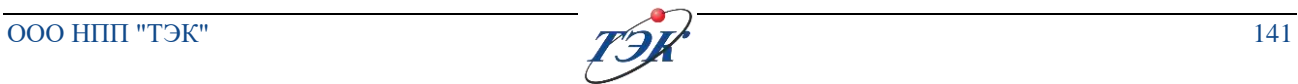

### **Команда 165** Запись калибровки термокаталитического датчика

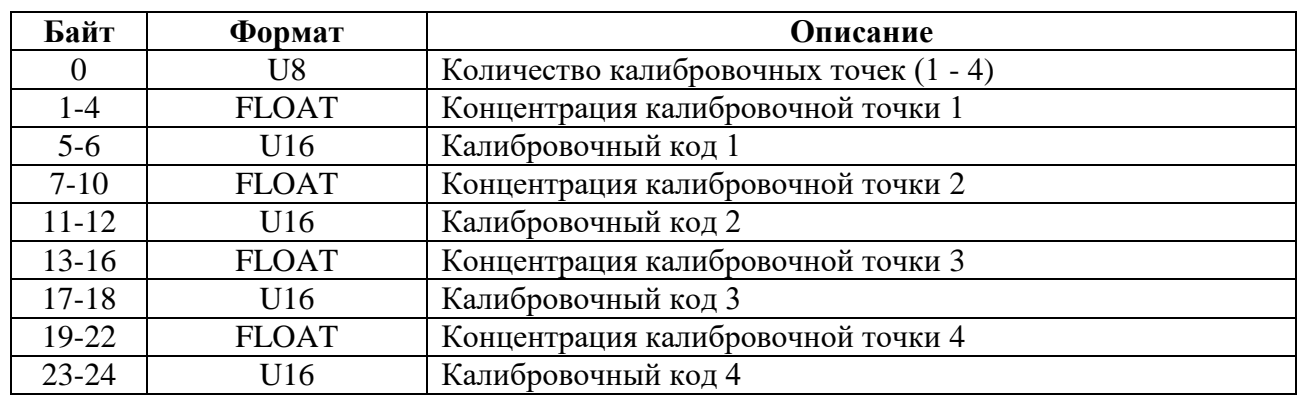

#### Таблица М.30 - Данных в запросе

### Таблица М.31 - Данных в ответе

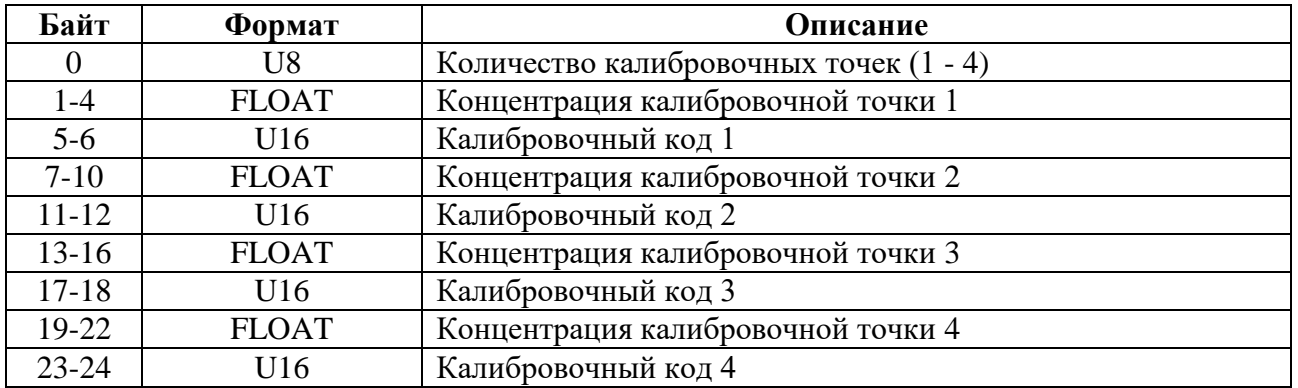

#### **Команда 166** Чтение коэффициентов коррекции дополнительных газов

Таблица М.32 - Данных в запросе

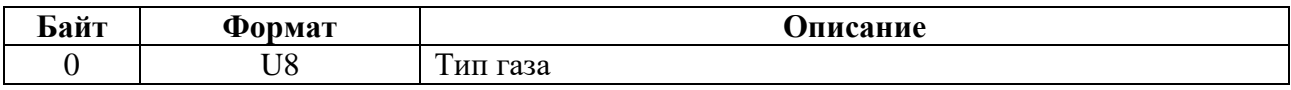

#### Таблица М.33 - Данных в ответе

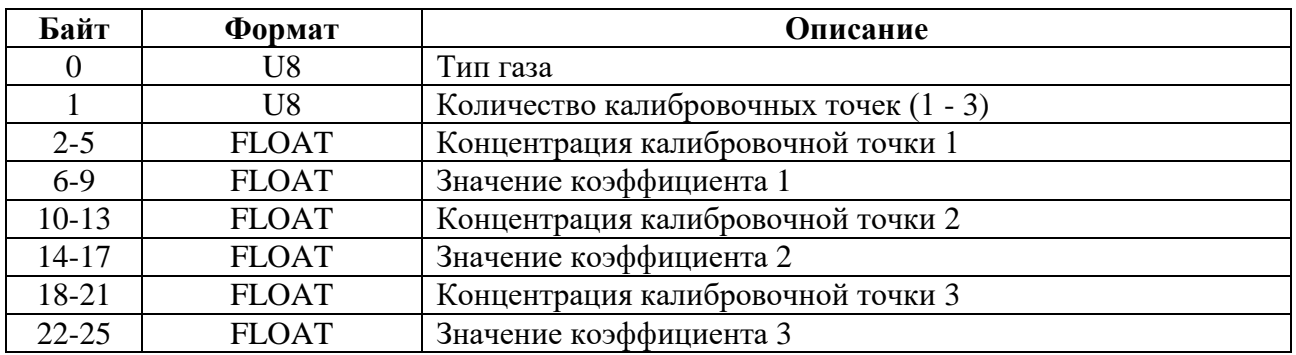

## **Команда 167** Запись коэффициентов коррекции дополнительных газов

Таблица М.34 - Данных в запросе

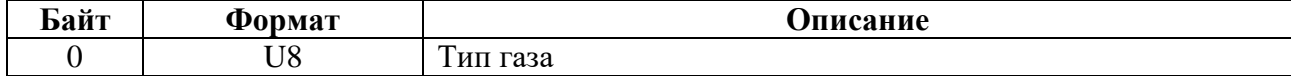

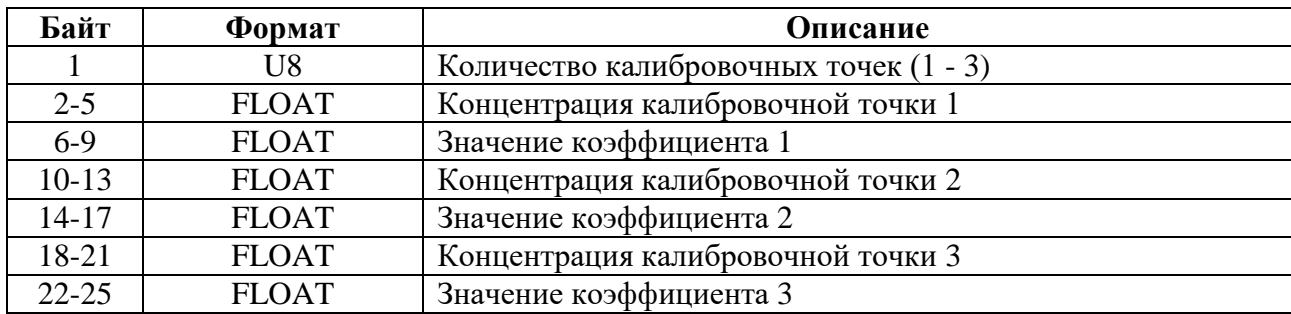

Таблица М.35 - Данных в ответе

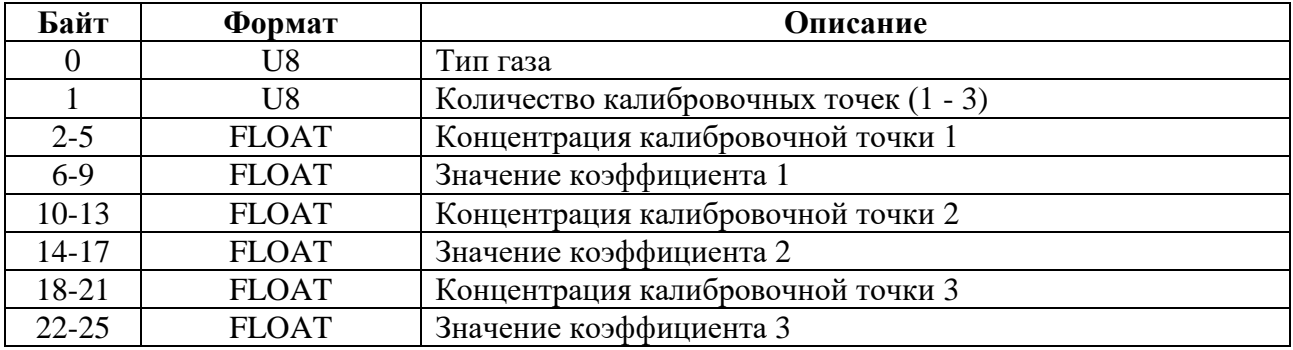

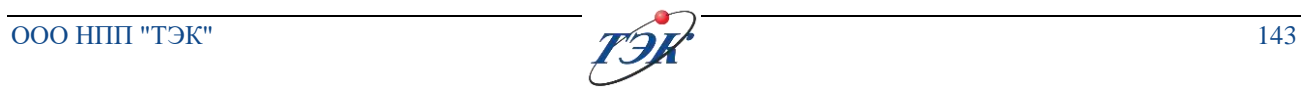

### **Контактная информация:**

**ООО НПП «ТЭК» Россия, 634040, г. Томск, ул. Высоцкого, 33 тел.: (3822) 63-38-37, 63-39-54, факс: (3822) 63-38-41, 63-39-63** 

### **Сервисные службы:**

Сервисная служба ООО НПП «ТЭК» (г. Томск) Адрес: Россия, 634040, г. Томск, ул. Высоцкого, дом 33 тел.: (3822) 63-41-76 (номер горячей линии: 8-800-550-41-76);

### **Зона обслуживания: вся территория РФ**

Технический центр ООО НПП «ТЭК» (г. Сургут) Адрес: Россия, 628426, ХМАО-Югра Тюменская область, г. Сургут, проспект Мира, дом 42, офис 205 («Office Palace», бизнес-центр) тел.: +7-923-440-64-70

## **Зона обслуживания: Тюменская область, ХМАО, ЯНАО**

Технический центр ООО НПП «ТЭК» (г. Иркутск) Адрес: Россия, г. Иркутск, ул. Рабочая, д. 2а/4, офис 430 (БЦ «Премьер») тел.: +7-923-440-6360

**Зона обслуживания: Иркутская область, Забайкалье, Якутия**

ЗАКАЗАТЬ

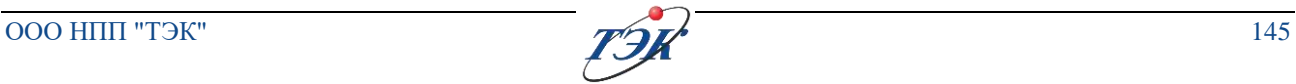

**\_\_\_\_\_\_\_\_\_\_\_\_\_\_\_\_\_\_\_\_\_\_\_\_\_\_\_\_\_\_\_\_\_\_\_\_\_\_\_\_\_\_\_\_\_\_\_\_\_\_\_\_\_\_\_\_\_\_\_\_\_\_\_\_\_\_\_\_\_\_\_\_\_\_\_\_\_\_\_\_**

**\_\_\_\_\_\_\_\_\_\_\_\_\_\_\_\_\_\_\_\_\_\_\_\_\_\_\_\_\_\_\_\_\_\_\_\_\_\_\_\_\_\_\_\_\_\_\_\_\_\_\_\_\_\_\_\_\_\_\_\_\_\_\_\_\_\_\_\_\_\_\_\_\_\_\_\_\_\_\_\_**